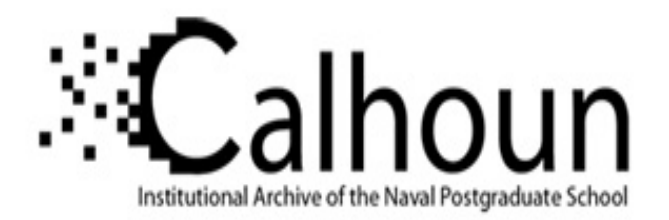

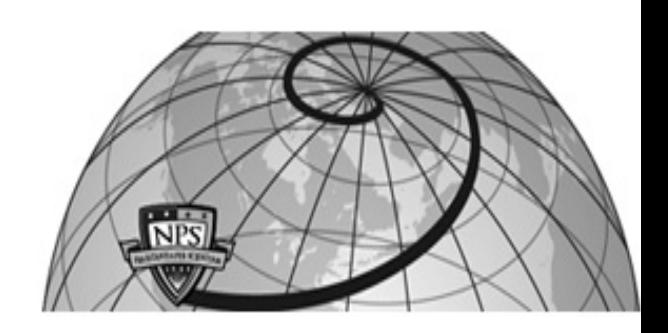

**Calhoun: The NPS Institutional Archive**

Theses and Dissertations Thesis Collection

1986

## A decision support system for planning, control and auditing of DOD software cost estimation

Sullivan, Anne Nell Neely.;Darabond, James M.

http://hdl.handle.net/10945/21762

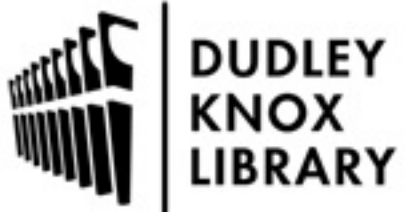

Calhoun is a project of the Dudley Knox Library at NPS, furthering the precepts and goals of open government and government transparency. All information contained herein has been approved for release by the NPS Public Affairs Officer.

> Dudley Knox Library / Naval Postgraduate School 411 Dyer Road / 1 University Circle Monterey, California USA 93943

http://www.nps.edu/library

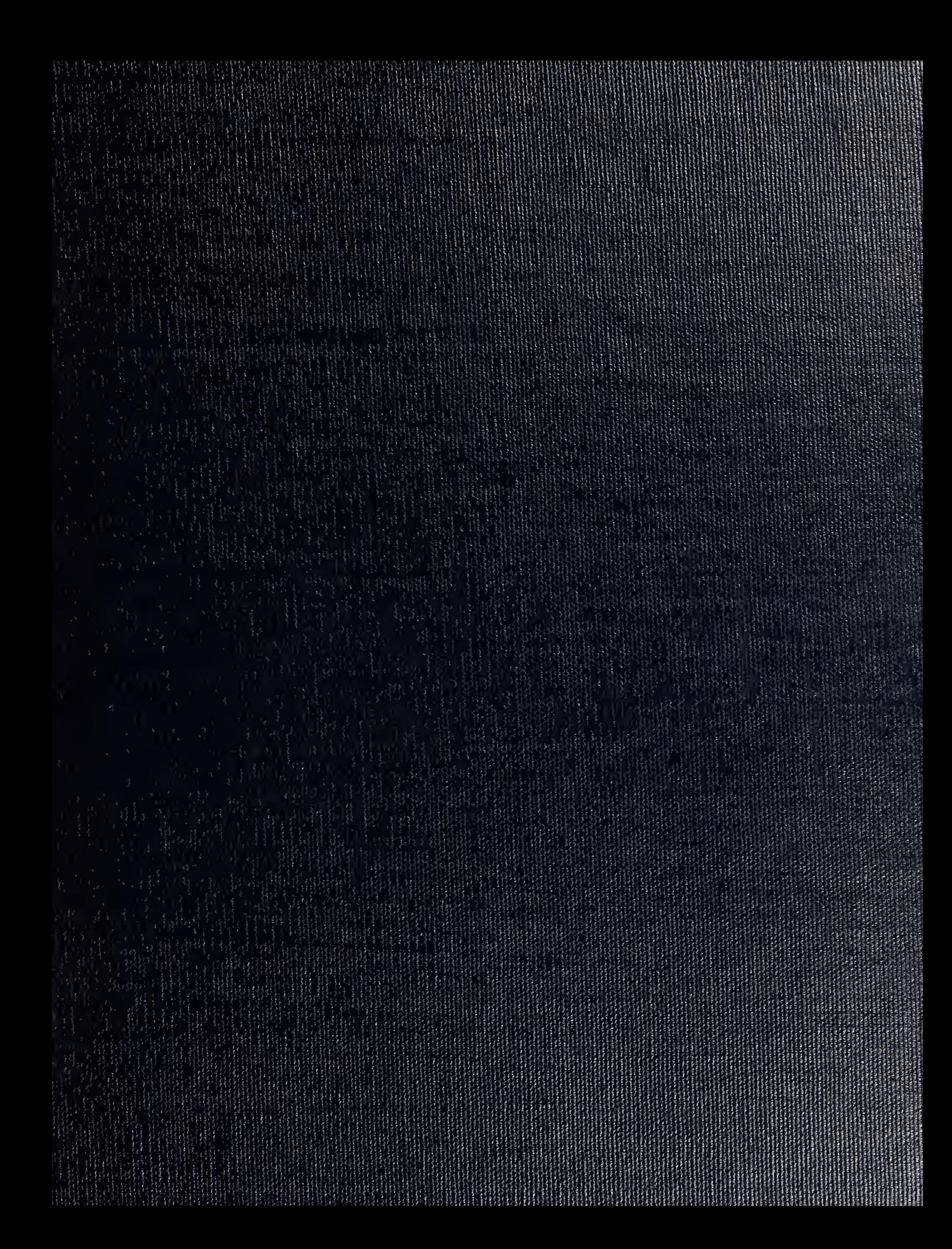

 $D \cup L \cup L$   $K$   $\cup$ .  $L$   $L$   $BRARY$ DUATE SCHOOL MONTEREY. CALIFORNIA 93943

 $\bar{\mathbf{r}}$ 

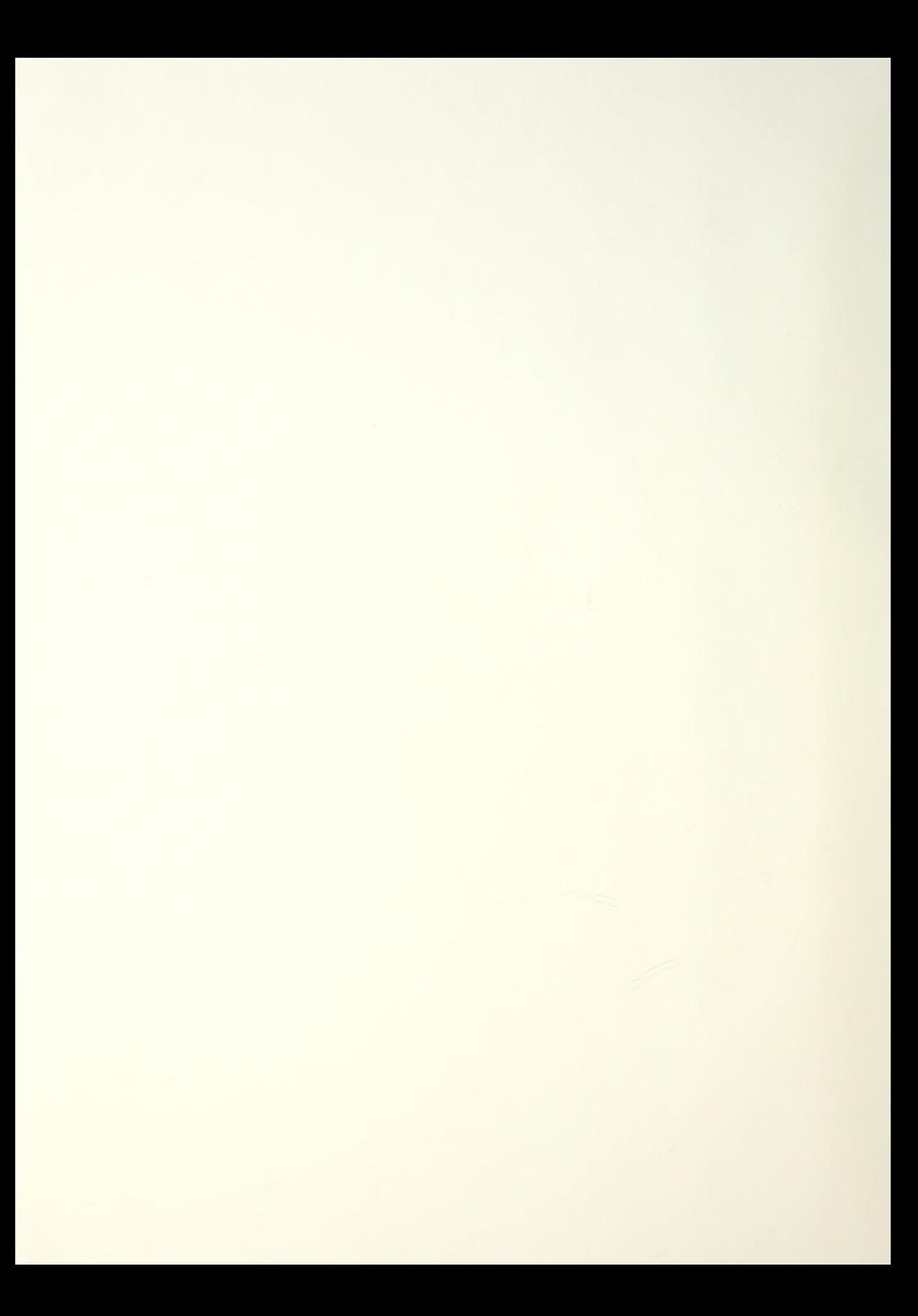

# NAVAL POSTGRADUATE SCHOOL Monterey, California

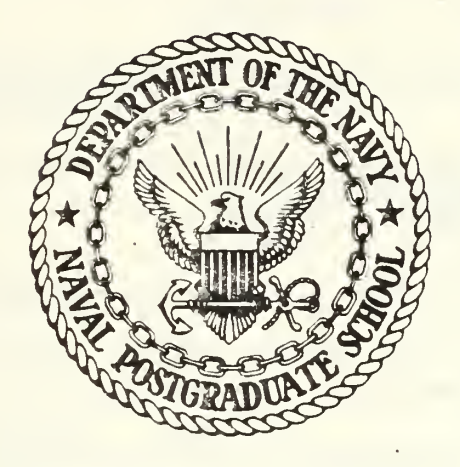

# THESIS

A DECISION SUPPORT SYSTEM FOR PLANNING, CONTROL AND AUDITING OF DOD SOFTWARE COST ESTIMATION

by

Anne Nell Neely Sullivan

and

James M. Darabond

March 19 86

Tung Bui Advisors: Norman R. Lyons

 $722716$ 

Approved for public release; distribution is unlimited.

 $\label{eq:2} \frac{1}{2} \sum_{i=1}^n \frac{1}{2} \sum_{i=1}^n \frac{1}{2} \sum_{i=1}^n \frac{1}{2} \sum_{i=1}^n \frac{1}{2} \sum_{i=1}^n \frac{1}{2} \sum_{i=1}^n \frac{1}{2} \sum_{i=1}^n \frac{1}{2} \sum_{i=1}^n \frac{1}{2} \sum_{i=1}^n \frac{1}{2} \sum_{i=1}^n \frac{1}{2} \sum_{i=1}^n \frac{1}{2} \sum_{i=1}^n \frac{1}{2} \sum_{i=1}^n \frac{1}{$ 

**ZURITY CLASSIFICATION OF THIS PAGE** 

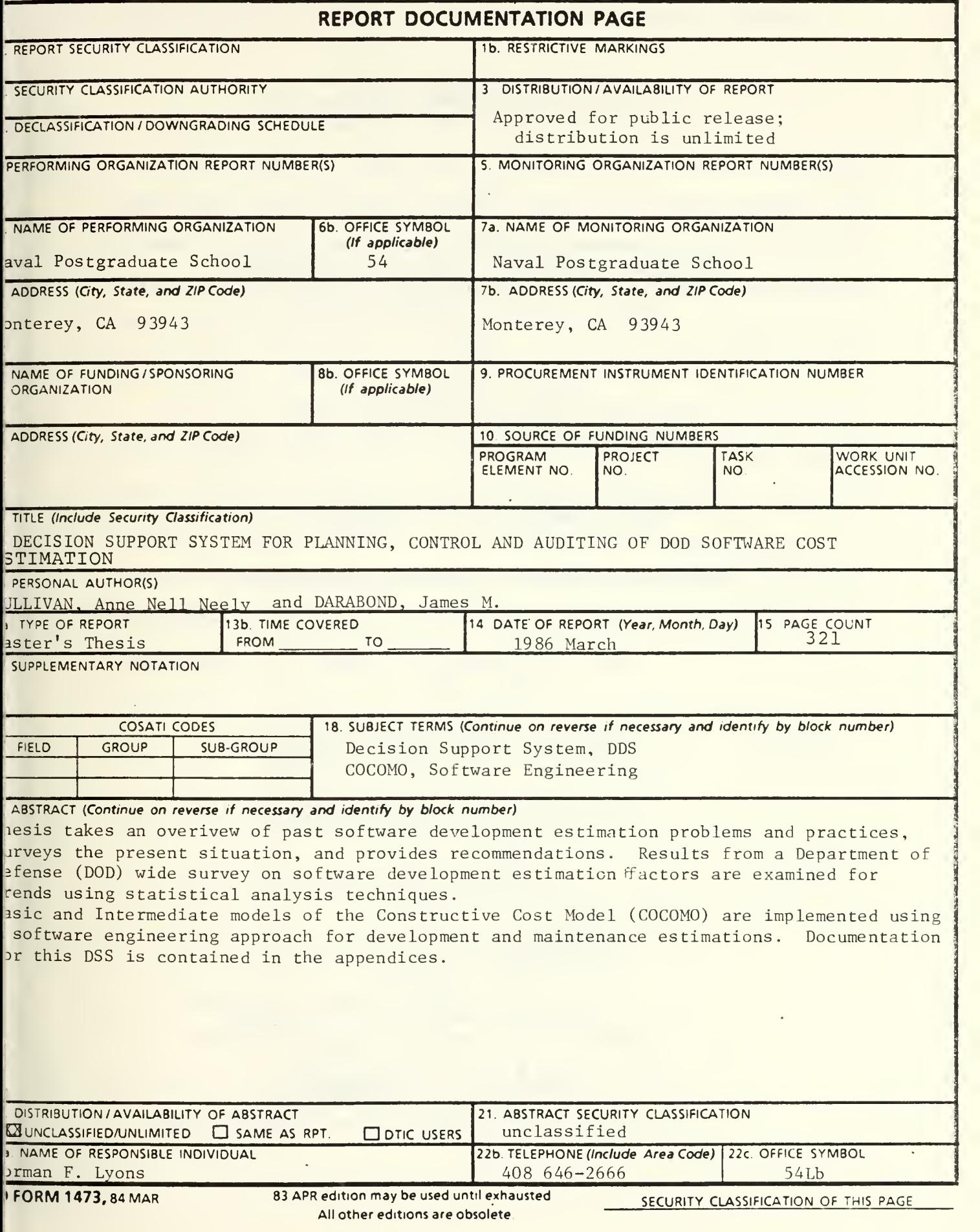

Approved for public release; distribution is unlimited

A Decision Support System for Planning, Control, and Auditing of DOD Software Cost Estimation

by

Anne Nell Neely Sullivan Lieutenant Commander, United States Navy B.A., University of Kansas, 1973 M.B.A., Bryant College, 1979

and

James M. Darabond Lieutenant, United States Navy B.S., University of Utah, 1978

Submitted in partial fulfillment of the requirements for the degree of

MASTER OF SCIENCE IN INFORMATION SYSTEMS

from the

NAVAL POSTGRADUATE SCHOOL March 1986

 $\sim$   $\sim$ 

This thesis takes an overview of past software development estimation problems and practices, surveys the present situation, and provides recommendations. Results from a Department of Defense (DQD) wide survey on software development estimation factors are examined for trends using statistical analysis techniques.

Basic and Intermediate models of the Constructive Cost Model (COCOMO) are implemented using a software engineering approach for development and documentation. This Decision Support System (DSS) is developed as a prototype for possible use in DOD for software development and maintenance estimations. Documentation for this DSS is contained in the append ices

Э

#### THESIS DISCLAIMER

The reader is cautioned that computer programs developed in this research may not have been exercised for all cases of interest. While every effort has been made, within the time available, to ensure that the programs are free of computational and logic errors, they cannot be considered validated. Any application of these programs without additional verification is at the risk of the user.

### TABLE OF CONTENTS

J.

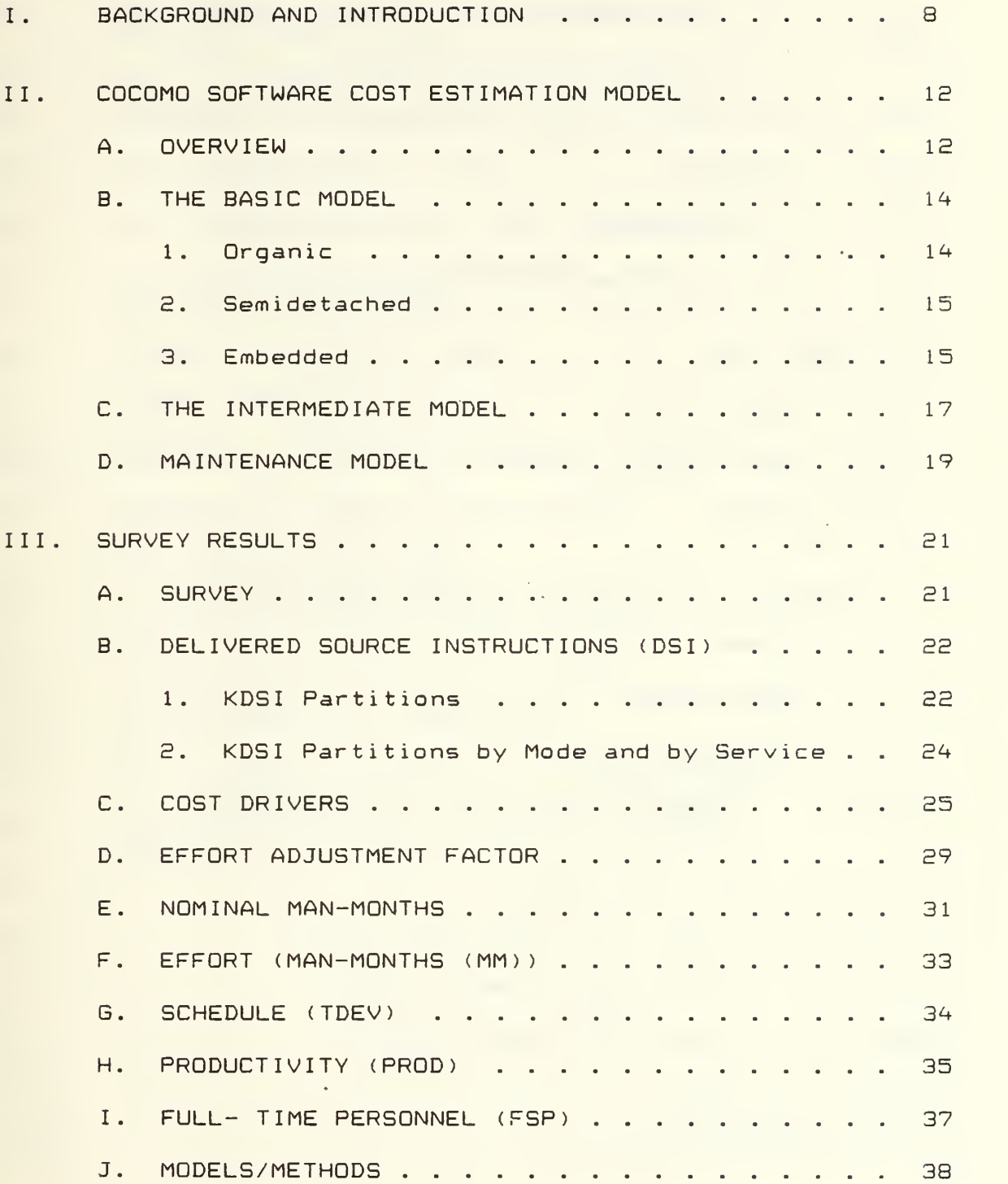

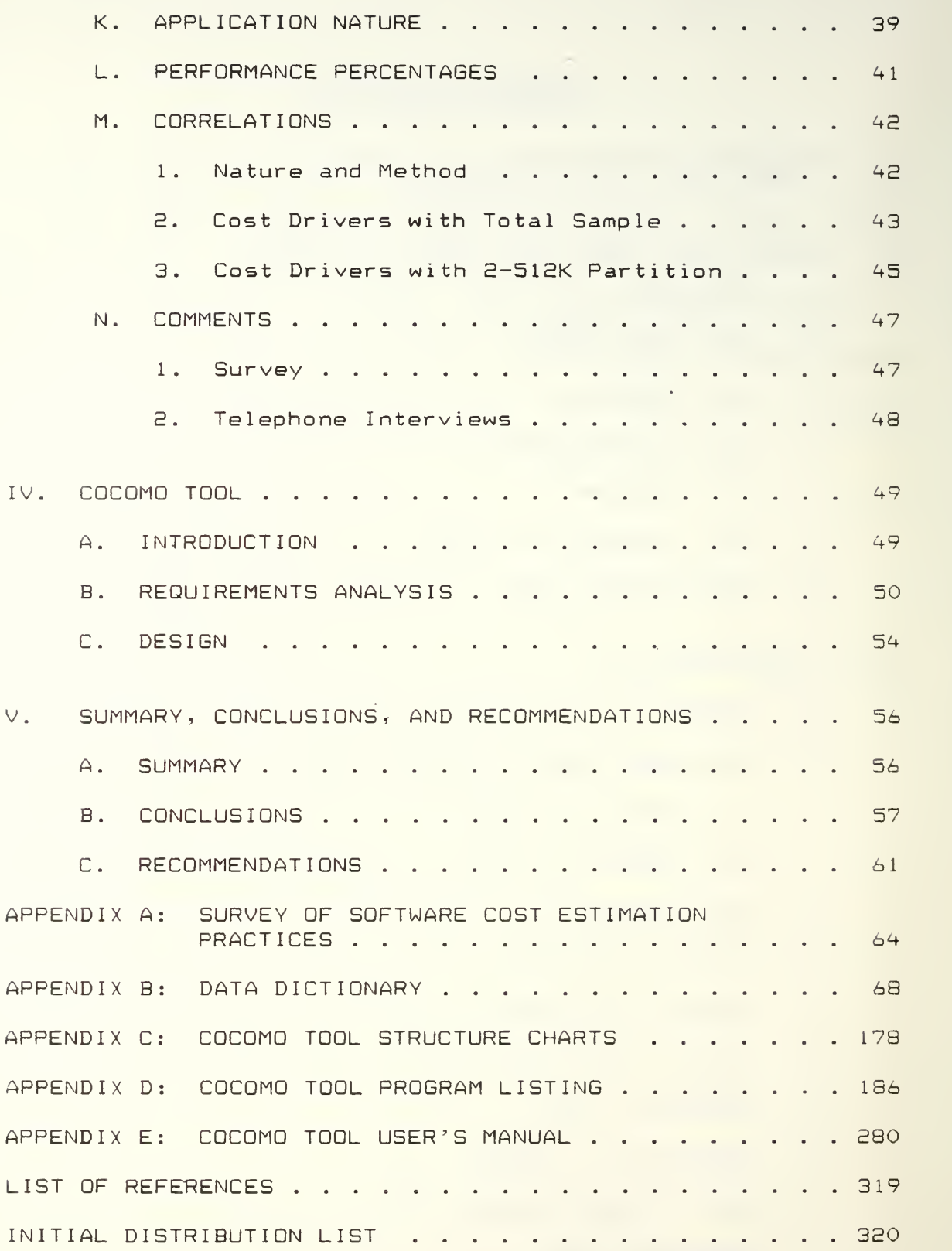

 $\acute{\circ}$ 

### LIST OF TABLES

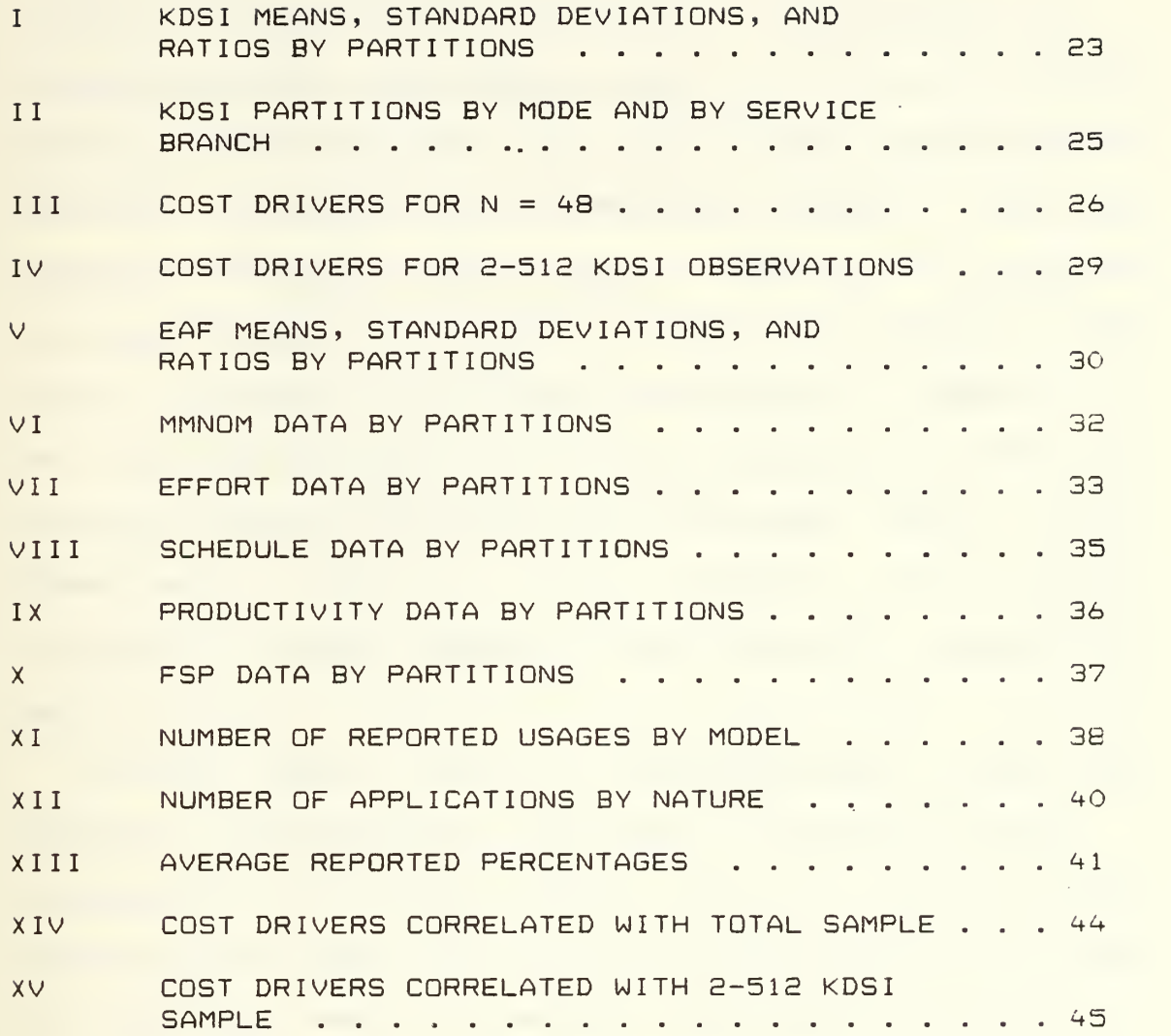

 $\overline{7}$ 

#### <sup>I</sup> . BACKGROUND AND INTRODUCTION

The Department of Defense spends billions of dollars annually on computer processing resources. The majority of these resources are for maintaining and developing software [Ref. 1]. Software development and maintenance costs are difficult to control. Many software projects have been behind schedule, over cost, and short of expectations. In an attempt to improve software cost estimation in the Department of Defense (DOD), the Office of the Secretary of Defense (OSD) selected the automated Software Life Cycle (SLIM) cost estimation model as the tentative DOD methodology. The OSD funded a DOD-wide license for SLIM as well as training sessions in the use of SLIM at the Department of Defense Computer Institute (DODCI) CRef. 21.

Computer software costs are increasing while hardware costs continue to drop. Many software cost estimation models exist to assist a manager with costs and schedules for software development projects. These models vary in accuracy and completeness. Variances are due to difficulties in software cost estimation. Difficulties include inaccurate date, missing information, problems with contractors, lack of automated tools and inappropriate cost drivers. Accuracy of software cost predictors is of extreme import to the Navy due to the number of dollars involved and

the external budgetary constraints. A project manager for software development bears numerous responsibilities which permit little or no time for computation and evaluation of detailed cost /schedule alternatives. Thus, reliable data is essential for project planning and control. Not only must a software cost estimation model have an acceptable degree of accuracy, but also, it must be flexible enough to adapt to a rapidly changing environment. Software cost/schedule packages currently available on the market are based on data bases that would not fit the DOD types of software and do not allow for adjustment of various cost drivers to fit the changing nature of the software development world. It is, therefore, necessary to have an adaptable, circumstance-shaped Decision Support System to remedy these shor tcomi ngs

Besides SLIM, there are numerous other software cost estimation models used by the DOD. The RCA PRICE S model is frequently used in U. S. Air Force software cost estimates. Barry Boehm's Constructive Cost Estimation Model (COCOMO) was recently selected for use in estimating costs of developing the WIS (World Wide Military Command and Control System Information System) in the Ada language [Ref.3].

Boehm's model estimates both development and maintenance costs. Both estimates are of high budgetary interest. Maintenance makes up the major portion of the software life cycle effort [Ref. 4]. Boehm's COCOMO model has three

 $\overline{P}$ 

levels: Basic, Intermediate, and Detailed. Their ability to estimate within 20% of project actual is 25%, 68%, and 70% respectively [Ref. 5]. The COCOMO estimates were based on a limited dispersal of software projects. To increase its predictive capability with Department of Defense software, it would be important to better understand the characteristic and profile of the set of software under study

Appropriate use of C0C0M0 requires two prerequisites: a good estimation of KDSI, and a good knowledge of the profile of the cost drivers. Lines of code are difficult to estimate. In the past, errors in estimating size have been as large as a factor of three CRef. 63. However, the C0C0M0 model could prove valuable to the DOD in numerous cases where software must be converted from one language to another as lines of code estimates are more accurate on software conversions than on new developments. Another application for the Intermediate C0C0M0 model is in conjuction with other cost estimation models. A cost estimation model which does not require the number of lines of code as an input, such as Estimax, could be applied first. Resultant estimated lines of code could then be used as an input to the Intermediate CQC0M0 model. A third application would be as a cross-validator for other cost estimation models.

The objectives of this thesis are to design, develop, and implement a Decision Support System for the Basic and Intermediate models, and to better understand the nature of the DOD software. A survey will be used to gain a better understanding of DOD software development estimation. Survey results are examined for trends in Chapter III. Chapter IV addresses the Decision Support System (DSS) implementation of the Basic and Intermediate COCOMO models using a software engineering approach. Supporting documentation for the software, including the program listings and Users Manual, are found in the appendices.

#### II . COCOMO SOFTWARE COST ESTIMATION MODEL

This chapter summarizes the COCOMO Basic and Intermediate software cost estimation models. Maintenance, which is used with both the Basic and Intermediate models, is also discussed.

#### A. OVERVIEW

The Basic COCOMO model takes as parameters the estimated number of source instructions (KDSI) and the development mode. The development mode parameter indicates what type of project is being developed, ranging from relatively small projects loosely coupled with their operating environment ("organic") to large, complex systems with rigidly specified interfaces, real-time performance constraints, and high reliability requirements ("embedded"). The Basic model calculates man-months of effort and months of schedule, along with productivity in number of delivered source instructions per man-month and annual development cost. For example, a typical result for a 2 KDSI project might be 6.6 man-months of effort required, 5.1 month schedule and approximately 301 required lines of codes per man-month. Distribution of effort and schedule are also calculated, e.g., of the 5.1 months of development time, the model will tell you that 0.97 months would be spend in product design, 3.23 in programming and unit testing, and 0.92 in

integration testing. Requirements analysis are not included in COCOMO estimates, however, product activity distribution by phase for effort is computed. For example, calculated product design for effort would be farther subdivided into requirements analysis, product design, programming, test planning, verification/validation, project office time, quality assurance and documentation development time. Likewise, programming and integration testing would also be subdivided into these same categories.

The Intermediate COCOMO model builds on the Basic model by adding cost drivers, which are measures of various attributes of the product, project, computer and personnel. The product of these cost drivers multiply the calculated effort man-months to produce an adjusted nominal man-month figure. For example, one driver (denoted PCAP) measures Programmer Capability. The PCAP multiplier can range from  $0.70$  (very high programmer capability) to 1.42 (very low programmer capability). In the example above, if very high quality programmers were available, the estimated development time would be reduced to 4.62 man-months (6.6  $\times$ 0.70) provided the rest of the cost drivers remained at <sup>a</sup> nominal value of 1.0. Cost drivers give a more comprehensive picture of the product and the environment in which it is to be developed, with resulting greater accuracy of prediction.

The COCOMO models are calibrated using data collected for 63 projects completed by TRW between 1964 and 1979. Numeric parameters were not determined solely by statistical curve fitting, but were influenced by the judgment of project managers. The Basic COCOMO model does not have particularly good accuracy; Boehm reports that estimates for the calibration data are within a factor of E of the actual effort only 60V. of the time. The added parameters of cost drivers in Intermediate COCOMO give it much improved accuracy. Estimates with the Intermediate COCOMO model are within 20% of actual effort 68% of the time.

#### B. THE BASIC MODEL

The Basic model's parameters are estimated thousands of delivered source instructions (KDSI) and development mode. Source instructions are defined as lines of code, including declarative statements and job control language but excluding comments. Development modes are characterized as follows:

- 1. Organic
	- a. Generally stable development environment
	- b. Minimal need for innovation in architectures or a <sup>1</sup> gor <sup>i</sup> thms
	- c. Relatively small size
	- d. Relatively low premium on early completion of the project

- e. Software project range usually not greater than 50 KDSI
- f. Loose coupling with external systems
- 2. Semidetached
	- a. Mixture of organic and embedded characteristics
	- b. Intermediate level of experience with related systems
	- $\subset$  . Wide mix of experienced and inexperienced people
	- d. Some experience with aspects of system under development
	- Software project range usually not greater than  $e$ . 300 KDSI

#### 3. Embedded

- a. Much innovation required
- b. Integral part of some larger system with inf lex ib le
- c. Interface requirements
- d. High required reliability
- e. Development within tight time and cost constraints

The basic effort development estimation formula by mode

#### are:

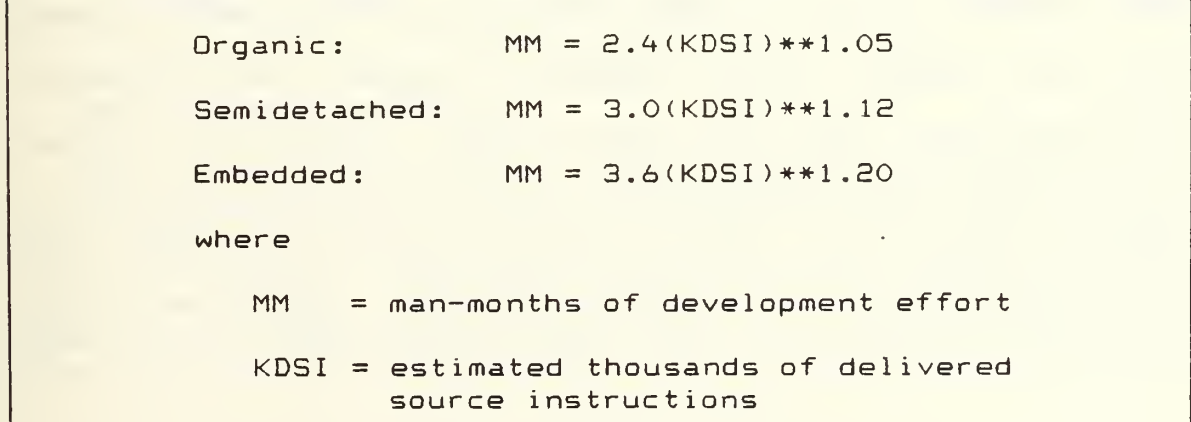

Another result obtainable from the Basic COCOMO model is development time, i.e., how many months the project will take to complete. These schedule formula by mode are:

> $D$ rganic:  $TDEV = 2.5(MM) * *0.38$ Semidetached:  $TDEV = 2.5(MM) * *0.35$  $Embeded:$  TDEV = 2.5(MM) \*\* 0.32 where TDEV = development time in months  $MM = effort in man-months calculated above$

Besides effort and schedule calculations other data which can be computed and are model and mode independent are:

> $Average$  number of personnel =  $MM/TDEV$  $Productivity = (1000*KDSI)/MM$ Annual cost =  $Personnel cost/MM * MM$

The Basic model also provides information on how the effort and schedule are distributed over the phases of the project. These tabulated percentages are a function of the product size and mode. The product sizes occur for standard KDSI values of 2, 8, 32, 128, and 512. KDSI values occurring between these standard figures are considered nonstandard and must have the closest lowest and highest percentages to it interpolated to produce the proper result. KDSI values below and above 2 and 512 KDSI respectively are beyond the boundaries of the COCOMO model and are not used

as the model formula for effort and schedule are calibrated only for this range. Values for the phase distribution of effort are computed by multiplying each percentage by the prior computed MM number. Phase distribution for schedule is also computed in a similar way except each schedule percentage is multiplied by the calculated TDEV value.

In addition to the phase distribution computations, activity distribution by phase can also be calculated. These percentages are again product and mode dependent and provide more detail about the product design, programming, and test integration values computed for phase distribution of effort. Calculation of the values for this area occurs by multiplying the man-months value obtained for phase distribution product design, programming, and test integration by the respective percentages under each appropriate column. For example, to obtain the values for activity distribution in the organic mode for product design, the product design value computed in the phase distribution would be multiplied by each percentage under the product design column to generate the necessary activity phase distribution for product design.

#### C. THE INTERMEDIATE MODEL

The key feature which the Intermediate model adds to the Basic model is a set of 15 cost driver attributes. These cost drivers have a default nominal value of 1.0, however, these values can be varied depending on the environment in

which the project is being created. The product of these 15 cost drivers is called the Effort Adjustment Factor (EAF).

Development modes for the Intermediate model are the same as those for the Basic model. However, the effort development estimation formula vary slightly from the Basic model and arei

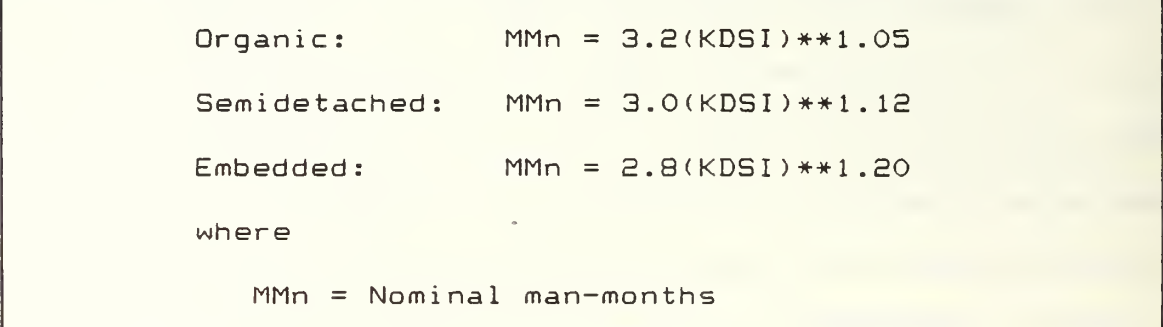

The cost drivers are factored in by multiplying the nominal man-months by the EAF:

```
MMad_i = MMn * EAFwhere
   MMadj = man-months addjusted
```
Schedule formula by mode are the same as for the Basic model. Average number of personnel, productivity, annual cost, phase distribution of effort and schedule, and phase activity distribution are also computed in the same manner as for the Basic model.

For a large system it is likely that the cost driver values will vary for different parts of the system. Estimation accuracy can therefore be improved by dividing

the system into components. The nominal man-months are allotted to the components in proportion to their size, and the appropriate set of multipliers are then applied to each component separately. The resulting component estimates are then summed to obtain the overall system estimates.

#### D. MAINTENANCE MODEL

The process of modifying existing operational software while leaving its primary functions intact is defined as software maintenance. Calculations for the effort and annual cost of this maintenance are also performed in both the Basic and Intermediate models and are mode independent. A new term in this area is called the Annual Change Traffic (ACT). It is the fraction of the software product's source instructions which undergo change during a typical year, either through addition or modification. The value of this factor ranges between 1.00 for complete change to 0 for no change at all to the software. The formulae for ACT is:

> DSI added + DSI modified  $ACT =$ Total DSI where ACT = Annual change traffic DSI = Delivered source instructions

```
(MM) am = MM * ACT
Average maintenance personnel = (MM)am/12
Annual material maintenance cost = Maintenance personnel
                           cost/MM * (MM)am
where
   (MM) am = Basic annual maintenance effort
   MM = Effort in man-months
   ACT = Annual change traffic
```
Calculations for the Intermediate model again vary slightly from the Basic model in that 14 maintenance cost drivers are used to increase the model accuracy. The value for each maintenance cost driver is defaulted to a nominal value of 1.00, but can be varied according to the environment. The product of these cost drivers is called the Maintenance Effort Adjustment Factor (EAFM). Formula for the Intermediate model are:

> $(MM)$  nam = MMn  $*$  ACT  $*$  EAFM Average ma <sup>i</sup> n tenance per sonne = (MM) nam/ 12 Annual maintenance cost = Maintenance personnel cos t/MM \* (MM) nam

The product activity distribution by phase percentages are multiplied by either the annual maintenance effort, (MM) am, value in the Basic model or the nominal annual maintenance effort, (MM) nam, value in the Intermediate model to obtain the maintenance activity distribution by phase.

A. SURVEY

The survey is designed to learn about the nature of Department of Defense (DOD) software and to be able to profile the cost drivers. The survey, Appendix A, requests service branch, nature of application, models/methods used for cost estimation, percent accuracy on cost, schedule and effort predictions, average size, and information which could be used to predict effort and schedule with the Intermediate COCOMO model. The Intermediate CDCOMO model was chosen for the DSS tool because it is much less complicated than the detailed model and only 2% less accurate. The Intermediate model is similar to the Basic model miltiplied by an effort adjustment factor (EAF) which contains cost driver attributes.

The Department of Defense Computer Institute (DODCI) was contacted for a mialing list. The DODCI list was expanded telephonically and 107 surveys were mailed out. The number of surveys sent out by service was 6 Army, 25 Navy, 55 Air Force, 20 Marine Corps, and 1 Coast Guard. Some of the addressees copied and redistributed the survey to various software development shops. A total of 48 surveys were returned: 4-Army, 7 Navy, 23 Air Force-, 11 Marine Corps, <sup>1</sup>Coast Guard, <sup>1</sup> Joint Service, and <sup>1</sup> survey of unknown service branch origin.

#### B. DELIVERED SOURCE INSTRUCTIONS (DSI)

The KDSI (thousands of DSI) size ranges from <sup>1</sup> to 7000 with four respondents not giving/guessing an average KDSI size. Apparently most average KDSI's were estimates since most respondents selected one of the standard KDSI sizes. Of the given KDSI's, 8 were outside of the 2-512 KDSI range required by the C0C0M0 model. Half of the outer values were too small and the other half were too large. One respondent gave the average KDSI as ranging anywhere from 2 to 512 KDSI, this response was defaulted to 32 KDSI. There were 36 responses giving KDSI's within the C0C0M0 range. If the sample is random and representative, then approximately 80% of the DOD software falls within the C0C0M0 model's effective range of prediction. For the total sample, the average KDSI was 3^+2.13 with a standard deviation of 1191. For the sample within 2-512 KDSI, the mean was 84.722 with a standard deviation of 166.

#### 1. KDSI Partitions

Table <sup>I</sup> partitions the data file. The partitions are used in subsequent files. Each table entry gives the partition description, count, mean, standard deviation and mean to standard deviation ratio.

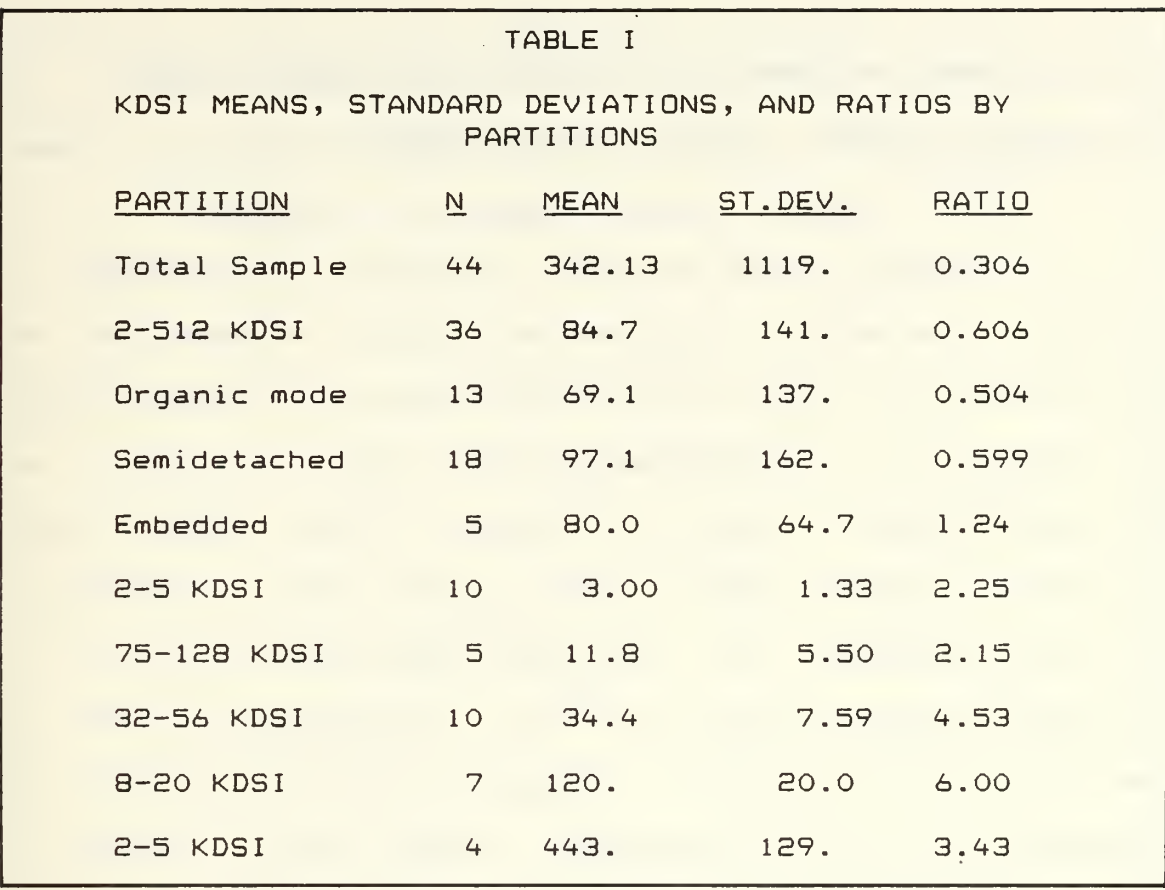

The table entries listed are for the total sample and the fraction of the sample with KDSI's within range for the C0C0M0 model. The latter is further partitioned by mode and by range of KDSI. Since the total sample represents a cross-sectrion of kinds and sizes of DOD software development applications, the larger samples are expected to have low ratios. The ratios for the organic and semidetached mode partitions are also low. This is quite likely due to computer software development still being a new field and earlier applications tending to be organic. One observation in the organic mode was an anomaly at 500 KDSI. In a few years, the ratios for KDSI in the organic

and semidetached modes will probably increase. Some of the survey respondents indicated an ongoing conversion of modes.

2. KDSI Partritions by Mode and by Service

Table II gives the KDSI partitions by mode and by service. The survey responses by service by mode for the partition with a KDSI within the range of the COCOMO model are: Army 100% in semidetached mode; Navy 50% organic and 50% semidetached; USAF 44.4% organic, 33.3% semidetached, and 22.2% embedded; USMC 37.5% organic, 50% semidetached, and 12.5% embedded. The one Coast Guard observation is in the semidetached mode as well as one observation from an unknown orginator. The  $N = 36$  sample is  $34.1%$  organic, 50% semidetached, and 13.9% embedded. While the total sample (N  $=$  48) is 39.6% organic, 45.8% semidetached, and 14.6% embedded

The very big KDSI (VBKDSI) partition, 250-512K, is 25'/. organic and 75'/. semidetached. The big KDSI (BKDSI) partition, 75-128K, is 28.6% organic, 28.6% semidetached and 42.9% embedded. The medium KDSI (MKDSI) range, 32-56K, is 30% organic and 70% semidetached. The small KDSI (SKDS1) range, 8-20K, is 60% organic, 20% semidetached and 20%  $embedded.$  The very small KDSI (VSKDSI),  $2-5K$ , is  $40\%$ 

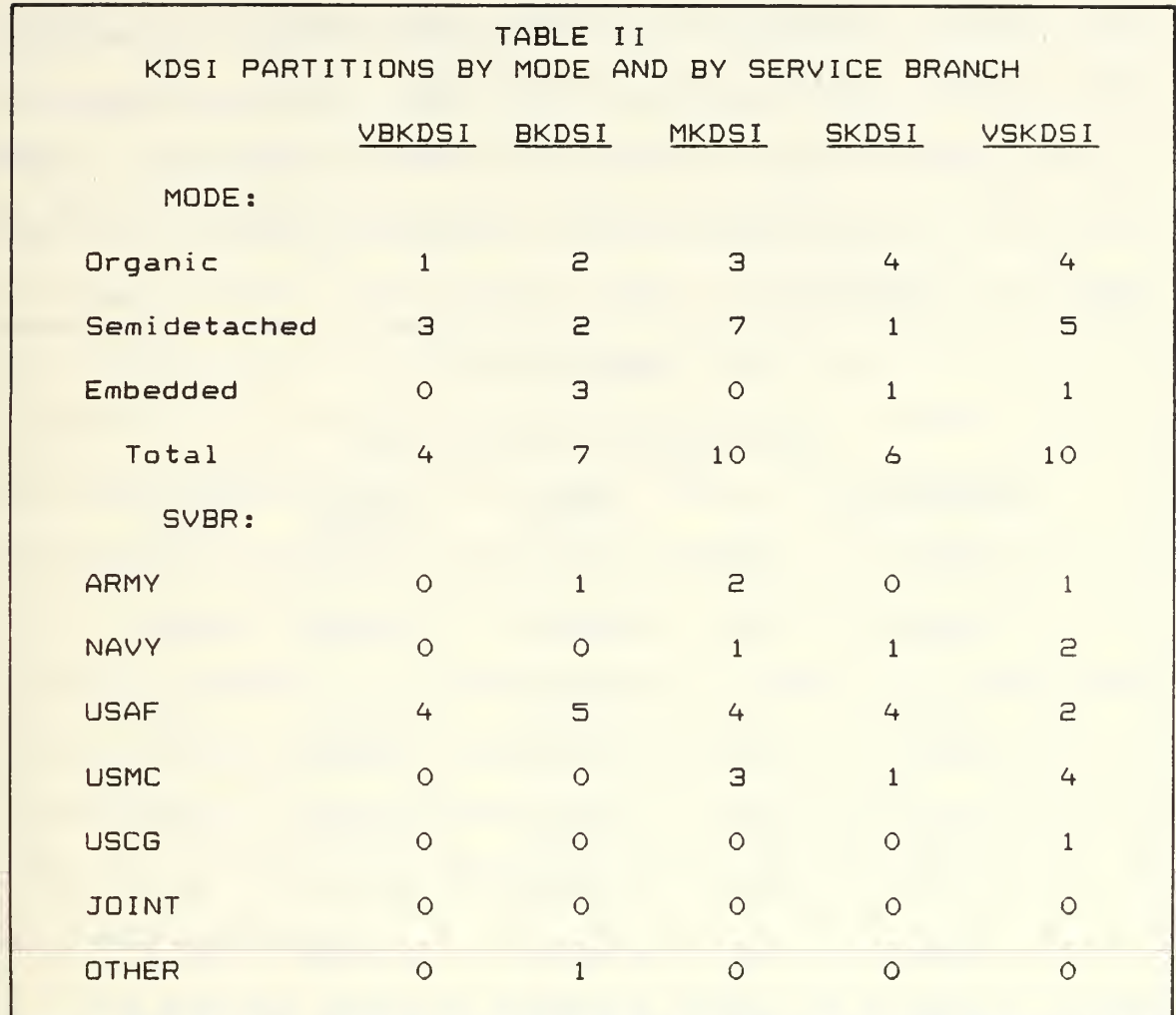

organic, 50% semidetached and 10% embedded. The VBKDSI is 100% USAF projects. This is very likely due to the small sample size. The BKDSI is 14.3% Army, 71.4% USAF and 14.3% unknown service. The MKDSI is 20% Army, 10% Navy, 40% USAF and 207. USMC. The SKDSI is 207. Navy, 607. USAF, and 207. USMC. The VSKDSI is 107. Army, 207. Navy, 207. USAF, 407. USMC and 107. USCG.

#### C. COST DRIVERS

The given cost drivers are assigned table values. Table III shows the cost driver rating data for the entire sample while Table IV gives the data for the subset of the sample with average KDSI's within the 2—512K range. The average for each attribute is within one standard deviation of the nominal except complexity (CPLX) in both Tables III and IV and data in Table III.

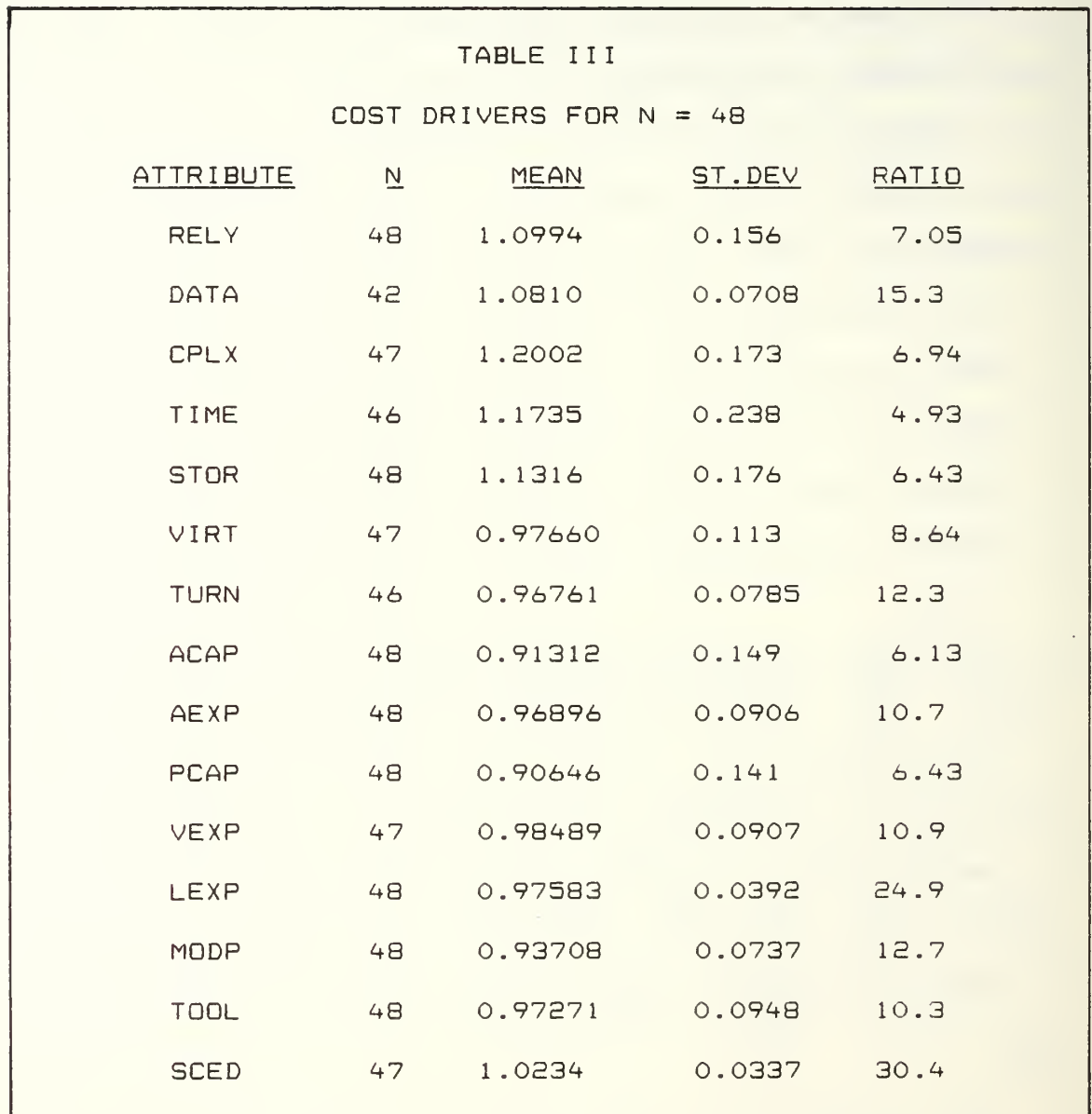

For both the sample set and the subset, the required software reliability (RELY), data base size (DATA), product

26

 $\mathbb{Z}^2$ 

complexity (CPLX), execution time constraint (TIME), main storage constraint (STOR), and required development schedule (SCED), are greater than nominal and will increase costs. Tact ical /techno logy based computers would tend to drive the average required reliability (RELY) and complexity (CPLX) multipliers up. Increased data base size (DATA), higher required utilization of execution time (TIME) and main storage (STOR) would increase the initial outlay. The system would also be set up for possible capacity problems which could bring the system down at an inopportune time, possibly driving up long-range costs as well as development costs. A spreadsheet capacity problem was encountered with the software application written in conjunction with this thesis. In resolving the problem, the development time was at least doubled.

The average required schedule (SCED) is slightly longer than nominal. If the spare time is spent on improving documentation, this is a benefit, since the quality of documentation impacts the subsequent maintenance costs.

The mean virtual machine volatility (VIRT) is rated lower than nominal which means that the frequency of major machine changes in the DOD is slower. Some respondents needed an even lower response category. Since Boehm's tables only go down to low for VIRT, the low category was selected for lack of a better option.

Computer turnaround time (TURN) is lower than the nominal, probably due to the number of interactive machines. Perhaps there should be two different drivers/scales for batch and interactive machines. All interactive machines had the same ratings. Yet, tactical interactive computers tend to have turnaround constraints that drive up costs.

Analyst capability (ACAP), applications experience (AEXP), programmer capability (PCAP), virtual machine experience (VEXP), and programming language experience (LEXP) all averaged above nominal which would lower costs. The programmer capability (PCAP) table may need adjustment to account for the sometimes magnitude of difference in programmer productivity. The use of modern programming practices (MDOP) and the use of software tools (TOOL) both averaged slightly higher than nominal which would reduce costs

Table IV is within one standard deviation of all values in Table III. The DATA attribute is within one standard deviation of the nominal for Table IV, unlike Table III. The difference may be due to projects greater than 512 KDSI not being included in Table IV.

The only other notable difference between the two tables is that the ratio for programming language experience is much lower for the total sample. There was a lower standard deviation in LEXP in the 2-512 KDSI range partition. The lower demoninators lead to lower ratios.

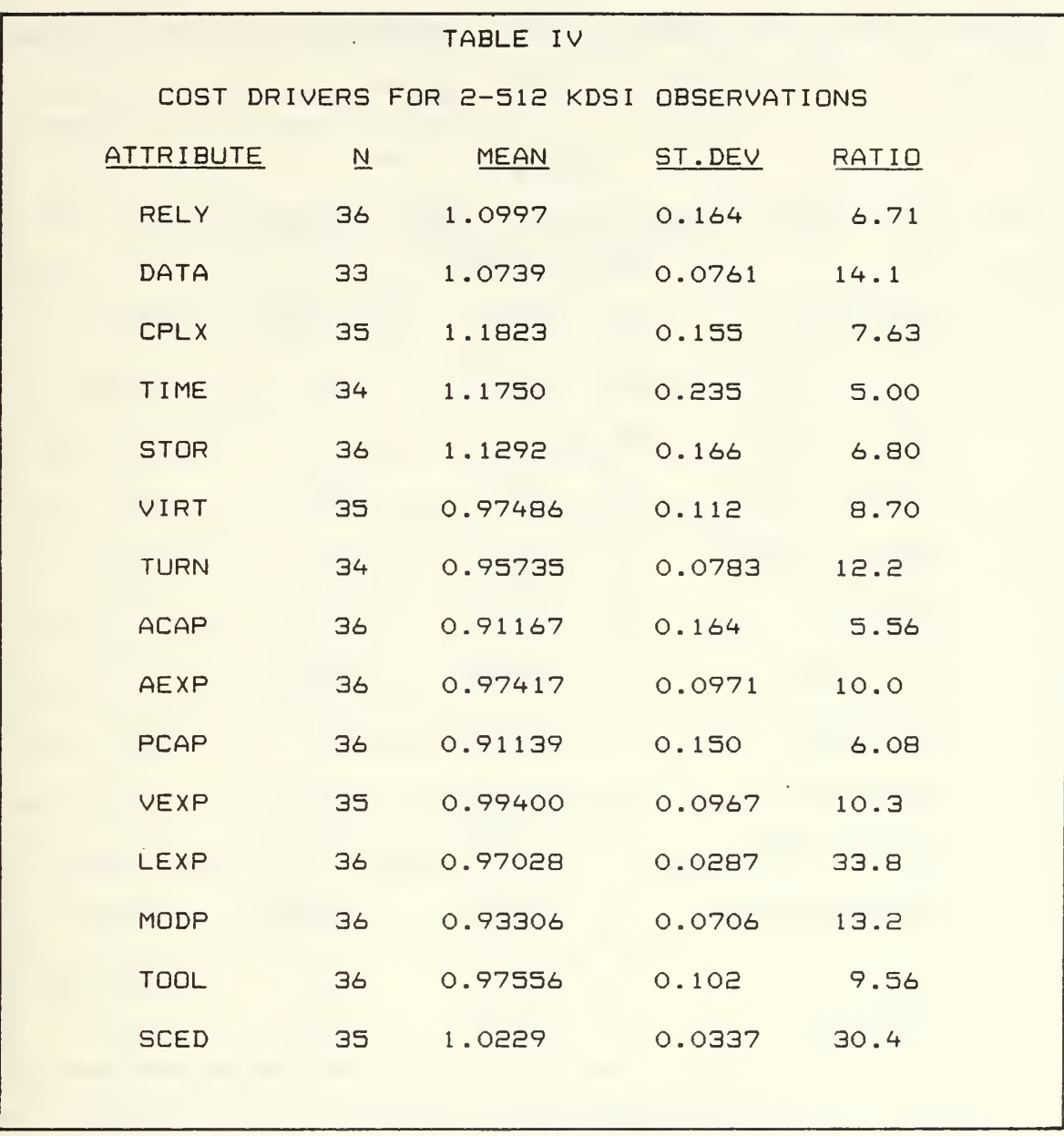

D. EFFORT ADJUSTMENT FACTOR (EAF)

Table V gives the average EAF for the various data partitions. In obtaining the average adjustment factors, all values not given were recorded as '\* '. This modification is equivalent to assuming all unknown cost drivers to be nominal. The average effort adjustment factor was 1.4239, with a standard deviation of 1.14, for the 48
sample survey and 1.4236, with <sup>a</sup> standard deviation of 1.21, for the 36 sample portion of the survey.

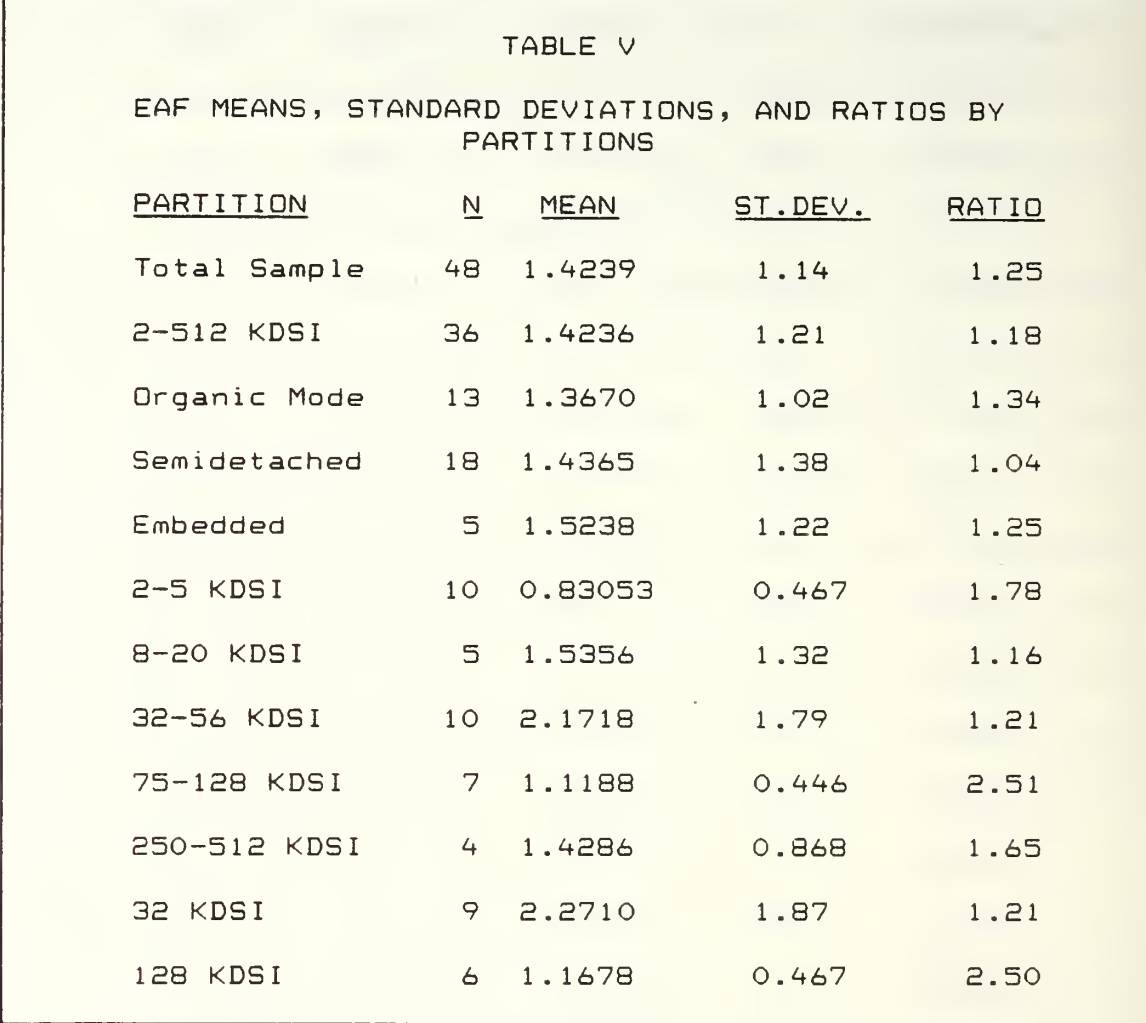

The average effort adjustment factor was 1.4239 with a standard deviation of 1.14 for the 48 sample survey and 1.4236 with a standard deviation of 1.21 for the 36 sample portion of the survey. Nevertheless, when the data base was partitioned by mode and by KDSI, the size of the standard deviation decreased. There was a slight increase in the mean as the partition modes went from organic to

semidetached to embedded. The partitions also overlapped one standard deviation away from the mean.

The EAF for the very small KDSI range, 2-5K, was significantly smaller than for the other larger KDSI ranges. There was an increase in average EAF's with increase in KDSI until the 75-128K range, then the average EAF dropped before increasing again with the number of KDSI. The small sample sizes probably attribute to mid-KDSI range peak in EAF. The 32-56 KDSI sample included an observation with the highest EAF and another extremely high EAF. The small KDSI sample also had two out of five EAF's very high. A contributing factor to the dispersion of high EAF's with respect to the KDSI might be correlated with the KDSI range of certain natures of software applications. The 32 KDSI sample includes 9 of the 10 observations in the mid-KDSI range and has an EAF larger than the 128K, large KDSI range, for the same reasons.

# E. NOMINAL MAN-MONTHS

Table VI give the nominal man-month data by partitions. Nominal man-months is the number of man-months of effort required given all cost drivers are nominal. The Appendix B data definition of MMnom gives the equation for effort for each mode. Since KDSI is needed to compute MMnom, the sample for this section has 36 observations.

Of the 36 observations, 39.6% were in the organic mode, 45.6% in the semidetached mode and 14.6% in the embedded mode

The average nominal effort increased as the mode went from organic to semidetached to embedded. The most marked increase for the partition by mode is between the organic and the semidetached modes.

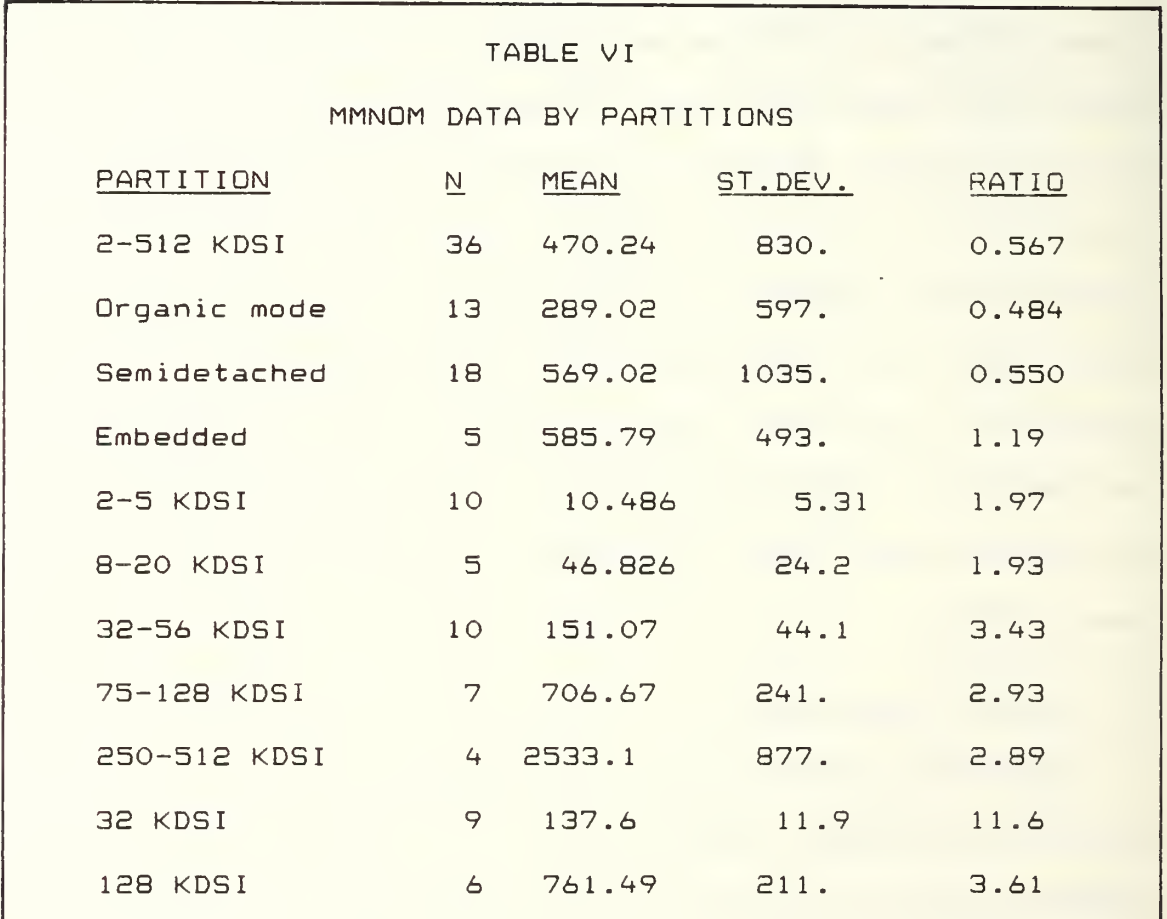

A much more dramatic increase in nominal effort occurred with the increase in KDSI ranges thus indicating that KDSI has a greater impact on nominal effort than mode. The 32 KDSI sample had the highest ratio. It was a 9 observation

sample with uniform KDSI and two-thirds of the observations in the semidatached mode while the other third of the observations were in the organic mode.

F. EFFORT (MAN-MONTHS (MM))

Table VII gives the effort data by partitions. Effort or MM is equal to the nominal man-months multiplied by the effort adjustment factor.

Again the average effort and standard deviations increased markedly with an increase in the KDSI range. The increases were at a much greater rate for MM than the increases for MMnom due to the multiplier effect of the cost

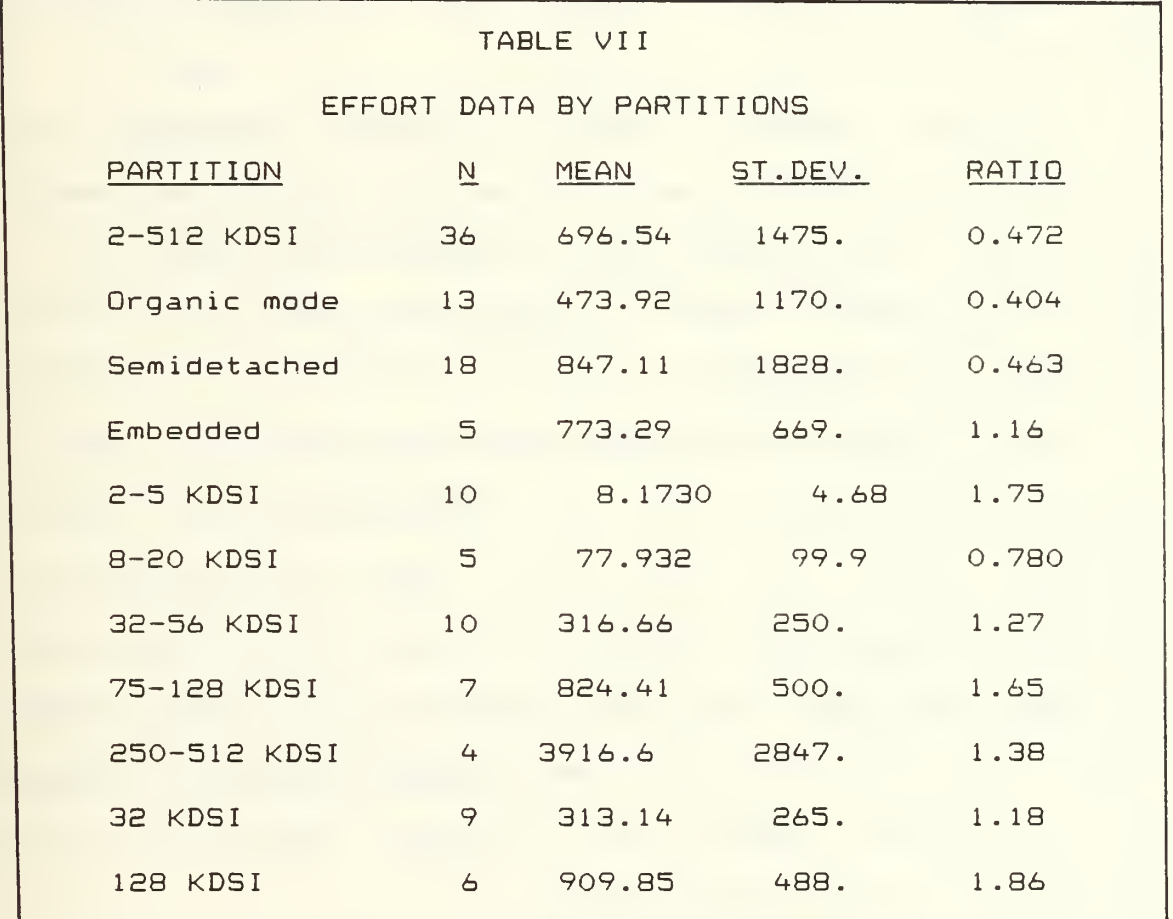

drivers, or to the EAF. The increase in standard deviations caused a decrease in the ratios.

In the partitions by mode, the effort increased from organic to semidetached, then dropped off some from semidetached to embedded. The ratios increase as the mode went from organic to semidetached to embedded.

# G. SCHEDULE (TDEV)

Table VIII gives the schedule by data partitions. The equations for the number of months required for development are in the Appendix B data dictionary under the entry for Schedule. There is a separate equation for each mode. MM is needed to compute TDEV, thus the total possible observations are 36.

The mean schedule and the standard deviation both increased significantly with an increase in the KDSI range partitions. The greater rate of increase is caused by a multiplier effect. TDEV is computed from MM which is in turn computed from KDSI.

The 128K partition and the high KDSI partition, whose observations contained the six 128K observations, had the highest ratios. The high KDSI range contained several embedded observations while the very high KDSI range, 250-512K, did not have any observations in the embedded range. The distribution of embedded mode and KDSI's coupled with the small sample size probably contributed to the distribution of the high ratios.

# TABLE VIII

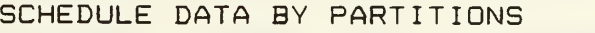

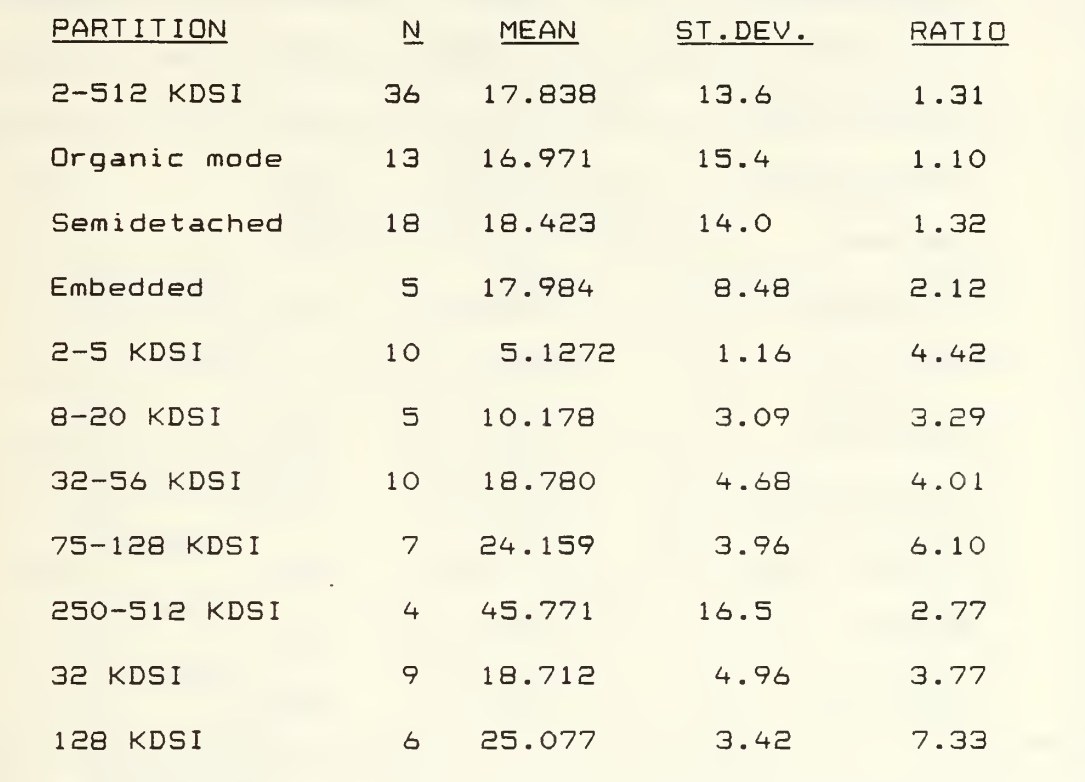

The mean TDEV increased slightly from organic to semidetached mode partitions then decreased from the semidetached to embedded mode partitions. This is expected behavior. TDEV should follow the pattern of the MM because it is computed from the MM.

# H. PRODUCTIVITY (PROD)

Productivity is the number of delivered source instructions divided by the effort. Table IX gives the productivity by partition.

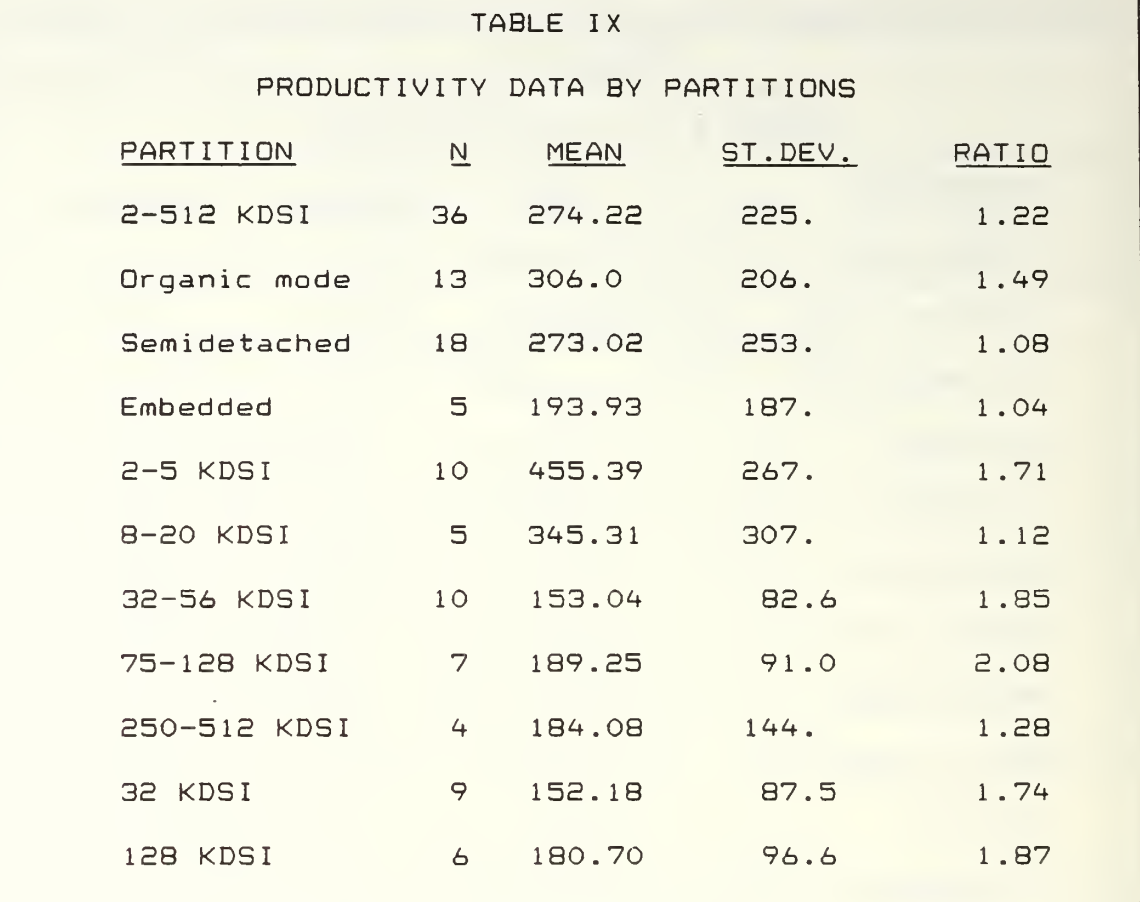

The productivity, delivered source instructions per man-month, fell off as the mode went from organic to semidetached to embedded, and also with an increase in the KDSI range. The drop in productivity can be attributed, in part, to increased complexity and increased overhead of communications with an increase in the number of persons working on the project.

For all partitions, the ratios were small due to large standard deviations.

# I. FULL-TIME PERSONNEL (FSP)

Full-time personnel, FSP, is equal to effort divided by schedule. For these computations, fractional FSP was used. Table <sup>X</sup> gives the FSP by data partitions.

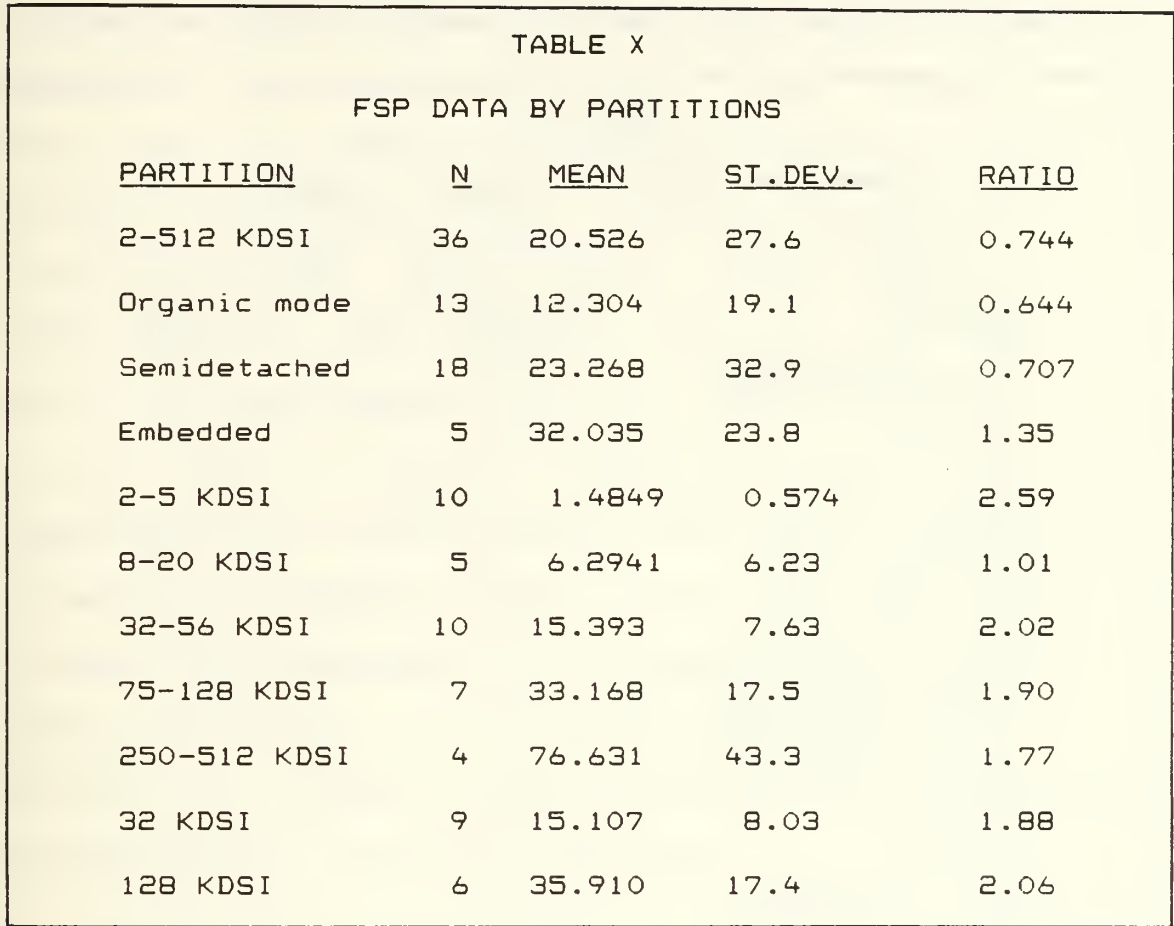

There was a significant increase in both the mean and the standard deviation for FSP and the data partitions as KDSI increased. An increase in FSP as the mode went from organic to semidetached to embedded also occurred.

The ratios for very small KDSI, medium KDSI and the 128K partition were all above 2. The 75K observation in the high range KDSI had a low enough FSP to bring the mean for the partition below 2. Of the 7 observations in the high KDSI range, 6 were 128K.

# J. MODELS/METHODS

Table XI gives the number of reported observations for

,

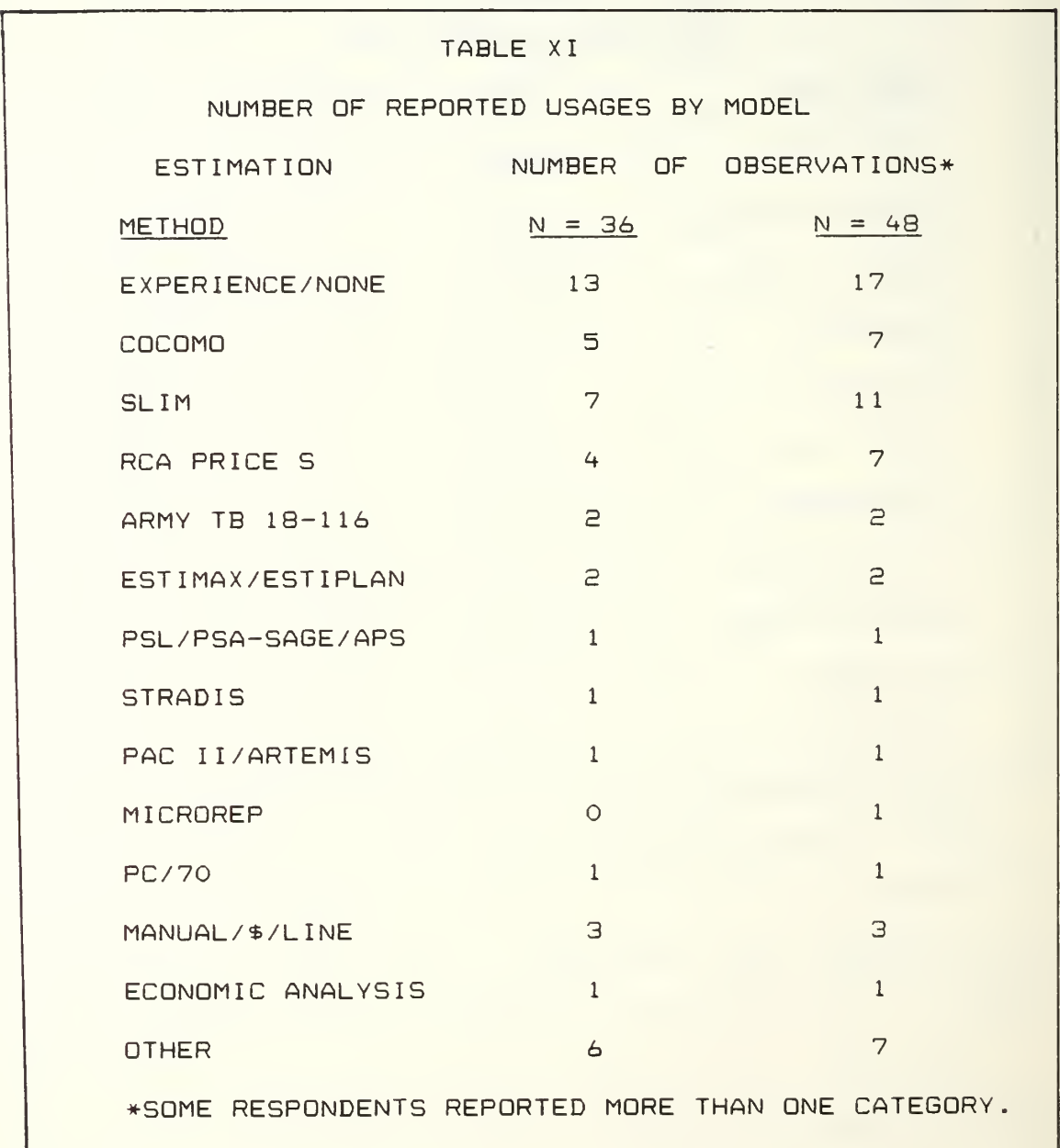

Most of the estimation methods were supplied by the respondents. The offered responses to the model method question was COCOMO, SLIM, and OTHER \_\_\_\_\_\_\_\_\_. Some respondents selected the other option or wrote "various" without listing the model(s) used. Thus, less hard data was collected. Practically every one of the respondents could have listed experience as the method used to estimate the software development costs. Therefore, experience was placed in the same category as the "none" response. SLIM, COCOMO, and RCA PRICE S seemed to be the most widely used models with the Federal Conversion Center Manual/\* per lines of code fourth in order of preference. Again, the small sample size and not obtaining all model/method names greatly increases the chances of error on the order of preference of software models/methods. From telephone conversations, it seemed that PRICE S was the most popular model with the Air Force and the Marines preferred SLIM. Some Marines were using ESTIMAX for front end estimates.

#### K. APPLICATION NATURE

Table XII gives the number of observations of each type of application.

Most of the software application categories were supplied by the respondents. To reduce the number of categories, logistics was combined with supply and real estate management was combined with maintenance. The posed question offered FINANCIAL, SUPPLY, and OTHER\_\_\_\_\_\_\_\_\_\_\_\_\_.

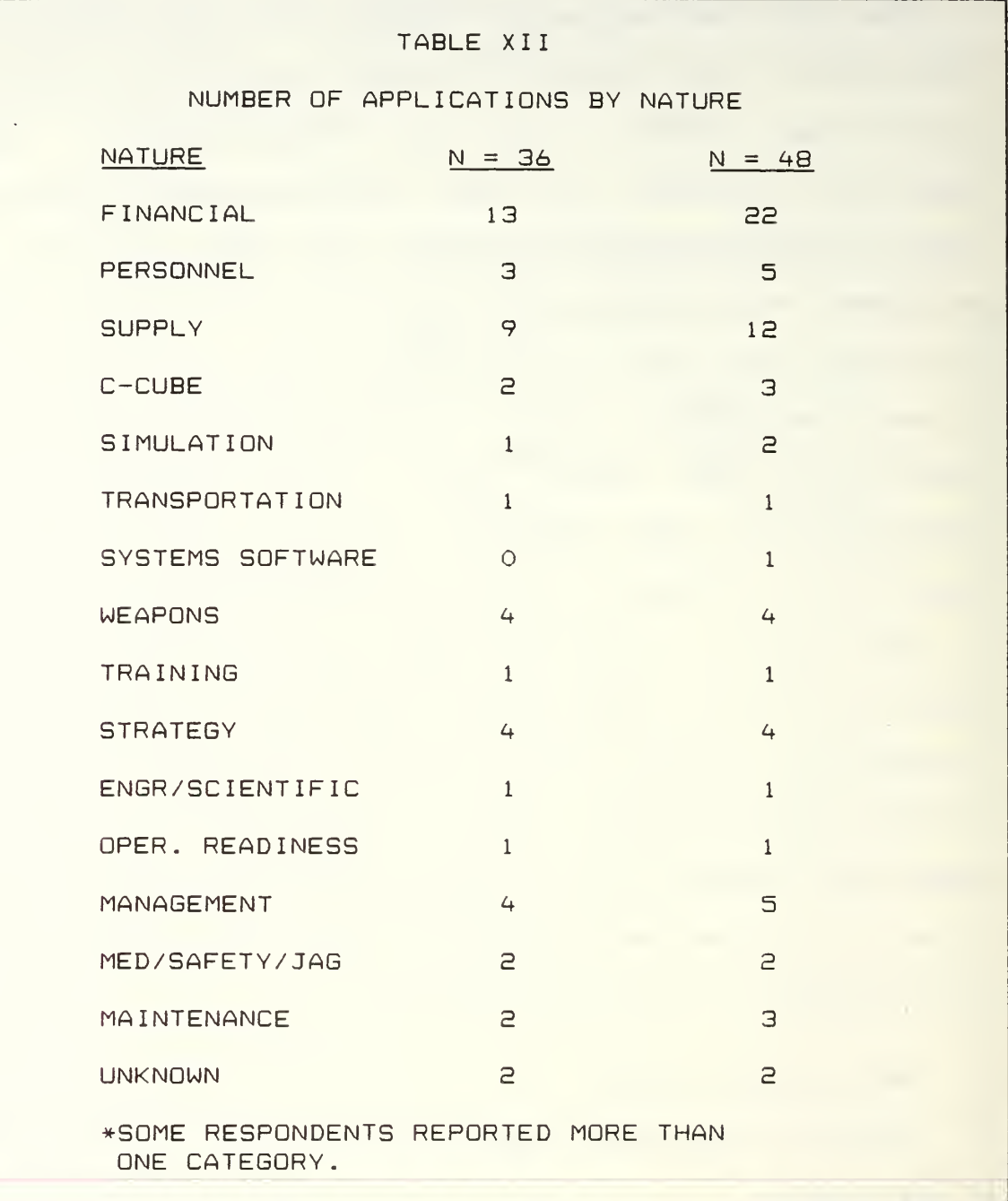

As a result many different categories were obtained and some respondents marked "other" but did not write what "other" was. One survey participant did not answer the nature of application question, however, since the return address was

a financial center, the response was defaulted to financial. Most of the survey participants dealt with financial/supply applications.

Perhaps some of the categories could have been combined or maybe the categories used by the SLIM package should have been used. Applications sharing the same nature should have some overlap/transferability of modules.

#### L. PERFORMANCE PERCENTAGES

TABLE XIII gives the reported performance percentages.

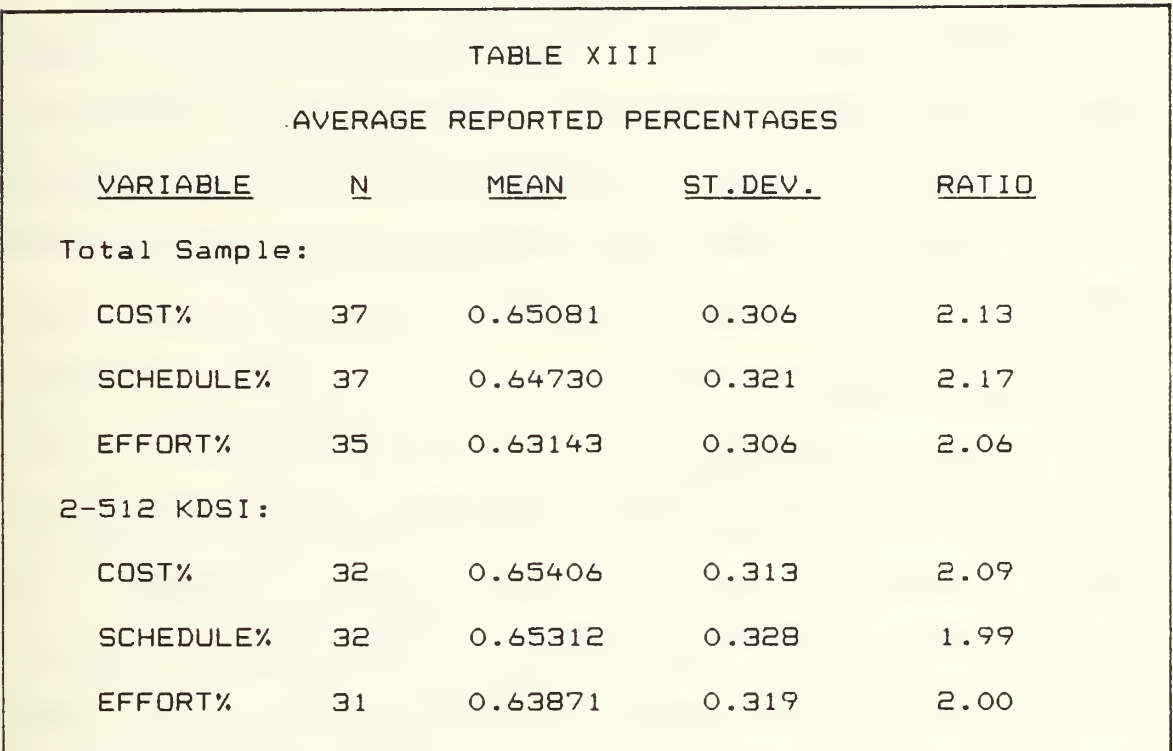

Several respondents noted both on the survey and telephonically that the questions dealing with what the percentage estimated cost, schedule and effort, were of the actuals was confusing. A few of the respondents seemed to have treated the question as if percent error was the

requested information. It was intended that the question be worded to make the percentages smaller, hence, less embarrass <sup>i</sup> ng

Most of the percentages were divisible by 5. This may be an indication either of rounding or that the differences between estimates and actuals for software development estimation are either not closely monitored or not available to the respondent

Since many of the respondents said their percentages were "swagged", the reported percentages of estimated/actual cost, schedule, and effort may have no real significance. The reported percentages all averaged around 65% with a small standard deviation. The percentages were correlated with all the other data and no significant correlations were found

#### M. CORRELATIONS

#### 1. Nature and Method

Correlation between types of applications and the model(s)/method(s) used was anticipated. However, the sample size was small with respect to the number of types of applications and the number of models/methods in use. Thus, the correlations between nature and methods were not significant. There was some observed correlation between the PRICE S and the COCOMO model. Both models were mildly correlated with weapons application. The correlations may be due to the small sample sizes.

# 2. Cost Drivers with Total Sample

Table XIV gives correlations between cost drivers, KDSI, and mode. Cost driver data was read into the Minitab spreadsheet. Missing cost drivers were recoded from 99 to "\*" before correlation.

A strong correlation exists between anaylst capability and programmer capability in the survey sample. Whether good analysts train programmers, or vice versa, or many analysts are also programmers, or it's planned, or it's the luck of the draw is unknown. However, since programmer capability (PCAP ) and analyst experience (AEXP) are correlated almost to a significant level, it appears possible that either the analysts train the programmers or that inexperienced analysts are never assigned to the experienced programmers. The correlation between programmer capability (PCAP) and TOOL and analyst capability (ACAP) and TOOL is almost significant, which would imply that capable programmers and analysts employ software engineering techniques.

The correlation between TIME and STOR is almost significant. The machines with higher main storage constraints required faster programs so that less storage will be used and the chances of a capacity problem are reduced. Required reliability also has correlation coefficients which are almost significant with STOR. Higher reliability generally requires software engineering and

<+3

testing and uses more storage. Software engineering is generally needed in larger applications because there are more personnel working on them who must communicate and documentation must be done to allow for maintainability. TOOL and MODP are also almost significantly correlated. The use of software tools and required development schedule seem to be related.

Milder correlations exist between reliability and complexity, reliability and time constraints, complexity and

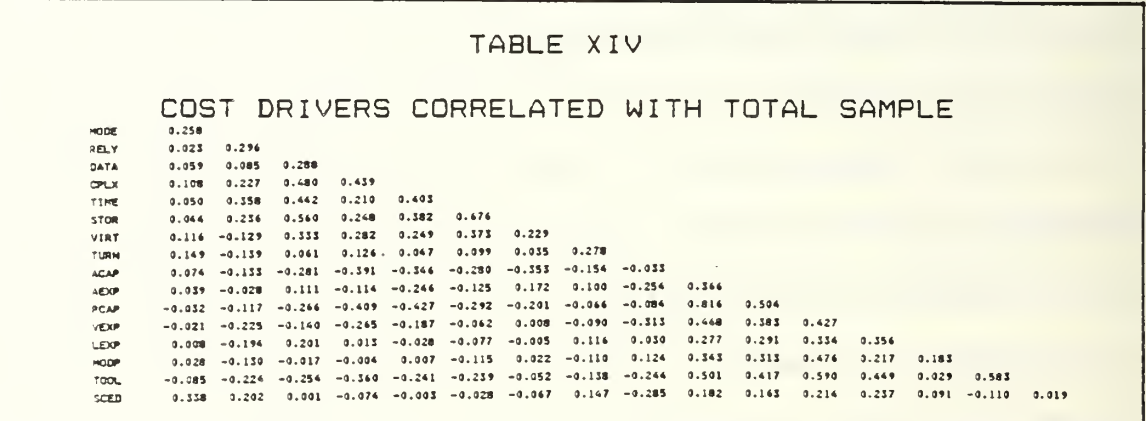

time, complexity and programmer capability, data and complexity, data and programmer capability, programmer capability and modern programming practices, programmer capability and virtual machine experience, and virtual machine experience and use of software tools. It follows that to increase reliability requires more complex, faster programs. Speeding up programs tends to make them more complex. Larger data bases frequently require more complex programs. It generally takes more capable programmers to work with larger data bases and more complex programs. The

more capable programmers tend to use modern programming practices, software tools and their expertise with the virtual machine to increase their productivity.

# 3. Cost Drivers with 2-512K Partition

Table XV gives correlations of the cost drivers with KDSI, mode, MM, and TDEV.

#### TABLE XV

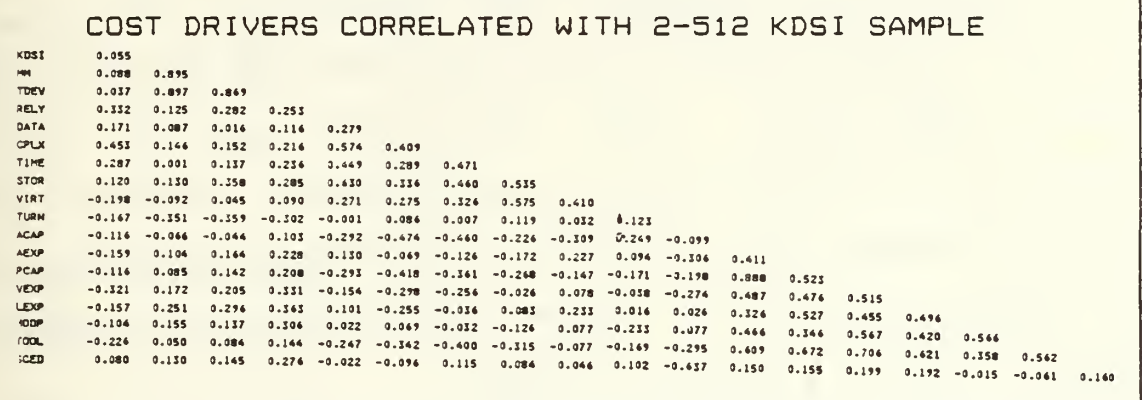

The partition within the CQCOMO KDSI range displayed an even stronger correlation between analyst capability and programmer capability and an almost significant relation between programmer capability and analyst experience as well as programmer capability and virtual machine experience. The correlation between virtual machine experience and modern software tools, modern programming practices and use of software tools, language experience and use of modern programming practices, and modern programming practices and programmer capability, imply that the capable programmer tends to be one who uses modern programming practices and software tools and is experienced with the programming language and the virtual machine.

There are very strong correlations between KDSI and MM, KDSI and TDEV, and TDEV and MM. The correlation can be predicted from the formula for effort and schedule.

A significant correlation exists between PCAP and TOOL and an almost signficant correlation exists between ACAP and TOOL. This indicates that the more capable programmers and analysts are likely to use software tools.

The correlation of TIME with STOR and TIME and VIRT is almost significant. Those applcations requiring fast execution time generally also required more of storage. The relation between VIRT and STOR may be caused by updating or upgrading equipment to handle the storage requirements without creating a capacity problem.

The almost significant correlation of RELY with STOR and RELY with complexity are probably due to the increased program coding and storage requirements imposed by increased reliability.

Milder correlations exist between reliability and time constraints, complexity and time, complexity and storage, data and complexity, mode and complexity, time and storage, turnaround and schedule, and analyst capability and virtual machine experience. To increase reliability generally requires more complex, faster programs. Speeding up programs tends to make them more complex. Larger data bases frequently require more complex programs. As the mode is changed from organic to semidetached to embedded the

<+6

programs are increasing in complexity. More capable analysts generally exploit their familiarity with the virtual machine to improve performance.

#### N. COMMENTS

#### 1. Survey

Some of the comments by respondents could be used to modify the model /survey . One respondent deleted part of a mode definition to fit a particular software shop. Another found the mode selection a tough choice due to the restriction to "in-house" personnel for the organic mode. Respondents seemed to have a problem with the reliability response. Many are used to having reliability expressed in a percentage range and some wanted an extra high response for reliability. One respondent commented on some problems which the COCOMO model does not adequately address which tend to drive the costs through the ceiling.

. . . . Large defense systems (e.g. Early warning, command &. control, aircraft avionics/fire control/ automatic test equipment, and electronic warfare) are complex systems involving embedded and stand-alone processors in all size categories. The software is complex particularly related to systems and subsystems interfaces. Early program estimates of cost, schedule, complexity and resources are strongly hampered by inadequate requirements definition, extremely long acquisition/design cycles that are pushing state-of-the-art techniques and equipment, and political environments. The bottom line is we have a very small data base of information relative to the use or accuracy of software cost estimation for these types of programs. Data is hard to get and often not adequately contracted for from the actual development contractor. We use <sup>a</sup> number of costing models as does the development contractor. These are essential and must mature through

enforced usage if we are to get <sup>a</sup> handle on software costs . . . but we have <sup>a</sup> ways to go. Systems <sup>I</sup> have Systems <sup>I</sup> have worked on over the past ten years required high reliability (.998 or better), were real time systems, with specified 25% memory and processing time reserves (but generally delivered with no or very little reserves.), subject to continuous software upgrades/enhancements, involved large mainframe ground processing as well as embedded micro/mini cababilities

#### 2. Telephone Interviews

Prior to distributing the survey, many phone calls were made in an attempt to put together a distribution list. A few lessons were learned that did not appear on the survey. On hearing that one installation was obtaining excellent results using a tuned SLIM model, the installation was contacted. The application was financial/supply related with a large historical database. A telephone interview reported specific numbers between 90% and 100% for the percentages the estimation was of the actual schedule and effort. When the survey was returned, another individual had completed it and all three responses on the question dealing with percentages were marked 100%. The installation had an operations research specialist tune the SLIM model to the historical data base. If other installations have need of the same kind of application/tuning, it would be advisable to have software/ techniques exchanges.

One interviewee described a software cost estimation shop which was using several models as cross-validators. The results of this shop and others like it could be a prime source of data.

\*\*B

#### A. INTRODUCTION

Much work is already accomplished in the area of software engineering techniques. From a general systems development approach, [Refs. 7 & 8], to a specific systems approach, [Refs. 9 & 10], much is presented on the methods of software development. While the approach used in these methods for implementation varies with each author, the elements of requirements analysis and design are considered basic to the proper development of software. Pressman, [Ref. 113, addresses these basic elements in a manner which attempts to integrate various software concepts into a concise guide for analysts and programmers alike. The presentation of requirements analysis and design for the COCOMO TOOL in this chapter incorporates Pressman's guidelines and serves a twofold purpose. First, a general model provides a foundation to start from for those who have little or no idea where to begin. Second, analysis and design of the COCOMO TOOL enhances comprehension of the automated COCOMO model. Information and functional descriptions, processing narrative, design constraints, validation criteria, and special considerations are all expanded on in the first section of specific requirements analysis for the COCOMO TOOL. The second section of design

^+9

presents the COCOMO TOOL scope, design descriptions, and module descriptions. These sections give an overview of the mechanisms which drive the program development.

## B. REQUIREMENTS ANALYSIS

# 1. Information Description

- a. Data dictionary Appendix B
- b. Data structure charts Appendix C

### 2. Functional Description

- a. Inputs:
	- (1) Model selection Basic or Intermediate
	- (E) Mode selection Organic, Semidetached, or Embedded
	- (3) Estimated thousands of delivered source instructions (KDSI) for the software development project
	- (4) Monthly personnel costs for software deve <sup>1</sup> opment
	- (5) Software development effort multipliers for Intermediate model only
	- (6) Annual Change Traffic (ACT) for software ma <sup>i</sup> ntenance
	- (7) Monthly personnel costs for software mai ntenance
	- (8) Software maintenance effort multipliers for Intermediate models only
- b. Calculations in the COCOMO TOOL use static, single variable, mode dependent formula for computing effort and maintenance man-months and months respectively.
- c. Outputs:

(1) Effort in man-months for Basic model

- (2) Nominal and adjusted effort for Intermediate model
- (3) Effort adjustment factor for Intermediate mode <sup>1</sup>
- (^) Schedule in months
- (5) Productivity in delivered source instructions per man-month
- (6) Full time equivalent software personnel
- (7) Annual software development cost
- (8) Maintenance effort adjustment factor
- (9) Maintenance effort in man-months
- (10) Annual maintenance cost
- (11) Phase distribution of effort and schedule
- (12) Activity distribution by. phase
- (13) Activity distribution by phase for ma <sup>i</sup> ntenance

#### 3. Processing Narrative

After initiating the program, a choice of two models is made: Basic or Intermediate. Within each model an Organic, Semidetached, or Embedded mode is selected. Input values for cost driver attributes (Intermediate model only), KDSI, and personnel cost per man-month are entered. The program calculates and displays effort adjustment factor (Intermediate model only), estimated effort, schedule, annual cost, productivity, and number of full time software personnel for software development. Options from this point are to continue in the development branch of the program or to enter the maintenance branch. Continuing in the

development branch allows for program calculation and display of phase distribution of effort as well as activity distribution by phase. Results for the phase distribution of effort include product design, programming (detailed design, and unit testing), and integration and testing. The activity distribution by phase produce eight results. These eight results consist of requirements analysis, product design, programming, test planning, verification and validation, project office, quality assurance and manual deve lopment

Selection of the maintenance branch option requires inputs of maintenance effort cost driver attributes (Intermediate model only), maintenance personnel cost per man-month, and annual change traffic values. Results calculated and displayed include estimated effort, schedule, and annual cost for maintenance. An additional option in the maintenance branch produces and displays maintenance phase distribution of effort.

Copies of the prior computed values for either the software development or maintenance calculations are optionally saved during each session. These saved iterations are viewed for comparison either on the computer screen or on a printer output as desired.

# 4. Design Constraints

- a. Tables used in the COCOMO TOOL for phase distribution of effort and schedule, and activity distribution by phase for effort and maintenance are based on the following values of KDSI: 2, 8, 32, 128,' and 512. KDSI values which fall between these standard KDSI figures are interpolated. Values of KDSI lower than 2 and greater then 512 are beyond the range of the COCOMO TOOL and be receive an error message
- b. The program is interactive.

# 5. Validation Criteria

- a. Performance bounds
	- (1) Calculations computed and displayed in less then 1.5 minutes
	- (2) Calculated results accurate to at least one decimal place.
	- (3) Inputs are checked for errors and properly indicated when found.
- b. Classes of tests
	- (1) Unit testing of module interfaces, local data structures, and important module execution paths, error paths and boundary cond <sup>i</sup> <sup>t</sup> ions
	- (2) Top-down integration testing to check interface integrity, functional validity, and information content.
	- (3) Validation testing to verify all software requirements are met.
- 6. Special considerations include providing a user's manual to assist with program execution, error handling, and program maintenance.

# C. DESIGN

### 1. Scope

- a. Objective development of an interactive decision support system (DSS) to implement the Basic and Intermediate COCOMO models.
- b. Hardware Selection of hardware is driven by on-site equipment resources and RAM/hard disk availability to support the selected software. Micro-computers are selected over mainframes because of the desire for software transportability and system availability. Due to the proliferation of IBM compatibles an IBM PC-XT with 640K of RAM, color monitor and a 10 megabyte hard disk is determined to be appropriate for the software development.
- c. Major software functions
	- (1) Table/database capacity
	- (2) Spreadsheets
	- (3) Screen generator capability
	- (4) Report generator capability
	- (5) Graphing capability
	- (6) Error prompting messages
	- (7) Word processing ability
	- (8) Color manipulation
- d. Software Integration of the above major software functions into a single package is desirable. This feature makes extra coding to interface dissimilar packages avoidable. Knowledgeman from MDBS is selected for these reasons and because it contains all of the above major software functions.
- e. Human interfaces The COCOMO TOOL program is menu driven with selections made from function keys .

#### $2.$ Design Descr ipt ion

- a. Data description Appendix B provides a data dictionary of terms used with the COCOMO model
- b. Derived software structure Appendix C displays the top-down hierarchy of the COCOMO TOOL program. All modules shown are highly cohesive. Each module is either sequentially or functionally cohesive in that the output data from one module is passed directly into the module or the module takes inputs and produces outputs.
- c. Software structure interfaces The modules shown in Appendix C also have relatively low coupling. Data coupling occurs because only the necessary data is passed between two modules. Control coupling is also necesary as control flags are passed to maintain program status
- Module Descriptions To enhance readibility and з. reduce duplication of effort all modules are colocated with the program listings in Appendix D. Each description provides a processing narrative, sample call, input received, output produced, and indicates any submodule which may be called.

V. SUMMARY , CONCLUSIONS AND RECOMMENDATIONS

#### A. SUMMARY

- 1. KDSI has a greater impact on nominal effort than mode has.
- £. The mean to standard deviation ratios for effort increase as the mode goes from organic to semidetached to embedded.
- 3. Productivity dropped both as the mode went from organic to semidetached to embedded and as the KDSI range increased.
- 4. The number of full-time personnel increases as the mode changes from organic to semidetached to embedded as well as with an increase in the number of KDSI.
- 5. Survey responses indicated that SLIM, COCOMO, RCA PRICE S, and the Federal Conversion Center Manual \$/lines of code were the most widely used estimation model s /methods
- 6. Most applications were financial/supply related.
- 7. The survey results indicate a strong correlation between analyst capability and programmer  $capability.$
- Q. Many software development shops do not keep track of number of lines of code and estimated cost, schedule and effort, nor do they match estimates with  $actuals.$
- 9. There is some correlation between software and reliability, complexity, execution time constraints and storage constraints.
- 10. Modern programming practices and the use of software tools seem to be related.
- 11. There are very strong correlations between KDSI and MM, KDSI and TDEV, and TDEV and MM.

#### B. CONCLUSIONS

 $\epsilon$  .

# 1. <u>Survey</u>

No change in the trend for increased demand for software by DOD is anticipated. There will be a continued need for improved software cost estimation. There will probably be no one model which is the panacea for all nature of applications. The successful cost estimation shops will probably use a battery of models. Some day a model or set of models will probably be deemed optimal for specific types of applications. Nevertheless, a data base must be built before a determination can be made. The Intermediate COCOMO model shows promise both as a software development and maintenance estimation tool. Intermediate COCOMO will probably become a valued asset in situations where a good estimation of the number of lines of delivered source instructions is made. Software shops will probably be converting some applications into ADA in the future.

#### $2.$ Decision Support System

Development of a DSS covers not just one area but rather encompasses several factors which must be closely integrated to produce an effective system. These factors deal with hardware, software, data, procedures, and personnel. The selection of a hardware system for DSS development is often constrained by the resources already available in the software shop which drives the software selection criteria. Networking of microcomputers also

increases the productivity of project development due to file sharing capabilities.

DSS software is only as good as the software applications package foundation on which it executes. Features which should be basic to any applications package for DSS development include tables, spreadsheets, graphing, report and screen generators, and color manipulation. Documentation and vendor support are other attributes that also must be considered. Technically oriented documentation must be tempered with many examples and lessons for the software development practitioner to obtain the full benefits of the package. Anything less then this inhibits the full scale potential that could be realized. Vendor responsiveness for clarification of ambiguous problems becomes very important when there are no other "experts" in the local area. Waiting for a return call for a problem called in is less than satisfactory, especially when a deadline is approaching. The KnowledgeMan applications package contains all of the basic elements listed above and is used in the support of the CQCOMO TOOL. This package contains a full compliment of tools whose use is limited only by the creativity of the developer. However, response time for computations and file manipulations are slower than desired. Another limitation of the package is that it allows useage of only 192K of RAM even if a machine contains a higher capacity RAN. For a large size program this may

cause "insufficient memory" errors to be generated which crash the program. To get around this dilemma each module is separately loaded, processed, and released within the program. This produces a speed reduction in the program due to file manipulation. The documentation, while plentiful and excellent for the professional, is challenging for the beginner. Supplemental material from other sources is often a solution as a clearer writing style with more examples is all that is needed.

Proper data development serves only to enhance the product end-result. This is achieved by using rigorous software engineering technigues such as requirements analysis and design. Even though these techniques add extra time to the front end of the development, it is time well spent. Coding time and program maintainability benefit greatly from this preceding work. In addition, data presentation, whether it is input or output, plays just as vital a role as analysis and design. Proper data display is faster to learn, easier to work with, and reduces errors if it is presented in a consistent format. This is where the double responsibility of the programmer comes into play. Not only must the programmers view the product from the viewpoint of the designer, but they must also be able to see the product through the eyes of the user--not a position which can be accomplished by many. Development of the CQCOMO TOOL is the result of software engineering

techniques. The program uses menu driven screens, customized function keys, and succinct error messages to produce an effective DSS system.

Procedures are as natural to software development as breathing is to a human. Properly established procedures eliminate disorganization and maintain the essence of productivity. Backup procedures to save completed work and committee procedures to maintain project direction and prevent goal diversification are minimally required in every software development effort. Of course, too many procedures are just as bad as no procedures at all. Excessive procedural detail leaves no room for creativity and flexibility, a bane to software developers. Procedure uses during COCOMO TOOL development prevented loss of program data due to a failed hard disk and enabled program development to procede at a steady pace.

Essential to every software development project are the personnel. Communication among team members before and during the project are necessary for successful project implementation. Lack of communications creates program divergence resulting in time wasted to correct what should have been done correctly in the first place. Experience of personnel with programming and the applications package in use increases productivity and saves time. However, once an applications package is learned there is a great deal of inertia to overcome when deciding to switch to a new

applications package. While we all had prior programming experience, not one of us had any experience with the KnowledgeMan applications package. This single factor was a major contributor to program development schedule increases.

### C. RECOMMENDATIONS

#### 1. Survey

It is recommended that the Department of Defense Computer Institute (DODCI) track all the software projects in the DOD. A survey method such as the Delphi approach can be used to improve the data gathering effort. This would produce data compatible with all models tested and to correct any noted deficiencies. The survey should be easy to complete, i.e., be objective. Responses should require only pencil marks with a separate comment sheet supplied. The survey input to the data base should be optically scanned. Photocopies of any rejects should be returned to the originator along with a replacement survey form and an explanation form letter.

DODCI should collect and load data from the initial estimates and from the actual results. Analysis of the data should determine which shops are performing well with particular types of applications. After determining what model (s) or techniques are in use for the successful shops, arrange to have the information/expertise transferred to other sites using similar applications. Any elimination of reinvention of the wheel could both save dollars and improve

performance. A vehicle for transfer could be a mobile training team. The training team could identify ingredients of success, copy and distribute any software tools used, as well as training other teams. With DODCI tracking the performance, there may be competition and some competitors may not want to share their successes. If this is the case, a mobile training team could be used to educate the software centers on the benefits of shared successes and perhaps even assist with the transfer of technology to others.

A cost driver should be added to the COCOMO model for implementation of new R&D, or, perhaps estimated effort, schedule and cost could be multiplied by a number. The cost driver tables should be modified so that all ratings are from very low to extra high. Wherever possible, the ratings should have descriptive numbers. For example, RELY, should also be categorized by percentages. There may also need to be separate cost driver ratings for the limits. The PCAP rating should be evaluated. The current ratings may not account for differences which may be as much as a magnitude.

# 2. Decision Support System

The use of the COCOMO TOOL is recommended for all DOD software development shops. This tool can be used for software development and maintenance estimation in those shops that do not have any software estimation tools. Shops that have other estimation tools can use the COCOMO TOOL either as a supplement to those tools or as a means for

<S£

cross-checking the other tools. While copies of the CDCOMO TOOL can be obtained from the Naval Postgraduate School (Professor Bui via the Department of Administrative Sciences), each software shop must provide its own KnowledgeMan package to run this program as distribution of this copyrighted material is unlawful unless some form of license is obtained.

To provide more standardization in DOD for requirements analysis and design of software projects, it is also recommended that all senior level programmer and management personnel be required to attend a requirements analysis and design course offered by DODCI.

#### APPENDIX A

SURVEY OF SOFTWARE COST ESTIMATION PRACTICES

Organization: Phone: Mailing Address: Person conducting survey:

1. What is the nature of your software?

- a. Financial
- b. Supply
- $\subset$ . Other: \_\_\_\_\_\_\_\_\_\_\_\_\_\_\_\_\_\_\_\_\_\_\_\_
- What is your average program size in thousands of lines  $2.$ of code? (Circle a number or write a number in the blank provided .

a. 2 b. 8 c. 3E d. 128 e. 512 OTHER: \_\_\_\_\_\_\_

- Software development modes can be classified into three types:
	- a. Organic Relatively small teams develop the software. Most team members are from in-house and have extensive experience in working with other related systems within the organization. There is minimal need for innovative algorithms. Software is generally under 50K lines of code. Larger organic mode products may be built using existing software.
	- Embedded The software is embedded in a tightly b . coupled complex of hardware, software, requlations and operational procedures. For example, air traffic control systems, electronic funds transfer systems, etc.

c. Semi-detached - May have a mixture of the organic characteristics. Teams consist of a wide mixture of experienced and inexperienced people; team members have an intermediate or incomplete level of experience with related systems to be developed.

Circle the mode that best applies to your organization.

a. Organic b. Embedded c. Semi-detached

- 4. Which software cost estimation method(s) or model(s) do you use?
	- a. COCOMO b. SLIM OTHER: \_\_\_\_\_\_\_\_\_\_\_\_\_\_\_\_\_\_\_\_\_
- 5. Of all projects which you have been involved with for the past five years:
	- a. of average actual costs, what percentage is estimated costs? \_\_\_\_\_\_\_\_\_\_\_\_\_\_\_\_\_\_\_\_\_
	- b. of average actual schedule, what percentage is estimated schedule? \_\_\_\_\_\_\_\_\_\_\_\_\_\_\_\_\_
	- c. of average actual effort, what percentage is estimated effort? \_\_\_\_\_\_\_\_\_\_\_\_\_\_\_\_\_\_\_\_
- 6. Profile characteristics of your software projects. For each attribute, circle the category which applies.

#### **ATTRIBUTES**

PRODUCT ATTRIBUTES:

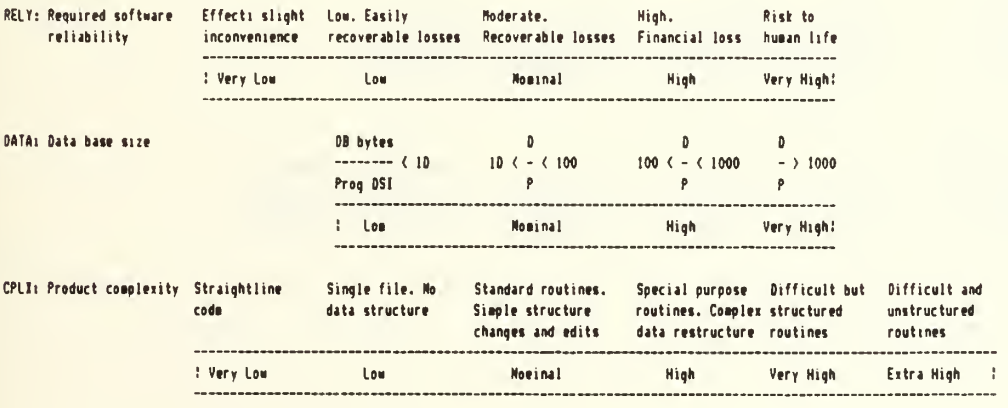
#### COMPUTER ATTRIBUTES:

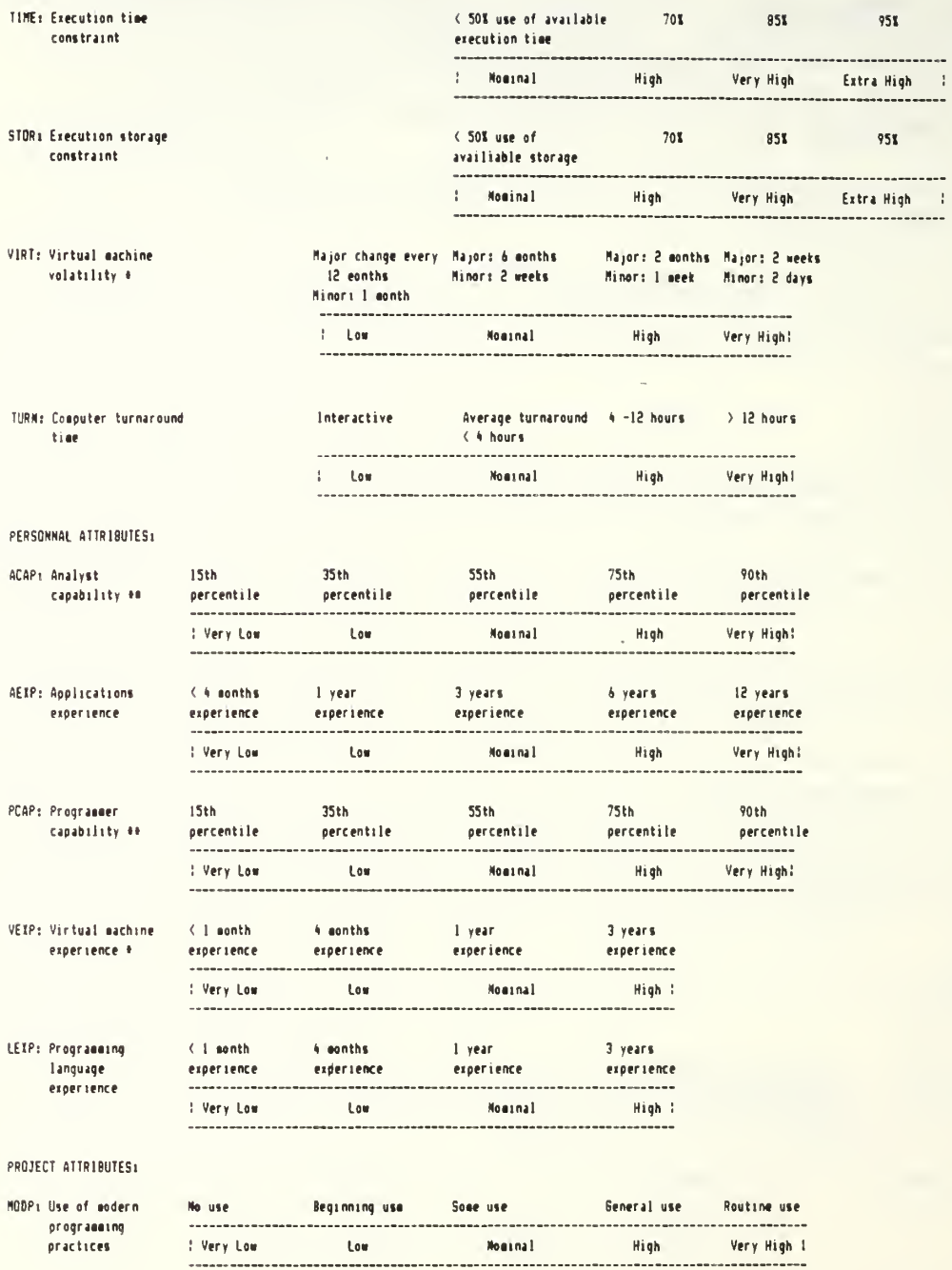

 $\ddot{\phantom{0}}$ 

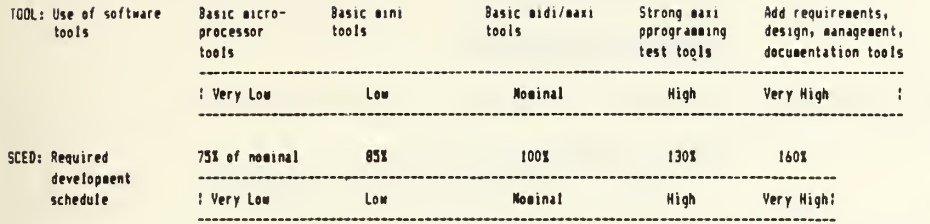

7. Would you like to be included on the report findings distribution list?

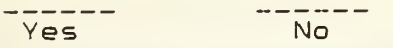

i.

#### APPENDIX B

#### Data Dictionary

#### DATA DEFINITION

Name: ACT

Format: Real

Range: 0. 00 - 1. 00

Field/Cell in Files: CBO. ICF, CBS. ICF, CBE. ICF, CIO. ICF, CIS. ICF, CIE. ICF, BESM. ITB, BESMAD. ITB, IESM. ITB, IESMAD. ITB. Located in spreadsheet cell #M6.

Processing: The user enters the value of the ACT onto the spreadsheet. ACT is used to calculate nominal maintenance effort. MMnam, by multiplying by the development effort EFnom (or MMnom) in in a spreadsheet. This is done by CALCMDAT. IPF.

Description: Annual Change Traffic. This is the fraction of the software product's source instructions which undergo change during <sup>a</sup> typical year, either through addition or modification.

 $ACT =$   $($  KDSI  $ADDED +$  KDSI MODIFIED)  $($   $ORIGINAL$  KDSI)

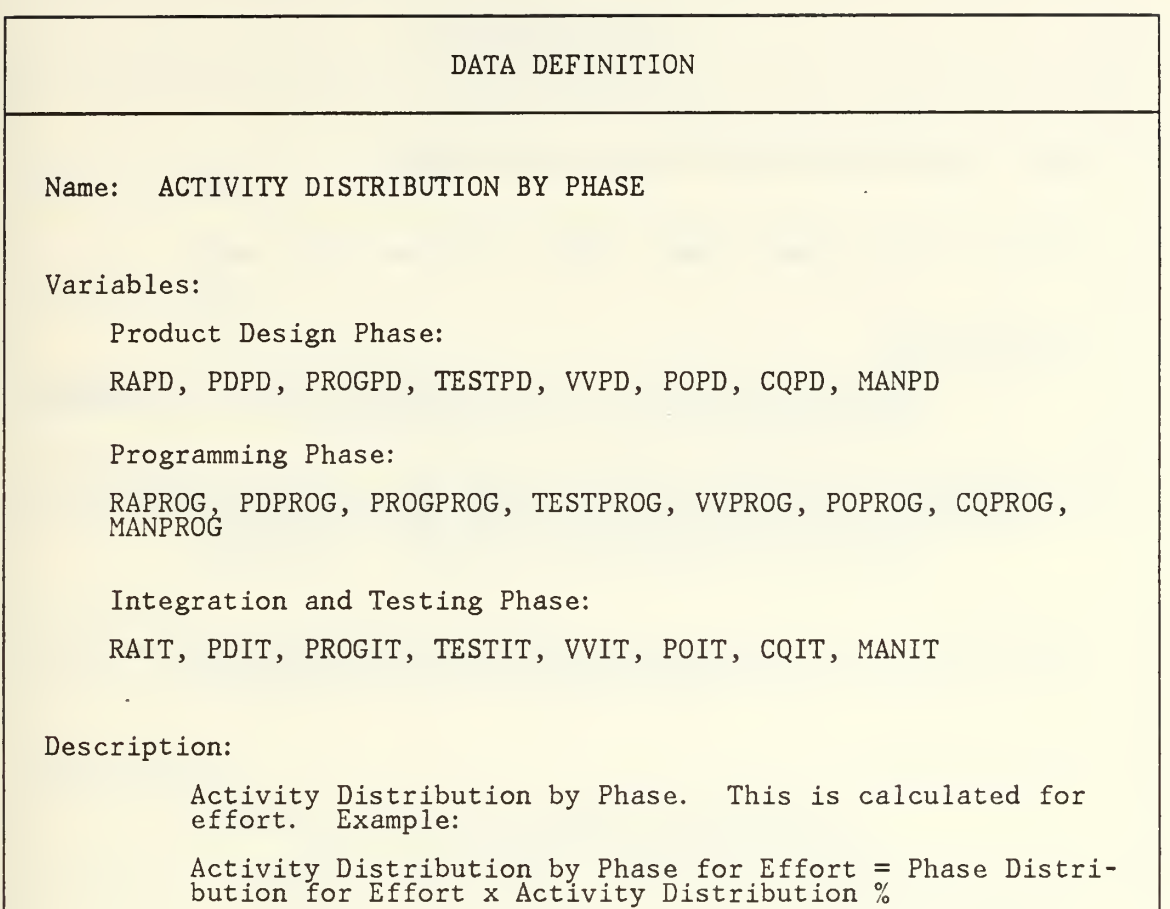

 $\mathcal{A}$ 

 $\sim$ 

Name: ACTIVITY DISTRIBUTION OF MAINTENANCE

Varibles: MRA, MPD, MPROG, MTEST, MVV, MPO, MCQ, MMAN

Description:

 $\epsilon$ 

Activity Distribution of Maintenance Effort = Man-months | x Maintenance Activity distribution %.

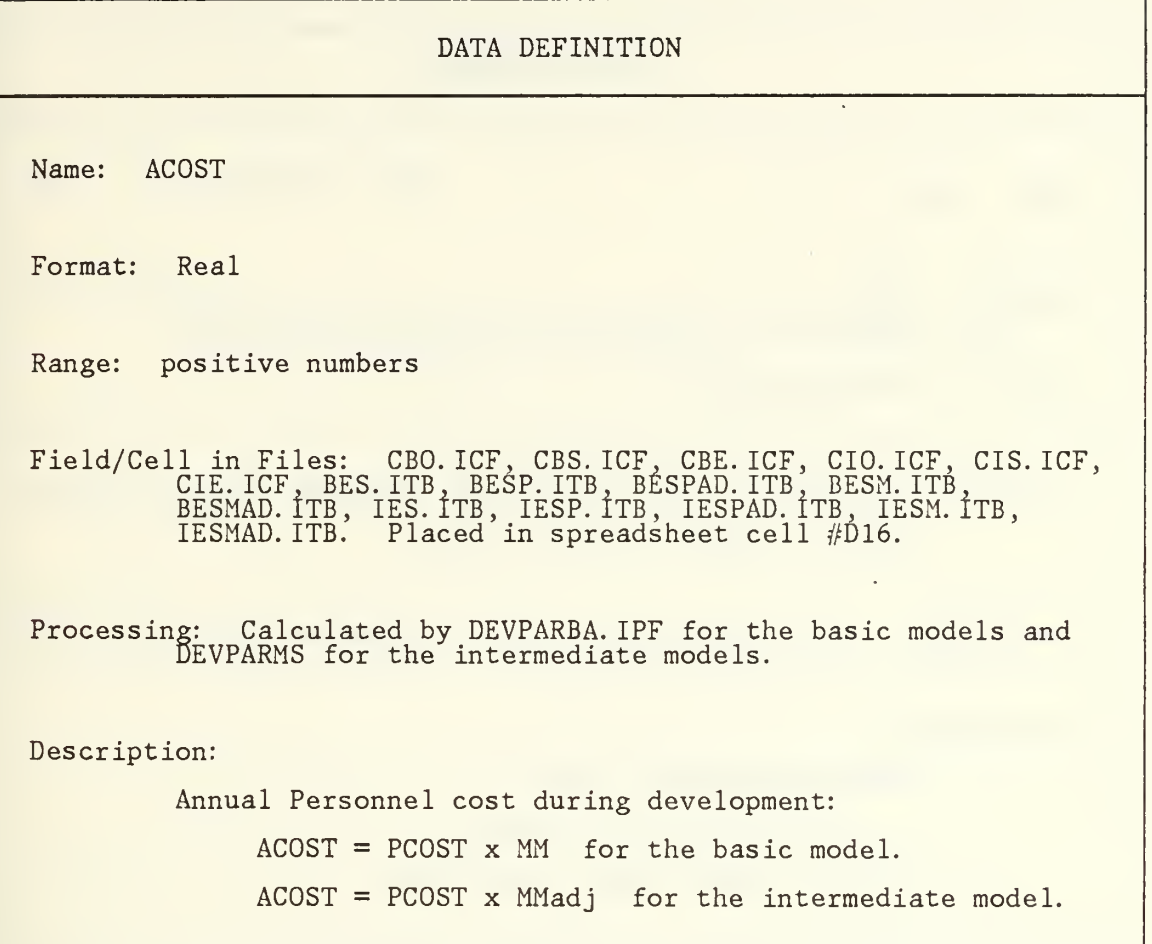

DATA DEFINITION  $\ddot{\phantom{a}}$ Name: AMC Format: Real Range: positive numbers Field/Cell in Files: CBO. ICF, CBS. ICF, CBE. ICF, CIO. ICF, CIS. ICF, CIE. ICF, BESM. ITB . BESMAD. ITB , IESM. ITB , IESMAD. ITB. Placed in spreadsheet cell #M14. Processing: Annual maintenance cost is computed in CALCMDAT. IPF. Description: Annual Maintenance Cost:  $AMC = (MMam) \times (MPCOST)$ The intermediate model uses MMnam.

Name: Code and Unit Test

Description:

Coding and Unit Testing is a subset of the phase distribution percentage for programming for the basic and intermediate models.

Name: COST DRIVERS

Format: Real

Range: 0. 00 - 1. 00

Field/Cell in Files: (see data dictionary entry for the cost drivers listed below.)

Description:

#### 1. DEVELOPMENT COST DRIVERS

The 15 factors which affect software development: ERELY, EDATA, ECPLX, ETIME, EST0R, EVIRT, ETURN, EACAP, EAEXP, EPCAP, EVEXP, ELEXP, EMODP, ET00L, and ESCED. There is a multiplier for each factor. When multiplied together, these 15 factors form EAF, | the effort adjustment factor.

2. MAINTENANCE COST DRIVERS

The 14 factors which affect software maintenance: RELY, DATA, CPLX, TIME, STOR, VIRT, TURN, ACAP, AEXP, PCAP, VEXP, LEXP, ' MODP,and TÓOL. There is a multiplier for each factor. When  $\parallel$ multiplied together, these 14 factors represent the EAFm, maintenance EAF. These are identical to the factors for development with the exception of MODP and RELY which have different values for maintenance efforts. There is no maintence driver for schedule.

Name: CQIT

Format: Real

Range: 0. 00-0. 99

Field/Cell in Files: CBO. ICF, CBS. ICF, CBE. ICF, CIO. ICF, CIS. ICF, CIE. ICF. BESPAD. ITB, IESPAD. ITB Placed in spreadsheet cell #H72

Processing: Computed by CALCDPAD. IPF and placed into spreadsheet cell #H/2 for display and possible graphing or reports.

Description: The activity distribution % of Effort devoted to the Configuration Management and Quality Assurance, CM/QA. activity of the integration and testing phase- of development.

Name: CQPD

Format: Real

Range: 0.00-0.99

Field/Cell in Files: CBO. ICF, CBS.ICF, CBE. ICF, CIO. ICF, CIS. ICF, CIE.ICF, BESPAD.ITB, IESPAD.ITB. Located in spreadsheet | cell #D72.

Processing: Computed by CALCDPAD. IPF and placed into spreadsheet cell #D/2 for display and possible graphing or reports.

Description: The activity distribution % of Effort that is devoted to the Configuration Management and Quality Assurance, CM/QA, activity during the product design phase.

Name: CQPROG

Format: Real

Range: 0. 00-0. 99

Field/Cell in Files: CBO. ICF, CBS. ICF, CBE. ICF, CIO. ICF, CIS. ICF, CIE. ICF, BESPAD. ITB, IESPAD. ITB. Located in spreadsheet cell #F72.

Processing: Computed by CALCDPAD. IPF and placed into spreadsheet cell #F72 for display and possible graphing or reports.

Description: The activity distribution % of Effort that is devoted to the Configuration Management and Quality Assurance, CM/QA, activity during the programming phase of development.

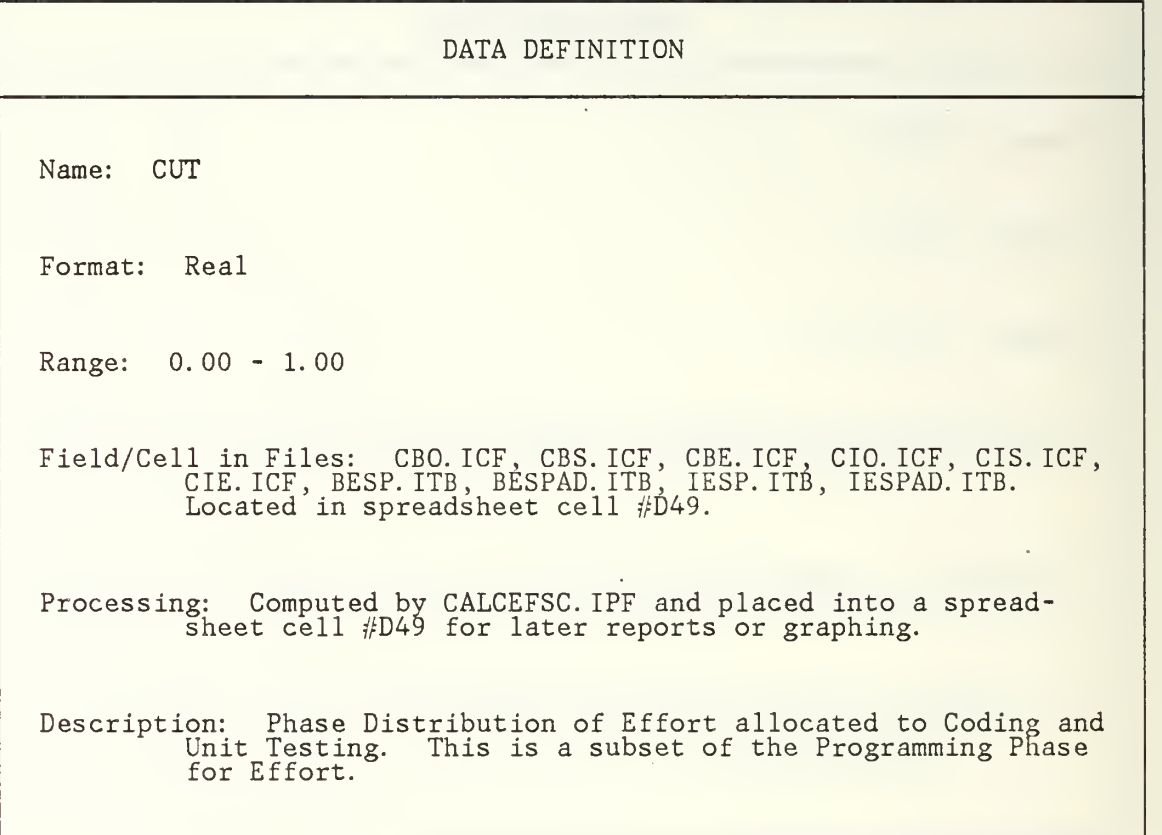

 $\mathcal{C}$ 

Name: Detailed Design

Description:

Detailed Design is a subset of the phase distribution percentage for for programming for the basic and intermediate models.

Name: DETDES

Format: Real

Range: 0. 00 - 1. 00

Field/Cell in Files: CBO. ICF, CBS. ICF, CBE. ICF, CIO. ICF, CIS. ICF, CIE. ICF, BESP. ITB, BESPAD. ITB, IESP. ITB, IESPAD. ITB. Located in spreadsheet cell #D48.

Processing: Computed by CALCEFSC. IPF and placed into a spreadsheet cell #D48 for later reports or graphing.

Description: Phase Distribution of Effort allocated to Detailed Design. This is a subset of the Programming Phase for Effort.

Name: EACAP

Format: Real

Range: 0. 00 - 1.00

Field/Cell in Files: CIO.ICH IESP. ITB, IESPAD. ICF, CIS. ICF, CIE. ICF ICF, CIS.ICF, CIE.ICF, IES.ITB,<br>ITB. Located in spreadsheet cell adsheet cell #F107.

Process ing: The value is defaulted to 1. (nominal) on the spreadsheet. The user can change this to another value displayed on the spreadsheet. Used by REDEVDAT. IPF to compute the Effort Adjustment Factor, (EAF).

Description:

Analyst Capability attribute, multipliers used in obtaining One of an EAF. the 15 cost driver

Name: EAEXP

Format: Real

Range: 0. 00 - 1. 00

Field/Cell in Files: CIO. ICF, CIS. ICF, CIE. ICF, IES. ITB, IESP.ITB, IESPAD.ITB, IESM.ITB, IESMAD.ITB. Located in spreadsheet cell #F108.

Processing: See EACAP.

Description:

Applications experience. One of the 15 cost driver  ${\tt mul\cdot}$ tipliers used in obtaining an EAF.

Name: EAF

Format: Real

Range: positive numbers

Field/Cell in Files: CIO. ICF, CIS. ICF, CIE. ICF, IES.ITB, IESP. ITB, IESPAD. ITB. Located in spreadsheet cell #H11

Processing: REDEVDAT. IPF multiplies the cost driver inputs from the spreadsheet cells together to obtain the EAF which is stored in spreadsheet cell #H11.

Description: Effort Adjustment Factor. This is the product of all 15 cost-drivers for development effort.

 $\lambda$ 

Name: EAFm

Format: Real

Range: positive numbers

Field/Cell in Files: CBO. ICF, CBS. ICF, CBE. ICF, CIO. ICF, CIS. ICF, CIE. ICF. IES.ITB, IESP. ITB, IESPAD. ITB. Located in spreadsheet cell #012.

Processing: CALCEAFM. IPF multiplies the cost driver inputs from the spreadsheet cells together to obtain the EAFm which is stored in spreadsheet cell #012.

Description: Maintenance Effort Adjustment Factor. This is the product of alll4 cost-drivers for maintenance effort.

 $\ddot{\phantom{a}}$ 

Name: ECPLX

Format: Real

Range: 0. 00 - 1. 00

Field/Cell in Files: CIO. ICF, CIS. ICF, CIE. ICF, IES. ITB, IESP. ITB, IESPAD. ITB. Located in spreadsheet cell #F102.

 $\mathcal{A}$ 

Processing: See EACAP.

Description:

Project Complexity attribute. One of the 15 cost driver multipliers used in obtaining an EAF.

Name: EDATA

Format: Real

Range: 0. 00 - 1. 00 '

Field/Cell in Files: CIO. ICF, CIS. ICF, CIE. ICF, IES. ITB. IESP. ITB, IESPAD. ITB. Placed in spreadsheet cell #F101.

Processing: See EACAP.

Description:

Data Base Size attribute. One of the 15 cost driver multipliers used in obtaining an EAF.

Name: Effort Coefficients

Format: Real

Range: positive number

Located in Files: DEVPARBA. IPF for the basic model and DEVPARMS. IPF for intermediate.

Description:

Coefficients for the effort equations. These vary by model/mode and can be changed by the user in the respective IPF files (BASIC: DEVPARBA. IPF, INTERMEDIATE: DEVPARMS. IPF) to tune the model to historical project data gathered by an organization.

 $\mathcal{A}$ 

Name: Effort Exponents

Format: Real

Range: positive number

Located in Files: DEVPARBA. IPF for the basic model and DEVPARMS. IPF for intermediate.

Description:

Exponents for the effort equations. See Effort Coefficients.

Name: ELEXP

Format: Real

¢.

Range: 0.00 - 1.00

Field/Cell in Files: CIO.ICI IESM. ITB, IESMAD. spreadsheet cell  $\#F$  : ICF, CIS. ITB, IESP #F111. ICF. CIE. ICF, .ITB, IESPAD. IES. ITI ITB. ITB, Located in

Process ing: See EACAP.

Description:

Programming driver multipli Language Experience. One of the 15 ipliers used in obtaining EAF. 15 cost

 $\ddot{\phantom{a}}$ 

Name: EMODP

Format: Real

Range: 0. 00 - 1. 00

Field/Cell in Files: IESM. ITB, IESMAD. ITB, CIO. ICF, CIS. ICF, CIE. ICF. IES. ITB, IESPAD. ITB, IESP. ITB. Located in spreadsheet cell #F112.

Processing: See EACAP.

Description:

Use of Modern Programming Practices. One of the 15 cost driver multipliers used in obtaining EAF.

 $\sim$ 

Name: EPCAP

Format: Real

Range: 0. 00 - 1. 00

Field/Cell in Files: IESP. ITB, IESPAD. ITB, CIO. ICF, CIS. ICF, CIE.ICF, IES.ITB, IESM.ITB, IESMAD.ITB. Placed in spreadsheet cell #F109.

Processing: See EACAP.

Description:

Programmer Capability. One of the 15 cost driver multipliers used in obtaining EAF.

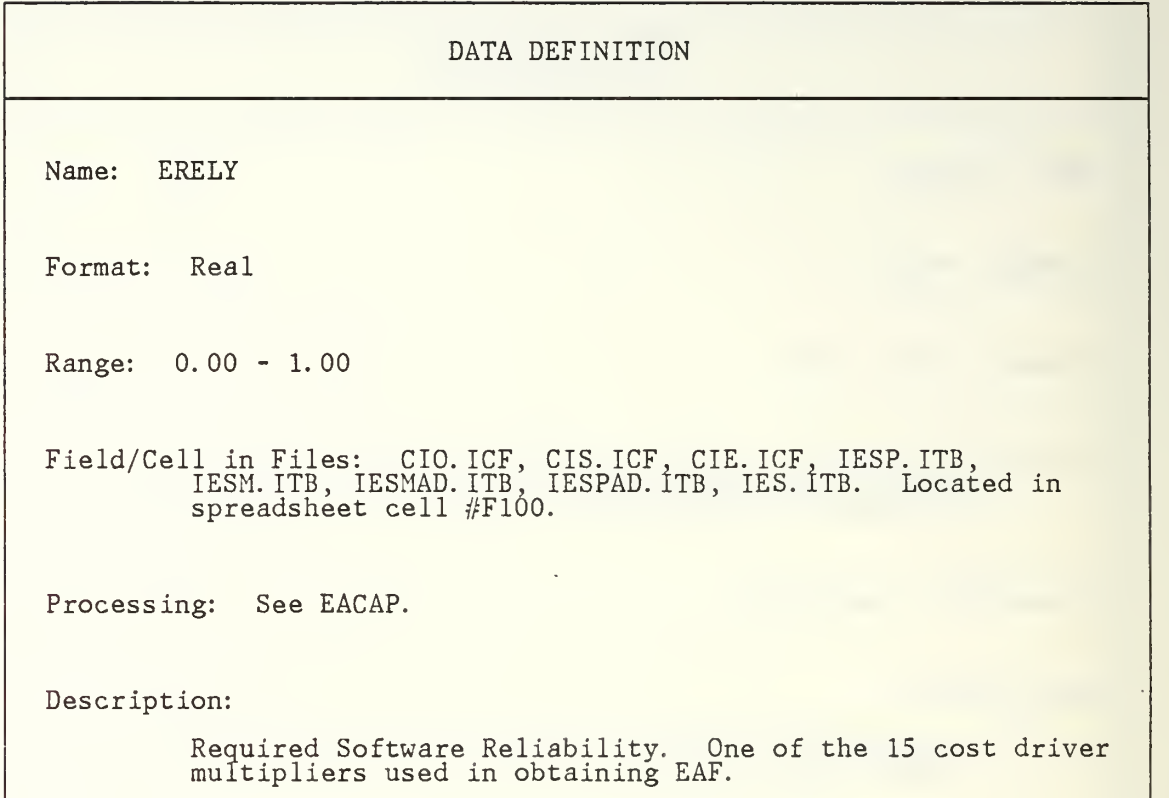

 $\sim$   $\sim$ 

 $\epsilon$ 

Name: ESCED

Format: Real

Range: 0.00 - 1.00

Field/Cell in Files: CIO.ICF IESM. ITB, IESMAD. spreadsheet cell  $\#F$  : ICF, CIS.ICF, CIE.ICF, II ITB, IESPAD. ITB, IES. #F114. , IESP. ITB, ITB. Located in

Process ing: See EACAP.

Description:

Required Development Schedule. One of multipliers used in obtaining EAF. the 15 cost driver

# DATA DEFINITION Name: ESTOR Format: Real Range: 0. 00 - 1. 00 Field/Cell in Files: CIO. ICF, CIS. ICF, CIE. ICF. IESP. ITB, IESM. ITB, IESMAD. ITB, IESPAD.ITB, IES. ITB. Located in spreadsheet cell #F104. Processing: See EACAP. Description: Main Storage Constraint. One of the 15 cost driver multipliers used in obtaining EAF.

 $\epsilon$ 

Name: ETOOL

Format: Real

Range: 0.00 - 1.00

Field/Cell in Fi. IESM. ITH spre Files: CIO. ICF, CIS. ICF. CIE . ITB, IESMAD. ITB, IESPAD. ITB, adsheet cell #F113. ICF, IESP. ITB, IES. ITB. Located in

Processing: See EACAP.

Description:

Use of Software Tools. ( pliers used in obtaining One of the 15 ing EAF. 15 cost driver multi-

Name: ETIME

Format: Real

Range: 0.00 - 1.00

Field/Cell in Files: CIO.ICF IESM. ITB, IESMAD. spreadsheet cell  $\# \mathrm{F}$ ICF, CIS. ICF. CIE ITB, IESPAD. ITB, #F103. ICF, II IES. ITI , IESP. ITB, ITB. Located in

Processing: See EACAP.

Description:

Execution Time Constraint. One of the<br>multipliers used in obtaining EAF. used in obtaining EAF. the 15 cost driver

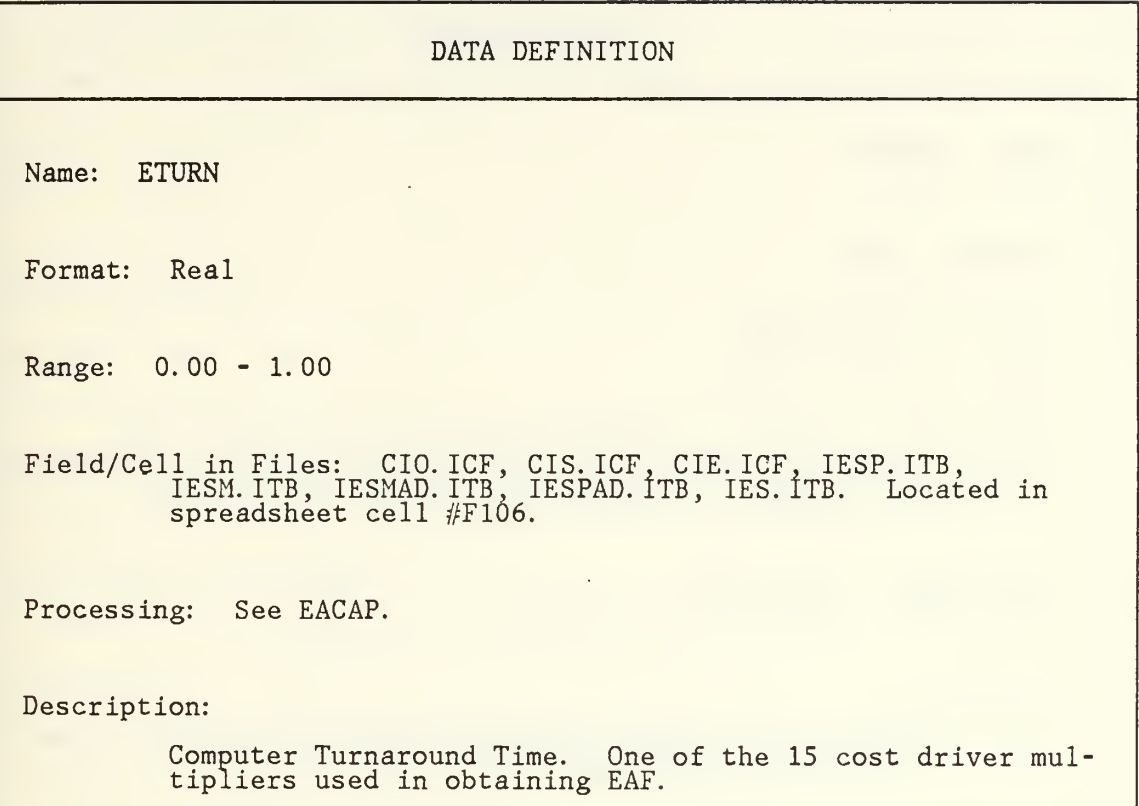

 $\bullet$ 

J.

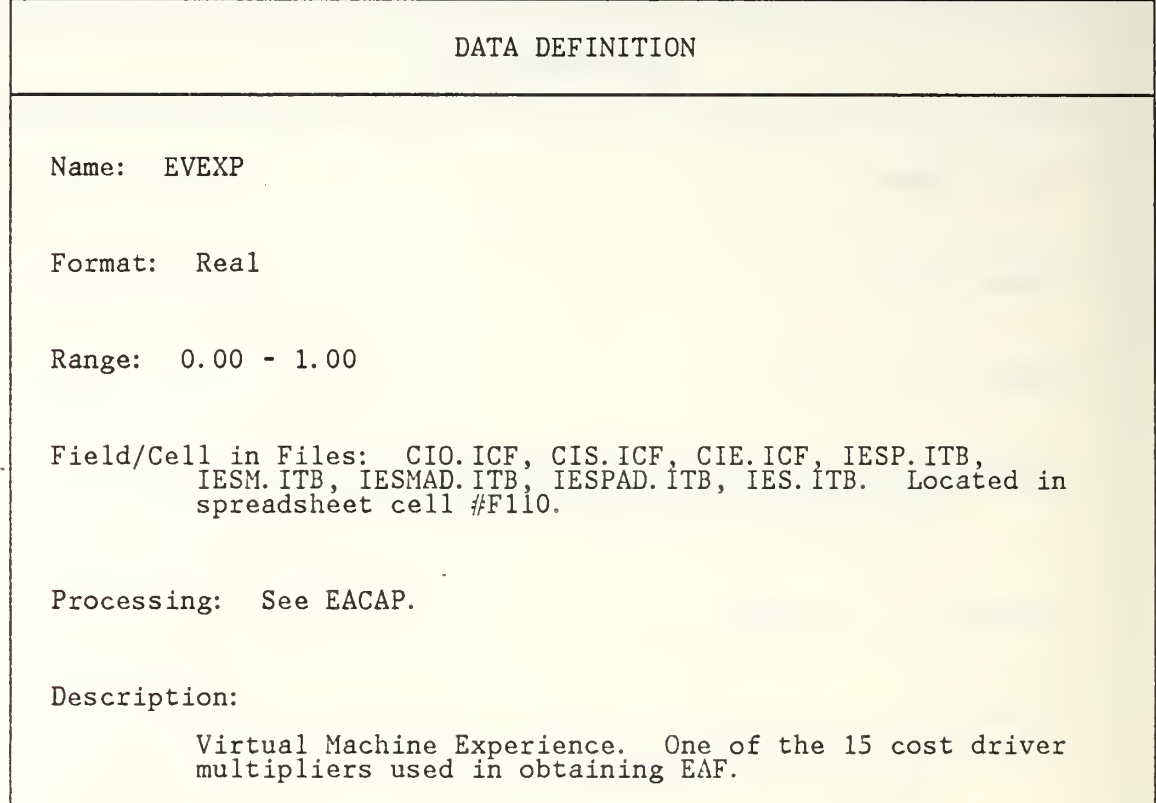

 $\overline{\phantom{a}}$ 

 $\bar{z}$ 

Name: EVIRT

Format: Real

Range: 0. 00 - 1. 00

Field/Cell in Files: CIO. ICF, CIS. ICF, CIE. ICF, IESP. ITB, IESM. ITB, IESMAD. ITB, IESPAD. ITB, IES. ITB. Located in spreadsheet cell #F105.

Processing: See EACAP.

Description:

Virtual Machine Volatility. One of the 15 cost driver multipliers used in obtaining EAF.

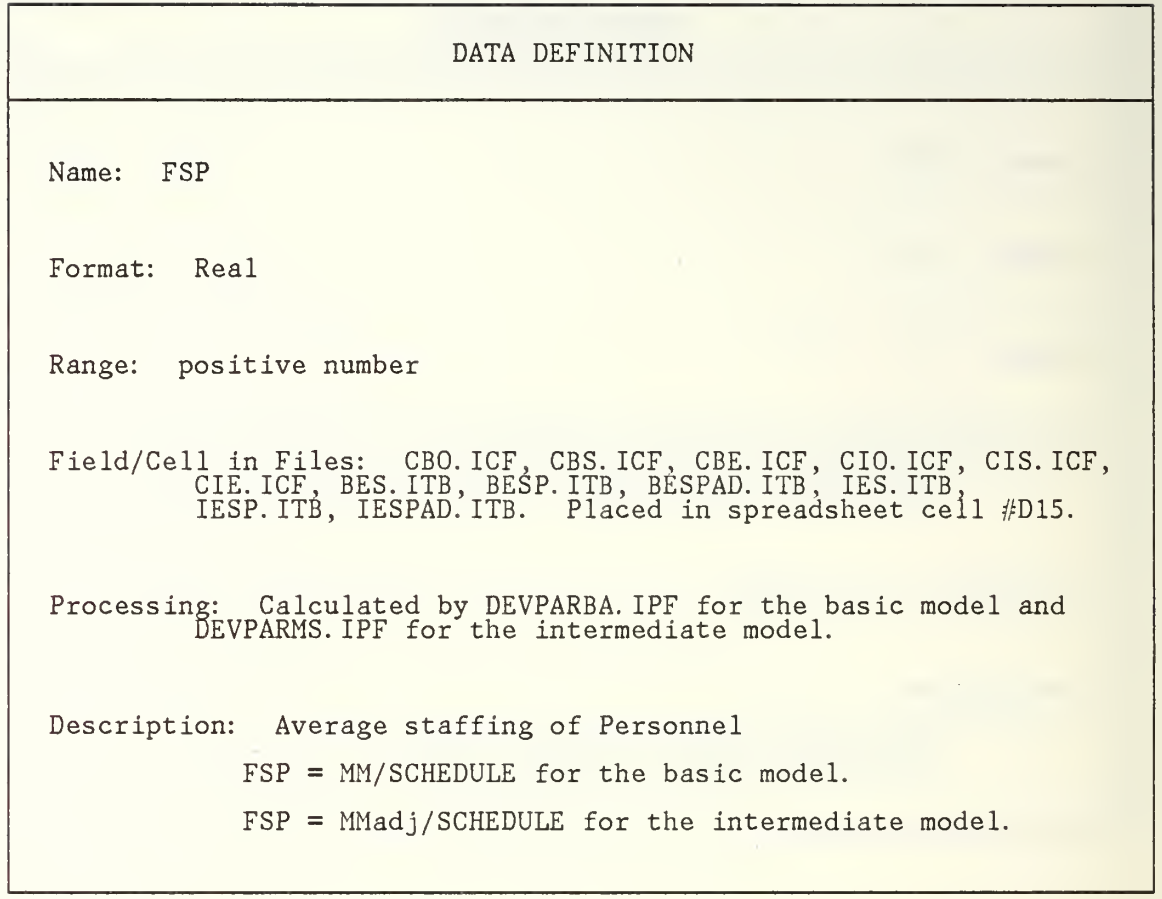

```
DATA DEFINITION
Name: FSPm
Format: Real
Range: positive numbers
Field/Cell in Files: CBO. ICF, CBS. ICF, CBE. ICF, CIO. ICF, CIS. ICF,
         CIE. ICF, BESM. ITB, BESMAD. ITB , IESM. ITB, IESMAD. ITB.
         Placed in spreadsheet cell #M13.
Processing: Calculated in CALCMDAT. IPF.
Description: Average staffing for maintenance.
            FSPm = MMam/12 for the basic model.
            FSPm = MMan/12 for the intermediate model.
```
Name: Integration and Testing

Description:

Integration and Testing is a phase distribution percentage by mode for the basic and intermediate models.

Name: IT

Format: Real

Range: 0. 00 - 1. 00

Field/Cell in Files: CBO. ICF. CBS. ICF, CBE. ICF, CIO. ICF, CIS. ICF, CIE. ICF, BESP. ITB, BESPAD. ITB, IESP. ITB, IESPAD. ITB. Located in spreadsheet cell #D50.

Processing: Computed by CALCEFSC. IPF and placed into spreadsheet cell #D50 for later reports or graphing.

Description: Phase Distribution of Effort allocated to Integration and Testing.

Name: KDSI

Format: Real

Range: 2.0-512.0

Field/Cell in Files: CBO. ICF, CBS. ICF, CBE. ICF, CIO. ICF, CIS. ICF, CIE. ICF, BES. ITB, BESP. ITB, BESPAD. ITB, BESM.ITB. BESMAD. ITB, IES. ITB, IESP. ITB, IESPAD. ITB, IESM. ITB, IESMAD. ITB. Placed in spreadsheet cell #D5 by the user.

Processing: The user inputs the KDSI value. After the other values are loaded, the user presses a function key which performs DEVPARBA or DEVPARMS for the basic or intermediate models respectively. The program checks to ensure that the KDSI is in the allowable range of 2-512. If not, an error message is displayed and the user is allowed to input the data again. KDSI is used to compute man-months and productivity in mode dependent formulae. KDSI is evaluated by EVALKDSI. IPF to determine whether the KDSI is standard (2, 8, 32 ,128, 512), or ,if non-<br>standard, between which values it falls. KDSI is use in table lookups on the spreadsheet. Values for non-standard KDSI's must be interpolated by INTERPOL.IPF.

Description: Thousands of lines of Delivered Source Instructions or Lines of Code.

Name: MACAP

Format: Real

Range: 0. 00 - 1. 00

Field/Cell in Files: CIO. ICF, CIS. ICF, CIE. ICF. IESM. ITB, IESMAD. ITB. Located in spreadsheet cell #F126.

Processing: The value is defaulted to 1.0 (nominal) on the spreadsheet. The user can change this to another value displayed on the spreadsheet. Used by CALCEAFM. IPF to compute the maintenance effort adjustment factor, EAFm.

Description:

Analyst Capability Attribute. One of the 14 cost driver multipliers used in obtaining EAFm.

Name: MAEXP

Format: Real

Range: 0.00 - 1.00

Field/Cell in Files: C IESMAD. ITB. CIO.ICF, CI<br>Located in CIS. ICF, CIE. in spreadsheet ICF. IESM. ITB, cell #F127.

Process ing: See MACAP.

Description:

Applications experience. One of th tipliers used in obtaining EAFm. e 14 cost driver mulName: Man-Months

Description:

Man-Months of Effort. The MM tionary include MM, MMadj MM variables MMam, ano in th: and MMr this data MMnom. die-

Name: MANIT

Format: Real

Range: 0.00-0.99

Field/Cell in Files: CBO. ICF, CBS. ICF, CBE. ICF, CIO. ICF, CIS. ICF, CIE. ICF, BESPAD. ITB, IESPAD. ITB. Placed in spreadsheet cell #H73

Processing: Computed by CALCDPAD. IPF and placed into spreadsheet cell #H73 for display and possible graphing or reports.

Description: The activity distribution % of Effort devoted to developing/ maintaining manuals in the integration and testing phase of development.

Name: MANPD

Format: Real

Range: 0. 00-0. 99

Field/Cell in Files: CBO. ICF, CBS. ICF, CBE. ICF, CIO. ICF, CIS. ICF, CIE. ICF, BESPAD. ITB, IESPAD. ITB. Located in spreadsheet cell #D73.

Processing: Computed by CALCDPAD. IPF and placed into spreadsheet cell #D/3 for later reports or graphing.

Description: The activity distribution % of Effort that is devoted to the developing/maintaining Manuals during the product design phase.

Name: MANPROG

Format: Real

 $\cdot$ 

Range: 0.00-0.99

Field/Cell in Files: CBO. ICF, CBS. ICF, CBE. ICF, CIO. ICF, CIS. ICF, CIE.ICF, BESPAD. ITB, IESPAD. ITB. Located in spreadsheet cell #F73.

Processing: Computed by CALCDPAD. IPF and placed into spreadsheet cell #F68 for later reports or graphing.

Description: The activity distribution % of Effort that is devoted to developing/maintaing manuals during the programming phase.

Name: MCPLX

Format: Real

Range: 0.00-1.00

 $\verb|Field/Cell_in Files|:$ IESMAD. les: ITB. CIO.ICF, CI Located in CIS. ICF, CIE. in spreadsheet  $\texttt{ICF}$  ,  $\texttt{I}$  . cell . IESM. ITB, 11 #F121.

Process ing: See MACAP.

Description:

Project multipl Complexity attribute. 0 iers used in obtaining EAF One of EAFm. of the 14 cost driver

Name: MCQ

Format: Real

Range: 0.00-0.99

Field/C ell in CIE. ICF cell #D! Files: CBO. ICF ICF, BESMAD. ITB #D90. CBS. ICF, CBE. ICF, CIO. ICF, CIS. CBS.ICF, CBE.ICF, CIO.ICF, CIS.ICF, |<br>IESMAD.ITB. Located in spreadsheet | set

Processing: ( <code>cell</code> #D? Computed by #D90. by CALCMAPA. IPF and placed into spreadsheet

Description: The activity distribution % Configuration Management and Quality activity of maintenance. of Effort devoted to the .ity Assurance, CM/QA the |

Name: MDATA

Format: Real

Range: 0. 00 - 1. 00

Field/Cell in Files: C IESMAD. ITB. CIO. ICF, CIO.ICF, CIS.ICF<br>Located in sprea in sp ICF, CIE readsheet ce .ICF, IE t cell #F: IESM. ITB, #F120.

Process ing: See MACAP.

Description:

Data Base Size attribute. One<br>tipliers used in obtaining EAF One of the EAFm. the 14 cost driver mul-

Name: MLEXP

Format: Real

Range: 0.00 - 1.00

Field/Cell in Files: IESMAD. les: ( ITB. CIO. ICF, Located CIS. ICF, CIE. ICF. in spreadsheet cell  $\# {\rm F}1$ [ESM. ITB, #F130.

Process ing: See MACAP.

Description:

Programming driver multipli Language Experience. One of the 14 ipliers used in obtaining EAFm. 14 cost

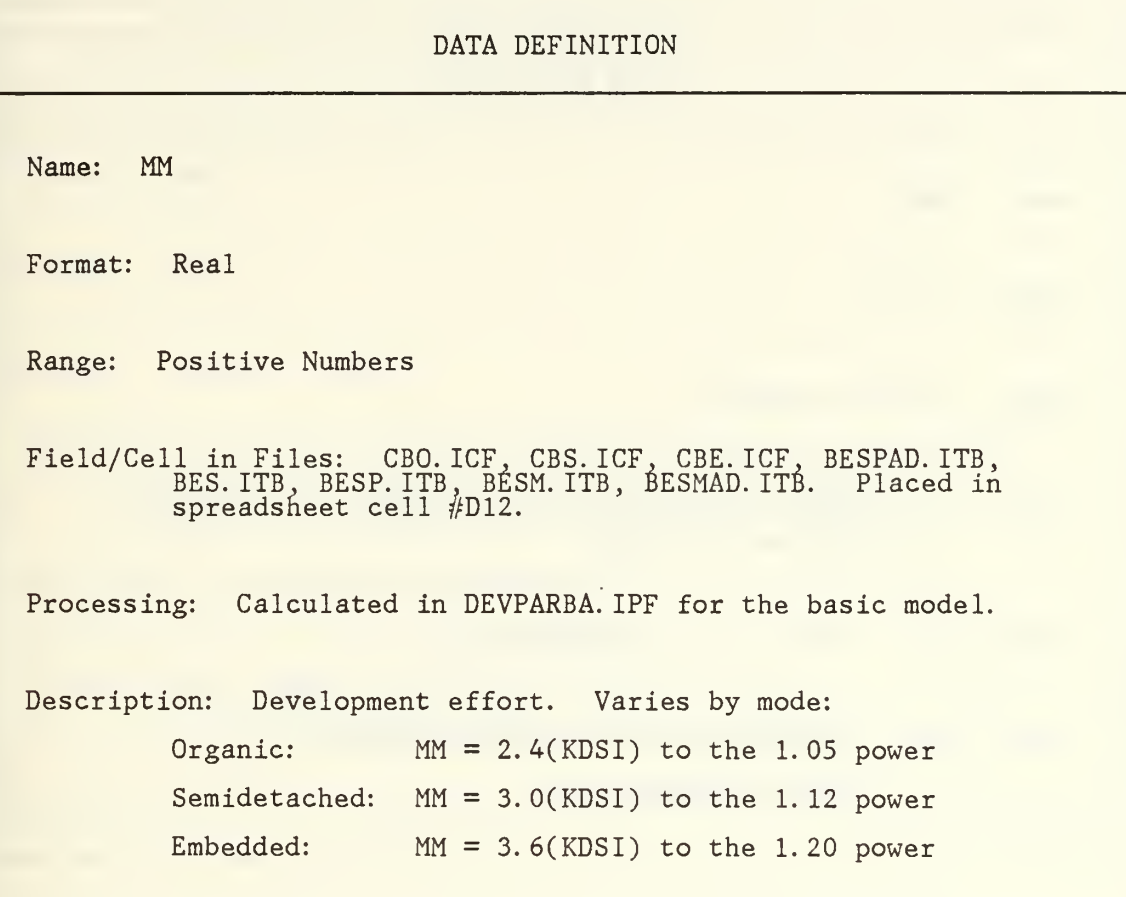

l,

```
DATA DEFINITION
Name: MMadj
Format: Real
Range: positive number
Field/Cell in Files: CIO. ICF, CIS. ICF, CIE. ICF, IESPAD. ITB,
         IESP. ITB, IESM. ITB , IES. ITB, IESMAD. ITB. Placed in
         spreadsheet cell #D11.
Processing: Calculated in DEVPARMS. IPF.
Description: Man-month average adjusted effort.
              MMadj = MMon x EAF
```
Name: MMam Format: Real Range: positive numbers Field/Cell in Files: CBO. ICF, CBS. ICF, CBE. ICF, BESMAD. ITB, BESM. ITB. Placed in spreadsheet cell #M12. Processing: Computed by CALCMDAT. IPF Description: Annual Maintenance Effort.  $MMam = ACT \times MM$  for the basic model

Name: MMAN

Format: Real

Range: 0. 00-0. 99

Field/Cell in Files: CBO. ICF, CBS. ICF, CBE. ICF, CIO. ICF, CIS. ICF, CIE.ICF, BESPAD.ITB, IESPAD.ITB. Located in spreadsheet | cell #D91

Processing: Computed by CALCMAPA. IPF and placed into spreadsheet cell #D91.

Description: The activity distribution % of Effort that is devoted to developing/maintaining manuals for maintenance.

Name: MMnam

Format: Real

Range: positive numbers

Field/Cell in Files: CIO. ICF. CIS. ICF, CIE. ICF, IESM. ITB, IESMAD. ITB, IESPAD. ITB. Placed in spreadsheet cell #M12.

Processing: Calculated by CALCMDAT. IPF.

Description: Nominal Annual Maintenance Effort.

 $MMan = ACT x MMon for the intermediate model.$ 

DATA DEFINITION Name: MMnom Format: Real Range: Positive Numbers Field/Cell in Files: CIO. ICF, CIS. ICF, CIE. ICF, IESPAD. ITB, IES. ITB . IESP. ITB. IESM. ITB, IESMAD. ITB. Placed in spreadsheet cell #D12. Processing: Calculated in DEVPARMS. IPF for the intermediate model. Description: Nominal development effort. Sometimes called MMnom. Varies by mode: Organic: MMnom = 3.2(KDSI) to the 1.05 power Semidetached: MMnom = 3.0(KDSI) to the 1.12 power Embedded: MMnom = 2.8(KDSI) to the 1.20 power

Name: MMODP

Format: Real

Range: 0. 00 - 1. 00

Field/Cell in Files: CIO. ICF, CIS. ICF, CIE. ICF. IESM. ITB, IESMAD. ITB. Located in spreadsheet cell #F131.

Processing: See MACAP.

Description:

Use of Modern Programming Practices. One of the 14 cost driver multipliers used in obtaining EAFm.

# DATA DEFINITION Name: MODE Format: Real Range: 1,2, or 3 Field/Cell in Files: CBO. ICF, CBS. ICF, CBE. ICF, CIO. ICF, CIS. ICF, CIE.ICF, BES.ITB,BESP.ITB, BESPAD.ITB,BESM.ITB, BESMAD. ITB, IES.ITB, IESP. ITB, IESPAD. ITB. IESM. ITB, IESMAD. ITB. Located in spreadsheet cell #B20 Processing: User inputs mode selection via a function key in SETUPBAS. IPF for the basic model or SETUPINT. IPF for the intermediate model. The file loads the spreadsheet loading file, SSLODBAS. IPF or SSLODINT. IPF with the selected mode. SSLOD\*. IPF selects the correct spreadsheet for the model-mode combination. (CBO. ,CBS. ,CBE. ,CI0. ,CIS. , or CIE. ICF) The spreadsheets contain table values specific to each model-mode combination. The mode is also used DEVPARMS/DEVPARBA to select the set of equations used. Description: Modes of software development defined by characteristics: <1> Organic: small team, in-house. <2> Semidetached: combination of embedded and organic modes. <3> Embedded: large team, tight schedule

DATA DEFINITION Name: MODEL Format: Real Range: 1,2 Field/Cell in Files: CBO. ICF. CBS. ICF, CBE. ICF. CIO. ICF, CIS. ICF, CIE. ICF, BES. ITB,BESP. ITB, BESPAD. ITB,BESM. ITB, BESMAD. ITB, IES.ITB, IESP. ITB, IESPAD. ITB. IESM. ITB, IESMAD. ITB. Located in spreadsheet cell #A20 Processing: The user select the model via predefined function keys in the COCO. IPF file. The function selected performs the next file, SETUPBAS. IPF or SETUPINT. IPF, depending on whether the basic or intermediate model was chosen. Description: Model characteristics: <1> Basic: KDSI, PCpMM, MODE, and ACT are inputs. <2> Intermediate: Similar to Basic. Also includes cost drivers and different equation coefficients/exponents.

Name: MODELMOD

Format: Literal

Range:

Model: Basic or Intermediate Mode: Organic, Semidetached, or Embedded

Field/Cell in Files: CBO. ICF, CBS. ICF, CBE. ICF, CIO. ICF, CIS. ICF, CIE.ICF, BES.ITB,BESP.ITB, BESPAD.ITB,BESM.ITB, BESMAD. ITB, IES.ITB, IESP. ITB, IESPAD. ITB. IESM. ITB, IESMAD. ITB. Located in spreadsheet cell #D20

Processing: Result of user model and mode selection via function keys at the start of the program or of another iteration of the program.

Description: The model-mode combination is one of the following: <1> Basic Organic <2> Intermediate Organic <3> Basic Semidetached <4> Intermediate Semidetached <5> Basic Embedded <6> Intermediate Embedded

Name: MPCAP

Format: Real

Range: 0.00-1 .00

 ${\tt Field/Cell\_in\ Flles}$ IESMAD. les: ( ITB. CIO. ICF, Located in CIS. ICF, in spreads CIE. ICF sheet ce ICF, Il cell ; . IESM. ITB, 11 #F128

 $\bar{z}$ 

Process ing: See MACAP.

Description:

Programmer Capability. One of the<br>pliers used in obtaining EAFm. the 14 cost driver multi-

 $\overline{\phantom{a}}$ 

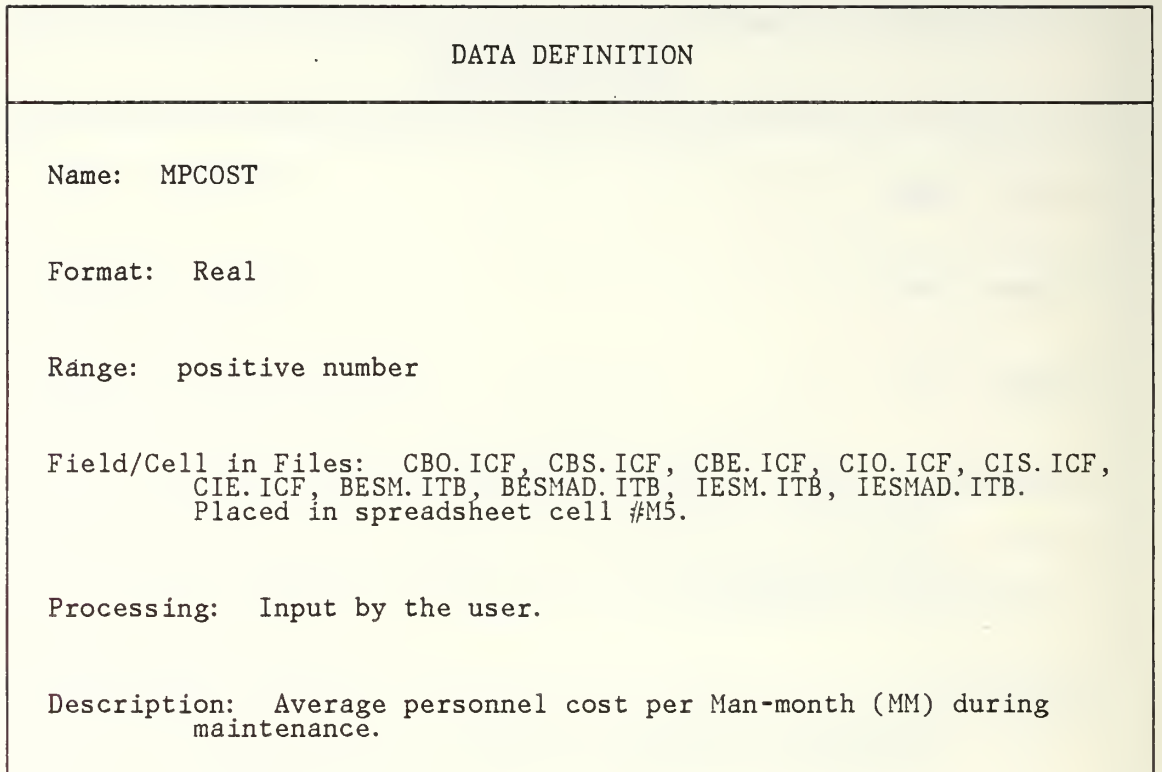

 $\sim$ 

 $\mathbb{Z}^2$ 

Name: MPD

Format: Real

Range: 0. 00 - 1. 00

Field/Cell in Files: CBO. ICF, CBS. ICF, CBE. ICF, CIO. ICF, CIS. ICF, CIE. ICF, BESMAD. ITB, IESMAD. ITB. Located in spreadsheet cell #D85.

Processing: Computed by CALCMAPA. IPF and placed into spreadsheet cell #D85.

Description:

The Activity Distribution % that is devoted to product design for maintenance.

Name: MPO

Format: Real

Range: 0. 00 - 1. 00

 $\mathcal{L}_{\mathcal{A}}$ 

Field/Cell in Files: CBO. ICF, CBS. ICF, CBE. ICF, CIO. ICF, CIS. ICF, CIE. ICF, BESMAD. ITB, IESMAD. ITB. Located in spreadsheet cell #D89.

 $\ddot{\phantom{0}}$ 

Processing: Computed by CALCMAPA. IPF and placed into spreadsheet cell #D89.

Description:

The Activity Distribution % for maintenance that is devoted to the project office.

÷.

Name: MPROG

Format: Real

Range: 0.00 - 1.00

Field/Cell in Fil CIE. cell #D8 Files: CBO. ICF, ICF, BESMAD. ITB #D86. CBS. ICF, CBE. ICF, CIO. IESMAD. ITB. Located in ICF,  $CIS.$  ICF,  $\vert$ spreadsheet |

Processing: ( cell #D& Computed #D86. by CALCMAPA. IPF and placed into spreadsheet

Description:

The alio percent of the activity distribution of cated to programming. maintenance

Name: MRA

Format: Real

Range: 0. 00-0. 99

Field/Cell in Files: CBO. ICF, CBS. ICF, CBE. ICF, CIO. ICF. CIS. ICF, CIE. ICF, BESMAD. ITB , IESMAD. ITB. Located in cell #D84.

Processing: Computed by CALCMAPA. IPF and placed into spreadsheet cell #D84.

Description: The activity distribution % of Effort that is devoted to the Requirements Analysis for maintenance.

#### DATA DEFINITION  $\mathcal{L}^{\text{max}}$

Name: MRELY

Format: Real

Range: 0.00 - 1. 00

Field/Cell in Files: C IESMAD. ITB, CIO. ICF, CIS. ICF, CIE. CIO.ICF, CIS.ICF, CIE.ICF, IE<br>Placed in spreadsheet cell #F cell #F: IESM. ITE #F119 ITB,

Process ing: See MACAP.

Description:

Required Software Reliability. O<br>multipliers used in obtaining EAF One of EAFm. . of the 14 cost driver

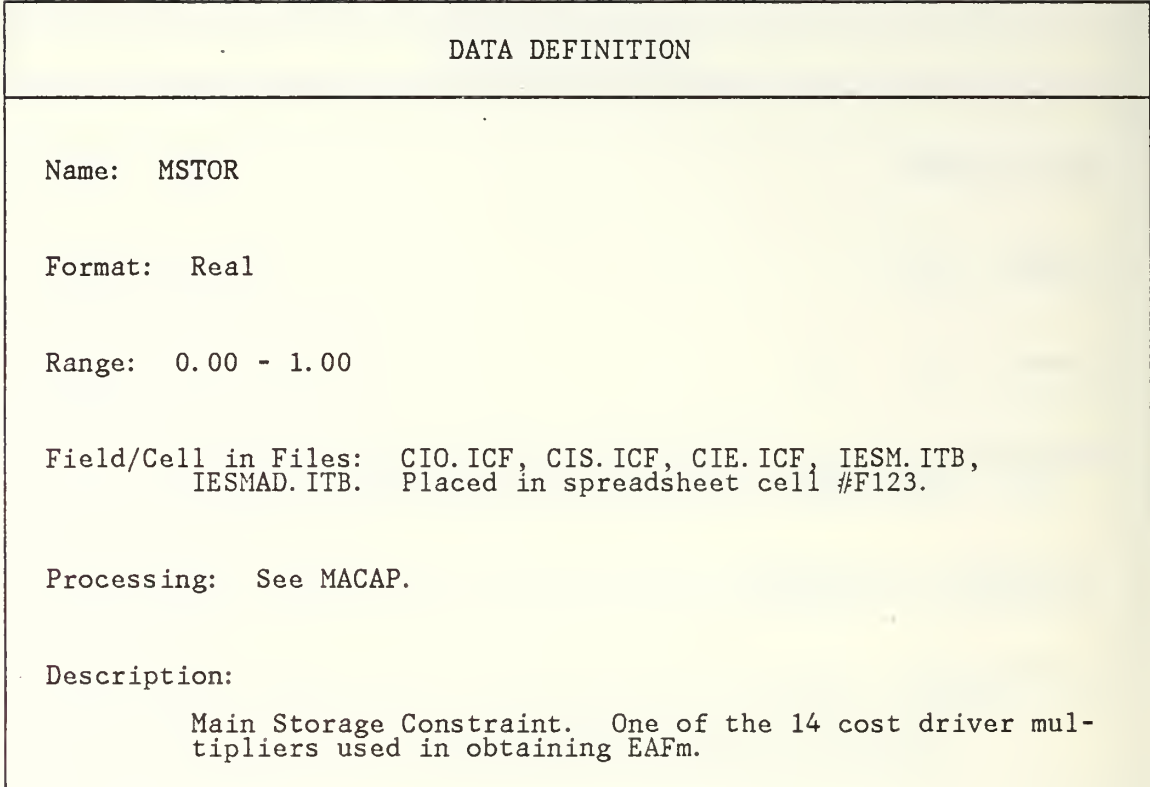

Name: MTEST

Format: Real

Range: 0. 00-0. 99

Field/Cell in Files: CBO. ICF, CBS. ICF, CBE. ICF, CIO. ICF, CIS. ICF, CIE. ICF, BESMAD. ITB, IESMAD. ITB. Located in spreadsheet cell #D87.

Processing: Computed by CALCMAPA. IPF and placed into spreadsheet cell #D87.

Description: The activity distribution % of Maintenance devoted to the Test Planning activity.

Name: MTIME

Format: Real

Range: 0. 00 - 1. 00

Field/Cell in Files: CIO. ICF, CIS. ICF, CIE. ICF IESMAD. ITB. Placed in spreadsheet cell IESM. ITB, #F122.

Processing: See MACAP.

Description:

Execution Time Constraint. One of the multipliers used in obtaining EAFm. 14 cost driver

Name: MTOOL

Format: Real

Range: 0. 00 - 1. 00

Field/Cell in Files: CIO. ICF, CIS. ICF, CIE. IESMAD. ITB, Placed in spreadsheet ICF. IESM. ITB, cell #F132.

Processing: See MACAP.

Description:

Use of Software Tools. One of the pliers used in obtaining EAFm. 14 cost driver multi-

Name: MTURN

Format: Real

Range: 0.00 - 1.00

Field/Cell in Files: C IESMAD. ITB. CIO. ICF Placed , CIS. ICF, CIE in spreadsheet ICF, IE cell  $\#\mathrm{F}$  : IESM. ITE #F125 ITB,

Process ing: See MACAP.

Description:

Computer Turnaround tipliers used in obt Time, aining One of th $\epsilon$ EAFm. the 14 cost driver mul-

 $\cdot$ 

Name: MW

 $\mathbf{a}$ 

Format: Real

Range: 0.00-0.99

Field/Cell in Files: CBO. ICF, CBS. ICF, CBE. ICF, CIO. ICF, CIS. ICF, CIE.ICF, BESMAD.ITB, IESMAD.ITB. Located in spreadsheet | cell #D88.

Processing: Computed by CALCMAPA. IPF and placed into spreadsheet cell #D88.

Description: The activity distribution % of Maintenance devoted to Verification and Validation.
DATA DEFINITION Name: MVEXP Format: Real Range: 0. 00 - 1. 00 Field/Cell in Files: CIO. ICF, CIS. ICF, CIE. ICF. IESMAD. ITB. Placed in spreadsheet cell IESM. ITB, #F129. Processing: See MACAP. Description: Virtual Machine Experience. One of the multipliers used in obtaining EAFm. 14 cost driver

 $\bar{z}$ 

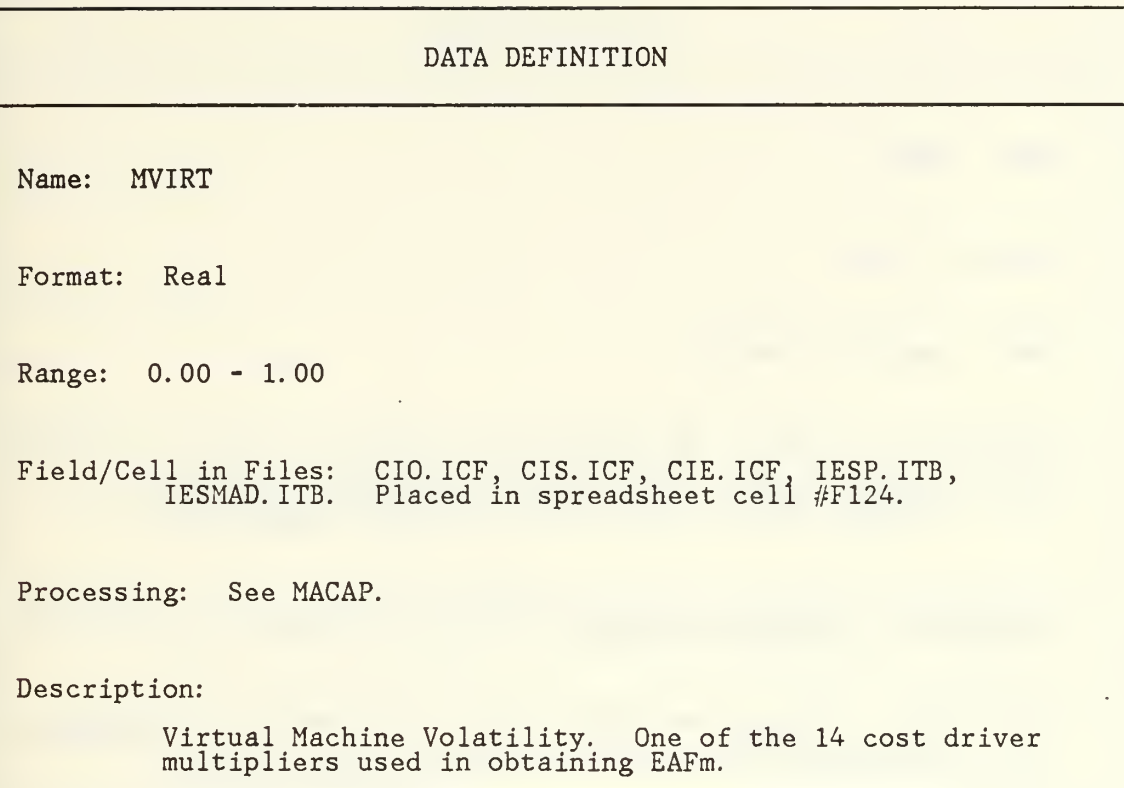

٠

# DATA DEFINITION Name: PCOST Format: Real Range: positive number Field/Cell in Files: CBO. ICF, CBS. ICF. CBE. ICF, CIO. ICF. CIS. ICF, CIE. ICF, BES. ITB, BESP. ITB , BESPAD. ITB, BESM. ITB. BESMAD. ITB, IES. ITB, IESP. ITB, IESPAD. ITB. IESM. ITB IESMAD. ITB. Located in spreadsheet cell #D6. Processing: Input by the user. Description: Average personnel cost per Man-month (MM) during development.

Name: PDIT

Format: Real

Range: 0. 00-0. 99

Field/Cell in Files: CBO. ICF, CBS. ICF, CBE. ICF, CIO. ICF, CIS. ICF, CIE. ICF, BESPAD. ITB, IESPAD. ITB. Placed in spreadsheet cell #H67

Processing: Computed by CALCDPAD. IPF and placed into spreadsheet cell #H67 for display and possible graphing or reports.

Description: The activity distribution % of Effort devoted to Product Design during the integration and testing phase of development.

Name: PDPD

 $\overline{\mathcal{L}}$ 

Format: Real

Range: 0. 00-0. 99

Field/Cell in Files: CBO. ICF, CBS. ICF, CBE. ICF, CIO. ICF, CIS. ICF, CIE.ICF, BESPAD.ITB, IESPAD.ITB. Located in spreadsheet | cell- #D67.

Processing: Computed by CALCDPAD. ITB and placed into spreadsheet cell #D67 for display and possible graphing or reports.

Description: The activity distribution % of Effort that is devoted to product design during the product design phase.

Name: PDPROG

Format: Real

Range: 0.00-0.99

Field/Cell in Files: CBO. ICF, CBS. ICF, CBE. ICF, CIO. ICF, CIS. ICF, CIE.ICF, BESPAD.ITB, IESPAD.ITB. Located in spreadsheet | cell #F67.

Processing: Computed by CALCDPAD. IPF and placed into spreadsheet cell #F67 for later reports or graphing.

Description: The activity distribution % of Effort that is devoted to the product design during the programming phase of development.

n.

Name: PHASE DISTRIBUTION %

Variable Names: See PHASE DISTRIBUTION OF EFFORT and PHASE DISTRIBUTION OF SCHEDULE.

 $\epsilon$ 

Description: The percentage of Effort, (MM), or Schedule, (TDEV) devoted to a certain phase of development.

DATA DEFINITION Name: PHASE DISTRIBUTION OF EFFORT Variables: PRODES, PROG, DETDES, CUT, and IT. See the respective variables in in this data dictionary for further explanation. Description: Phase Distribution of Development Effort for Basic: MM x Phase Distribution % for Intermediate: MMadj x Phase Distribution %

Name: PHASE DISTRIBUTION OF SCHEDULE

 $\ddot{\phantom{a}}$ 

Variables: SCHEDPD, SPROG, and SIT.

Description: Phase Distribution of Development Schedule = SCHEDULE x Phase Distribution %.

k,

Name: Plans and Requirements

Description:

 $\overline{\phantom{a}}$ 

Plans and Requirements is the Phase preceeding the Development Phase. It is considered to take 6%. Thus Plans and Requirements and Development are 106% of Development.

 $\mathbf{r}$ 

Name: POIT

Format: Real

Range: 0.00-0.99

Field/Cell in Files: CBO. ICF, CBS. ICF. CBE. ICF, CIO. ICF. CIS. ICF, CIE. ICF, BESPAD. ITB, IESPAD. ITB. Placed in cell #H71.

Processing: Computed by CALCDPAD. IPF and placed into spreadsheet cell #H/1 for display and possible graphing or reports.

Description: The activity distribution % of Effort that is devoted to the Project Office during the Integration and Testing Phase of development.

Name: POPD

Format: Real

Range: 0. 00-0. 99

Field/Cell in Files: CBO. ICF, CBS. ICF, CBE. ICF, CIO. ICF, CIS. ICF, CIE.ICF, BESPAD.ITB, IESPAD.ITB. Located in spreadsheet | cell #D71.

Processing: Computed by CALCDPAD. IPF and placed into spreadsheet cell #D/1 for later reports or graphing.

Description: The activity distribution % of Effort that is devoted to the project office during the product design phase.

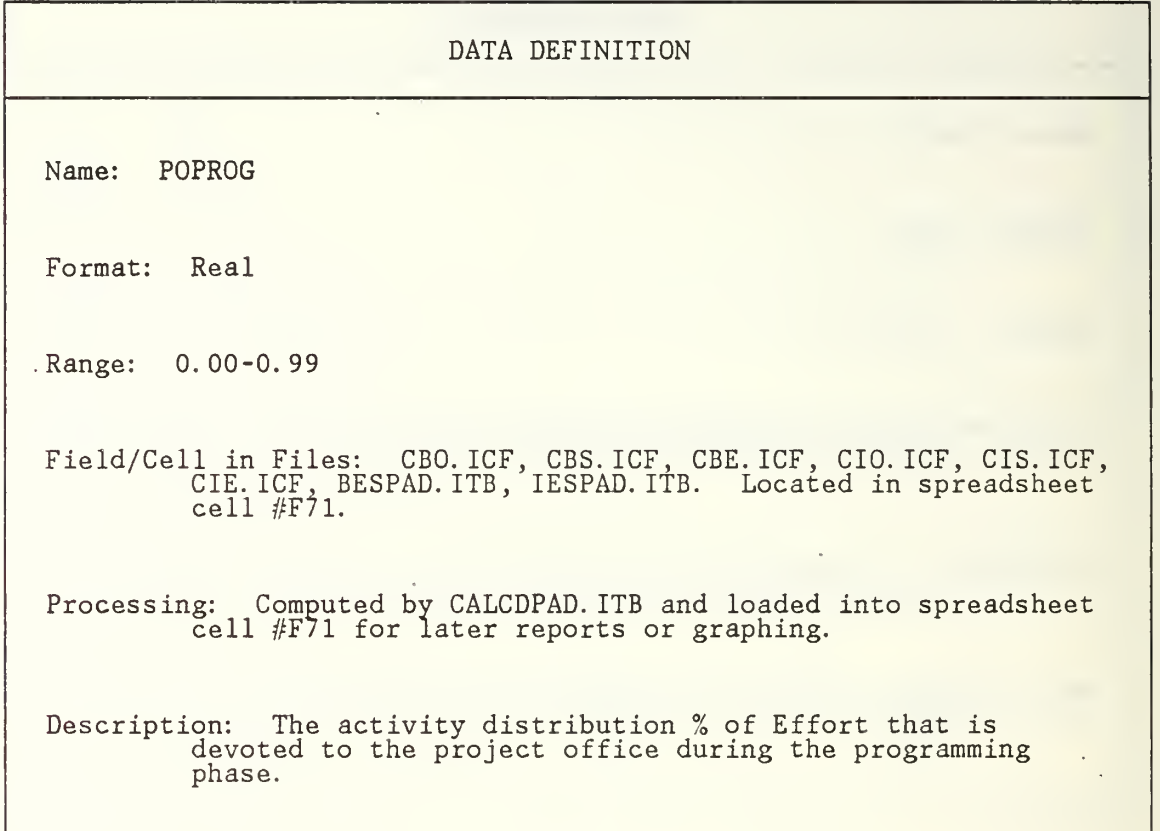

 $\bar{\phantom{a}}$ 

# DATA DEFINITION Name: PRODES Format: Real Range: 0.00 - 1.00 Field/Cell\_in\_Files: CBO.ICF, CBS.ICF, CBE.ICF, CI CIE. ICF, BESP. ITB, BESPAD. ITB, IESP. ITB, Located in spreadsheet cell #D46. CIO. ICF IESPAD. ITE , CIS. ICF, ITB. Processing: Computed in CALCEFSC. IPF and placed int cell #D46 for later reports or graphing. into spreadsheet | Description: Phase Distribution of Effort allocated to Product Design.

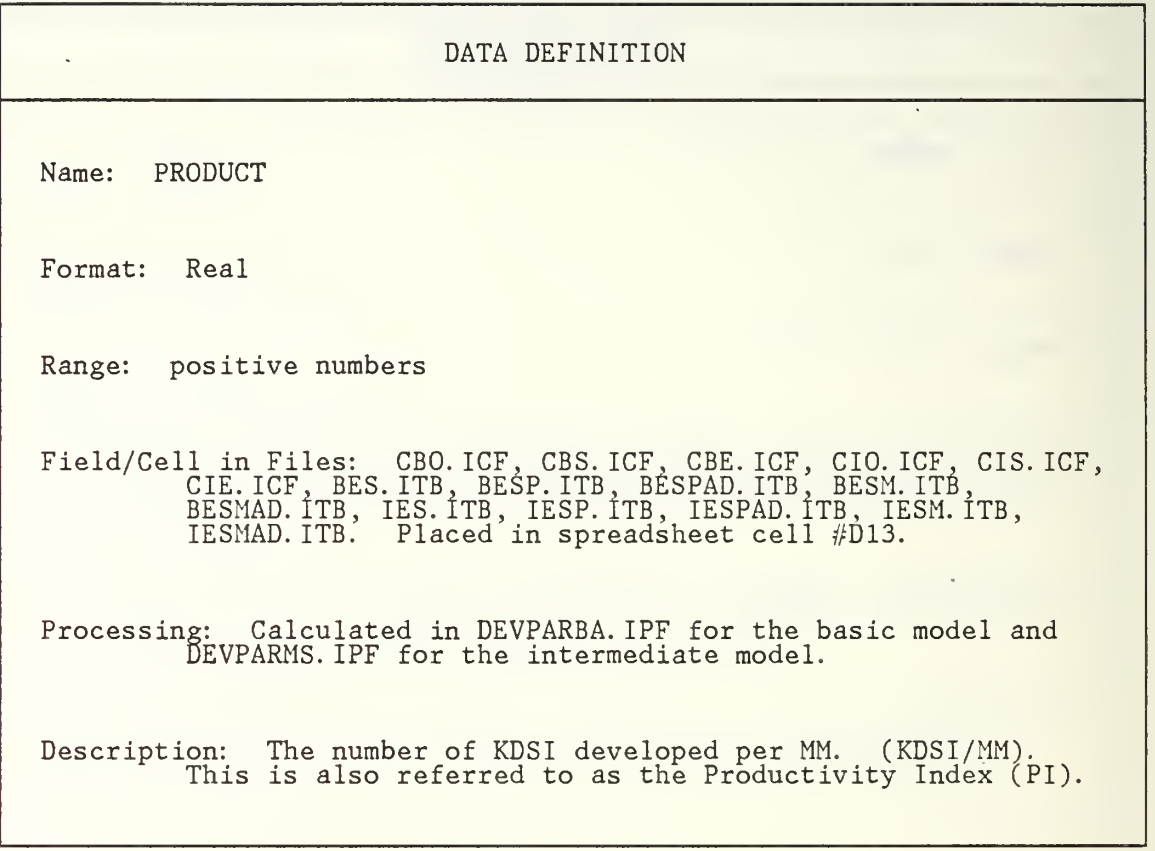

 $\sim$ 

J.

Name: PROG

Format: Real

Range: 0. 00 - 1. 00

Field/Cell in Files: CBO. ICF, CBS. ICF, CBE. ICF, CIO. ICF, CIS. ICF, CIE. ICF, BESP. ITB, BESPAD. ITB, IESP. ITB, IESPAD. ITB. Located in spreadsheet cell #D47.

Processing: Computed in CALCEFSC. IPF and placed into spreadsheet cell #D47 for later reports or graphing.

Description: Phase Distribution of Effort allocated to Programming. It is the sum of DETDES and CUT.

Name: PROGIT

Format: Real

Range: 0.00-0.99

Field/Cell in Files: CBO. ICF, CBS. ICF, CBE. ICF, CIO. ICF. CIS. ICF, CIE. ICF, BESPAD. ITB, IESPAD. ITB. Placed in cell #H68.

Processing: Computed by CALCDPAD. IPF and placed into spreadsheet cell #H68 for display and possible graphing or reports.

Description: The activity distribution % of Effort devoted to Programming during the integration and testing phase of development.

Name: PROGPROG

Format: Real

Range: 0.00-0.99

Field/Cell in Files: CBO. ICF, CBS. ICF, CBE. ICF, CIO. ICF, CIS. ICF, CIE.ICF, BESPAD.ITB, IESPAD.ITB. Located in spreadsheet | cell #F68.

Processing: Computed by CALCDPAD. IPF and placed into spreadsheet cell #F68 for later reports or graphing.

Description: The activity distribution % of Effort that is devoted to programming during the programming phase.

Name: Programming

E.

Description: Programming is a phase in the distribution of effort and schedule by mode and also an activity in the distribution by phase.

Name: PROGPD

Format: Real

Range: 0.00-0.99"

Field/Cell in Files: CBO. ICF, CBS. ICF.CBE. ICF, CIO. ICF, CIS. ICF, CIE.ICF, BESPAD.ITB, IESPAD.ITB. Located in spreadsheet | cell #D68.

Processing: Computed by CALCDPAD. ITB and placed into spreadsheet cell #D68 for later reports or graphing.

Description: The activity distribution % of Effort that is devoted to the Programming activity during the product design phase.

Name: Project Office

Description:

 $\mathcal{L}^{\pm}$ 

The activity distribution % of Effort or Schedule by mode that is devoted to Project Office tasks during development /maintenance.

Name: RAIT

Format: Real

Range: 0.00-0.99 •

Field/Cell in Files: CBO.ICF, CB CIE. ICF, BESPAD. ITB, CBS. ICF, CBE. ICF, CIO. IESPAD. ITB. Placed in ICF,  $CIS.$  ICF,  $\vert$ cell #H66.

Processing: Computed by CALCDPAD. IPF and pla  $\bar{c}$ ell #H $\tilde{6}$ 6 for display and possible g placed into spreadsheet .e graphing or reports.

Description: The activity dis Requirements Analysis development. tribution % of Effort devoted to the for integration and testing during

Name: RAPD

Format: Real

Range: 0.00-0.99

Field/Cell in Files: CBO. ICF, CBS. ICF, CBE. ICF, CIO. ICF, CIS. ICF, CIE.ICF, BESPAD.ITB, IESPAD.ITB. Located in spreadsheet | cell #D66

Processing: Computed by CALCDPAD. ITB and placed into spreadsheet cell #D66 for later reports or graphing.

Description: The activity distribution % of Effort that is devoted to Requirements Analysis during the product design phase.

Name: RAPROG

Format: Real

Range: 0. 00-0. 99

Field/Cell in Files: CBO. ICF, CBS. ICF, CBE. ICF, CIO. ICF, CIS. ICF, CIE.ICF, BESPAD.ITB, IESPAD.ITB. Located in spreadsheet | cell #F66.

Processing: Computed by CALCDPAD. IPF and placed into spreadsheet cell #F66 for later reports or graphing.

Description: The activity distribution % of Effort that is devoted to requirements analysis during the programming phase.

Name: Rating

Description:

Cost Drivers for the intermediate and detailed models are  $\begin{bmatrix} 1 & 0 & 0 & 0 \\ 0 & 0 & 0 & 0 \\ 0 & 0 & 0 & 0 \\ 0 & 0 & 0 & 0 \\ 0 & 0 & 0 & 0 \\ 0 & 0 & 0 & 0 \\ 0 & 0 & 0 & 0 \\ 0 & 0 & 0 & 0 \\ 0 & 0 & 0 & 0 \\ 0 & 0 & 0 & 0 \\ 0 & 0 & 0 & 0 \\ 0 & 0 & 0 & 0 \\ 0 & 0 & 0 & 0 \\$ the detailed model.  $\,$  Ratings range from Very Low to Extra  $\,$   $\,$   $\,$   $\,$ High.

 $\overline{a}$ 

Name: SCHEDPD

Format: Real

Range: 0.00-1.00

Field/Cell in Files: CBO. ICF. CBS. ICF, CBE. ICF. CIO. ICF, CIS. ICF, CIE. ICF, BESP. ITB, BESPAD. ITB , IESP. ITB, IESPAD. ITB. Located in spreadsheet cell #D53.

Processing: Computed by CALCEFSC. IPF and placed into spreadsheet cell #D53 for later reports or graphing.

Description: Phase Distribution of Schedule allocated to Product Design.

Name: SCHEDULE

Format: Real

Range: positive number

Field/Cell in Files: CBO. ICF, CBS. ICF. CBE. ICF. CIO. ICF. CIS. ICF, CIE. ICF. BESPAD. ITB, IESPAD. ITB , BES.ITB, IES.ITB. IESP. ITB, BESP. ITB, BESM. ITB, IESM. ITB, BESMAD. ITB, IESMAD. ITB. Located in spreadsheet cell #D14.

Processing: Calculated by DEVPARBA. IPF for the basic model and DEVPARMS. IPF for the intermediate model. Also referred to as TDEV.

Description: Total Development Schedule. Sometimes referred to as TDEV or Schedule. Varies by mode: Organic: 2. 5(MM) to the 0.38 power Semidetached: 2.5 (MM) to the 0.35 power

Organic: 2.5 (MM) to the 0.32 power

 $L64$ 

Name: Schedule Coefficient

Format: Real

Range: positive numbers

Located in Files: DEVPARBA. IPF for the basic model and DEVPARMS. IPF for the intermediate.

Description:

Coefficient for the equation for SCHEDULE. See Effort Coefficients.

 $\bar{z}$ 

Name: Schedule Exponent

Format: Real

Range: positive numbers

Located in Files: D DEVPARMS. DEVPARBA.IPF for the basic model a IPF for the intermediate model. el and

Description:

Exponent ficients. for the equation for SCHEDULE. See Effort Coef-

Name: SIT

Format: Real

Range: 0. 00-0. 99

Field/Cell in Files: CBO. ICF, CBS. ICF, CBE. ICF, CIO. ICF, CIS. ICF, CIE. ICF, BESP. ITB, BESPAD. ITB, IESP. ITB, IESPAD. ITB. Located in spreadsheet cell #D55.

Processing: Computed by CALCEFSC. IPF and placed into spreadsheet cell #D55 for later reports or graphing.

Description: Phase Distribution of Schedule allocated to Integration and Testing.

Name: SPROG

Format: Real

Range: 0. 00-0. 99

Field/Cell in Files: CBO. ICF. CBS. ICF, CBE. ICF. CIO. ICF, CIS. ICF, CIE. ICF, BESP. ITB, BESPAD. ITB , IESP. ITB, IESPAD. ITB. Located in spreadsheet cell #D54.

Processing: Computed by CALCEFSC. IPG and placed into spreadsheet cell #D54 for later reports or graphing.

Description: Phase Distribution of Schedule allocated to Programming.

Name: TDEV

 $\sim$ 

Description:

Total Development Schedule. Also referred to as Schedule. See the Data Definition for Schedule.

Name: Test Planning

Description:

The activity distribution % of Effort or Schedule by mode that is devoted to Test Planning during development/maintenance.

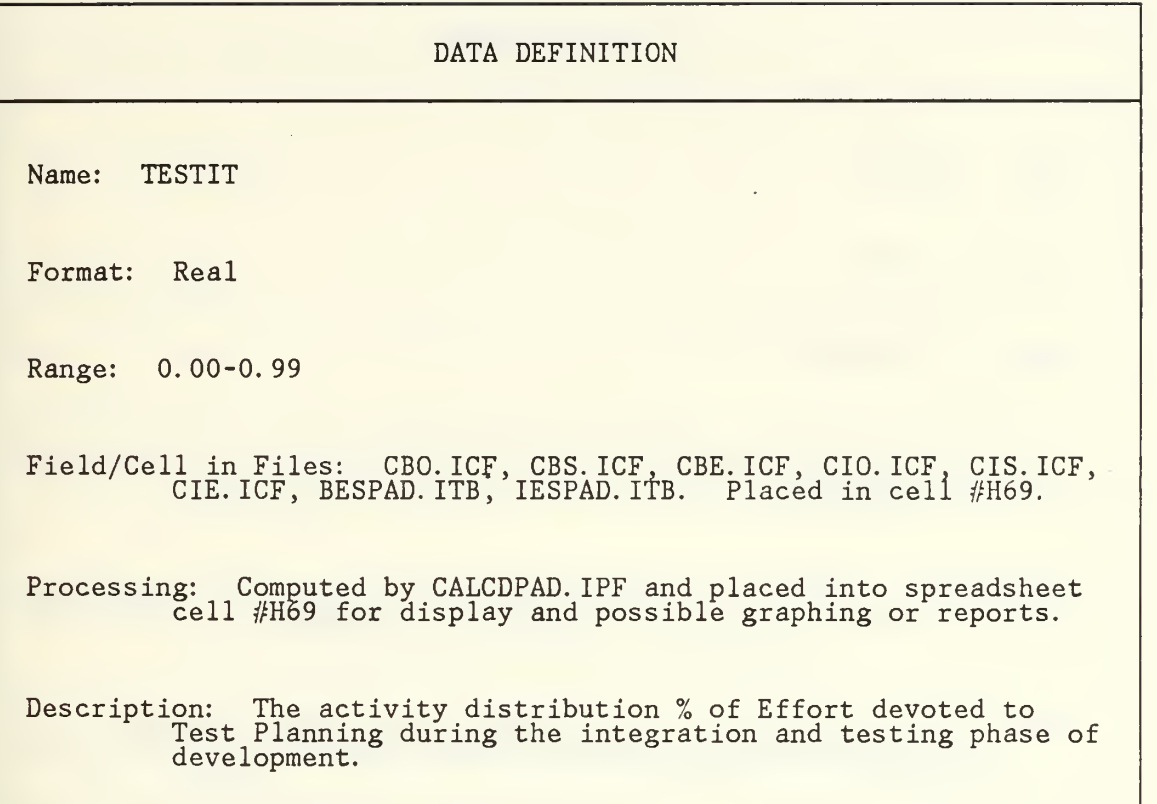

ź

Name: TESTPD

Format: Real

Range: 0.00-0.99

Field/Cell in Files: CBO. ICF, CBS. ICF, CBE. ICF, CIO. ICF, CIS. ICF, CIE. ICF, BESPAD. ITB, IESPAD. ITB. Located in spreadsheet cell #D69.

Processing: Computed by CALCDPAD. ITB and placed into spreadsheet cell #D69 for later reports or graphing.

Description: The activity distribution % of Effort that is devoted to test planning during the product design phase.

Name: TESTPROG

Format: Real

Range: 0.00-0.99

Field/Cell in Files: CBO. ICF, CBS. ICF, CBE. ICF, CIO. ICF, CIS. ICF, CIE. ICF, BESPAD. ITB, IESPAD. ITB. Located in spreadsheet cell #F69.

Processing: Computed by CALCDPAD. IPF and placed into spreadsheet cell #F69 for later reports or graphing.

Description: The activity distribution % of Effort that is devoted to the test planning during the programming phase.
Name: Verification and Validation

Description:

The activity distribution % of Effort or Schedule by mode that is devoted to Software Verification and Validation during development or maintenance.

 $\bar{z}$ 

 $\ddot{\phantom{a}}$ 

Name: WIT

Format: Real

Range: 0.00-0.99

Field/Cell in Files: CBO. ICF, CBS. ICF, CBE. ICF, CIO. ICF. CIS. ICF, CIE. ICF, BESPAD. ITB, IESPAD. ITB. Placed in cell #H70.

Processing: Computed by CALCDPAD. IPF and placed into spreadsheet cell #H70 for display and possible graphing or reports.

Description: The activity distribution % of Effort that is devoted to Verification and Validation during the Integration and Testing Phase of development.

Name: WPD

Format: Real

Range: 0.00-0.99

Field/Cell in Files: CBO. ICF, CBS. ICF, CBE. ICF, CIO. ICF, CIS. ICF. CIE. ICF, BESPAD. ITB, IESPAD. Located in spreadsheet cell #D70.

Processing: Computed by CALCDPAD. ITB and placed into spreadsheet cell #D70 for later reports or graphing.

Description: The activity distribution % of Effort that is devoted to verification and validation during the product design phase.

Name: WPROG

Format: Real

Range: 0. 00-0. 99

Field/Cell in Files: CBO. ICF, CBS. ICF, CBE. ICF, CIO. ICF, CIS. ICF, CIE.ICF, BESPAD.ITB, IESPAD.ITB. Located in spreadsheet | cell #F70.

Processing: Computed by CALCDPAD. IPF and placed into spreadsheet cell #F70 for later reports or graphing.

Description: The activity distribution % of Effort that is devoted to the verification and validation during the programming phase.

### APPENDIX C

 $\bar{z}$ 

COCOMO TOOL STRUCTURE CHARTS

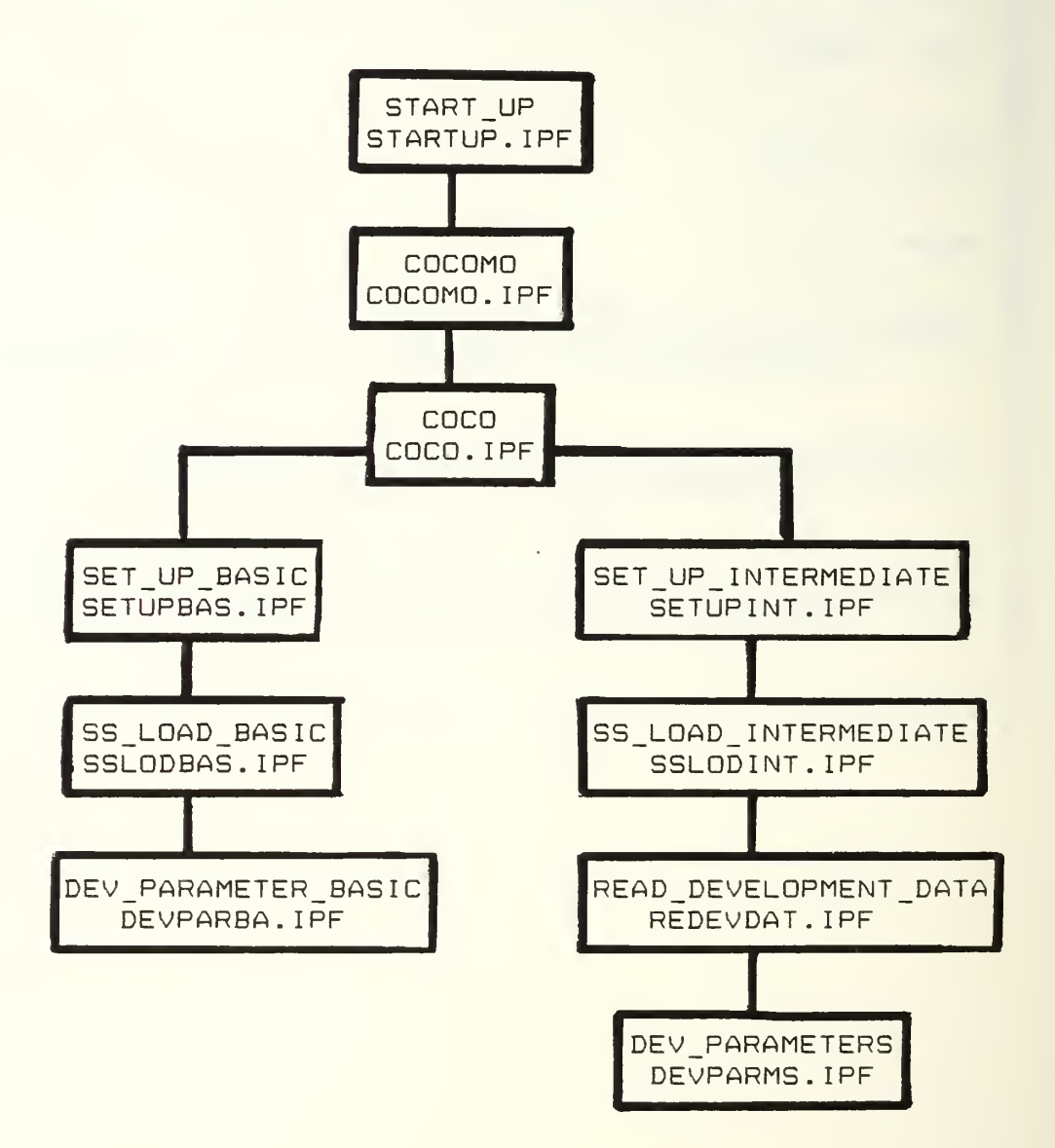

Figure CI: COCOMO Program Initiation

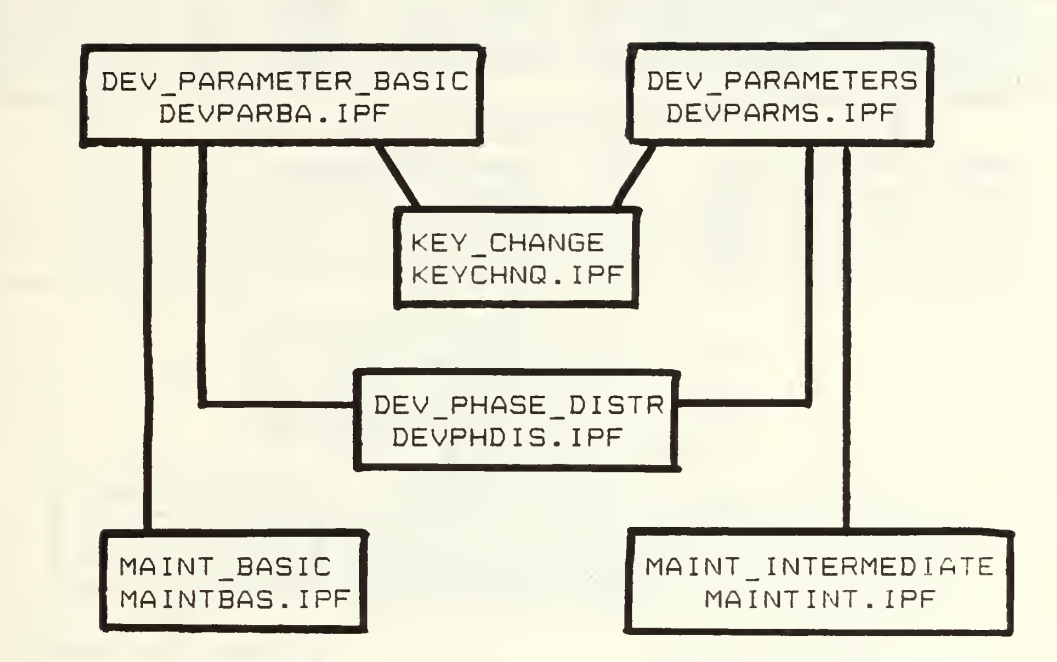

Figure C2: Effort/schedule computations and options

 $\omega$ 

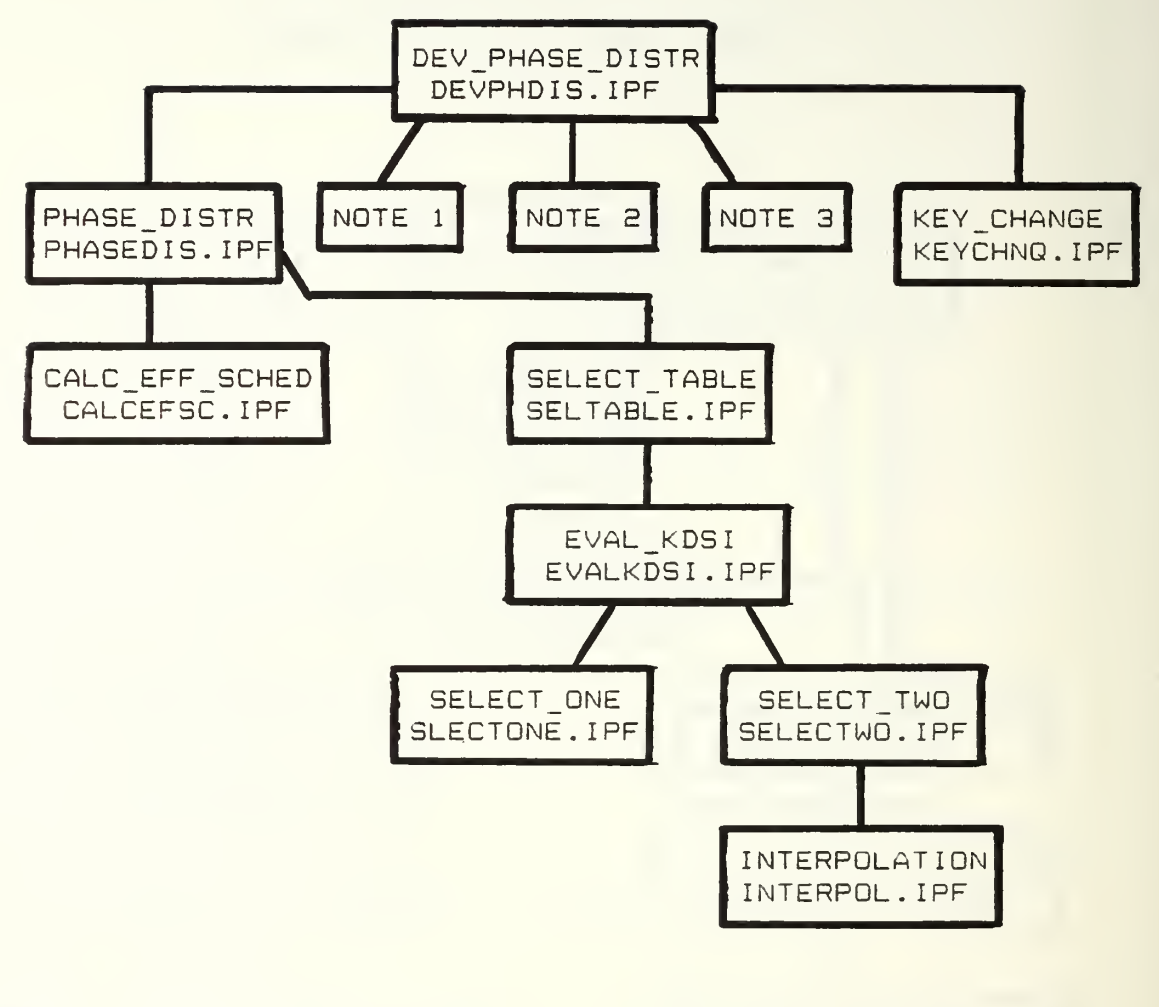

NOTES:

- <sup>1</sup> . GRAF\_PHASE\_EFFORT GRAFPHE. IPF
- 2. GRAF\_PHASE\_SCHEDULE GRAFPHS. IPF
- 3. DEV\_ACT\_DISTR DEVACDIS. IPF

Figure C3: Development phase computations and options

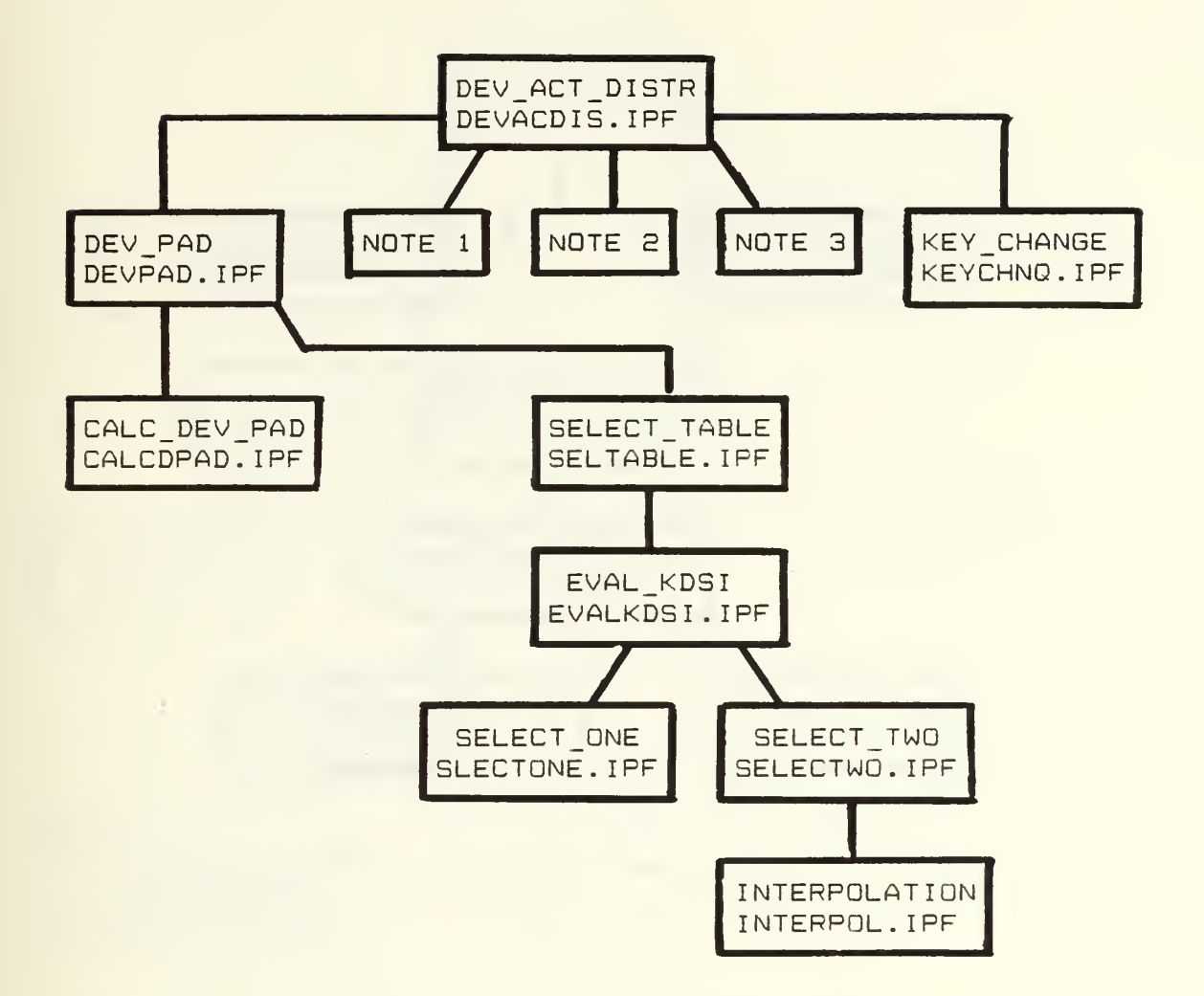

#### NOTES:

- 1. GRAF\_ACT\_DIST\_PD GRAFADPD. IPF
- 2. GRAF\_ACT\_DIST\_PHASE GRAFADP. IPF
- 3. GRAF\_ACT\_DIST\_INTEST GRAFADIT. IPF

Figure C4: Development activity computations and options

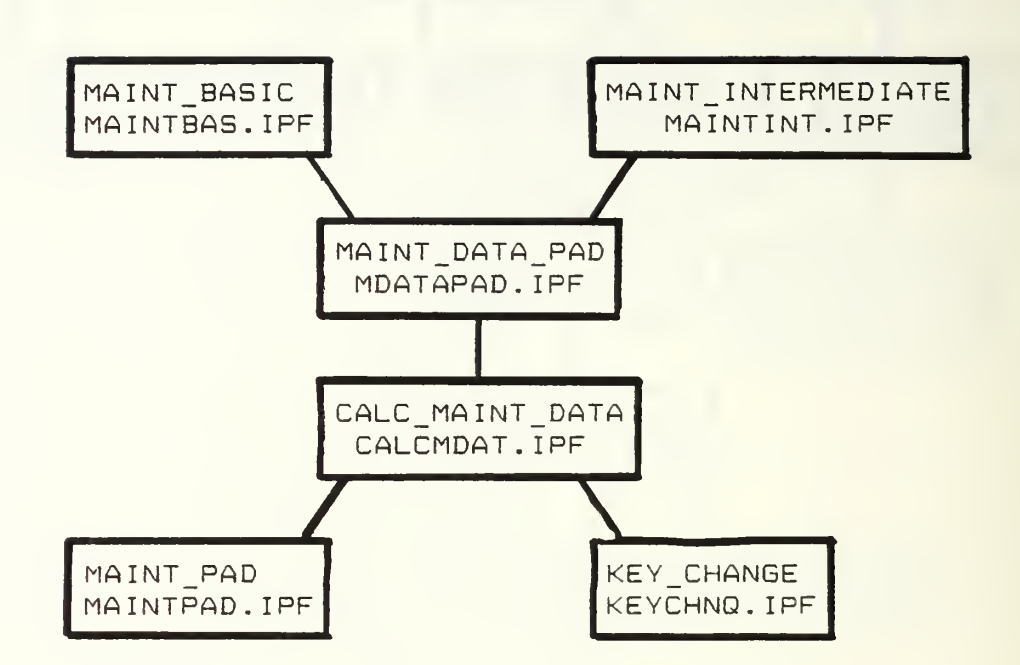

Figure C5: Maintenance computations and options

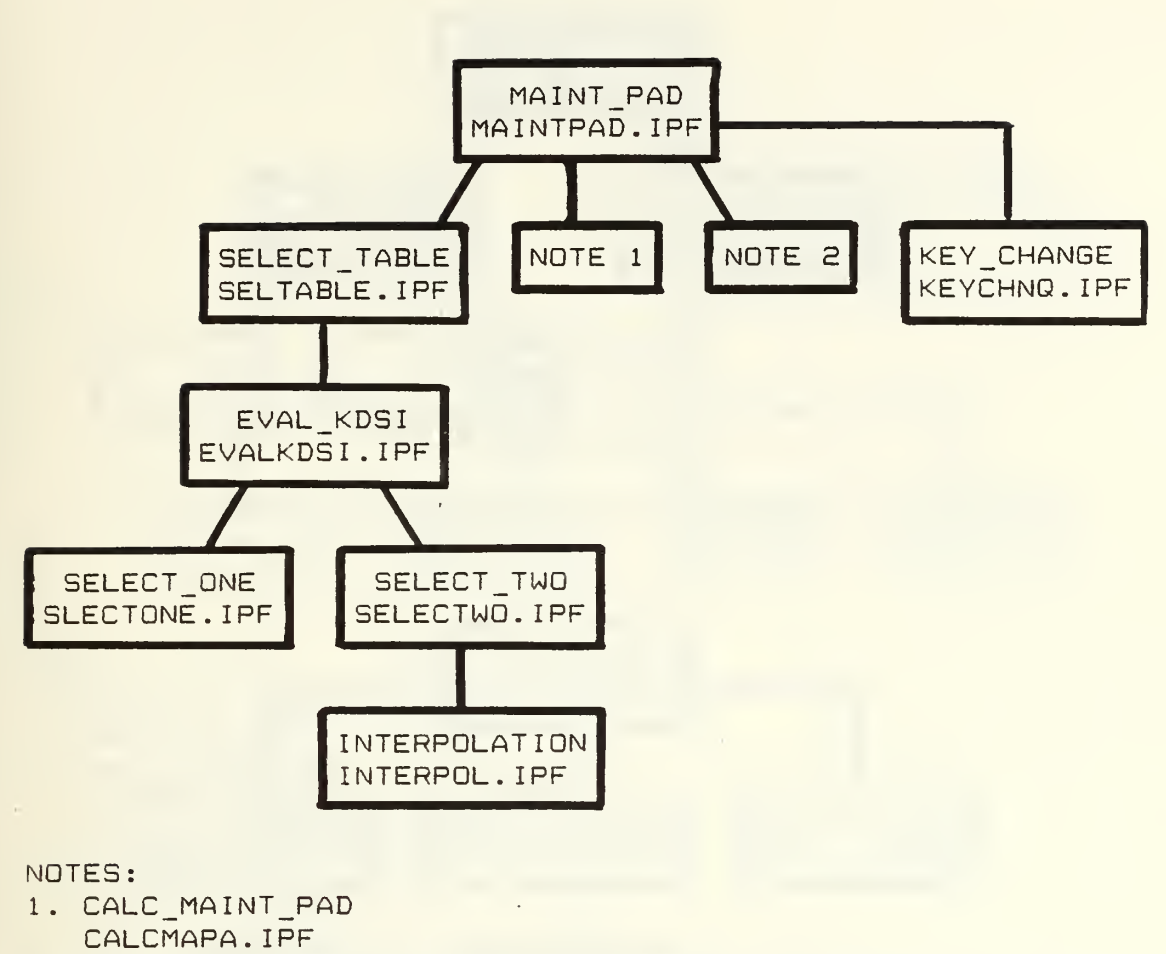

2. GRAF\_PD\_MAINT GRAFPDM. IPF

Figure C6: Maintenance phase activity computations/options

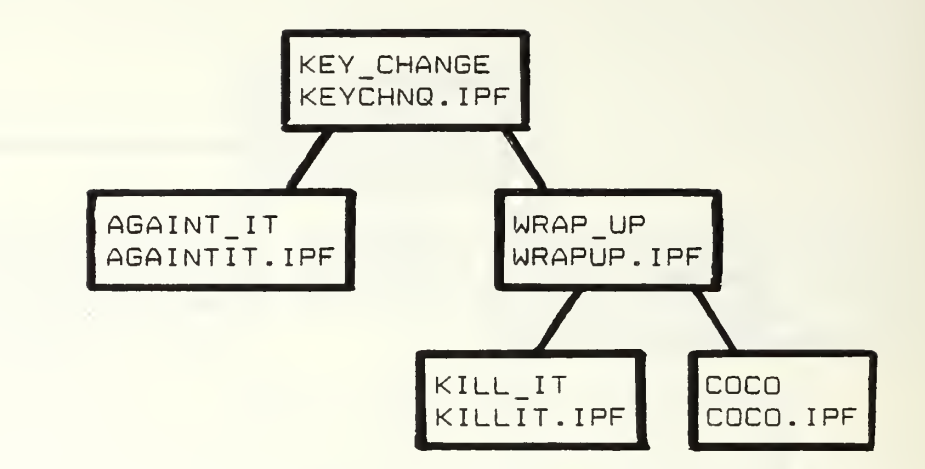

Figure C7 : Program iteration and termination options

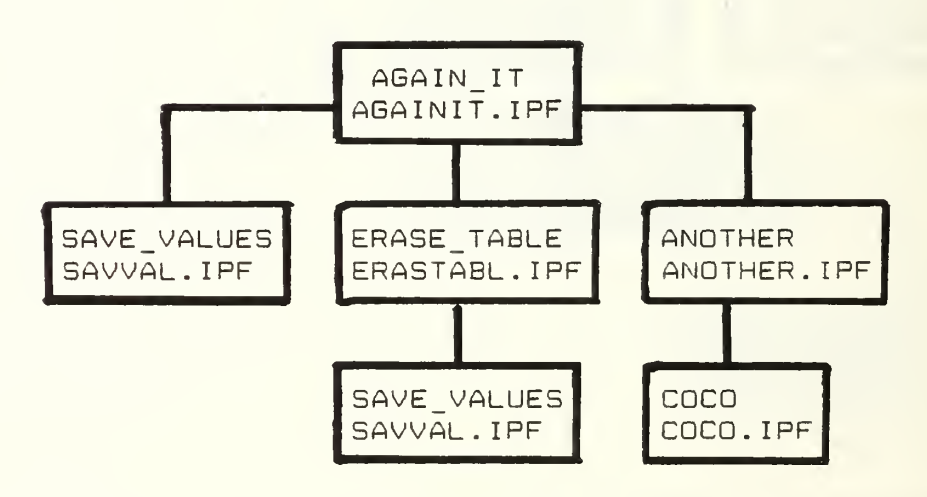

Figure C8: Program iteration options

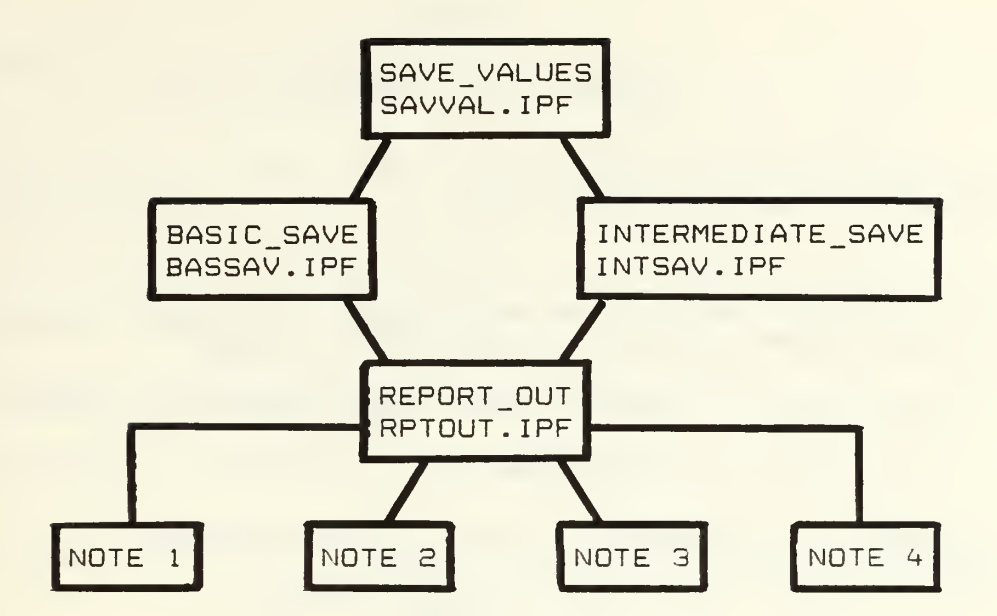

NOTES:

- 1. BASIC\_RPT\_ONE BRPTONE. IPF
- 2. BASIC\_RPT\_ALL BRPTALL. IPF
- 3. INTERMEDIATE\_RPT\_ONE IRPTONE. IPF
- <4. INTERMEDIATE\_RPT\_ALL IRPTALL. IPF
- 5. Each module listed in notes  $1 4$  has the option of choosing either WRAPUP.IPF or ANOTHER. IPF

Figure C9: Program data save/report generation

 $\ddot{\phantom{a}}$ 

## APPENDIX D

# COCOMO TOOL PROGRAM LISTING

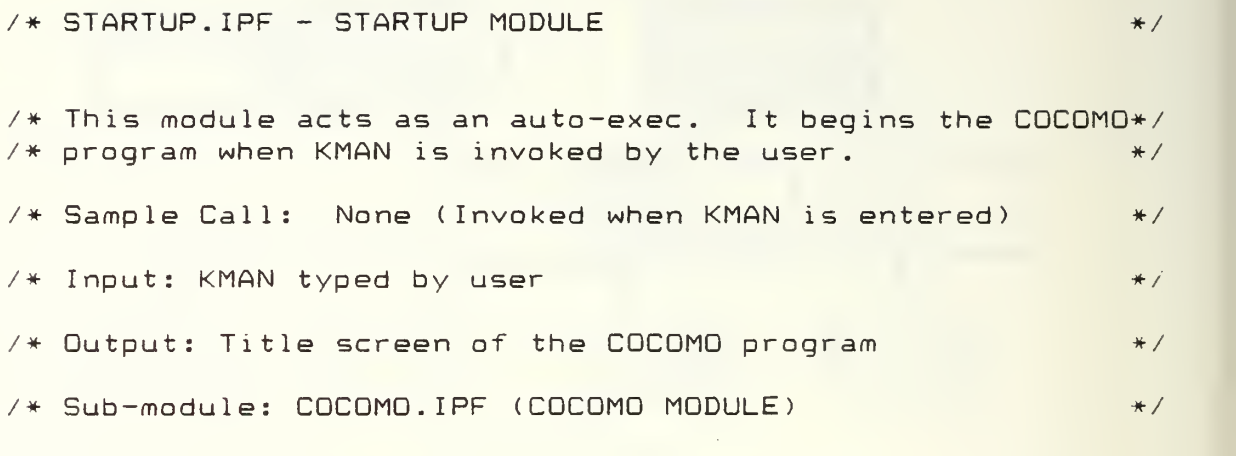

Load perform "COCOMO"

Perform "COCOMO"

 $\overline{A}$  COCOMO. IPF - COCOMO MODULE  $\overline{A}$ /\* This module prints the coverpage and displays the /\* banner page. /\* Sample call: PERFORM COCOMO /\* Input: Called by STARTUP. IPF module /\* Output: Coverpage and banner page /\* Sub-module: COCO. IPF (COCO MODULE) \*/ \*/ \*/ \*/ \*/ #/ /Let e.deci = 2 ! Sets spreadsheet decimal places Clear Form COVERFRM At 3,30 put "-----------" At 4,30 put "C O C O M O" At 5,30 put "-----------" <sup>I</sup> Clears screen ! Coverpage At 7,28 put Constructive COst MOdel" At 9,28 put for " At 11,22 put "Estimating Software Development Cost" At 13,22 put Dec 1985" At 15,27 put Naval Postgraduate School" At 16,27 put Monterey, CA" At 23,32 put PRESS SPACE BAR" with "B" At 1,1 to 2^,80 put "FBBW" At 2,3 to 23,78 put "FWBU" At 23,31 to 23,48 put "FOBU" Endform

Putform COVERFRM; The Moving of Manager overpage.

Wait

Form BANNERCO At 3 , 33 put 'COCOMO PROGRAM" At 5,12 put 'This decision support system proqr am automates" At 6,12 put 'the COCOMO method of software engi neering for" At 7,12 put "development and maintenance. It enables the" At 8, 12 put 'user to select one of two models ( Basic or" At 9, 12 put 'Intermediate), and one of three mo des" At 10, 12 put '(Organic, Semidetached, or Embedd ed ) for the" At 11,12 put "computation of development and or maintenance" At 12,12 put "data for a given KDSI input. Options include" At 13, 12 put 'phase distribution calculations f or development" At 14,12 put "or maintenance, activity distribution by phase" At 15, 12 put 'for development, graphs, reports and model/mode" At 16,12 put "iterations. Iterations of data can be saved" At 17, 12 put 'for report generation. Data can be saved" At 18,12 put "or erased before the program is terminated." I At 23,28 put 'PRESS SPACE BAR TO BEGIN" AT <sup>1</sup> , <sup>1</sup> TO 24 80 PUT "FOBW" AT 2, 2 TO 23, 79 PUT "FOBU" At 23,27 to 23,53 put "FWBU" Endf orm Putform BANNERCO; l Displays banner. Release COVERFRM; Wai <sup>t</sup> Load perform "COCO" Release BANNERCO; Perform "COCO" ! Redefines function keys and loads menu

#### /\* COCO.IPF - COCO MODULE

/\* This program begins the COCOMO process. redefines  $\omega_{\rm{S}}^{\rm{c}}\omega_{\rm{S}}^{\rm{c}}$  $\neq$  function keys and displays the screen for COCOMO model  $\neq$ /\* selection.  $*/$ /\* Sample call: PERFORM COCO  $\frac{\partial f}{\partial x^2} = f$  $7*$  Imput: Called by COCOMO.IPF /\* Output: F key selection of COCOMQ model  $2\pi$  .  $/$ \* Fl - Basic model  $\frac{1}{2} \sum_{i=1}^{n} \frac{1}{2} \sum_{i=1}^{n} \frac{1}{2} \sum_{i=1}^{n} \frac{1}{2} \sum_{i=1}^{n} \frac{1}{2} \sum_{i=1}^{n} \frac{1}{2} \sum_{i=1}^{n} \frac{1}{2} \sum_{i=1}^{n} \frac{1}{2} \sum_{i=1}^{n} \frac{1}{2} \sum_{i=1}^{n} \frac{1}{2} \sum_{i=1}^{n} \frac{1}{2} \sum_{i=1}^{n} \frac{1}{2} \sum_{i=1}^{n} \frac{1}{2} \sum_{i=1}^{n$  $7*$  Fe - Intermediate model.  $\cdot\cdot\cdot$  ,  $\cdot\cdot\cdot$ /\* 5ubmoduJ.es: SETUPBAS.IPF ( SET\_UP\_ BASIC MODULE) /\* SETUP INT. <sup>I</sup> PF (SET UP INTERMEDIATE MODULE )-. Let e.serr = true Release perform "COCOMO" Let e.serr = false  $\forall$ \* Function keys redefined for model selection \*/

```
\textsf{Rederine function} \, \mathbb{I}^{\, \text{in}} . Ferform \mathbb{N}^{\, \text{u}}\textsf{SETUPBASV}^{\, \text{in}} \mathbb{N} \, \mathbb{S}^{\, \text{in}} .
Redefine function 2 " Perform \ "SETUPINT\" 13"
Redefine function 3
" Redefine function 4^{-n}Redefine function 5 " (
Redefine function 6 " (
Redefine function /' " Redefine function 8 " |
Redefine function 9^{-n}\textsf{Reader} ine function 10 " Perform \chi"WRAPUP\chi^{\mathrm{n}} )
                                  \wedge"WRONG KEY\wedge" \times13" \qquad\vee"WRONG KEY\vee" \vee13" \veen" WRONG KEY " \ 1 3
" \ "WRONG KEY\" 13"
                                 N"WRONG KEYN" N 13"
                                 ."WRONG KEY\" 1 3"
                                 \ N WRONG FIEY \ N^{0} \ N13^{0}
```
**189** 

 $\partial \mathcal{G}^{\mu\nu}$  .

```
Form MODLFORM (Nodel selection form)
At 2,33 put "------------
 At 2,33 put "-------------"<br>At 3,33 put "C O C O M O"
 At 4,33 put "-----------"
 At 6,23 put "TO SELECT A MODEL DEPRESS ONE" (
 At 8,26 put "OF THE FOLLOWING F KEYS:" \blacksquareAt 13.26 put "F1 BASIC" (1
 At 15,26 put "F2 INTERMEDIATE" (1)
 At 18.26 put "F10 END PROGRAM" (1)
 At 1 , J. t o 2h , SO put "FBBW"
 At 2,3 to 23,78 put "FWBU" |
 At 18,25 to 18,41 put "FRBU" |
End-• o r m
Load perform "SETUPSAS"
Load perform -"SETUP INT"
Load perform "WRAPUP" (
```
Putform MODLFORM; The Pisplay model selection scree

/\* SETUPBAS.IPF - SET\_UP\_BftSIC MODULE \*/ /\* This module redefines F keys to load one of three /\* spreadsheets for the Basic COCOMO model- / /\* Sample call: PERFORM "SETUPBAS" \*/ /\* In<mark>put: Functio</mark>n key to select development mode \* /'  $\mathcal{V}^*$  **Fi** — Organic.  $\mathcal{V}^*$  and  $\mathcal{V}^*$ /\* F2 - Semidetached. \*/  $7*$   $F3 - Fahedded.$ /\* Output: basic model spreadsheet  $\sim$  $\forall \star$  Sub-module: SSLODBAS -(SS\_LOAD\_BASIC MODULE) MODE = 0 (1) Northes and initializes variable /\* Function keys redefined to select proper basic mode<br>Redefine function 1 " MODE = 1; PERFORM \"SSLODBAS\" **County** USING \"MODE\" \13" Redefine function  $2$  " MODE =  $2$ ; PERFORM \ "SSLODBAS\" USING \"MODE\" \13" Redefine function 3 " MODE = 3; PERFORM \"SSLODBAS\" USING \"MODE\" \13" Redefine function 10 " \ "WRONG KEY\" \13" Form MODEFORM ( ) Displays mode selection At 2.33 Put "-----------At 3,33 Put "C O C O M O" At 4,33 Put " " At 4,23 Put "TO SELECT A MODE DEPRESS ONE" At 8,26 Put "OF THE FOLLOWING F KEYS!" At 12.26 Put "F1 BASIC ORGANIC" ( At 16,26 Put "F2 BASIC SEMIDETACHED" At 20,26 Put "F3 BASIC EMBEDDED" At 1,1 to 24,80 Put "FBBW" At 2,3 to 23,78 Put "FWBU" Endform Release perform "COCO" l Release perform "WRAPUP" -Release NODLFORM Load perform "3SL0DBAS" Putform MODEFORM; at 24.1 | | Display mode selection screen.

```
/* SSLQDBAS.IPF - SS_LOAD_BASIC MODULE &/
\forall * This module loads a basic model spreadsheet for the \Rightarrow/* organic, semidetached, or embedded modes. ***********************************
/* Sample call: PERFORM "SSLODBAS" USING "MODE" */*
/* Inputs: MODE = Organic? Semidetached or Embedded? as */
\mathcal{A} is the self-constant of the self-constant \mathcal{A} is the self-constant \mathcal{A} is the self-constant \mathcal{A} is the self-constant \mathcal{A} is the self-constant \mathcal{A} is the self-constant \mathcal{A} is the self
/* Output: COCOMO Basic spreadsheet? by (node
                                                                    樂子
\ellLet e.deci = 2 \pm 5 sets spreadsheet decimal places
Form SSLOADBAS
 At 22,26 Put "LOADING BASIC MODEL" WITH "B"
 At EE,L5 to 22,46 Put "F'OBLl"
Endfonn ?
Putform SSLOADBAS; at 24.1 (1997)
Redefine function 1 " PERFORM \"DEVPARBA\" \13" \qquadRedefine function 2 " \"DEPRESS F1 FIRST\" \13"
Redefine function 3 " \" DEPRESS Fl FIRSTV \13"
Redefine function 10 " PERFORM WYKETCHNQA" A13"
Load perform "DEVPARBA"
Load perform "KEYCHMO"
Release MODEFORM
Release perform "SETUPBAS"
MODE = MAF;
If MODE -= 1 then ! Organic spreadsheet
  Load "CBO" with "0"; | "0" loads cell definitions
El.se
   If MODE = E then ! Semidetached spreadsheet
       Load "CBS" with "C";
   Else
      \rightarrow MODE = 3 \star/ \rightarrow 1 Embedded spreadsheet
          Load "CBE" with "C";
   Endif:
End 1 f :
```
 $Calc = #A1$  $Calc = #DS$ Calc (

Displays effort.'schedule page ! Moves cursor to KDSI input cell Initiates the spreadsheet mode

Release SSLQADBAS Release MODE

 $\rightarrow$  devparba.ipf - module dev\_parameter\_basic  $\rightarrow$   $\rightarrow$ 

 $/$ \* This module calculates effort and schedule criteria for\*/  $7*$  the basic COCOMO model and its' three modes: organic,  $*/$  $\ell^*$  semidetached and embedded. The results of these  $\ell^*$  $/$ \* calculations are displayed to the user.  $\star/$ /# Sample call: PERFORM "DEVPARBA" (Invoked by F-l) \*/  $/$ \* Input: KDSI = Number of thousands of delivered source \*/ /\* instructions  $\gamma_{\rm{max}}^{\rm{max}}$ /\* PCOST = Personnel costs per man—month -\*. /\* Output:: MAN-MONTH - effort  $\star$  PRODUCTIVITY - delivered source instructions: \*  $\mathbb{R}^*$  and  $\mathbb{R}^*$  are month  $\mathbb{R}^*$  and  $\mathbb{R}^*$  are month  $\mathbb{R}^*$  $\mathcal{A}$   $\star$  . TDEV - effort schedule in months  $\star$  .  $\star$ /# F3P - full time software personnel **Security** \* ANNUAL COST – development cost per vear i 一支子 Local <sup>I</sup> Local J Local MAXIMUM Let MAXMUM = 200 / 1 Number for error message delay counte. Form COMPFORM ! Computing effort /schedule form At 12,24 put "COMPUTING EFFORT/SCHEDULE" wi <sup>h</sup> "B" At  $12,23$  to  $12,51$  put "fobu" Endform: Putform compform: at 24.1. Form LARGKDSI At 12.28 put "KDSI IS GREATER THEN 512" WITH "B"  $\pm$ At 13,30 put "KDSI >2 OR <512 ONLY" At L2,26 to 13,55 put "fwbr" End <sup>f</sup> o <sup>r</sup> <sup>n</sup> Form SMALKDSI At 12,30 put "KDSI 15 LESS THEN 2" WITH "B" At 13,30 put "KDSI >2 OR <512 ONLY" At 12,26 to 13,55 put "fwbr" End form :

```
ERFLAG = 0KDSI = #DS! User input KDSI |
                     ! User imput cost/man-month
PCOST = #D6If KDSI < 2 thenPutform SMALKDSI; AT 24,1 | KDSI is too small
 Let I = 0While I < MAXNUM do
                          1 Error message delay
   I = I + 1Endwhile
 CALC = #DSCursor back to KDSI incer
 CALC
                            ! Clears error message
 ERRFLAG = !.
                            ! Don't perform calculation-
Else -
 If KDSI > 512 then
   Putform LARGKDSI: AT 24.1 | KDSI is too large
   Let J = 0While J < MAXN<mark>UM do the the Error message del</mark>a. T
    J = J + 1Endwhile
   CALC = #DB! Cursor back to KDSI input
   CALC
                               ! Clears error message
   ERRFLAG = 1
                               ! Don't perform calculations.
 Endif:
 ndif;
Let e.serr — true
:'* Compute development parameter
If ERRFLAG = 0 then \pm KDSI is \geq and \sqrt{51}\#C20 = "1"
```
Load perform "DEVPHDIS" ! Phase calculations Load perform "MAINTBAS" ! Maintenance calculations Load perform "KEYCHMQ" Redefine function 2 " Perform \"DEVPHDIS\" \13" Redefine function 3 " Perform \"MAINTBAS\" \13" Redefine function 10 "Perform \"KEYCHNQ\" \13" | | oraanic mocte If MODE = <sup>1</sup> then ! #D13 = (1000 \* KDSI) / #D12 = = = /\* productiv) #D14 = 2.5 \* (EXP (.38 \* LN (#D11)) | | | | \* 51 #D12 = 2.4 \* (EXP (1.05 \* LN (KDSI)))  $\sqrt{\pi}$  an  $\pi$  $#D15 = #D12$  /  $#D14$  /  $#D14$  /  $#D15$  /  $#D15$  /  $#D15$  /  $#D15$  /  $#D15$  /  $#D15$  /  $#D15$  /  $#D15$  /  $#D15$  /  $#D15$  /  $#D15$  /  $#D15$  /  $#D15$  /  $#D15$  /  $#D15$  /  $#D15$  /  $#D15$  /  $#D15$  /  $#D15$  /  $#D15$  /  $#D15$  /  $\#D16 = PCOST \times \#D12$  /\* annual cost /\* Calc; ' Displays updated spreadsheet Else  $I$   $\uparrow$  MODE = 2 then  $\uparrow$  semidetached mode  $\uparrow$ #D12 = 3.0 \* (EXP (1.1E \* LN (KDSI))) - mm #D13 = (1000  $\neq$  KDSI) / #D12 /\* productivity \* #D14 = 2.5 \* (EXP (.35 \* LN (#D11))) ••• .:- .:dev + #D15 =s #D1E / #D1<+ sp #D16 = PC GST \* #D12 /\* annual cost Calc; **Denoted Spreadsheet** (Displays updated spreadsheet)

```
I embedded mode
           #D12 = 3.6 * (EXP (1.20 * LN (KDSI))) , * mm *#D13 = (1000 * KDSI) / #D12 / * productivity#D14 <mark>= 2.5 * (E</mark>X<mark>P (.32 * L</mark>N (#D11))) = /* tdev *
         #D15 = #D12 / #D14#D16 = PCOST * #D12 /* annual cost *
           Calc: (2008) . I Displays updated : ::
                                               r si:
     Endiff:
 Endif:
Endiff:
Let e.serr = false
Release COMPFORM (*
Release LARSKDSI
Release SMALKDSI
Release ERRFLAG
Release KDSI
Release PCOST
```
/\* SETUPINT.IPF - SET UP INTERMEDIATE MODULE  $\omega_{\rm eff}$  )  $7$ \* This module redefines F keys to load one of three  $-44.1$ /\* Spreadsheets for the Intermediate COCQMG model  $\omega_{\rm{H}}^2 = \omega$ /\* Sample call: PERFORM "SETUPINT"  $#$  $\neq$  Input: Function key to select development mode  $\equiv$  $\frac{1}{2}$  $/*/$  Fl - Organic «/  $/$ \* F2 - Semidetached  $\Rightarrow$   $\neq$ /\* F3 - Embedded  $\frac{2\pi}{\sqrt{3}}$  )  $7*$  Output: Intermediate model spreadsheet nger of /# Sub-module: SSLQDINT ( SS\_LOAD\_ INTERMEDIATE  $\texttt{MODE} \ = \ 0 \qquad \qquad \texttt{l} \ \texttt{Defines} \ \ \texttt{and} \ \ \texttt{initalices} \ \ \texttt{and} \ \ \texttt{l} \ \texttt{in}$ Redefine function <sup>1</sup> " MODE = l; PERFORM V'SSLODINTV USING \"MODE\" \13" Redefine function 2 " MODE = S; PERFORM \ "SSLQDINTX USING \"MODE\" \13" Redefine function 3 " MODE = 3; PERFORM \"SSLODINT\" USING A"MODER" AIS" Redefine function 10 "  $\langle$  "WRONG KE/ $\setminus$ "  $\setminus$ 13"  $\setminus$ Form MODEFORM (1999) Displays mode selection (1999) At 2,33 Put "-----------At 3,33 Put "0 M 0" At 4,33 Put " " At 6,33 Put "TO SELECT A MODE DEPRESS ONE" At S.26 Put." OF THE FOLLUWING F KEYS:" At J. 3, 36 Pub "Fl INTERMEDIATE ORGANIC" At 16,26 Put "FE INTERMEDIATE SEMIDETACHED" At 30,36 Put "F3 INTERMEDIATE EMBEDDED" At <sup>1</sup> , <sup>1</sup> to 2h ,30 Put "FBBW" At 3,3 to 33,73 Put "FWBU" End form Release perform "COCO". Release perform "WRAPUP" -Release MQDLFGRM Load perform "SSLQDINT" Putform MODEFORM; at 24,1 1 ! Display mode selection screen

```
/* SSLODINT.IPF - SS_LOAD_INTERMEDIATE MODULE *//* This module loads an intermediate model spreadsheet for*/
\frac{1}{2} the organic, semidetached, or embedded mode. \frac{1}{2}/* Sample call: PERFORM "SSLODINT" USING "MODE" */
/* Inputs: MODE = Organic, Semidetached or Embedded, as *//* user selected by F key */
/* Output: COCOMO Intermediate spreadsheet, by mode */
Redefine function 1 " PERFORM \"REDEVDAT\" \13"
Redefine function 2 " \"WRONG KEY\" \13"
Redefine function 3 " \"WRONG KEY\" \13"
Form SSLOADINT
 At 22,26 Put "LOADING INTERMEDIATE MODEL" WITH "B"
  At 22,25 to 22,53 Put "FOBU"
Endform:
Putform SSLOADINT; at 24,1
Release MODEFORM
Release perform "SETUPINT"
Load perform "REDEVDAT"
Let e.deci = 2 1 Sets spreadsheet decimal places
MODE = #A;If MODE = 1 then ! Organic spreadsheet
   Load "CIO" with "C" 5 ! "C" loads cell definitions
Else
  If MODE = 2 then . . . . . . . . Semidetached spreadsheet
     Load "CIS" with "C";
  Else
     /* MODE = 3 */ ! Embedded spreadsheet
        Load "CIE" with "C";
  Endif:
Endif:
```
i.

 $Calc = #A96$  $Calc = #F100$ Calc

Displayes effort cost driver page Moves cursor to first cost driver Initiates the spreadsheet mode

 $\lambda$ 

Release SSLOADINT Release MODE

 $\neq$  REDEVDAT. IPF - READ\_DEVELOPMENT\_DATA MODULE  $\neq$ 

 $\sqrt{*}$  This module reads cost driver inputs, and calculates  $\sqrt{*}$  $/*$  and validates the effort adjustment factor (EAF). \*/ /\* Sample call: PERFORM "REDEVDAT" \*/\*  $\overline{1}$  /\* Input:  $15$  effort cost drivers  $\overline{1}$   $\overline{1}$   $\overline{1}$   $\overline{2}$   $\overline{3}$   $\overline{4}$   $\overline{2}$   $\overline{3}$   $\overline{4}$   $\overline{2}$   $\overline{4}$   $\overline{2}$   $\overline{3}$   $\overline{4}$   $\overline{2}$   $\overline{3}$   $\overline{4}$   $\overline{2}$   $\overline{3}$   $\overline{4$ /\* Output: Effort Adjustment Factor (EAF) \*/ Form EAFCOMP At 23,33 Put "COMPUTING EAF" WITH "B" At 23,32 to 23,47 Put "FOBU" Endform Putform EAFCOMP; AT 24,1 Local DR1 Local DR2 Local DR3 Local DR4 Local DR5 Local DR6 Local DR7 Local DR8 Local DR9 Local DR10 Local DR11 Local DR12 Local DR13 Local DR14 Local DR15 Local MAXCOUNT

Local <sup>I</sup>

 $DR1 = #F100$   $|RELY|$  $DR2 = #F101$  ! DATA  $DR3 = #F102$   $\qquad$  CPLX  $DR4 = #F103$   $\qquad$  TIME  $DR5 = #F104$  ! STOR  $DRA = #F105$  ! VIRT  $DR7 = #F106$   $\qquad \qquad \text{I}$  TURN  $DRB = #F107$  ! ACAP  $DR9 = #F108$   $\qquad$   $AEXP$ DR10 <sup>=</sup> #F109 PCAP  $DR11 = HF110$   $\qquad$   $VEXP$  $DR12 = #F1.11$   $!$  LEXP  $DR13 = HF112$  MODP  $DR14 = #F113$  TOOL  $DR15 = #F114$  ! SCED Form BLANKOUT At 23,33 Put " At 23,32 to 23,^+7 Put "FUBU" Endform Form EAFERR ! EAF has a negative value At 23,22 to 23,57 Put "FWBR" At 23,23 Put "CAN'T USE NEGATIVE OR ZERO VALUES" WITH "B" Endform /\* Compute EAF \*/ EAF = DR1 \* DR2 \* DR3 \* DR4 \* DR5 \* DR6 \* DR7 \* DR8 \* DR9  $\backslash$  $*$  DR10  $*$  DR11  $*$  DR12  $*$  DR13  $*$  DR14  $*$  DR15;  $7*$  Validate cost driver input  $*/$ If EAF  $\leq$  0 then Putform EAFERR; at 24,1 ! Displays error message  $I = 0$  $MAXCOUNT = 200$ While I < MAXCOUNT do ! Delay to display error message  $I = I + 1$ Endwh <sup>i</sup> le Calc = #F100 ! Cursor placed in first cost driver cell Calc **1.** Redisplays cost driver page

```
Else
  Redefine function 1 " PERFORM \"DEVPARMS\" \13"
  Redefine function 2 " \"DEPRESS F1 FIRST\" \13"
  Redefine function 3 " \"DEPRESS F1 FIRST\" \13"
  Redefine function 10 " PERFORM \"KEYCHNQ\" \13"
   Load perform "DEVPARMS"
   #H11 = EAF ! EAF displayed on KDSI input page
  Putform BLANKOUT; at 24,1
  Release EAFCOMP
  Release EAFERR
   Calc = #A1 ! Displays effort/schedule input page
   Calc = #D5 1 Places cursor into KDSI input cell
Endif;
```
#### /\* DEVPARMS.IPF - DEV PARAMETERS MODULE

```
/* This module calculates effort and schedule criteria for*/
/* the intermediate COCOMO model and its' three modes: */
/* organic, semidetached, and embedded. The results of *//* these calculations are displayed to the user.
        */
/* Sample call: PERFORM "DEVPARMS" (Invoked by Fl) */
/* Input: KDSI - Estimated number of thousands of *//* delivered source instructions */
/* PCOST - Personnel costs per man-month for */
\overline{A} development \overline{A} \overline{A} \overline{A} \overline{A} \overline{A} \overline{A} \overline{A} \overline{A} \overline{A} \overline{A} \overline{A} \overline{A} \overline{A} \overline{A} \overline{A} \overline{A} \overline{A} \overline{A} \overline{A} \overline{A} \overline{A} \overline{A} \/* Output: MAN-MONTH (Nominal) - Effort *//* MAN-MONTH (Adjusted)- Effort x EAF *//* PRODUCTIVITY - Delivered source instructions/mm*/
/* TDEV - Effort schedule in months */
/* FSP - Full time software personnel */
/* ANNUAL COST - Development cost per year */
Local I Local J
Local MAXNUM
Local MODE
Let MAXNUM = 200 ! Number for error message delay counter
Form COMPFORM | Computing effort/schedule form
  At 12,27 Put "COMPUTING EFFORT/SCHEDULE" WITH "B"
  At 12,26 to 12,53 Put "FOBU"
Endform;
Putform COMPFORM; at 24,1
Form LARGKDSI
  At 12,28 Put "KDSI IS GREATER THEN 512" WITH "B"
  At 13,30 Put "KDSI >2 OR <512 ONLY"
  At 12,26 to 13,55 Put "FWBR"
Endform;
```

```
Form SMALKDSI
 At 12,30 Put "KDSI IS LESS THEN 2" WITH "B"
 At 13,30 Put "KDSI >2 OR <512 ONLY"
 At 12,26 to 13,55 Put "FWBR"
Endform:
ERRFLAG = 0KDSI
#D5
User input KDSI
PCOST
EAF
MODE
         #D6
         #H1 1 MDDE = #B20! User input cost/man-month
                  Cost driver product value
                COCOMO Mode
If KDSI < 2 then
  Putform SMALKDSI; at 24,1 ! KDSI is too small
 Let I = 0While I
< MAXNUM
do
    I = I + 1Endwh i le
 Calc = #DSCalc
  ERRFLAG = 1Else
  If KDSI > 512 then
   Putform
LARGKDSI
AT 24,1 ! KDSI is too large
   Let J = 0While J
< MAXNUM
do ! Error message delay
     J = J + 1Endwhile
 Calc = #DSCalc
   ERRFLAB = 1Endif ; Endif:Error message delay
                          Cursor back to KDSI input
                          Clears error message
                           ! Don't perform calculations
                            Cursor back to KDSI input
                            Clears error message
                            ! Don't perform calculations
/* Compute development parameters. */
If ERRFLAG = 0 then ! KDSI is \geq and \leq 12
   #C20 = "1" ! Program performed effort calculations
  Load perform "DEVPHDIS"
  Load perform "MAINTINT"
  Load perform "KEYCHNQ"
  Redefine function 2 " PERFORM \"DEVPHDIS\" \13"
  Redefine function 3 " PERFORM \"MAINTINT\" \13"
  Redefine function 10 "PERFORM \"KEYCHNQ\" \13"
```

```
If MODE = 1 then
! Organic mode
     #D12 = 3.2 * (EXP
( 1 .05 * LN (KDSI ) )
MM ( nom
     #D11 = #D12 * EAF
                                           \vdash MM (\text{ad } j)
     #D13 = ( 1000 * KDS
I ) / #D1
                                           ! Productivity
     #D14 = 2.5 * (EXP (.38 * LN (#D11)))I TDEV
     #D15 = #D11 / #D14
                                            \mathbf{I} and
                                               FSP
     #D16 = PCOST * #D11Annual cost
    Calc;
                        ! Displays updated spr
eadsheet
  Else
     If MODE = 2 then
                               ! Semidetached
mode
        #D12 = 3. * (E
XP (1.12 * LN (KDSI ) )
MM ( nom ) #D11 = #D12 * EAF\vdots MM (adj)
        #D13 = ( 1000 * KDSI) / #D11
                                            Productivity
        #D14 = 2.5 * (EXP (.35 * LN (+D11))) : TDEV#D15 = #D11 / #D14FSP
        #D16 = PCOST * #D11! Annual cost
                           ! Displays updated
spreadsheet
       Calc;
    Else
                          ! Embedded mode
          #D12 = 2.8 * (EXP ( 1 .20 * LN (KDSI )
) ! MM( nom)
          #D11 = #D12 * EAF! MM (adj)
          #D13 = ( 1000
# KDSI ) / #D1
                                              ! Product.
          #D14 = 2.5 * (EXP ( .32 * LN (#D1 1 ) ) ) TDEV
                                              FSP
          #D15 = #D11 / ##D14
          #D16 = PCOST * FAnnual cost
                       * #D11
         Calc;! Displays updated spr
eadsheet
     Endif:
   Endif ; Endif;
Release COMPFORM
Release LARGKDSI
Release SMALKDSI
Release ERRFLAG
Release EAF
Release KDSI
Release PCOST
```
/\* KEYCHNQ.IPF - KEY\_CHANGE MODULE \*/  $/*$  This module redefines F keys, displays a selection  $*/$  $/*$  screen on the spreadsheet, and dependent on the user  $*/$ /\* selection, either selects another program iteration or \*/  $\sqrt{*}$  ends the program.  $\sqrt{*}$ /\* Sample call: PERFORM "KEYCHNG" (Invoked by F10) \*/  $\frac{1}{2}$  Input: F key selection by user  $\frac{1}{2}$   $\frac{1}{2}$   $\frac{1}{2}$   $\frac{1}{2}$ /\* Output: Program end or program reiteration \*/ /\* Submodule: AGAINIT.IPF (AGAIN\_IT MODULE) \*/ Let e.serr = true Release perform "DEVPARMS" Release perform "DEVPARBA" Release perform "DEVPHDIS" Release perform "GRAFPHE" Release perform "GRAFPHS" Release perform "DEVACDIS" Release perform "GRAFADPD" Release perform "GRAFADP" Release oerform "GRAFADIT" Release perform "MAINTPAD" Release perform "GRAfPDM" Let  $e$ .serr = false Load perform "AGAINIT" Load perform "WRAPUP" /\* Function keys redefined for spreadsheet use \*/ Redefine function 1 " PERFORM \"AGAINIT\" \13" Redefine function 10 " PERFORM \"WRAPUP\" \13" Form FINIS At 5, 24 Put "BEFORE QUITTING . . . . . . . " At 9, 13 Put "SELECT an option:" At 11, 19 Put "<F1> Another iteration/Save values/Reports" At 13, 19 Put "<F10> End program" At 1, <sup>1</sup> to 24, 80 Put "FBBW" At 2, 3 to 23, 78 Put "FWBU" At 13, 18 to 13, 37 Put "FRBU" Endform Putform FINIS; at 24,1

5D7

/\* MAINTBAS.IPF - MAINT\_BASIC MODULE \*/  $\neq$  This module begins the basic maintenance calculation by\*/  $/*$  displaying the maintenance effort and schedule page.  $*/$ /\* Sample call: PERFORM "MAINTBAS" (Invoked by F3) \*/ /\* Input : None \*/ /\* Output: Maintenance effort and schedule page \*/ Release perform "DEVPARBA" Release perform "SSLODBAS" Release perform "DEVPHDIS" Release MODE Load perform "MDATAPAD" Redefine function 1 " PERFORM \"MDATAPAD\" \13" Redefine function 2 " \"DEPRESS Fl FIRST\" \13" Redefine function 3 " \"DEPRESS F1 FIRST\" \13"  $MODSTAT = 0$  ! Basic maintenance Calc =  $#I1$  ! Displays maintenance effort \schedule page Calc = #M5 ! Places cursor in cost per man-month cell

 $\frac{1}{100}$  Maintint.ipf - Maint intermediate module  $\frac{1}{100}$  $/*$  This module begins the intermediate maintenance  $*/$  $/*$  calculation by displaying the maintenance cost driver  $*/$ /\* table for inputs. \*/ /\* Sample call: PERFORM "MAINTINT" (Invoked by F3) \*/  $\overline{1}$  Input: None  $\overline{1}$   $\overline{1}$   $\$ /\* Output: Maintenance cost driver table \*/ Release perform "DEVPARMS" Release perform "SSLODINT" Release perform "DEVPHDIS" Release perform "REDEVDAT" Release MODE Load perform "CALCEAFM" Redefine function 1 " PERFORM \"CALCEAFM\" \13" | Redefine function 2 " \"WRONG KEY\" \13" Redefine function 3 " \"WRONG KEY\" \13" Calc = #A115 ! Displays maintenance cost drivers

Calc = #F119 ! Places cursor onto first maint. cost driver
$\prime\ast$  DEVPHDIS.IPF - DEV PHASE DISTR MODULE  $\ast\prime$ 

```
/* This is the control module for the calculation of the *//* effort and schedule distribution by phase. *//* Sample call: PERFORM "DEVPHDIS" (Invoked by F2)
                                                   */
/* Input: KDSI - estimated number of thousands of */* delivered source instructions */
/* MM - adjusted development man-months */
/* TDEV - development schedule */
/* Output: Same as input */
/* Effort and schedule phase distributions */
/* Submodule: PHASEDIS.IPF (PHASE DISTRE MODULE) */
Let e.serr = true
Release perform "REDEVDAT"
Release perform "DEVPARMS"
Release perform "DEVPARBA"
Release perform "SSLODBAS"
Release perform "SSLODINT"
Release perform "MAINTBAS"
Release perform "MAINTINT"
Let e.serr = false
Redefine function 1 " PERFORM \"GRAFPHE\" \13"
Redefine function 2 " PERFORM \"GRAFPHS\" \13"
Redefine function 3 " PERFORM \"DEVACDIS\" \13"
Form COMPHASE
 At 16,22 Put "COMPUTING PHASE DISTRIBUTION" WITH "B"
 At 16,21 to 16,57 Put "FOBU"
Endform;
Calc = #A39 ! Displays spreadsheet phase distribution
Putform COMPHASE; AT 24,1; ! Computing message
```
ZLD

Load perform "PHASEDIS" Perform "PHASEDIS"; Release perform "PHASEDIS" #C20 = "2" | Program calculated activity distributions #D21 = #D\*+6 PD value for graphing  $#D22 = #D48$  $#D23 = #D49$ #D24 = #D50 | IT value for graphing DD value for graphing CUT value for graphing Load perform "DEVACDIS" Load perform "GRAFPHE." Load perform "GRAFPHS" Release COMPHASE Rel ease KDSI Rel ease MM Rel ease TDEV Release TABLEROW Release STARTCOL Release TEMPCOL Release DISTTYPE

Calc Displays spreadsheet with calculated values

```
/* PHASEDIS.IPF - PHASE_DISTR MODULE */
/* This module controls the calculation of effort and */* schedule distribution by phase. */
/* Sample call: PERFORM "PHASEDIS" */
/* Input: KDSI - Estimated number of thousands of */* delivered source instructions */
/* MM - Adjusted development man-months */
/* TDEV - Development schedule */
/* Output: Effort phase distributions */
/* Submodules:SELTABLE. IPF ( SELECT_EFF/SCHED_TABLE MODULE)*/
/* CALCEFSC.IPF ( CALC EFF SCHED MODULE) */
Local MODEL
MDDEL = #A20If MODEL = 1 then ! Basic model
 MM = #D12Else ! Intermediate model
 MM = #D11Endif:
KDSI = #DS;TDEV = #D14;
DISTYPE = 1; ! Phase distribution.
Load perform "SELTABLE"
Perform "SELTABLE" using "DISTTYPE", "KDSI";
Release perform "SELTABLE"
Load perform "CALCEFSC"
Perform "CALCEFSC" using "MM", "TDEV";
Release perform "CALCEFSC"
Return
```
 $\overline{X}$  SELTABLE. IPF - SELECT\_TABLE MODULE  $\overline{X}$   $\overline{X}$ 

/\* Based on the type of distribution, this module selects \*/  $/$ \* the top left cell of a table within the spreadsheet.  $*/$  $/*$  This top left cell is used as a starting point for  $*/$  $\overline{1}$  selection of phase percentages.  $\overline{1}$   $\overline{1}$ /\* Sample call: PERFORM "SELTABLE" USING "#A", "#B" \*/  $\frac{1}{100}$  /\* Input: #A = DISTTYPE - type of distribution:  $\frac{1}{100}$  \*/ /\* PHASE - phase distribution of effort and  $*/$ /\* schedule \*/ /\* PRODDES - activity distribution of product \*/ /\* design \*/ /\* PROGING -activity distribution of \*/ /\* the programming the state  $\mathcal{H}$ /\* INTTEST - activity distribution of \*/ /\* integration and test \*/ /\* MAINT - activity distribution by phase for \*/ /\* maintenance \*/  $/*$   $\#B = KDSI - estimated$  # of thousands of  $*$ /\* delivered source instructions \*/ /\* Output: KDSI - Same as input \*/ /\* TABLEROW - cell row # of table top row \*/  $/*$  STARTCOL - cell column # of selected tables'  $*/$  $\frac{1}{2}$  left-most column  $\frac{1}{2}$  $/*$  TEMPCOL - cell column number of the temporary  $*/$ /\* percentage location \*/ /\* Cell # and value of percentage \*/\* \*/ /\* Submodule: EVALKDSI.IPF ( EVAL KDSI MODULE) \*/ DISTTYPE = #A;  $KDSI = #B;$  $TABLEROW = 0;$ STARTCOL = 0;  $TEMPCOL = 0;$ 

```
/* Based on type of distribution, determines location of */
/* top left cell of table within the spreadsheet and the *//* temporary location for percentages. */
Test DISTTYPE
  Case 1:
     TABLEROW = 46
     STARTCOL = 9
     TEMPCOL = <math>24</math>Break
  Case 2:
     TABLEROW = 66STATEOL = 9TEMPCOL = 24Break
  Case 3:
     TABLEROW = 66
     STARTCOL = 14TEMPCOL = 25
        Break
  Case 4:
     TABLEROW = 66STARTCOL = 19
     TEMPCOL = 26
        Break
  Otherwise:
     TABLEROW = 84
     STARTCOL = 9
     TEMPCOL = <math>24</math>End test
                                    Phase distribution
                                    Column I Column X Product design
                                    Column I Column X Progr amm i ng
                                    Column N
                                    Column Y
                                    ! Integration & test
                                    Column S
                                    Column Z
                                    ! Maintenance
                                   Column I Column X
Load perform "EVALKDSI"
Perform "EVALKDSI" using "KDSI", "TABLEROW", "STARTCOL", \
                        "TEMPCOL"
Release perform "EVALKDSI"
Return
        ! Returns control to the PHASEDIS modules
```
/\* EVALKDSI. IPF - EVAL\_KDSI MODULE \*/  $Y*$  This module evaluates KDSI for standard values  $(2,8,32,*)$  $/$ \* 128, or 512). If the KDSI > 2 and < 512, it is  $*/$  $\frac{1}{1}$  determined to be nonstandard.  $\frac{1}{1}$   $\frac{1}{1}$ /\* Sample call: PERFORM "EVALKDSI" USING "#A", "#B", "#C",\*/  $\overline{A}$   $\overline{A}$   $\overline{$  $/*$  Input: #A = KDSI - estimated # of thousands of  $* /$ /\* delivered source instructions. \*/  $/*$  #B = TABLEROW - cell row # of the table top row  $*/$  $/*$   $#C = STARTCOL - cell column # of the selected *$ /# table's left most column. \*/  $/*$  #D = TEMPCOL (temporary storage) - cell column #\*/ /\* of temporary percentage location. \*/  $/*$  Output: Same as the above and the cell # and value of  $*/$  $\mathcal{V}^*$  percentages.  $\mathcal{H}^*$ /\* Submodules: SLECTONE.IPF (SELECt\_ONE MODULE) \*/ /\* SELECTWO.IPF (SELECT TWO MODULE) \*/  $KDSI = #A;$  $TABLEROW = #B;$  $STARTCOL = #C;$ TEMPCOL = #D; If KDSI  $= 2$  or KDSI=8 or KDSI = 32 or KDSI = 128 or \ KDSI = 512 then ! Standard KDSI Load perform "SLECTONE" Perform "SLECTONE" using "KDSI", "TABLEROW", \ "STARTCOL", "TEMPCOL"; Release perform "SLECTONE"  $Endif:$ If KDSI  $>$  2 and KDSI  $<$  512 and KDSI ne 8 and KDSI ne 32  $\backslash$ and KDSI ne 128 then ! Non-standard KDSI Load perform "SELECTWO" Perform "SELECTWO" using "KDSI", "TABLEROW", \ "STARTCOL", "TEMPCOL"; Release perform "SELECTWO" Endif:

Return;

```
/* SLECTONE.IPF - SELECT_ONE MODULE */* */*
\neq This module selects one column of percentages from a \neq\overline{A} table. \overline{A} table.
/* Sample call: PERFORM "SLECTONE" USING "#A", "#B". "#C",*/
/*
                                         "#D"
                                                        */
/*
Input: #A = KDSI - estimated # of thousands of */
/*
/*
/*
/*
/*
/*
                     delivered source instructions */
         #B = TABLEROW - cell row # of table top row *\#C = \text{STARTCOL} - \text{cell column} + \text{of selected} */
                         table's left-most column */
         HD = TEMPCOL - cell column # of temporary */
                        percentage */
/* Output
Cell # and value of the selected percentage
/*
/*
/*
/*
/*
/*
/*
/*
/*
/*
          All selected percentages are stored in the
          same row as the original percentage and in the \star/ \equivfollowing cell columns based on type of
          distribution selected:
          phase distribution - column 24 = X
          activity distribution:
             product design - column 24 = X<br>programming - column 25 = Y
             integration & test - column 26 = Z
             maintenance - column 24 = X
                                                         */
                                                         */
                                                         */
                                                         */
                                                         */
                                                         \frac{1}{2}*/
                                                         */
                                                         */
                                                         */
KDSI
TABLEROW
STARTCOL
TEMPCOL
           = #A;= #B;
           = \#C;
           = \#D;
Local I;
Local PERCOL?
Local MAXAMT;
MAXAMT = 8;
```
21b

```
If KDSI = 2 then
 PERCOL = STARTCOL in the status of table
Else
 If KDSI = B then
   PERCOL = STARTCOL + 1 1 2nd column of table
 Else
   If KDSI = 32 then
     PERCOL = STARTCOL + 2 | 3rd column of table
   Else
     If KDSI = 128 then
      PERCOL = STARTCOL + 3 : 4th column of table
     Else
      /* KDSI = 512 */
     PERCOL = STARTCOL + 4 : 5th column of table
    Endif;
   Endif ; Endif ; Endif;
I = 0;
/* Percentages moved from table to column */
While I < MAXAMT do
 #(TABLEROW, TEMPCOL) = #(TABLEROW, PERCOL)
 1 = 1 + 1;TABLEROW = TABLEROW + 1; \vdots increments to the next row.
Endwhil
```
Return

 $\neq$   $\neq$  SELECTWO. IPF - SELECT TWO MODULE  $\neq$   $\neq$ 

```
/* Based on KDSI, this module selects two columns of *//* percentages from a table and passes these percentages */
/* to INTERPOL for interpolation. */
/* Sample call: PERFORM "SELECTWO" USING "#A", "#B", "#C",*/
\overline{A} \overline{A} \overline{/* Input: #A = KDSI - estimated # of thousands of */* delivered source instructions */
/* \#B = TABLEROW - cell row # of table's top row *//* #C = STARTCOL - cell column # of the selected */* tables' left-most column */
/* \#D = TEMPCOL (temporary column) - cell column *//* number of the temporary percentage-*/
/* 10cation after interpolation */
/* Output: KDSI - same as input */
/* LOWKDSI - standard KDSI which is less than KDSI*/
/ * entered */
/* HIGHKDSI - standard KDSI which is greater than */
\overline{X} /* KDSI entered \overline{X} /* \overline{Y} /*
/* LOWPER - low percentage to be interpolated */* HIGHPER - high percentage to be interpolated */
/* HIGHKDSI column of the selected table*/
/* TABLEROW - same as input */
/* TEMPCOL - same as input */
/* Submodule: INTERPOL. IPF (INTERPOLATION MODULE) */
KDSI = #A;TABLEROW = #B;
STARTCOL = #C;
TEMPCOL = #D;Local I;
 Local MAXAMT; ! Maximum number of percentages in a column
MAXAMT = 8;
             I is a local counter to this module
```

```
/* Based on KDSI, select variables
for passing to INTERPOL*/
If KDSI > 2 and KDSI < 8 then
  LOWKDSI = <math>2</math>HIGHKDSI = <math>\theta</math>LOWPERCOL = STARTCOL
  HIGHPERCQL = STARTCOL + 1 Else
  If KDSI > B and KDSI < 32 then
    LOWKDSI = <math>8</math>HIGHKDSI = 32
    LOWPERCOL = STARTCOL + 1 HIGHPERCOL = STARTCOL + 2
  Else
    If KDSI > 32 and KDSI < 128 then
         LOWKDSI = 32HIGHKDSI = 128LOWPERCOL = STARTCOL + 2
         HIGHPERCOL == STARTCOL + 3
    Else
      /* KDSI > 128 and KDSI < 512 */
      LOWKDSI = 128HIGHKDSI = 512
      LOWPERCOL = STARTCOL + 3 !
      HIGHPERCOL = STARTCOL + 4 !
    Endif ; Endif:
Endif;
                                      1st
                                      2nd co
                                      2nd
                                      3rd
                                      3rd
                                      4th co
                                          co lumn
                                          co lumn
                                          column of
                                          co lumn
                                          column of
                                          column of
                                                 of tal
                                                 of ta<mark>t</mark>
                                                 of tal
                                                 of tal
                                                 of tal
                                                 of tal
                                                    table
                                                    table
                                                    table
                                                    table
                                                    tab le
                                                    table
                                    4th co
                                    5th
                                        column of
                                        column of
                                               of tal
                                               of tal
                                                  table
                                                  table
/* Selects pairs of percentages from the adjacent columns *//* of the table and calls INTERPOL. The selections are */
/* made from the top to the bottom row. There are eight *//* rows per table. */
```
Load perform "INTERPOL"

 $I = 0;$ 

```
While I < MAXAMT do
  LOWPER = # (TABLEROW, LOWPERCOL)HIGHPER = #(TABLEROW,HIGHPERCOL)
  PERFORM "INTERPOL" USING "KDSI", "LOWKDSI", "HIGHKDSI", \
                           "LOWPER" , "HIGHPER" , "TABLEROW" , \
                           "TEMPCOL";
  I = I + 1;TABLEROW = TABLEROW + 1; \mid Increments to the next row
   Release LOWPER
   Release HIGHPER
Endwhile;
Release perform "INTERPOL"
```
Return

/\* INTERPOL. IPF - INTERPOLATION MODULE \*/

```
/* This module interpolates the two columns of percentages*/
/* selected from the percentage tables. *//* Sample call: PERFORM "INTERPOL'
USING "#A", "#B", "#C" ,#/
/*
                                  #D", "#E", "#F", "#G" */
/* Input: #A = KDSI -Estimated # of thousands of
/*
/* #B
LOWKDSI - standard KDSI which i s less tha
n */
/*
/*         #C = HIGHKDSI - standard KDSI which is greater */
/*
/* #D
LOW'/. - cell # and percentage f
rom the
/*
/* #E = HIGH% - cell # and percentage from the
/*
/* #F
TABLEROW - rows of low and high
percentag
es*/
/* #G = TEMPCOL (temporary column) - location in */
/*
/*
/*
                    delivered source instruct
ions
                        KDSI entered
                         than KDSI entered.
                    LOWKDSI column of the selected table +/ \blacksquareHIGHKDSI column of the se
lected tab
ie*/
                    the X column of the spreadsheet where*/ \qquadthe interpolated percenta
ges are
                  p laced
/* Output: Interpolated percentages
                                                        */
                                                        */
                                                        -*/
                                                        •*•/ */
                                                        * / \star/* /*/
                                                        * /
KDSI = #A:LOWKDSI = #B:HIGHKDSI = #C;LOWPER = #D;HIGHPER = #E;
TABLEROW = #F;TEMPCOL = #G;
/* Interpolation of low and high percentages */TEMPCELL = HIGHPER+( ( ( KDS I -LOWKDS I )/ ( HIGHKDSI -LOWkDS
>)* \
          (LOWPER-HIGHPER) )
/* Interpolated percentages assigned to X column in
/* spreadsheet
                                                        */
                                                        */
#( TABLEROW, TEMPCOL) = TEMPCELL;
Return
```
221

/\* CALCEFSC.IPF - CALC\_EFF\_SCHED MODULE \*\*\*

```
/* This module calculates the phase distribution of effort*//* by multiplying MM by a phase distribution percentage */
/* and the phase distribution of schedule by multiplying *//* TDEV by a phase distribution percentage. It also places*/
/* the calculated values in cells for display. *//* Sample call: PERFORM "CALCEFSC" USING "#A", "#B"; **
/* Input: #A = MM - adjusted development man-month
/* #B = TDEV - development schedule
                                                          */
                                                         * /
/* Output: Effort and schedule phase distributions. */MM = #A;TDEV = #B;Local i;
Local J;
Local DISPEROW
Local DISPSROW
Local DISPCOL
Local MAXEFFRT
Loca 1 MAXSCHED
Local TEMPEROW
Loca 1 TEMPSROW
Local TEMPCOL
DISPEROW = 46; ! Top row for display of effort distr.
DISPSROW = 53;
Top row for display of schedule distr.
DISPCOL = <;
Column for display of effort/schedule distr
MAXEFFRT = 5;
1 Maximum # of percentages for effort distr.
MAXSCHED = 3;
! Maximum # of percentages for schedule distr
TEMPEROW = 46; ! Top temp storage row for effort percentage \blacksquareTEMPSROW = 51 ; Top temp storage row for sched percentage
\mathsf{TEMPCOL} = 24; ! \mathsf{Temperature} \textsf{column}; \textsf{which is X.}! Counters
                  ! Row & column number displays
```
222

```
/* Calculates effort distribution and displays results. */I = 0;While I < MAXEFFRT do
  #< DISPEROW, DISPCOL) = #( TEMPEROW , TEMPCOL) * MM
 DISPEROW = DISPEROW + 1TEMPEROW = TEMPEROW + 1
  I = I + 1Endwhile;
/* Calculates schedule distribution and displays results */J = 0;While J < MAXSCHED do
 #(DISPSR0W, DISPCOL) = # ( TEMPSROW , TEMPCOL) * TDEV
 DISPSROW = DISPSROW + 1 TEMPSROW = TEMPSROW + 1 J = J + 1Endwhile;
#H43 = #D5 ! Displays KDSI
Return; ! Returns control to PHASEDIS module
```
## /\* GRAFPHE.IPF - GRAF\_PHASE\_EFFORT MODULE \*/

```
/* This module displays an instruction screen and a pie *//* chart for the phase distribution of effort. It is *//* optionally called by the user via a function key after *//* computing phase distribution. This module returns to */
/* the spreadsheet at the phase distribution location. *//* Sample call: PERFORM "GRAFPHE" (Invoked by Fl) */
/* Input: Effort phase distribution calculations */
/* Output: Pie chart displaying input values */* */
Let e. dec i = 1C lear
Form SHTFORM
At 9, 20 Put " Press the ENTER key when you are"
At 9, 31 Put "ENTER"
At 9, 32 Put "ENTER" WITH "R"
 At 11, 20 Put " ready to continue and again when "
 At 13, 20 Put " finished viewing the graph"
At 6, 13 to 17, 64 Put "FABC"
Endform:
Putform SHTFORM;
Wai t #Title = "EFFORT (in Man-Months)"
Plot labeled % PIE from #C21 to #D24
Release SHTFORM
Let e. dec i = 2Calc
Return
```
 $/*$  GRAFPHS.IPF - GRAF PHASE SCHEDULE MODULE  $*/$ 

 $/*$  This module displays an instruction screen and a pie  $*/$ /\* chart for the phase distribution of schedule. It is  $*/$  $/*$  optionally called by the user via a function key after  $*/$  $\frac{1}{2}$  computing phase distribution. This module returns to  $\frac{1}{2}$  $\frac{1}{2}$  the spreadsheet at the phase location.  $\frac{1}{2}$  \*/ /\* Sample call: PERFORM "GRAFPHS" (Invoked by F2) \*/  $/*$  Input: Schedule phase distribution calculations  $*$  $\frac{1}{2}$  Output: Pie chart display of the input values  $\frac{1}{2}$ Let  $e$ . deci = 1 Clear Form SHTFORM At 9, 20 Put " Press the ENTER key when you are" At 9, 31 Put "ENTER" At 9, 32 Put "ENTER" UITH "R" At 11, 20 Put " ready to continue and again when" At 13, 20 Put " finished viewing the graph" At 6, 13 to 17, 64 Put "FABC" Endform; Putform SHTFORM; Wai <sup>t</sup> #Title = "SCHEDULE (in months)" Plot labeled V, PIE from #C53 to #D55 Release SHTFORM Let  $e$ . dec  $i = 2$ Calc Return

/\* DEVACDIS.IPF - DEV\_ACT\_DISTR MODULE \*/  $/*$  This is the control module for the calculation of the  $*$ /\* activity distribution by phase. It invokes DEV\_PAD \*/  $\frac{1}{4}$  and receives activity distribution computations.  $\frac{1}{4}$ /\* Sample call: PERFORM "DEVACDIS" (Invoked by F3) \*/  $/*$  Input: KDSI - estimated number of thousands of  $*/$ /\* delivered source instructions \*/ /\* MM - adjusted development man-months \*/ /\* Output: Phase activity distributions \*\*\*  $\neq$  Submodule: DEVPAD.IPF (DEV PAD MODULE)  $\rightarrow$ #CEO = "3" ! Program at activity distribution Let e.serr = true Release perform "DEVPHDIS" Release perform "GRAFPHE" Release perform "GRAFPHS" Let e.serr = false Redefine function 1 " PERFORM \"GRAFADPD\" \13" Redefine function 2 " PERFORM \"GRAFADP\" \13" Redefine function 3 " PERFORM \"GRAFADIT\" \13" Form COMPACT At 31,37 Put "COMPUTING ACTIVITY DISTRIBUTION" WITH "B" At 21,36 to 21,69 Put "FOBU" Endform; Calc = #A58 ! Displays activity distribution Putform COMPACT; at 24,1; ! Computing message Load perform "DEVPAD" Perform "DEVPAD"; Release perform "DEVPAD"

Calc and

Release COMPACT

Load perform "GRAFADPD" Load perform "GRAFADP" Load perform "GRAFADIT"

 $\bullet$ 

 $\overline{\phantom{a}}$ 

Return

 $\angle$ \* DEVPAD.IPF - DEV PAD MODULE  $\angle$  \*/  $\neq$  Based on the development activity distribution type,  $\neq$ /\* this module selects a table which contains distribution\*/  $\angle$   $\star$  percentages by activity  $\star$  / /\* Sample call: PERFORM "DEVPAD" \*/ /\* Input: KDSI - Estimated number of thousands of /-\* delivered source instructions /\* Phase distributions of effort /\* Output: Same as input. \*/ /\* DISTYPE1 - product design activity distribution-\*/ /\* DISTYPE2 - programming activity distribution \*/ /\*- DISTYPE3 - intergration and test activity /•\* distribution /\* Development activity distribution /\* Phase distribution of effort: /\* PRODEFFT - product design /\* PROGEFFT - programming /\* INTEFFT - intergration and test /\* Submodules: /\* /\* SELTABLE. IPF ( SELECT\_EFF/SCHED\_TABLE MODULE ) \*/ CALCDPAD. IPF (CALC DEV PAD MODULE) \*/  $KDSI = #DS;$  $PRODEFFT = #D46;$  $PROGETFT = #D47;$  $INTEFFT = #D50;$ ! Product design. ! Programming. ! Integration & testing DISTTYPE = 2; | Product design. Load perform "SELTABLE" Perform "SELTABLE" using "DISTTYPE", "KDSI"; Release perform "SELTABLE" Load perform "CALCDPAD" Perform "CALCDPAD" using "DISTTYPE", "PRODEFFT";

\*/ \*/ \*/

 $\star$  .  $\prime$ \*/ \*/ \*/ \*/ \*/  $*$  /

\*/

**22A** 

Release perform "CALCDPAD"

DISTTYPE = 3; Programming.

Load perform "SELTABLE" Perform "SELTABLE" using "DISTTYPE", "KDSI"; Release perform "SELTABLE"

Load perform "CALCDPAD" Perform "CALCDPAD" using "DISTTYPE", "PROGEFFT" Release perform "CALCDPAD"

 $DISTYPE = 4$ ;  $\qquad$  ! Integration & testing.

Load perform "SELTABLE" Perform "SELTABLE" using "DISTTYPE", "KDSI"; Release perform "SELTABLE"

Load perform "CALCDPAD" Perform "CALCDPAD" using "DISTTYPE", "INTEFFT"; Release perform "CALCDPAD"

Return; ! Returns control to DEVACDIS module.

 $/*$  GRAFADPD.IPF - GRAF ACT\_DIST\_PD MODULE  $*/$ 

 $/*$  This module displays an instruction screen and a pie  $*/$  $/*$  chart for the activity distribution of product design.  $*/$  $/*$  It is optitionally called by the user via a function  $*/$  $/*$  key after computing activity distribution.  $*/$ /\* Sample call: PERFORM "GRAFADPD" (Invoked by Fl) \*/ /\* Input: Activity distr. product design calculations \*/  $/*$  Output: Pie chart display of the input values  $* /$ Let  $e$ . dec  $i = 1$ C <sup>1</sup> ear Form SHTFORM At 9, 20 Put " Press the ENTER key when you are" At 9, 31 Put "ENTER" At 9, 32 Put "ENTER" WITH "R" At 11, 20 Put " ready to continue and again when" At 13, 20 Put " finished viewing the graph" At 6, 13 to 17, 64 Put "FABC" Endform; Putform SHTFORM; **Wait** #Title = "ACTIVITY DISTRIBUTION for PRODUCT DESIGN" Plot labeled % PIE from #C66 to #D73 Release SHTFORM Let  $e$ . dec  $i = 2$ Calc Return

/\* GRAFADP.IPF - GRAF\_ACT\_DI ST\_PHASE MODULE \*/

 $/*$  This module displays an intruction screen and a pie  $*$  $/*$  chart for the activity distribution of programming.  $*/$  $/*$  It is optionally called by the user via a function key  $*/$  $\frac{1}{2}$  after computing activity distribution.  $\frac{1}{2}$   $\frac{1}{2}$ /\* Sample call: PERFORM "GRAFADP" (Invoked by F2) \*/ /\* Input: Activity distribution programming calculations \*/  $/*$  Output: Pie chart display of the input values.  $*/$ 

LET  $E.DECI = 1$ 

Clear

Form SHTFORM At 9, 20 Put " Press the ENTER key when you are" At 9, 31 Put "ENTER" At 9, 32 Put "ENTER" WITH "R" At 11, 20 Put " ready to continue and again when" At 13, 20 Put " finished viewing the graph" At 6, 13 to 17, 64 Put "FABC" Endform:

Putform SHTFORM;

Wait

#Title = "ACTIVITY DISTRIBUTION for PROGRAMMING" Plot labeled % PIE from #E66 to #F73

Release SHTFORM

Let  $e$ . deci = 2

Calc

Return;

231

/\* GRAFADIT.IPF - GRAF\_ACT\_DIST\_INTEST MODULE \*/

 $7*$  This module displays an instruction screen and a pie  $*$ /\* chart for the activity distribution of integration and \*/  $\frac{1}{1}$  and testing. It is optionally called by the user via a\*/  $/*$  function key after computing activity distribution.  $*/$ /\* Sample call: PERFORM "GRAFADIT" (Invoked by F3) \*/ /\* Input: Activity distr. integration/test calculations \*/  $/*$  Output: Pie chart display of the input values  $* /$ Let  $e$ . dec  $i = 1$ C lear Form SHTFORM At 9, 20 Put " Press the ENTER key when you are" At 9, 31 Put "ENTER" At 9, 32 Put "ENTER" WITH "R" At 11, 20 Put " ready to continue and again when" No At 13, 20 Put " finished viewing the graph" At 6, 13 to 17, 64 Put "FABC" Endform Putform SHTFORM; **Wait** #Title = "ACTIVITY DISTRIBUTION for INTEGRATE/TEST" Plot labeled % PIE from #G66 to #H73 Release SHTFORM Let  $e$ . deci =  $2$ Calc Return

/\* CALCDPAD.IPF - CALC\_DEV\_PAD MODULE \*/

```
\sqrt{t^*} This module calculates the phase activity distribution \sqrt{t^*}\frac{1}{2} by multiplying phase distribution of effort by an \frac{1}{2}/* activity distribution percentage. *//* Sample call: PERFORM "CALCDPAD" USING "#A", "#B"; */
/* Input: #A = DISTTYPE - type of activity distribution: *//* PRODDES - product design */
/* PROGING - programming */
/* INTTEST - integration & testing */
/* #B = DIST - phase distribution or effort *\frac{1}{2} Output: Phase activity distributions \frac{1}{2}DISTTYPE = #A;
DIST = #B;Local I; Bounter
DISPLROW = 66; ! Top row for display of activity distr.
MAXAMNT = 8; ! Max # of percentages for activity distr.
TEMPROW = 66; ! Top temp storage row for activity percent
/* Based on activity distribution type, *//* set-up .columns in spreadsheet.*/
If DISTTYPE = 2 then : Product design
 DISPLCOL = <+ '. Column D
\begin{array}{l} \text{TEMPCOL} \end{array} = 24 \begin{array}{l} \text{E1se} \end{array} \begin{array}{l} \text{E1se} \end{array}If DISTTYPE = 3 then | Programming
   DISPLCOL = 6 ! column F
   TEMPCOL = 25 ! column Y
 Else
   /* DISTTYPE = "INTTEST" */
   DISPLCOL = S i column H

 Endif;
Endif;
```

```
/* Calc activity distr and place in cells for display */
I = 0;While I < MAXAMNT do
 #(DISPLROW,DISPLCOL) = # ( TEMPROW , TEMPCOL ) * DIST;
 DISPLROW = DISPLROW + 1 TEMPROW = TEMPROW + 11 = 1 + 1Endwhile;
#H62 = #D5 ! KDSI value displayed
Return; ! Returns control to DEVACDIS module
```
 $\frac{1}{1}$  This module reads in the maintenance cost drivers and  $\frac{1}{1}$  $\frac{1}{k}$  computes the effort adjustment factor (EAFM) for  $\frac{k}{k}$ /\* maintenance. \*/ /\* Sample call: PERFORM "CALCEAFM" \*/\* \*/\*  $7*$  Input: MCODR1 - 14: 14 maintenance cost drivers  $*$  $/*$  Output: EAFM - maintenance effort adjustment factor  $*/$ Form EAFMCOMP ! EAFM calculation message At 23,28 Put "COMPUTING MAINTENANCE EAF" with "B" At 23, 27 to 23, 54 Put "FOBU" Endform Putform EAFMCOMP; at 24,1 Form NEGVALCD At 23,23 Put "CAN'T USE NEGATIVE OR ZERO VALUES" WITH "B At 23,22 to 23,59 Put "FWBR" Endform: Local MC0DR1 Local MC0DR2 Local MC0DR3 Local MCODR4 Local MC0DR5 Local MC0DR6 Local MC0DR7 Local MC0DR8 Local MC0DR9 Local MC0DR10 Local MCODR11 Local MC0DR12 Local MCODR13 Local MCODR14 Local EAFM1 Local EAFM2 Local <sup>I</sup> Local MAXNUM

```
Let MAXNUM = 200
     /* Calculation of EAFM */
/* Read maintenance cost driver values */
MCDDR1 = #F119: RELYMCODR2 = #F120; ! DATA
MCODR3 = #F121; ! CPLXMCODR4 = #F122; ! TIME
MCODRS = #F123; ! STOR
MCODR6 = #F124; ! VIRT
MCODR7 = #F125; ! TURN
MCODRB = #F126; ! ACAP
MCODR9 = #F127; ! AEXP
MCODR10 = #F128; ! PCAP
MC0DR1
= #F129; ! VEXP
MCODR12 = #F130; ! LEXP
MCODR13 = #F131; MODPMCODR14 = #F132; ! TOOL
EAFM1 = MCODR1*MCODR2*MCODR3*MCODR4*MCODR5*MCODR5*MCODR3*EAFM2 = MCODRB*MCODR9*MCODR10*MCODR11*MCODR12*MCODR13;EAFM = EAFM1 * EAFM2 * MCODR14;
/* Input validation */If EAFM \leq 0 then
 Putform NEGVALCD; at 24,1 ! Can't use neg values or zero
 Let I = 0While I < MAXNUM do ! Error message delay
   I = I + 1Endwhile
 Calc = #F119 : Cursor in first maint cost driver cell
 Calc ! Redisplays maintenance cost drivers
```

```
Else
  Release perform "MAINTINT"
  Release EAFMCOMP
  Release NEGVALCD
  Redefine function 1 " PERFORM \"MDATAPAD\" \13"
  Redefine function 2 " \"DEPRESS F1 FIRST\" \13"
  Load perform "MDATAPAD"
  #012 = EAFM ! Displays EAFM
  Calc = #I1;Calc = #MS;Endif;
```
Release EAFM

 $\sim$ 

 $\overline{A}$  mdatapad.ipf - maint\_data\_pad module  $\overline{A}$   $\overline{A}$ 

 $\frac{1}{4}$  This module controls the calculation and display of  $\frac{1}{4}$ /# nominal annual maintenance, full-time-equivalent \*/ /\* software personnel for maintenance, maintenance cost \*/ /\* per man-month, and project activity distribution by \*/  $\lambda$  phase for maintenance.  $\star\lambda$ /\* Sample call: PERFORM "MDATAPAD" (Invoked by Fl) \*/  $/*$  Input: KDSI - estimated thousands of delivered source  $*/$  $\frac{1}{2}$  instructions  $\frac{1}{2}$   $\frac{1}{2}$  $\mathcal{V}$   $\ast$  MMNOM – nominal effort  $\ast$  /  $\neq$  Output: Display of calculated maintenance effort data  $\neq$ /\* Submodule: CALCMDAT.IPF (CALC MAINT DATA MODULE) \*/ Let  $e$ . serr = true Release perform "MAINTBAS" Release EAFM Release perform "CALCEAFM" Let  $e$ .serr = false Local <sup>I</sup> Local J Local MAXNUM Local ERRFLAG Let  $MAXNUM = 200$ Form MCOMP ! Maint values computing At 12,30 Put "COMPUTING MAINTENANCE" WITH "B" At IE, 29 to 12,51 Put "FOBU" Endform; Putform MCOMP; at 24,1 Form NEGVALMC ! Neg or zero value error msg for maint cost At 12,23 Put "CAN'T USE NEGATIVE OR ZERO VALUES" WITH "B" At 12,22 to 12,57 Put "FWBR" Endform

```
Form MINVAL | | ACT boundary error message
 At 12,29 Put "ACT RANGE O TO 1 ONLY" WITH "B"
 At 12,28 to 12,52 Put "FWBR"
Endform;
MCOST = #MSACT = #M6ERRELAG = 0If MCOST \leq 0 then
  Putform NEGVALMC; at 24,1
 Let I = 0While I < MAXNUM do
! Error message delay
   I = I + 1Endwhile
 Calc = #M5Calc
 ERRFLAG = 1Else.
 If ACT \langle 0 or ACT \rangle 1 then
   Putform MINVAL; at 24,1
   Let J = 0While J < MAXNUM do
i Error message delay
     J = J + 1Endwh i le
   Calc = #M6Calc
   ERRFLAG = 1Endif:Endif;
                       Cursor placed into MCOST cell
                      Redisplays maint page
                       Don't perform calculations
                          Cursor placed into ACT cell
                          Redisplays maint page
                          ! Don't perform calculations
If ERRFLAG = 0 then : ! Inputs validated
 Let e.serr = true
 Redefine function 2 " PERFORM \"MAINTPAD\" \13"
 Load perform "MAINTPAD"
 Load perform "CALCMDAT"
 Perform "CALCMDAT" using "MODSTAT" ! Calculates maint data
 Release perform "CALCMDAT"
 Let e.serr = false
Endif;
```
Calc 1 : Redisplays maint effort page

Release ACT Release MCOST Release MCOMP Release NEGVALMC Release MINVAL

÷,

 $\frac{1}{100}$  CALCMDAT. IPF - CALC MAINT DATA MODULE  $\frac{1}{100}$ 

```
/* This module computes annual maintenance effort (MMNAM), *//* full-time-equivalent software personnel for maintenance*/
/* (FSPM), and annual maintenance cost (AMC).
                                                         */
/* Sample call: PERFORM "CALCMDAT" USING "#A" */
\frac{1}{2} /* Input: #A = MODSTAT \frac{1}{2} /* Input: \frac{1}{2} /* \frac{1}{2} /* \frac{1}{2} /* \frac{1}{2} /* \frac{1}{2} /* \frac{1}{2} /* \frac{1}{2} /* \frac{1}{2} /* \frac{1}{2} /* \frac{1}{2} /* \frac{1}{2} /* \frac{1}{2} /* \frac{1}{2} /*
/* = Basic maintenance */
/* 1 = Intermediate maintenance *•/
/* ACT - Annual change traffic *//* MPCOST - Maint personnel cost per man-month */
/* MM - Effort in man-months */\frac{1}{4} MMNOM - Nominal effort in man-months \frac{1}{4}7* EAFM - Maintenance effort adjustment factor */* (for the intermediate model) */
/* Output: MMAM - Annual maint effort for basic model */
/* MMNAM - Nominal annual maintenance effort */
/* FSPM - Average staffing level for maintenance *//* / AMC - Annual maintenance cost */MODSTAT = #A;
#C20 = "4" ! Program calculated effort and maint values
/* Maintenance parameter calculations */If MODSTAT = 0 then \qquad ! Basic maintenance
  MPCOST = #MS;ACT = #M6;MM = #D12;MMAM = ACT * MM;FSPM = MMAM/12;AMC = MPCOST * MMAM;\text{HM12} = MMAM;
```
 $Z4L$ 

```
Else
  EAFM = #012;MPCOST = #MS;ACT = #M6;MMDM = #D12;MMMNAM = ACT * MMNOM * EAFM;
  FSPM = MMNAM/12;AMC = MPCOST * MMNAM;HM12 = MMNAM;Endif;
                       ! Intermediate maintenance
/* Display maintenance parameters */#M13 = FSPM;
HM14 = AMC;Let e.serr = true
Release MM
Release MMAM
Release MMNAM
Release MMNOM
Release FSPM
Release AMC
Let e.serr = false
```
Return

## $\overline{1}$  MAINTPAD.IPF - MAINT PAD MODULE  $\overline{1}$

```
/* This module controls the percentage selection from the */\frac{1}{2} maintenance activity table as determined by mode and \frac{1}{2}/* KDSI. It also calculates project activity distribution*/
7* (PAD) for the adjusted annual maintenance effort. *\frac{1}{2} Sample call: PERFORM "MAINTPAD" (Invoked by F2) \frac{1}{2}/* Input: KDSI - estimated number of thousands of */* delivered source instructions. •*/
\frac{1}{10} MMNOM - nominal annual maintenance effort \frac{1}{10}/* Output: Maintenance activity distr. values displayed */
/* Submodules: -*-/ /* SELTABLE.IPF ( SELECT_EFF/SCHED_TABLE MODULE)*/
/* CALCMAPA.IPF ( CALC MAINT PAD MODULE) */
Redefine function 1 " PERFORM \"GRAFPDM\" \13"
Redefine function 2 " \ "WRONG KEY\" \13"
Form MPHCOMP ! Computing maintenance phase values
 At 20,21 Put "COMPUTING MAINTENANCE PHASE" WITH "B"
 At 20,20 to 20,^+9 Put "FOBU"
Endform;
Release perform "MDATAPAD"
Release MODSTAT
#C20 = "5" ! Program calculated maintenance phase values
KDSI = #D5;MMDM = #D12;DISTTYPE = 5 | Maintenance
Calc = #A77
```
Putform MPHCOMP; at 24,1 ! Computing message displayed

**243** 

Load perform "SELTABLE" Perform "SELTABLE" using "DISTTYPE", "KDSI" Release perform "SELTABLE"

Load perform "CALCMAPA" Perform "CALCMAPA" using "MMNOM"; Release perform "CALCMAPA"

Load perform "GRAFPDM"

Release KDSI Release MMNOM Release DISTTYPE

Calc

```
\overline{A} CALCMAPA. IPF - CALC MA INT PAD MODULE \overline{A}\sqrt{*} This module computes adjusted annual maintenance effort\sqrt{*}/* (MMnam), full-time-equivalent software personnel for *//* maintenance (FSPm), and annual maintenance cost * //* (MAINT COST)
                                                      */
/* Sample call: PERFORM "CALCMAPA" USING "#A" */*
\frac{1}{4} Input: #A = MM - nominal annual maintenance effort */
\frac{1}{2} Output: Maintenance activity distribution calculations \frac{1}{2}MM = #A;Local I; | Counter
DISPMROW = 84;! Top row for display of maint activity dist
DISPMCOL = 4;! Column for display of main activity distMAXMAINT = 8;! Max # of percentages for maint activity dist

/* Calculate maintenance activity distribution */
I = 0;
While I < MAXMAINT do
 #(DISPMROW, DISPMCOL) = #(TEMPMROW, TEMPMCOL) * MMNOMDISPMROM = DISPMROM + 1TEMPMROW = TEMPMROW + 1 1 = 1 + 1Endwhile;
Release MPHCOMP
Release DISPMROW
Release DISPMCOL
Release MAXMAINT
Release TEMPMROW
Release TEMPMCOL
Return; ! Returns control back to MAINTPAD module.
```
**245**
/\* GRAFPDM.IPF - GRAF\_PD\_MAINT MODULE \*/

/\* This module displays an instruction screen and a pie \*/  $/*$  chart for the phase distribution of maintenance. It is\*/  $/*$  optionally called by the user via a function key after  $*/$ /\* computing activity distribution.  $*/$ /\* Sample call: PERFORM "GRAFPDM" (Invoked by Fl) \*/ /\* Input: Calculated maintenance pad values \*/ /\* Output: Pie chart display of maintenance pad values \*/ Let  $e$ . deci = 1 C lear Form SHTFORM At 9, 20 Put " Press the ENTER key when you are" At 9, 31 Put "ENTER" At 9, 32 Put "ENTER" WITH "R" At 11, 20 Put " ready to continue and again when" At 13, 20 Put " finished viewing the graph" At 6, 13 to 17, 64 Put "FABC" Endform: Putform SHTFORM; **Wait** #Title = "PHASE DISTRIBUTION of MAINTENANCE" Plot labeled % PIE from #C84 to #D91 Release SHTFORM Let  $e$ . dec  $i = 2$ Calc Return

 $/*$  This module allows the user to perform another  $*/$  $/*$  iteration, save prior computed values, or to erase  $*/$ /# tables of other values saved and create a new table of \*/ /\* prior computed values. /\* Sample call: PERFORM "AGAINIT" /\* Input: F key selection by user /\* Output: One of the above selected options  $($  Invoked by  $F1)$ /\* Submodules: SAWAL.IPF ( SAVE\_VALUES MODULE) /\* ERASTABL.IPF (ERASE\_TABLE MODULE) /\* ANOTHER. IPF (ANOTHER MODULE) Release perform "KEYCHNQ" Release FINIS Load perform "SAWAL" Load perform "ERASTABL" Load perform "ANOTHER" Redefine function 1 " PERFORM \"SAVVAL\" \13" Redefine function 2 " PERFORM \"ERASTABL\" \13" Redefine function 3 " PERFORM \"ANOTHER\" \13" Redefine function 10 " \"WRONG KEY\" \13" Form CHOICE At 7, 20 Put "BEFORE PERFORMING ANOTHER ITERATION:" At <sup>1</sup> <sup>1</sup> , 20 Put " <F1> SAVE prior computed values" At 13, 20 Put " <F2> ERASE other computed values and" At 14, 20 Put " START a new table" At 16, 20 Put " <F3> Perform another iteration WITHOUT At 17, 20 Put " saving prior computed values." At 1, 1 to 24, 80 Put "FBBW"

/\* AGAINIT.IPF - AGAIN IT MODULE \*/

\*/

\*/

\*/

\*/

 $*$  /  $*$  / \*/

Putform  $CHOICE$ ; at  $24, 1$ 

Endform;

At 2, 3 to 23, 78 Put "FWBU"

 $/*$  This module permits the user to either save calculated  $*/$  $/*$  values or to erase all calculated values before ending  $*/$  $\lambda$  the program.  $\star$ / /\* Sample call: PERFORM "WRAPUP" (Invoked by F10) \*/ /\* Input: F key selection by user \*/ /\* Output: <F1> Save values and end program \*/\* /\* <F2> Erase values and end program \*/ /\* <F3> Continue program \*/ /\* Submodules: COCO.IPF (COCO MODULE) \*/ /\* KILLIT.IPF (KILL IT MODULE) \*/ At 9, 20 Put "BEFORE QUITTING ..." At 11, 20 Put "<F1> End program" At 13, 20 Put "<F2> Erase calculated values and end program" At 15, 20 Put "<F3> Continue program" At 1, 1 to 24, 80 Put "FWBR" 79 Put "FRBW" At 2, 2 to 23, Load perform "KILLIT" Load perform "COCO" Redefine function <sup>1</sup> " BYE \13" Redefine function 2 " PERFORM \"KILLIT\" \13" Redefine function 3 " PERFORM \"COCO\" \13" Redefine function 10 " \"WRONG KEY\" \13" Putform LASTFRM; at 24,1' Form LASTFRM Endform

/\* WRAPUP.IPF - WRAP\_UP MODULE \*/

 $248$ 

## $\overline{A}$  Killit.ipf - Kill it module  $\overline{A}$   $\overline{A}$   $\overline$

/\* This module erases all values from both the basic and \*/ /\* intermediate tables and terminates the program. \*/ /\* Sample call: PERFORM "KILLIT" (Invoked by F2) \*/  $\overline{A}$  input: F key selection by user  $\overline{A}$   $\overline{A}$  $\frac{1}{10}$  Output: Basic and Intermediate model table values  $\frac{1}{10}$ /\* erased and program terminated. \* \*/ Release perform "WRAPUP" Release perform "COCO" Form ERASALL At 21, 22 Put "Erasing All Tables" with "B" At 20, <sup>1</sup> to 22, 80 Put "FRBW" Endform Putform ERASALL; at 24,1 Use BES 1 1 Erase all Basic table values Mark all Compress BES Finish BES Use BESP Mark all Compress BESP Finish BESP Use BESPAD Mark all Compress BESPAD Finish BESPAD Use BESM Mark all Compress BESM Finish BESM

Use BESMAD Mark all Compress BESMAD Finish BESMAD Use IES ! Erase all Intermediate table values Mark all Compress IES Finish IES Use IESP Mark all Compress IESP Finish IESP Use IESPAD Mark all Compress IESPAD Finish IESPAD Use IESM Mark all Compress IESM Finish IESM Use IESMAD Mark all Compress IESMAD Finish IESMAD C <sup>1</sup> ear Bye

/\* SAVVAL.IPF - SAVE\_VALUES MODULE \*/

 $/*$  This module determines whether basic or intermediate  $*/$ /\* values are to be saved. The decision is based on which\*/  $/*$  model is selected at the program beginning by the user. $*/$ /\* Sample call: PERFORM "SAWAL" \*/  $/*$  Input: Basic or intermediate model selection  $*/$  $/*$  Output: Basic or intermediate values saved  $*/$ /\* Submodules: BASSAV.IPF (BASIC\_SAVE MODULE) \*/ /\* INTSAV.IPF (INTERMEDIATE SAVE MODULE) \*/ Form WAITBAS At 20,30 Put "Saving BASIC Values" with "b" At 21,30 Put " Please Wait" At 19,1 to 22,80 Put "fubw" Endform Form WAITINT At 20,27 Put "Saving INTERMEDIATE Values" with "B" At 21,27 Put " Please Wait" At 19,1 to 22,80 Put "fubw" Endform Form NOVAL At 20,28 Put "No values were computed" with "B" At 21,28 Put " Select <F3> only" At 19,1 to 22,80 Put "fwbr" Endform Local PROGSTAT Local MODEL Local FLAG  $FLAG = 0$ MODEL <sup>=</sup> #A20 ! Model # pucked from spreadsheet cell #A20  $PROGSTAT = #C20$  ! Point from which exited program

```
If PROGSTAT = 0 then ! No values computed prior to quiting
  Putform NOVAL; at 24, 1FLAG = 1Endif
If MODEL = 1 and FLAG = 0 then
   Putform WAITBAS; at 24,1
  Let e.serr = true
   Release perform "ERASETABL"
   Release perform "AGAINIT"
   Release CHOICE
  Release NOVAL
  Let e.serr = false
  Load perform "BASSAV" | Basic model values saved
   Perform "BASSAV"
Else
   If MODEL = 2 and FLAG = 0 then
      Putform WAITINT; at 24,1
     Let e.serr = true
      Release perform "ERASTABL"
      Release perform "AGAINIT"
      Release CHOICE
      Release NOVAL
      Let e.serr = false
     Load perform "INTSAV"
      Perform "INTSAV"
  Endif ; Endif
```
 $\sim$ 

 $\overline{X}$  ERASTABL.IPF - ERASE TABLE MODULE  $\overline{X}$   $\overline{X}$ 

 $\frac{1}{1}$  This module erases values from all the basic or  $\frac{1}{1}$ /\* intermediate tables depending upon which model the user\*/  $/*$  is currently using.  $*/$ /\* Sample call: PERFORM "ERASTABL" (Invoked by FE) \*/  $/*$  Input: MODEL number from cell #A20 in the current  $*/-$ /\* spreadsheet \*/ /\* <sup>1</sup> - Basic model, 2 - Intermediate model \*/ /\* Output: Basic or Intermediate model table values erased\*/  $/*$  and new table values from prior calculation  $*/$  $/$ \* saved  $\overline{z}$  saved  $\overline{z}$  saved  $\overline{z}$  satisfying the same  $\overline{z}$ /\* Submodule: SAWAL.IPF (SAVE VALUES MODULES) \*/ Form WAITBERA At 20, E7 Put "Erasing Basic Table Values" with "B" At 19, <sup>1</sup> to 21, SO Put "FRBW" Endform Form UAITIERA At 20, 23 Put "Erasing Intermediate Table Values" with "B" At 19, <sup>1</sup> to 21, 80 Put "FRBW" Endform Local MODEL  $MDDEL = #B20$ If MODEL = <sup>1</sup> then ! Basic table values erased Putform WAITBERA; at 24, 1 Use BES Mark all Compress BES Finish BES

ES3

```
Use BESP
   Mark all
   Compress BESP
   Finish BESP
   Use BESPAD
   Mark all
   Compress BESPAD
   Finish BESPAD
   Use BESM
   Mark all
   Compress BESM
   Finish BESM
   Use BESMAD
   Mark all
   Compress BESMAD
   Finish BESMAD
Else ! Intermediate table values erased
    Putform WAITIERA; at 24,1
   Use IES
   Mark all
   Compress IES
   Finish IES
   Use IESP
   Mark all
   Compress IESP
   Finish IESP
   Use IESPAD
   Mark all
   Compress IESPAD
   Finish IESPAD
   Use IESM
   Mark all
   Compress IESM
   Finish IESM
```
Use IESMAD Mark all Compress IESMAD Finish IESMAD

 $\mathcal{L}$ 

÷.

End if

Release WAITBERA Release WAITIERA

Perform "SAWAL"

 $\overline{\phantom{a}}$ 

```
\overline{X} and there ipf - and there module
/* This module loads coco.ipf which redefines function */
/* keys and displays the model selection form so that *//* another iteration can be performed. *//* Sample call: PERFORM "ANOTHER" */* */*
/* Input: F key selection on various menus to perform *//* another iteration. *///* Output: COCOMO model selection options
                                                    */
/* Submodule: COCO.IPF (COCO MODULE)
                                                    \star/Let e.serr = true
Release CHOICE
Release
perform
"BASSAV"
Release perform "RPTOUT" –
Re lease
perform
"INTSAV"
Release perform "BRPTONE" (1986)
Re lease
perform
"BRPTALL"
Release perform "IRPTONE" –
Re lease
perform
" IRPTALL"
Release perform "AGAINIT" –
Re lease
perform
"SAWAL"
Release perform "ERASTABL" –
Release perform "KEYCHNQ" –
Let e. serr = false
Load perform "coco"
Perform "coco"
Wait
Stop
```

```
/* BASSAV.IPF - BASIC_SAVE MODULE */
/* This module saves Basic COCOMO values. #/
/* Sample call: PERFORM "BASSAV" */
\frac{1}{2} Input: Effort, phase and activity distributions, and \frac{1}{2}/* maintenance and maintenance phase distributions */
/* depending on where user exited from the *\frac{1}{2} computation program.
\frac{1}{2} Output: Input values placed into one of five tables. \frac{1}{2}/* Submodule: RPTOUT.IPF (REPORT_OUT MODULE) */
Local PROGSTAT
PROGSTAT = #C20 ! Indicates where user guit program
! Set environment variables
Let e.supd = true
Let e.stat = false
Let e.lmod = false
Let e.deci = 2Test PROGSTAT
  Case "1": ! Effort computations saved
     Use BES
     Attach 1 MODELMOD = #D20; KDSI = #D5; PCOST = #D6; MM = #D12;
     PRODUCT = #D13; SCHEDULE = #D14; FSP = #D15;
     ACOST = #D16;Finish BES
```
Break

```
Case "2": ! Effort & phase computations saved
   Use BESP
   Attach 1 MODELMOD = #D20; KDSI = #D5; PCOST = #D6; MM = #D12;
   PRODUCT = #D13; SCHEDULE = #D14; FSP = #D15;
   ACOST = #D16;PRODES = #D46; PROG = #D47; DETDES = #D48; CUT = #D49;
   IT = #D50; SCHEDPD = #D53; SPROG = #D54; SIT = #D55;Finish BESP
   Break
Case "3": ! Effort, phase & activity computations saved
   Use BESPAD
   Attach 1 MODELMOD = #D20; KDSI = #D5; PCOST = #D6; MM = #D12;
   PRODUCT = #D13; SCHEDULE = #D14; FSP = #D15;
   ACOST = #D16;PRODES = #D46; PROG = #D47; DETDES = #D48; CUT = #D49;
   IT = #D50; SCHEDPD = #D53; SPROG = #D54; SIT = #D55;RAPD = #D66; PDPD = #D67; PROGPD = #D68; TESTPD = #D69;<br>VVPD = #D70; POPD = #D71; CQPD = #D72; MANPD = #D73;<br>RAPROG = #F66; PDPROG = #F67; PROGPROG = #F68;
   TESTPROG = #F69;VVPROG = HF70; POPROG = HF71; CQPROG = HF72;MANPROG = <math>\#F73</math>;RAIT = #H66; PDIT = #H67; PROGIT = #H68; TESTIT = #H69;
   WUIT = #H70; POIT = #H71; CQIT = #H72; MANIT = #H73;<br>Finish BESPAD
   Break
Case "4": ! Effort & maintenance computations saved
   Use BESM
   Attach 1 MODELMOD = #D2O; KDSI = #DS; PCOST = #D6; MM = #D12;PRODUCT = #D13; SCHEDULE = #D14; FSP = #D15;
   ACOST = #D16;MPCOST = #MS; ACT = #M6; MMAM = #M12; FSPM = #M13;
   ACM = #M14;Finish BESM
   Break
```

```
Otherwise: !Effort, maint & maint phase values saved
      Use BESMAD
      Attach 1 MODELMOD = #D20; KDSI = #D5; PCOST = #D6; MM = #D12;
      PRODUCT = #D13; SCHEDULE = #D14; FSP = #D15;
      ACOST = #D16;MPCOST = #M5; ACT = #M6; MMAM = #M12; FSPM = #M13;ACM = #M14;MRA = #DB4; MPD = #DB5; MPROG = #DB6; MTEST = #DB7; MVV = #DB8;MPO = #D99; MCG = #D90; MMAN = #D91;Finish BESMAD
      Break
End test
! Reset environmental variables
Let e.supd = false
Let e.stat = true
Let e.lmod = true
Redefine function 1 " SEL = 1; PERFORM \"RPTOUT\" USING
                              \
M SEL\" \13"
Redefine function 2 " SEL = 2; PERFORM \"RPTOUT\" USING
                             \"SEL\" \13"
Redefine function 3 " PERFORM \"ANOTHER\" \13"
Redefine function 10 " PERFORM \"WRAPUP\" \setminus13"
Load perform "RPTOUT"
Form RPTCON
 At
9,26 Put "BASIC values have been saved"
 At
13, 22 Put "<F1> Display LAST computed BASIC values
 At 15, 22 Put "<F2> Display ALL computed BASIC values"
 At 17, 22 Put "<F3> Continue Program"
 At 19, 22 Put "<F10> End Program" (19)
 At
80 Put "FBBW"
1 , 1 to 2^+,
 At
78 Put "FWBU"
2, 3 to 23,
 At 19, 21 to 19, 40 Put "FRBU"
Endform
Putform RPTCON; at 24,1
Release WAITBAS
Release WAITINT
Release perform "SAWAL"
Return;
```

```
/* INTSAV.IPF - INTERMEDIATE SAVE MODULE */
/* This module saves intermediate COCOMO values
/* Sample call: PERFORM "INTSAV"
                                                      */
                                                      */
/* Input: Effort) phase and activity distributions, and */
/* maintenance and maintenance phase distributions *//* depending on where user exited from the */
/* computation program. */
/* Output: Input values placed into one of five tables. *//* Submodule: RPTOUT.IPF (REPORT OUT MODULE) */
Local PROGSTAT
PROGSTAT = #C20 ! Indicates where user quit program
! Set environment variables
Let e.supd = trueLet e. stat = falseLet e. 1 \mod = false
Let e. dec i = 2Test PROGSTAT
   Case "
1 " : ! Effort computations saved
     Use IES
     Attach 1 MODELMOD = #D2O; ERELY = #F1OO; EDATA = #F1O1;ECPLX = #F102; ETIME = #F103; ESTOR = #F104;
     EVIRT = #F105; ETURN = #F106; EACAP = #F107;
     EAEXP = #F108; EPCAP = #F109; EVEXP = #F110;
     ELEXP = #F111; EMODP = #F112; ETOOL = #F113;\texttt{ESCED} = #F114; EAF = #H11; KDSI = #D5; PCOST = #D6;
     MMADJ = #D11; MMNOM = #D12; PRODUCT = #D13;SCHEDULE = #D14; FSP = #D15; ACOST = #D16;Finish IES
     Break
```
Case "2": ! Effort & phase computations saved Use IESP Attach <sup>1</sup> MODELMOD = #D20; ERELY = #F100; EDATA = #F101  $ECPLX = #F102; ETIME = #F103; ESTOR = #F104;$ #F107; EVIRT = #F105; ETURN = #F106; EACAP =  $EAEXP = #F10B; EPCAP = #F109; EVEXP = #F110;$  $ELEXP = #F111; EMODP = #F112; ETOOL = #F113;$  $\texttt{ESCED}$  = #F114;  $\texttt{EAF}$  = #H11; KDSI = #D5; PCOST = #D6;  $MMADJ = #D11; MMNOM = #D12; PRODUCT = #D13;$ SCHEDULE =  $#D14$ ; FSP =  $#D15$ ; ACOST =  $#D16$ ;  $PRODES = #D46; \text{ PROG} = #D47; \text{ DETDES} = #D48; \text{CUT} = #D49;$  $IT = #D50; SCHEDPD = #D53; SPROG = #D54; SIT = #D55;$ Finish IESP Break Case "3": '. Effort phase 2» activity computations saved Use IESPAD Attach <sup>1</sup> MODELMOD = #D20; ERELY = #F100; EDATA = #F101  $ECPLX = #F102; ETIME = #F103; ESTOR = #F104;$ #F107; EVIRT = #F105; ETURN = #F106; EACAP =  $EAEXP = #F10B; EPCAP = #F109; EVEXP = #F110;$  $ELEXP = #F111; EMODP = #F112; ETOOL = #F113;$  $ESCED = #F114; EAF = #H11; KDSI = #DS; PCOST = #D6;$  $PRODES = #D46; PROG = #D47; DETDES = #D48; CUT = #D49;$  $IT = #D50; SCHEDPD = #D53; SPROG = #D54; SIT = #D55;$  $MMADJ = #D11; MMNOM = #D12; PRODUCT = #D13;$ SCHEDULE =  $#D14$ ; FSP =  $#D15$ ; ACOST =  $#D16$ ;  $RAPD = #D66; PDPD = #D67; PROGPD = #D68; TESTPD = #D69;$  $VVPD = #D70; POPD = #D71; CAPD = #D72; MANDD = #D73:$  $RAPROG = #F66; PDPROG = #F67; PROGPROG = #F68;$ TESTPROG = #F69; VVPROG = #F70; POPROG = #F71;  $CQPROG = HF72; MANPROG = HF73; RAIT = HH66;$ PDIT = #H67; PROGIT = #H68; TESTIT = #H69; WVIT = #H70; POIT = #H71; CQIT = #H72; MANIT = #H73; Finish IESPAD Break

```
Case "4": ! Effort & maintenance computations saved<br>Use IESM
      Attach 1MODELMOD = #D2O; ERELY = #F1OO; EDATA = #F1O1;ECPLX = #F102; ETIME = #F103; ESTOR = #F104;E \vee IRT = #F105; E T U R N = #F106; EACAP = #F107;EAEXP = #F108; EPCAP = #F109; EVEXP = #F110;ELEXP = #F111; EMODP = #F112; ETOOL = #F113;\texttt{ESCED} = #F114; EAF = #H11; KDSI = #D5; PCOST = #D6;
      MMADJ = #D11; MMNOM = #D12; PRODUCT = #D13;SCHEDULE = #D1^J FSP = MRELY = #F
119; MDATA = #F120; MCPLX = #F12l;
      MTIME = #F122; MSTOR = #F123; MVIRT = #F124;
      MTURN = #F125; MACAP = #F126; MAEXP = #F127;
      <code>MPCAP = #F128; MVEXP = #F129; MLEXP = #F130;</code>
      MMODP = #F
131; MTOOL = #F132; EAFM = #012;
      MPCOST = #MS; ACT = #M6; MMNAM = #M12;FSPM = #M13; ACM = #M14;Finish IES
M
      Break
      SCHEDULE = #D14; FSP = #D15; ACOST = #D16;
   Otherwise: ! Effort, maint & maint phase values saved
      Use IESMAD
      Attach 1
     MODELMOD = #D20; ERELY = #F100; EDATA = #F101;
      ECPLX = #F102; ETIME = #F103; ESTOR = #F104;EVIRT = #F105; ETURN = #F106; EACAP = #F107;
      EAEXP = #F108; EPCAP = #F109; EVEXP = #F110;
      ELEXP = #F111; EMODP = #F112; ETOOL = #F113;\texttt{ESRED} = #F114; EAF = #H11; KDSI = #D5; PCOST = #D6;
     MMADJ = #D11; MMNOM = #D12; PRODUCT = #D13;SCHEDULE = #D14; FSP = #D15; ACOST = #D16;
     MRELY = #F119; MDATA = #F120; MCPLX = #F121;MTIME = #F122; MSTOR = #F123; MVIRT = #F124;MTURN = #F125; MACAP = #F126; MAEXP = #F127;
     MPCAP = #F128; MVEXP = #F129; MLEXP = #F130;
      MMODP = #Fi3i
MTOOL = #F132; EAFM = #012;
     MPCOST = #MS; ACT = #M6; MMNAM = #M12;FSPM = #M13; ACM = #M14;MRA = #DB4; MPD = #D85; MPROG = #D86; MTEST = #D87;
      MVV = #D88; MPO = #D89;
MCQ = #D90; MMAN = #D91;
      Finish IESMAD
      Break
End test
```

```
! Reset environmental variables
Let e.supd = false
Let e.stat = true
Let e.lmod = true
Redefine function 1 " SEL = 3;PERFORM \"RPTOUT\" USING \blacksquareRedefine function 2 " SEL = 4;PERFORM \"RPTOUT\" USING
Redefine function 3
PERFORM \"AN0THER\" \13"
Redefine function 10 " PERFORM \"WRAPUP\" \13" __
                             \"SEL\" \13"
                             \"SEL\" \13"
Load perform "RPTOUT"
Form RPTCON
 At
9,17 Put "INTERMEDIATE values have been saved"
 At
13, 19 Put "<F1> Display LAST computed INTERMEDIATE values'
 At 15, 19 Put "<F2> Display ALL computed INTERMEDIATE values"
 At 17, 19 Put "<F3> Continue Program"
 At 19, 19 Put "<F10> End Program"
 At 1, 1 to 24, 80 Put "FBBW"
 At
78 Put "FWBU"
2, 3 to 23,
 At 19,
18 to 19, 37 Put "FRBU"
Endform
Putform RPTCON; at 24, 1
Release WAITBAS
Release WAITINT
Release perform "SAWAL"
Return
```
**STATE OF BRIDE** 

 $\overline{X}$  responsible  $\overline{Y}$  and  $\overline{Y}$  are  $\overline{Y}$  and  $\overline{Y}$  are  $\overline{Y}$  and  $\overline{Y}$  are  $\overline{Y}$  and  $\overline{Y}$  are  $\overline{Y}$  and  $\overline{Y}$  are  $\overline{Y}$  and  $\overline{Y}$  are  $\overline{Y}$  and  $\overline{Y}$  are  $\overline{Y}$  and  $\overline{$  $/*$  This module selects the proper basic or intermediate  $*/$  $/*$  reprots to display the calculated basic or  $*/$ /\* intermediate values. \*/ /\* Sample call: PERFORM "RPTOUT" USING "#A" \*/  $\frac{1}{2}$  /\* Input: #A = SEL:  $\frac{1}{2}$  /\*  $\frac{1}{2}$  /\*  $\frac{1}{2}$  /\*  $\frac{1}{2}$  /\*  $\frac{1}{2}$  /\*  $\frac{1}{2}$  /\*  $\frac{1}{2}$  /\*  $\frac{1}{2}$  /\*  $\frac{1}{2}$  /\*  $\frac{1}{2}$  /\*  $\frac{1}{2}$  /\*  $\frac{1}{2}$  /\*  $\frac{1}{2}$  /\*  $\frac{1}{2}$  /\*  $\frac{1}{2}$ /\* <sup>1</sup> - Display prior calculated basic values \*/ /\* 2 - Display all prior calculated basic values \*/ /\* 3 - Display prior calculated intermediate values\*/  $4 -$  Display all prior calculated intermediate  $*$ /\* values \*/ /\* Output: One or all basic or intermediate values \*/ /\* Submodules: BRPTONE.IPF /\* /\* /\* BRPTALL IPF IRPTONE.IPF ( BRPTONE.IPF IRPTALL. IPF (BASIC\_RPT\_ONE MODULE) \*/ (BASIC RPT ALL MODULE) \*/ ( INTERMEDIATE\_RPT\_ONE MODULE)\*/ (INTERMEDIATE RPT ALL MODULE)\*/  $SEL = #A$ Let e.serr = true Release perform "BASSAV" Release perform "INTSAV" Let e.serr = false Test SEL Case 1: l Loads prior basic report module Load perform "BRPTONE" Redefine function 1 " OPT = 1; PERFORM \"BRPTONE\" USING \"OPT\" , V'PROGSTATV \13" Redefine function 2 " OPT = 2;PERFORM \"BRPTONE\" USING V'OPTV , \"PROGSTAT\" \13" Redefine function 10 " \"WRONG KEY\" \13" Break

**264** 

Case 2: ! Loads all prior basic report module Load perform "BRPTALL" Redefine function 1 " OPT = 1;PERFORM \"BRPTALL\" USING  $\lambda$ "OPT $\lambda$ "  $\lambda$ 13" Redefine function 2 " OPT = 2;PERF0RM \"BRPTALL\" USING \"OPT\" \13" Redefine function 10 " \"WR0NG KEY\" \13" Break Case 3: ! Loads prior intermediate report module Load perform "IRPTONE" Redefine function 1 " OPT = 1; PERFORM \"IRPTONE\" USING  $\vee$ "OPT $\vee$ ", $\vee$ "PROGSTAT $\vee$ "  $\vee$ 13" Redefine function 2 " OPT = 2; PERFORM \"IRPTONE\" USING \"0PT\" , \PR0GSTAT\" \13" Redefine function 10 " \"WRONG KEY\" \13" Break Otherwise: ! Loads all prior intermediate report module Load perform "IRPTALL" Redefine function  $1$  " OPT = 1; PERFORM \"IRPTALL\" USING  $\vee$ "OPT $\vee$ "  $\vee$ 13" Redefine function 2 " OPT = 2 ; PERFORM \"IRPTALL\" USING  $\vee$ "OPT $\vee$ "  $\vee$ 13" Redefine function 10 " \"WRONG KEY\" \13" Break  $End <sub>test</sub>$ PROGSTAT = #C20 ! Program status at point exited Form SELECTOP At 9,23 Put "Select an option to display report" At 12, 23 Put "<F1> SCREEN output" At 14, 23 Put "<F2> PRINTER output" At 15, 23 Put " (Turn on printer first)" At 1, <sup>1</sup> to 24, 80 Put "FBBO" At 2, 3 to 23, 78 Put "FOBU" At 15,22 to 15,52 Put "FRBU" Endform Putform SELECTOP; at 24,1 Wait Stop

```
/* BRPTONE.IPF - BASIC RPT ONE MODULE */
/* This module displays prior computed COCOMO values on */
/* either the screen or on a printer for the basic model. */
/* Sample call: PERFORM "BRPTONE" USING "#A","#B" */
\angle* Input: #A = OPT: \angle/* 1 - Setup screen parameters */
/* 2 - Setup printer parameters */
/* #B = PROGSTAT - Where calculations terminated *//* Output: Prior computed basic COCOMO values. */
OPT = #APROGSTAT = #B
Let e. stat = false
Let e.supd = true
Let e.serr = true
Release perform "RPTOUT"
Let e.serr = false
Form ROUT
At 20, 27 Put "OBTAIN REPORT FROM PRINTER"
At 19,1 to 21,80 Put "FUBO"
Endform
If OPT = 1 then ! Set screen parameters
 Let e.pdep = 24Else ! Set printer parameters
 Putform ROUT; at 24, 1Let e.pdep = 60Let e.pmar = 7Let e.oprn = true
```
End if

```
Test PR06STAT
  Case "1":
    Use BES
    Obtain last record
    Report "BESRPT"
    Finish BES
    Break
  Case "2":
    Use BESP
    Obtain last record
    Report "BESPRPT"
    Finish BESP
    Break
  Case "3":
    Use BESPAD
    Obtain last record
    Report "BESPADRP"
    Finish BESPAD
  Break;
  Case "4":Use BESM
    Obtain last record
    Report "BESMRPT"
    Finish BESM
    Break
  Otherwise:
    Use BESMAD
    Obtain last record
    Report "BESMADRP"
    Finish BESMAD
    Break
```

```
Endtest
```
Wait

```
! Reset environmental variables
Let e.stat = true
Let e.supd = false
Let e.oprn = false
Form
RPTDONE
  At
9,32 Put
REPORT COMPLETED"
  At 12,23 Put "<F1> SCREEN output"
  At 14,23 Put "<F2> PRINTER output"
  At
15,23 Put
(Turn on printer)"
  At
17,23 Put
<F3> Continue program"
  At 19,23 Put "<F10> End Program"
  At
1,1 to 2^,80
Put "FBBW"
  At
2,3 to 23,78
Put "FWBU"
  At
15,22
to
15,52
"FRBU"
  At 15,22 to 15,52 Put "FRBU"<br>At 19,22 to 19,41 Put "FRBU"
Endform
Redefine function 1 " OPT = 1; Perform \"BRPTONE\" USING
                                \vee"OPT\vee",\vee"PROGSTAT\vee" \vee13"
Redefine function 2 " OPT = 2; Perform \"BRPTONE\" USING
                                \vee"OPT\vee",\vee"PROGSTAT\vee" \vee13"
Redefine function 3 " Perform \"ANOTHER\" \13"
Redefine function 10 " Perform \"WRAPUP\" \setminus13"
Putform RPTDONE; at 24,1
```

```
\overline{A} BRPTALL. IPF - BASIC RPT ALL MODULE \overline{A} \overline{A}/# This module displays all prior computed basic COCOMO */
/* values on either the screen or on a printer. */\overline{1} Sample call: PERFORM "BRPTALL" USING "#A" */*
\overline{A} Input: #A - OPT: \overline{A} \overline{A} \overline{A} \overline{A} \overline{A} \overline{A} \overline{A} \overline{A} \overline{A} \overline{A} \overline{A} \overline{A} \overline{A} \overline{A} \overline{A} \overline{A} \overline{A} \overline{A} \overline{A} \overline{A} \overline{A} \overline{A/* 1 - setup screen parameters */
/* 2 - setup printer parameters */
/* Output: Prior computed basic COCOMO values. ***
OPT = #ALet e. stat = false
Let e.supd = true
Let e.serr = true
Release perform "RPTOUT"
Let e.serr = false
```

```
Form ROUT
At 20, 27 Put "OBTAIN REPORT FROM PRINTER"
 At 19,1 to 21,80 Put "FUBO"
Endform
If OPT = 1 then ! Set screen parameters
 Let e.pdep = 24Else 1988 ! Set printer parameters
 Putform ROUT; at 24,1
  Let e.pdep = 60Let e.pmar = 7Let e.oprn = true
End if
```
Let e.serr = true

```
Use BES
If Current(BES) = 0 then
  Finish BES
Else
  Obtain first record
  While #found do
    Report "BESRPT"
    If Eot(BES) then
     Finish BEB
      Break
    Endif;
    Obtain next
  Endwhile;
  Wait;
Endif
Use BESP
If Current(BESP) = 0 then
  Finish BESP
Else
 Obtain first record
  While #found do
    Report "BESPRPT"
    If Eot(BESP) then
     Finish BESP
     Break
    Endif;
    Obtain next
  Endwhile;
  Wait ; Endif
```
Use BESPAD

 $\mathcal{L}$ 

```
If Current(BESPAD) = 0 then
  Finish BESPAD
Else
  Obtain first record
  While #found do
    Report "BESPADRP"
    If Eot(BESPAD) then
     Finish BESPAD
      Break
    Endif;
    Obtain next
  Endwhile;
  Wait;
Endif
Use BESM
If Current(BESM) = 0 then
  Finish BESM
Else
  Obtain first record
  While #found do
    Report "BESMRPT"
    If Eot(BESM) then
      Finish BESM
      Break
    Endif;
    Obtain next
  Endwhile;
  Wait;
Endif
Use BESMAD
```

```
If Current(BESMAD) = 0 then
  Finish BESMAD
Else
  Obtain first record
  While #found do
    Report "BESMADRP"
    If Eot(BESMAD) then
      Finish BESMAD
      Break
    Endif ; Obtain next
  Endwhile;
  Wait;
Endif
Let e.serr = false
! Reset environmental variables
Let e.stat = true
Let e.supd = false
Let e.oprn = false
Form RPTDONE
  At 9,32 Put "REPORT COMPLETED"
  At 12,23 Put "<F1> SCREEN output"
  At 14,23 Put "<F2> PRINTER output"
  At 15,23 Put " (Turn on printer)"
  At 17,23 Put "<F3> Continue program"
  At 19,23 Put "<F10> End Program"
  At 1,1 to 24,80 Put "FBBW"
  At 2,3 to 23,78 Put "FWBU"
  At 15,22 to 15,52 Put "FRBU"
  At 19,22 to 19,41 Put "FRBU"
Endform
Redefine function 1 " OPT = 1; Perform \"BRPTALL\" USING
                                \"OPT\" \13"
Redefine function 2 " OPT = 2; Perform \"BRPTALL\" USING
                                V''OPTV'' \overline{V}13"
Redefine function 3 " Perform \"ANOTHER\" \13"
Redefine function 10 " Perform \"WRAPUP\" \13"
Putform RPTDONE; at 24,1
```

```
/* IRPTONE.IPF - INTERMEDIATE_RPT_ONE MODULE */
```

```
/* This module displays prior computed COCOMO values on */
/* either the screen or on a printer for the */* intermediate model. *•/
/* Sample call: PERFORM " IRPTONE" USING "#A","#B" */
\overline{A} Input: #A = OPT: \overline{A} \overline{A} \overline{A} \overline{A} \overline{A} \overline{A} \overline{A} \overline{A} \overline{A} \overline{A} \overline{A} \overline{A} \overline{A} \overline{A} \overline{A} \overline{A} \overline{A} \overline{A} \overline{A} \overline{A} \overline{A} \overline{A/* 1 - setup screen parameters */
/* 2 - setup printer parameters */
/* #B = PROGSTAT - Where user ended calculations */\frac{1}{2} Output: Prior computed intermediate COCOMO values. \frac{1}{2}OPT = #APROGSTAT = #B
Let e.stat = false
Let e.supd = true
Let e.serr = true
Release perform "RPTOUT"
Let e.serr = false
Form ROUT
At 20, 27 Put "OBTAIN REPORT FROM PRINTER"
At 19,1 to 21,80 Put "FUBO"
Endform
If OPT = 1 then ! Set screen parameters
  Let e.pdep = 24Else ! Set printer parameters
  Putform ROUT; at 24,1
  Let e.pdep = 60Let e.pmar = 7Let e.oprn = true
Endif
```

```
Test PROGSTAT
   Case "1":
     Use IES
     Obtain last record
     Report " IESRPT"
     Finish IES
     Break
   Case "2":
     Use IESP
     Obtain last record
     Report "IESPRPT"
     Finish IESP
     Break
   Case "3":
     Use IESPAD
     Obtain last record
     Report "IESPADRP"
     Finish IESPAD
     Break
   Case "4":<br>Use IESM
     Obtain last record
     Report "IESMRPT"
     Finish IESM
     Break
   Otherwise:
     Use IESMAD
     Obtain last record
     Report "IESMADRP"
     Finish IESMAD
     Break
Endtest
Wai t
```

```
! Reset environmental variables
Let e.stat = true
Let e.supd = false
Let e_{\text{-}}oprn = false
Form RPTDONE
  At 9,32 Put "REPORT COMPLETED"
  At 12,23 Put "<F1> SCREEN output"
  At 14,23 Put "<F2> PRINTER output"
  At 15,23 Put " (Turn on printer)"
  At 17,23 Put "<F3> Continue program"
  At 19,23 Put "<F10> End Program"
  At 1,1 to 24,80 Put "FBBW"
  At 2,3 to 23,78 Put "FUBU"
  At 15,22 to 15,52 Put "FRBU"
Endform
Redefine function 1 " OPT = 1; Perform \"IRPTONE\" USING
                                \forall"OPT\forall",\forall"PROGSTAT\forall" \forall13"
Redefine function 2 " OPT = 2; Perform \"IRPTONE\" USING
                                 \"0PT\" , \"PR0GSTAT\" \13"
Redefine function 3 " Perform \"AN0THER\" \13"
Redefine function 10 " Perform \"WRAPUP\" \13"
Putform RPTDONE; at 24,1
```

```
/* IRPTALL.IPF - INTERMEDIATE RPT ALL MODULE *//* This module displays all prior computed intermediate */
/* COCOMO values on either the screen or on a printer. *//* Sample call: PERFORM "IRPTALL" USING "#A" */
\overline{A} input: #A - OPT: \overline{A} is the set of \overline{A} is the set of \overline{A} is the set of \overline{A} is the set of \overline{A} is the set of \overline{A} is the set of \overline{A} is the set of \overline{A} is the set of \overline{A} is
/* 1 - Setup screen parameters */
/* 2 - Setup printer parameters */
/* Output: Prior computed intermediate COCOMO values. */OPT = #ALet e. stat = false
Let e.supd = true
Let e.serr = true
Release perform "RPTOUT"
Let e.serr = false
Form ROUT
  At 20, E7 Put "OBTAIN REPORT FROM PRINTER"
  At 19,1 to 21,80 Put "FUBO"
Endform
If OPT = 1 then : Set screen parameters
  Let e.pdep = 24Else ! Set printer parameters
 Putform ROUT; at 24, 1Let e.pdep = 60Let e.pmar = 7Let e_{\text{-}}oprn = true
End if
Let e.serr = true
```
Use IES

```
If Currec(IES) = 0 then
 Finish IES
Else
  Obtain first record
  While #found do
   Report "IESRPT"
    If Eot ( IES) then
      Finish IES
      Break
    Endif;
    Obtain next
  Endwhile;
  Wait;
Endif
Use IESP
If Current(IESP) = 0 then
  Finish IESP
Else
  Obtain first record
  While #found do
    Report " IESPRPT"
    If Eot ( IESP) then
      Finish IESP
      Break
    Endif;
    Obtain next
  Endwhile;
  Wait;
Endif
Use IESPAD
```

```
If Current(IESPAD) = 0 then
  Finish IESPAD
Else
  Obtain first record
  While #found do
    Report "IESPADRP"
    If Eot ( IESPAD) then
      Finish IESPAD
      Break
    Endif ; Obtain next
  Endwhile;
  Wait;
Endif
Use IESM
If Current(IESM) = 0 then
 Finish IESM
Else
  Obtain first record
  While #found do
    Report " IESMRPT"
    If Eot ( IESM) then
      Finish IESM
      Break
    Endif;
    Obtain next
  Endwhile;
  Wait ; Endif
```
Use IESMAD

```
If Current(IESMAD) = 0 then
  Finish IESMAD
Else
  Obtain first record
  While #found do
    Report "IESMADRP"
    If Eot ( IESMAD) then
      Finish IESMAD
      Break
    Endif:Obtain next
  Endwhile;
  Wait;
End if
Let e.serr = false
! Reset environmental variables
Let e. stat = true
Let e.supd = false
Let e.oprn = false
Form RPTDONE
  At 9,32 Put "REPORT COMPLETED"
  At 12,23 Put "<F1> SCREEN output"
  At 14,23 Put "<F2> PRINTER output"
  At 15,23 Put " (Turn on printer)"
  At 17,23 Put "<F3> Continue program"
  At 19,23 Put "<F10> End Program"
  At 1,1 to 24,80 Put "FBBW"
  At 2,3 to 23,78 Put "FWBU"
  At 15,22 to 15,52 Put "FRBU"
  At 19,22 to 19,41 Put "FRBU"
Endform
Redefine function 1 " OPT = 1; Perform \"IRPTALL\" USING
                                V''OPTV'' V13"Redefine function 2 " OPT = 2; Perform \"IRPTALL\" USING
                                V''OPTV'' \vee13"
Redefine function 3 " Perform \"ANOTHER\" \13"
Redefine function 10 " Perform \"WRAPUP\" \13"
Putform RPTDONE; at 24,1
```
## APPENDIX E

COCOMO TOOL USER'S MANUAL

## COCOMO Tool

Constructive Cost Model Tool

Vers ion 1.0

User's Manual

December 1985

Naval Postgraduate School Monterey, California

The documentation contained herein pertains to Version 1.0 of CQC0M0 Tool (Constructive Cost Model Tool) as implemented on the IBM PC computer systems at the Naval Postgraduate School. While it is believed that the contents are completely accurate, neither the school nor the authors assume any liability resulting from inaccuracies herein or from the use of this documentation or the use of COCOMO.

Permission to copy without fee all or part of this material is granted provided that the copies are not made or distributed for direct commercial advantage. Copies of this program can be obtained by sending two floppies to Code 54Bd, Department of Administrative Sciences, Naval Postgraduate School, Monterey, Ca. 93940.
# TABLE OF CONTENTS

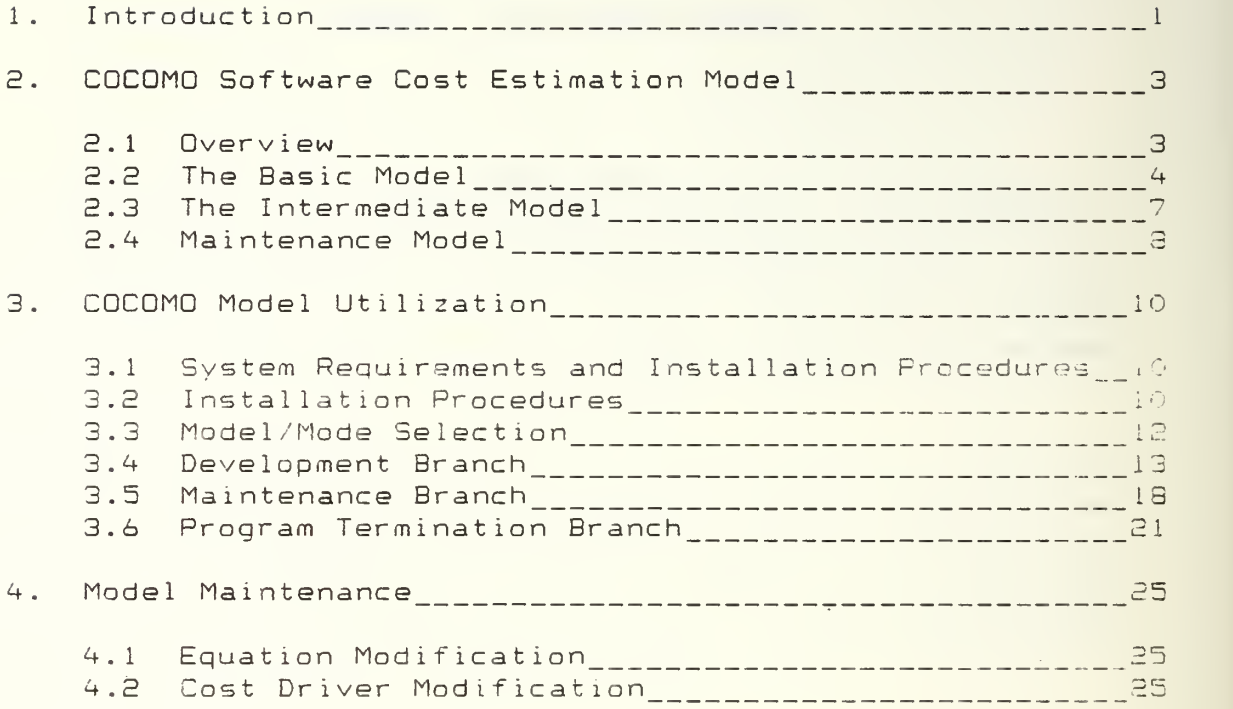

# APPENDICES

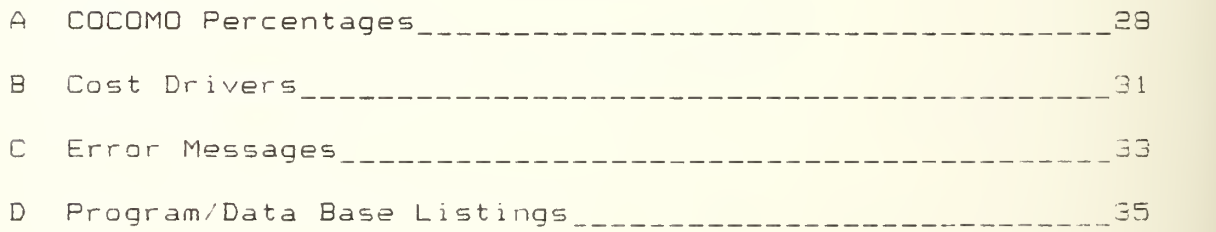

#### Chapter <sup>1</sup>

## Introduction

### 1.1 General Information

The COCDMO (Constructive Cost Model) Tool is an interactive, decision support system used to apply a software cost estimation technique. This tool is based on the Basic and Intermediate COCDMO model developed by Barry W. Boehm at TRW and explained in detail in his text, "Software Engineering Economics" (Prentice-Hall, 1981). It calculates estimates of man-months of effort, cost, and schedule required for a software project. These estimates are based on the project size expressed in estimated number of thousands of lines of deliverable source instructions (KDSI) entered by the user.

This manual explains how to use the program. Chapter 2 provides a brief description of the Basic and Intermediate COCOMO models as well as COCOMO Maintenance used by both models. The use of the COCOMO Tool is introduced in Chapter 3. Both narrative and screen descriptions demonstrate COCOMO Basic, Intermediate and Maintenance program utilization. Chapter 4 descibes how to obtain a report of the computed values on either the screen or printer. Sample reports are also displayed in this chapter so the user can get an idea of what to expect in the report format.

While this document includes a complete description of the mechanics of using the COCOMO Tool, it does not attempt to provide the background and understanding of the underlying COCOMO model necessary to use it wiselv. It is recommended that COCOMO Tool users familiarize themselves with Boehm's book (Chapters 4-9) since the details of the models assumptions, limitations, and accuracy are not reproduced here.

The COCOMO Tool is written in software using the KnowledgeMan application package developed by Micro Data Base Systems, Inc. and is operational on IBM PC systems. It is screen-oriented and menu-driven, and requires the use of a CRT terminal and a hard disk drive.

# 1.2 COCOMO Tool Characteristics Remarks

The program is memu driven and selections are made with the use of function keys. It is divided into four major functional areas: Model/mode selection, development branch. maintenance branch) and program termination. In model/mode selection the user enters the program and selects either the Basic or Intermediate model. Next, one mode is choosen from either the organic, semidetached, or embedded modes. Once a mode is selected the user is automatically moved into the development branch. Within this branch, effort and schedule parameters are first computed. From this point a decision must be made to either stay in the development branch or move into the maintenance branch. Once a choice is made it is final. The only way an unchoosen branch can be entered is on another iteration of the model and mode. The development branch will give the options of having phase and activity distributions computed. The maintenance branch involves calculation of maintenance parameters along with the option to also have maintenance phase distributions computed. The program termination function not only allows the program to end, it also provides the option of saving prior computed values from the development or maintenance branches. Another option in this area also permits output of the saved data on either the screen or printer.

Program error messages will be generated if an incorrect function key is depressed or an out-of-range value is inserted for computation. Error messages and appropriate actions are listed alphabetically in Appendix C. Note that KDSI values below 2 KDSI and above 51E KDSI will cause an error message as these are the low and high boundaries of the COCOMO model.

Familiarity with Boehm's text, "Software Engineering Economics" (Chapters  $4 - 9$ ), is strongly recommended to gain an understanding of the COCOMO model assumptions, limitations, and accuracy. Use of this program without knowledge of the COCOMO model will limit the full understanding that can be gained from the computed results.

Due to program size and complexity, computations for standard KDSI values (2, 8, 32, 12S, and 512) are performea at a moderate rate of speed. However, computations for nonstandard KDSI values will show an increase in the time needed to obtain the desired results. This will be especially evident for the computation of phase and activity distributions due to percentage interpolations.

Pages in the development and maintenance branches each have a header at the page top indicating the model, mode, and page type. Sample pages used in the program explanation will be from the Intermediate model. Differences for the Basic model, other then the model name in the page header, will be explained as each page is shown.

#### Chapter 2

### COCOMO Software Cost Estimation Model

This chapter summarizes the COCOMO Basic and Intermediate software cost estimation models. Readers who are already familiar with these COCOMO models can skip to chapter 3, COCOMO Model Utilization.

# 2.1 Overview

The Basic COCOMO model takes as parameters the estimated number of source instructions (KDSI) and the development mode. The development mode parameter indicates what type of project is being developed, ranging from relatively small projects loosely coupled with their operating environment ("organic") to large, complex systems with rigidly specified interfaces, real-time performance constraints, and high reliability reguirements ("embedded"). The Basic model calculates man-months of effort and months of schedule, along with productivity in number of delivered source instructions per man-month and annual development cost. For example, a tvpical result for a 2 KDSI project might be 6.6 man-months of effort required, 5.1 month schedule and approximately 301 reguired lines of codes per man-month. Distribution of effort and schedule are also calculated. e.g., of the 5.1 months of development time, the model will tell you that 0.97 months would be spend in product design, 3.23 in programming and unit testing, and 0.92 in integration testing. Requirements analysis are not included in COCOMO estimates, however, product activity distribution by phase for effort is computed. For example, calculated product design for effort would be farther subdivided into reguirements analysis, product design, programming, test planning, verification/validation, project office time, which guality assurance and documentation development time. Likewise, programming and integration testing would also be subdivided into these same categories.

The Intermediate COCOMO model builds on the Basic mcdel bv adding cost drivers, which are measures of various attributes of the product, project, computer and personnel. The product of these cost drivers multiply the calculated effort man-months to produce an adjusted nominal man-month figure. For example, one driver (denoted PCAP) measures Programmer Capability. The PCAP multiplier can range from 0.70 (very high programmer capability) to 1.42 (very low

Page 4

programmer capability). In the example above, if very high quality programmers were available, the estimated development time would be reduced to  $4.62$  man-months  $(6.5 \times$ 0.70) provided the rest of the cost drivers remained at a nominal value of 1.0. Cost drivers give a more comprehensive picture of the product and the environment in which it is to be developed, with resulting greater accuracy of prediction.

The C0C0M0 models are calibrated using data collected for 63 projects completed by TRW between 1964 and 1979. Numeric parameters were not determined solely by statistical curve fitting, but were influenced by the judgment of project managers. The Basic C0C0M0 model does not have particularly good accuracy; Boehm reports that estimates for the calibration data are within a factor of 2 of the actual effort onlv 60'/. of the time. The added parameters of cost drivers in Intermediate C0C0M0 give it much improved accuracy. Estimates with the Intermediate COCOMO model are within 20% of actual effort 68% of the time.

It is important, however, to note that the data described above no longer reflects the profiles (e.g., cost drivers) of current and future software. It is imperative that the data base and estimated parameters are constantly updated to improve the prediction power of the CDCOMQ Tool database. Detailed discussion of such a recalibration process is provided in Boehm's text.

# 2.2 The Basic Model

The Basic model's parameters are estimated thousands of delivered source instructions (KDSI) and development mode. Source instructions are defined as lines of code, including declarative statements and job control language but excluding comments. Development modes are characterized as follows:

Organic generally stable development environment minimal need for innovation in architectures or a <sup>1</sup> gor <sup>i</sup> thms relatively small size relatively low premium on early completion of the project software project range usually not greater than 50 KDSI loose coupling with external systems

Page 5

Semi detached mixture of organic and embedded characteristics intermediate level of experience with related systems wide mix of experienced and inexperienced people some experience with aspects of system under development software project range usually not greater than 300 KDSI Embedded much innovation required integral part of some larger system with inflexible interface requirements high required reliability development within tight time and cost constraints

The basic effort development estimation formula by mode ane:

 $O$ rganic: MM = 2.4(KDSI) \*\*1.05 Semidetached: MM = 3.0(KDSI) \*\* 1.12  $Embedded:$   $MM = 3.6(KDSI) * *1.20$ where MM = man-months of development effort KDSI = estimated thousands of delivered source instructions

Another result obtainable from the Basic COCQMG model is development time, i.e., how many months the project will take to comolete. These schedule formula by mode are:

 $O$ rganic: Semidetached Embedded  $TDEV = 2.5(MM) * *0.38$  $TDEV = 2.5(MM) * * 0.35$  $TDEV = 2.5(MM) * * 0.32$ where TDEV = development time in months  $MM = effect in man-months calculated above$ 

Besides effort and schedule calculations other data which can be computed and are model and mode independent are:

Average number of personnel = MM/TDEV  $Product \, \text{t} \, \text{t} \, \text{y} = (1000 * KDSI) / MM$ Annual cost = Personnel cost/MM \* MM

The Basic model also provides information on how the effort and schedule are distributed over the phases of the project. These tabulated percentages are Listed in Appendix A (Table Al) and are a function of the product size and mode. The product sizes shown in Table Al are for standard KDSI values of 2, 3, 32, 128, and 512. KDSI values occurring between these standard figures are considered nonstandard and must have the closest lowest and highest percentages to it interpolated to produce the proper result. KDSI values below and above 2 and 512 KDSI respectively are beyond the boundaries of the COCOMO model and are not used as the model formula for effort and schedule are calibrated only for this range. Values for the phase distribution of effort are computed by multiplying each percentage bv the prior computed MM number. Phase distribution for schedule is also computed in a similar way except each schedule percentage is multiplied by the calculated TDEV value.

In addition to the phase distribution computations, activity distribution by phase can also be calculated. The percentages for the activity distribution are listed in Appendix A (Tables  $A2 - A4$ ). These percentages are again product and mode dependent and provide more detail about the product design, programming, and test integration values computed for phase distribution of effort. Calculation of the values for this area occurs by multiplying the man-months value obtained for phase distribution product design, programming, and test integration by the respective percentages under each appropriate column. For example, to obtain the values for activity distribution in the organic mode for product design, the product design value computed in the phase distribution would be multiplied bv each percentage under the product design column to generate the necessary activity phase distribution for product design.

## E.3 The Intermediate Model

The key feature which the Intermediate model adds to the Basic model is a set of 15 cost driver attributes, which are listed in Appendix B (Table Bl). These cost drivers have <sup>a</sup> default nominal value of 1.0, however, these values can be varied depending on the environment in which the project is being created. The product of these 15 cost drivers is called the Effort Adjustment Factor (EAF).

Development modes for the Intermediate model are the same as those for the Basic model. However, the effort development estimation formula vary slightly from the Basic model and are:

 $O$ rganic:  $M M n = 3.2(KDSI) ** 1.05$  $Semidetached:$   $MMn = 3.0(KDSI) **1.12$ Embedded  $M$ MMn = 2.8(KDSI)  $*+1.20$ where  $MMn = Nominal man-months$ 

The cost drivers are factored in by multiplying the nominal man-months by the EAF:

 $MMad_i = MMn * EAF$ where MMadj = man-months adjusted

Schedule formula by mode are the same as for the Basic model. Average number of personnel, productivity, annual cost, phase distribution of effort and schedule, and phase activity distribution are also computed in the same manner as for the Basic model.

For a large system it is likely that the cost driver values will vary for different parts of the system. Estimation accuracy can therefore be improved by dividing the system into components. The nominal man-months are allotted to the components in proportion to their size, and the appropriate set of multipliers are then applied to each component separately. The resulting component estimates are then summed to obtain the overall system estimates.

2.4 Maintenance Model

The process of modifying existing operational software while leaving its primary functions intact is defined as software maintenance. Calculations for the effort and annual cost of this maintenance are also performed in both the Basic and Intermediate models an d are mode independent, A new term in this area is called th e Annual Change Traffic (ACT). It is the fraction of the software product's source instructions which undergo change during a typical year, wh either through addition or modificat ion. The value of this factor ranges between 1.00 for compl ete change to for no change at all to the software. The formulae for ACT is:

DSI added + DSI modified  $ACT =$ Total DSI where ACT = Annual change traffic DSI = Delivered source instructions

Maintenance formula used with the Basic model are:

 $(MM)$  am = MM  $*$  ACT Average maintenance personnel =  $(MM)$ am/12 Annual maintenance cost = Maintenance personnel cost / MM \* ( MM ) am where (MM) am = Basic annual maintenance effort MM = Effort in man-months  $ACT = Animal change traffic$ 

Calculations for the Intermediate model again vary slightly from the Basic model in that 14 maintenance cost drivers are used to increase the model accuracv. These maintenance cost drivers are listed in Appendix B (Table B2). The value for each maintenance cost driver is defaulted to a nominal value of 1.00, but can be varied according to the environment. The product of these cost

drivers is called the Maintenance Effort Adjustment Factor (EAFM). Formula for the intermediate model are

 $(MM)$  nam = MMn  $*$  ACT  $*$  EAFM Average maintenance personnel = (MM)nam/lE Annual maintenance cost = Maintenance personnel cost/MM \* (MM) nam

The product activity distribution by phase percentages are listed in Appendix A (Table A5). These percentages are  $multipplied by either the annual maintenance effort, (MM) am.$ value in the Basic model or the nominal annual maintenance effort, (MM) nam, value in the Intermediate model to obtain the maintenance activity distribution by phase, effort

# Chapter 3

# C0C0M0 Model Utilization

This chapter illustrates the use of the C0C0M0 tool through the display of representative screens that are observed during the program. Beginning with information concerning hardware and software required for this program, the chapter guides the user through steps to use the Basic and Intermediate models. C0C0M0 maintenance is also illustrated and discussed.

3.1 Systems Requirements and Installation Procedures

To properly run the CQCQMO Tool program certain hardware and software requirements must be met. The following is a minimum required list.

Hardware

Microcomputer with at least 256K of memory Keyboard with function keys 10 megabyte hard disk Printer (optional)

Software:

KnowledgeMan package including K-Report and K-Graph COCDMQ Tool Program (see Appendix D) C0C0M0 Tool Database (see Appendix D) DOS E. <sup>1</sup> or higher

3.2 Installation Procedures

After the software listed above is loaded onto the system hard disk, the C0C0M0 Tool program is invoked by typing "KMAN" in response to the system prompt. This results in a display of the C0C0M0 Tool title page (Figure 3.1) after several moments.

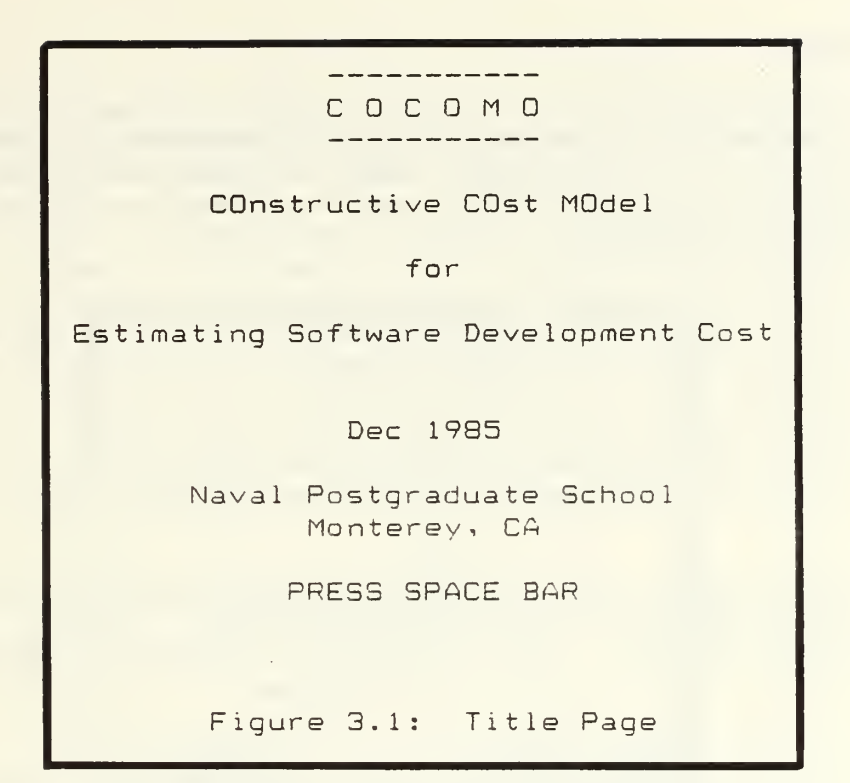

Depressing the space bar once causes the banner page (Figure 3.E) to appear. After depressing the space bar a second time, a model selection page (Figure 3.3) appears.

# COCOMD PROGRAM

This decision support system program automates the COCOMD method of software engineering for development and maintenance. It enables the user to select one of two models (.Basic or Intermediate), and one of three modes (Organic, Semidetached, or Embedded) for the computation of development and or maintenance data for a given KDSI input. Options include phase distribution calculdtions for development or maintenance, activity distribution by phase for development, graphs, reports and model/mode iterations. Iterations of data can be saved for report generation. Data can be saved or erased before the program is terminated.

PRESS SPACE BAR TO BEGIN

Figure 3.E: Banner Page

3.3 Model/Mode Selection

Fl and F2 invoke the Basic and Intermediate COCQMO models respectively as shown on the model selection page (Figure 3.3). If for some reason program termination is desired, than depressing F10 will end the program and return the system prompt.

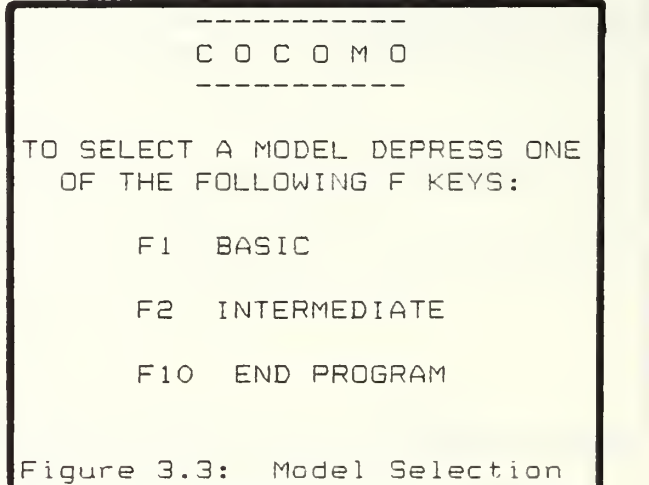

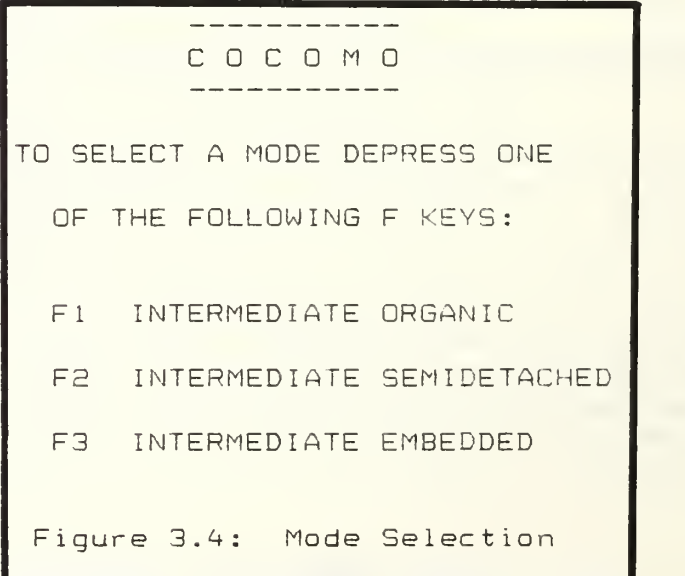

After depressing F1 or F2, the next item to appear is the mode selection page (Figure 3.4). The selection of <sup>a</sup> mode

Page 13

is dependent upon the environment upon which the project is developed. Guidelines for each mode are presented at the beginning of Chapter 2. After selecting either the organic, semidetached, or embedded mode by depressing F1, F2, or F3, respectively, the message "LOADING <sup>X</sup> MODEL", where <sup>X</sup> eguals either the Basic or Intermediate model selected, will appear at the bottom of the mode selection page. The reason for the message is that it takes several minutes to load the large spreadsheet from the hard disk into memory. Once this action is completed, an effort/schedule page (Figure 3.5) appears at which point the program is in the development branch for the Basic model. The Intermediate model differs from the Basic model at this point in that it enters the development branch.

INTERMEDIATE COCOMO ORGANIC MODE EFFORT/SCHEDULE -----------------------KDSI = <= Enter KDSI Personnel Cost/MM =  $\langle$  = Enter Monthly Personnel Cost Press <F1> to COMPUTE  $Ad$  justed Effort (MM) =  $EAF =$ Nominal Effort (MM) = Productivity (DSI/MM) = Schedule (months) = Avg Personnel (FSP) = Annual Cost = <F2> Phase Distribution <F3> Maintenance F10> Quit Figure 3.5: Effort/Schedule

# 3.4 Development Branch

Once the spreadsheet is loaded, an effort/schedule page (Figure 3.5) appears. This is the point at which the program is in the development branch for the Basic model. The Intermediate model differs from the Basic model at this point in that it enters the development branch when the effort cost river page (Figure 3.6) is displayed. This occurs prior to Figure 3.5 in the Intermediate model.

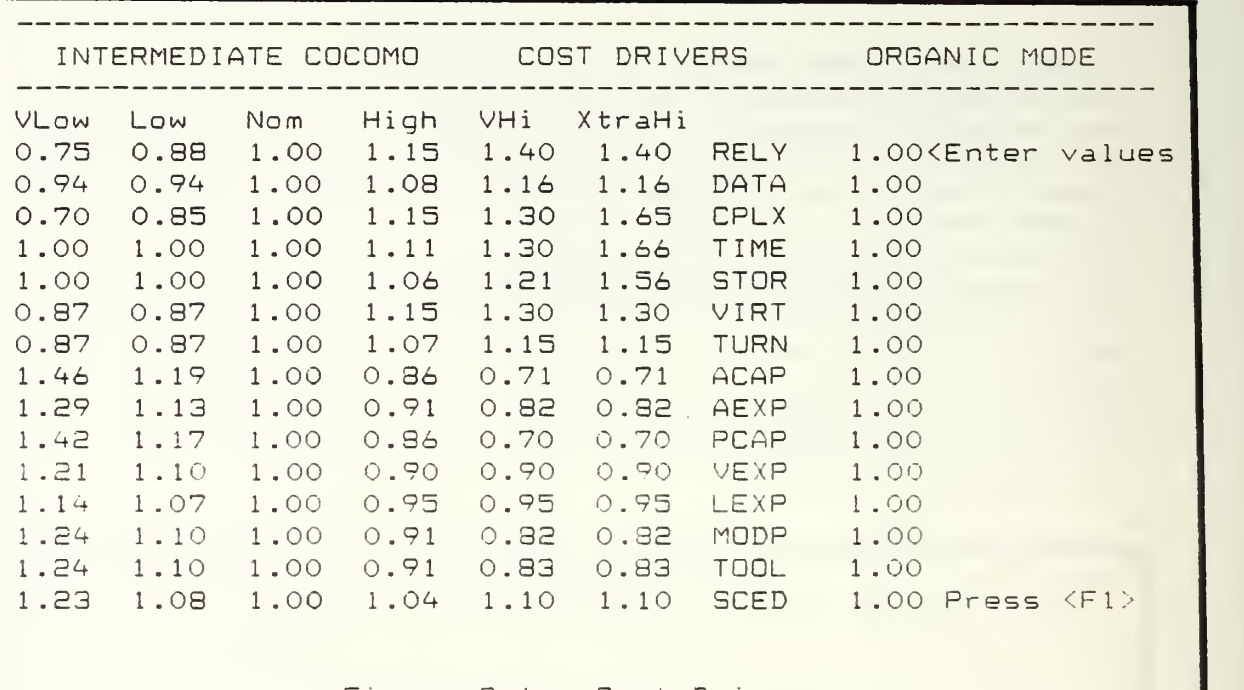

Figure 3.6: Cost Drivers

The cost drivers are all initially defaulted to a nominal value of 1.0. These values can be changed by moving the cell cursor,  $E(1)$ , to the appropriate row by using the down arrow. Once the cell cursor is at the appropriate row, then a new cost driver value can be entered. Cost driver values are arranged in a table to the left of each cost driver with a range from very low to extra high. Once a value is identified from this table for a particular cost driver, its value is typed in and the 'Enter" key is depressed. The entered value then appears at the cell cursor position. Cost drivers which are not modified will retain their value of 1.0. After all the modifications are completed Fl, as shown in the last cost driver row, is depressed. A flashing message, "COMPUTING EAF", is displayed at the bottom of the effort cost driver page to indicate that the Effort Adjustment Factor (EAF) is being computed. When this computation is completed, the effort/schedule page (Figure 3.5) is next displayed.

The effort/schedule page is divided into two sections: the input section and the output section. These sections are divided by the "Press <F1> to COMPUTE" statement with the input section above this statement. The cell cursor is positioned in the blank space before the 'Enter KDSI' arrow.

To enter the KDSI value, type in the value and depress the Enter key'. The value will appear in the cell cursor location just after KDSI =. For example, if there are 2000 lines of code in the module then enter a 2. THE ONLY KDSI VALUES THAT CAN BE ENTERED HERE MUST OCCUR IN THE RANGE BETWEEN 2 AND 512 KDSI. Any KDSI values outside of this range will cause a program error message to be generated, and a return of the cell cursor to the KDSI position for a new value to be entered. After entering the KDSI value, move the cell cursor down one position by depressing the down arrow once. At this location the personnel cost/MM figure is entered as indicated by the left pointing arrow and the "Enter Monthly Personnel Cost" statement. Enter this figure by typing in the amount and depressing the Enter key. For example, personnel cost/MM for a module might be \$3000.00 so 3000 would be entered. After both the KDSI and personnel cost/MM are entered depress Fl to compute the effort and schedule parameters. A flashing message, "COMPUTING EFFORT/SCHEDULE", will appear which indicates that the parameter computations are in progress. When the computations are completed, the effort/schedule will redraw to display the computed parameters in the lower half of the page. For a Basic model display, there is no adjusted effort or EAF. Another iteration for a different KDSI value can be performed at this point by moving the cell cursor back up to the KDSI input position with the up arrow. After entering a new KDSI value, depress Fl for the next iteration to begin. Besides performing another iteration other options include:

- F2 Phase distribution calculations to continue in the development branch
- F3 Maintenance calculations to enter the maintenance branch
- $F4$  Quit to enter the program termination branch

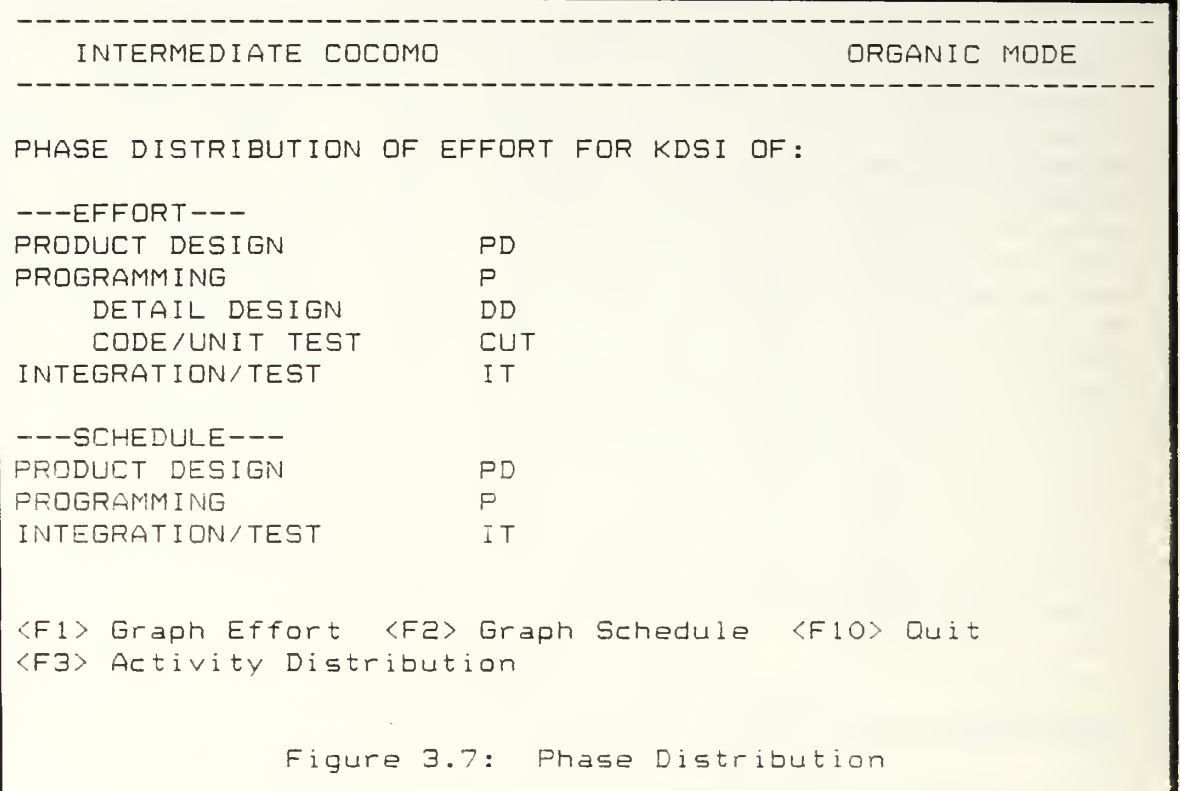

The selection of F3 or F4 are described in later sections. Selecting F2 causes the phase distribution page, (Figure 3.7), to be displayed with the flashing message, "COMFUTING PHASE DISTRIBUTION", shown in the center of the screen. When the computations are completed by the program the page will redraw to reveal the computed values for the effort and schedule phase distributions. Options available are indicated at the bottom of the page and include:

- Fl Graph Effort values
- F2 Graph Schedule values
- F3 Activity distribution calculations to continue in the development branch
- F10 Quit to enter the program termination branch

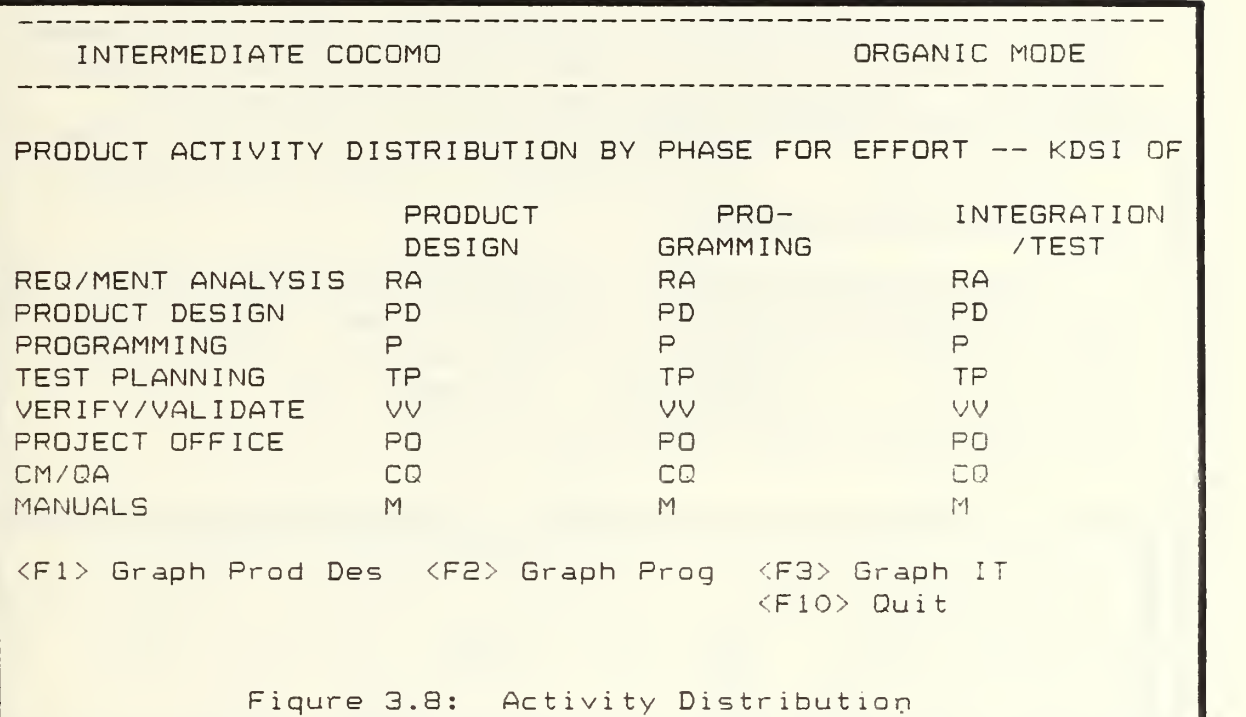

Selection of Fl or F2 will display a pie chart of the values for the effort and schedule phase distribution, respectively. Depressing the 'Enter' key will remove the pie chart display and redraw the phase distribution page. With the selection of F3, the activity distribution page, (Figure 3.8), will be drawn with the flashing message, "COMPUTING ACTIVITY DISTRIBUTION", shown near the bottom of the page. This message implies that the activity distribution values are in the process of being computed. Upon completion of the computations this page is redrawn to reveal the calculated values. Options are indicated at the bottom of the page and include:

Fl - Graph product design values

F2 - Graph programming values

 $F3 -$  Graph integration/test values

F10 - Quit to enter the program termination branch

Selection of Fl, F2, or F3 displays <sup>a</sup> pie chart of the product design, programming, or integration/test values, respectively. Depressing the 'Enter' key removes the pie

## Page 18

chart display and redraws the activity distribution page. With the selection of F10 the program termination branch is entered. The options available in this branch are described in section 3.5.

# 3.5 Maintenance Branch

The maintenance branch is entered as a result of selecting F3 on the effort/schedule page, (Figure 3.5). For the Intermediate model the maintenance cost driver page, (Figure 3.9), is displayed. The Basic model, however, skips this page and immediately displays the maintenance effort/schedule page, (Figure 3.10).

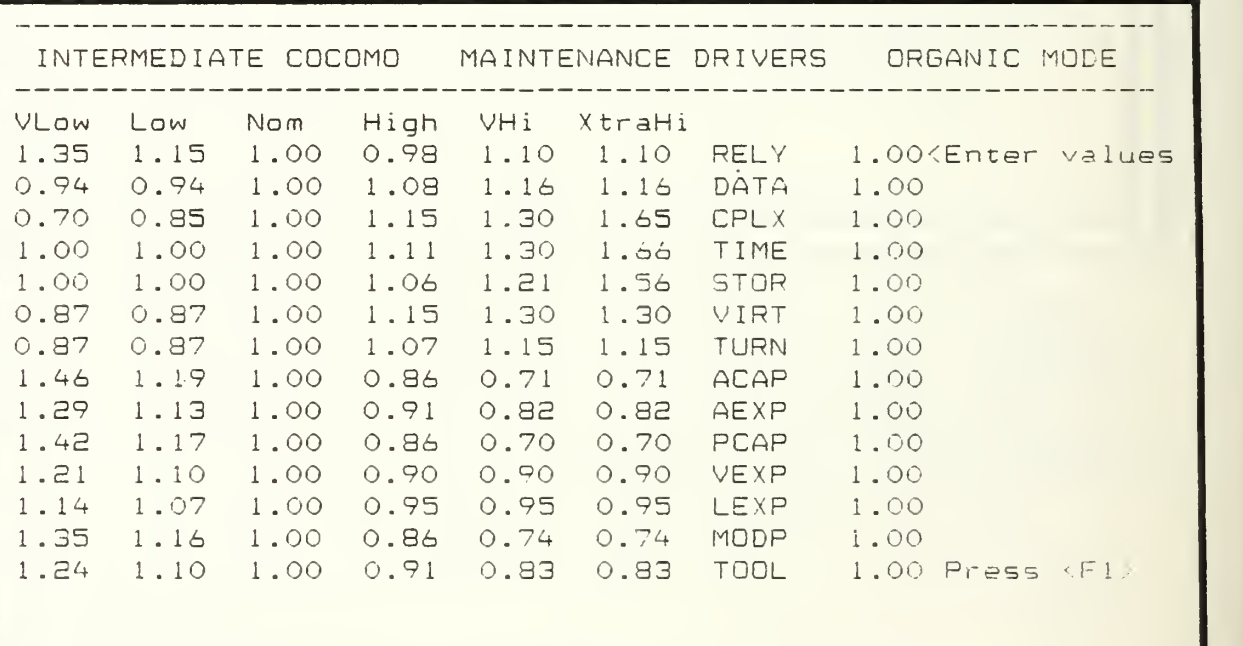

Figure 3.9: Maintenance Cost Drivers

The maintenance cost driver page uses the same approach as the effort cost driver page. Cost driver values are defaulted to the nominal value of 1.0 and are modified as necessary using the values in the displayed table. Depressing Fl after cost driver modification is completed causes the message, "COMPUTING MAINTENANCE EAF", to be displayed at the page bottom. This indicates the computation of the maintenance EAF is in progress. Upon

completion of this computation by the program, the maintenance effort/schedule page, (Figure 3.10), is drawn.

the contract of the contract of the contract of the contract of the contract of INTERMEDIATE C0C0M0 ORGANIC MODE MAINTENANCE Maintenance Personnel Cost/MM = <=Enter Monthly Maint Cost Annual Change Traffic (ACT) = <=Enter ACT Value Press <F1> to COMPUTE Annual Maintenance Effort ( MM ) am = EAFI Maint Software Personnel  $(FSP)$  m = Annual Maintenance Cost = <FE> Maintenance Phase Distribution <F10> Quit Figure 3.10: Maintenance Effort/Schedule

The maintenance effort/schedule page is also divided into two sections: input and output. The input section is above the statement, "Press <F1> to COMPUTE". The input cell cursor is located in this section in front of the left pointing arrow indicating "Enter Monthly Maint Cost". Enter the dollar amount in the same manner as for the effort and schedule page. Depress the 'Enter' key. Depress the down arrow once to move the cell cursor to the ACT entry position. This value is defaulted to 1.00 which means that the entire software module/project will be modified over the course of the year. If the entire software module/project is not modified over the course of the year then enter the fraction that will be added/modified. This can be determined by using the ACT eguation in Chapter 2. The range of this value must be between 0.1 and 1.00. To modify this value, type in the new ACT figure and depress the 'Enter' key. Depressing F1 next initiates the maintenance effort/schedule parameter computation process which is indicated by the flashing message, "COMPUTING MAINTENANCE EFFORT". Upon completion of this computation the page is redrawn with the computed parameter values displayed in the

lower half of the page. Options at the bottom of the page include:

F2 - Maintenance Phase Distribution calculations to continue in the maintenance branch

F10 - Quit to the program termination branch

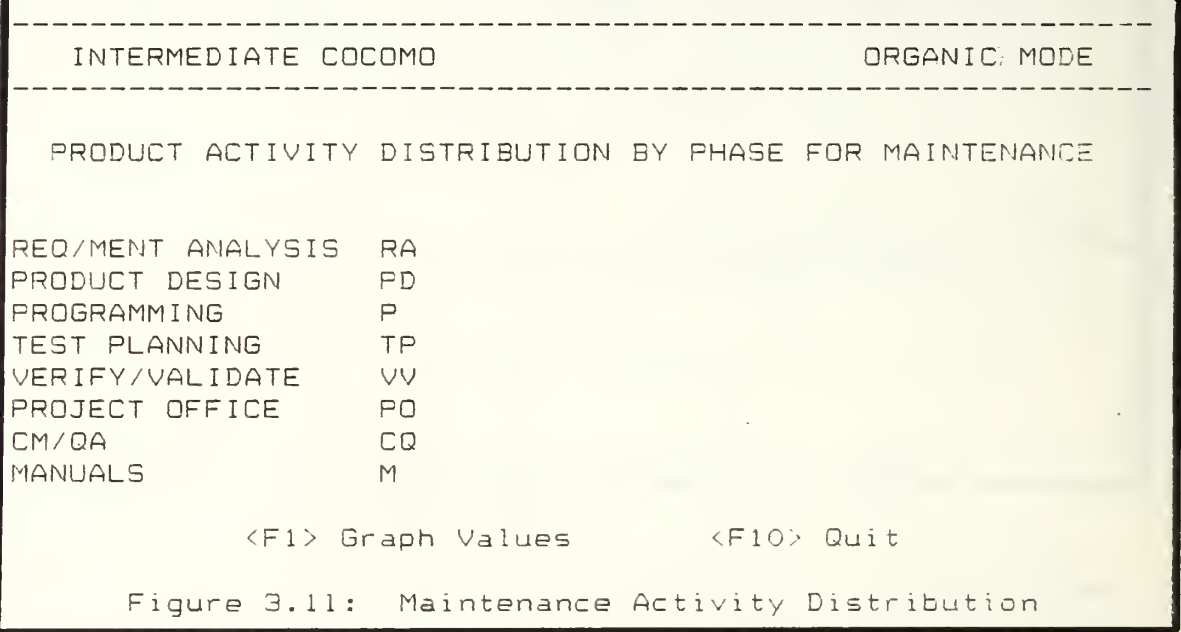

Selection of F2 causes the maintenance activity distribution page, (Figure 3.11), to be drawn with the flashing message, "COMPUTING MAINTENANCE PHASE", displayed at the page bottom. Upon completion of these calculations the page is redrawn with the computed values displayed. Options at the page bottom include:

 $F1 -$  Graph values

F10 - Quit to the program termination branch

Selection of Fl displays a pie chart of the calculated values. Depressing the 'Enter' key redisplays the maintenance activity distribution page. An F10 selection lmitiates the program termination branch which is discussed in the next section.

### 3.6 Program Termination Branch

Besides the option of program termination, this branch of the program also provides the opportunity to save prior computed values from the development or maintenance branches. Another option allows output of the saved values in a report format on the screen or printer. This branch is activated by selection of F10 in any of the following figures: 3.5, 3.7, 3.8, 3.10, 3.11. The iteration option page, (Figure 3.12), is displayed as a result of the F10 selection.

BEFORE QUITTING . SELECT an option: <F1> Another iteration ^F10> End program Figure 3.12: Iteration Option

This page allows another iteration to be performed or begins the program termination process. Depressing F10 causes the program termination page, (Figure 3.13), to be displayed.

> BEFORE QUITTING  $\langle {\rm F1} \rangle$  Save calculated values and end program  $|$ <FS> Erase calculated values and end program <F3> Continue program Figure 3.13: Program Termination

Selection of Fl terminates the program and displays the operating system prompt. All values that were saved will remain in their respective tables for the Basic and Intermediate COCOMO models. An FE selection will erase all saved values from the Basic and Intermediate models, and

display the operating system prompt. If no program termination is desired, then depressing F3 will display the model selection page, (Figure 3.3), so another iteration can be performed.

Returning to the iteration option page, (Figure 3.12), depressing Fl, "Another iteration", causes the save value option page, (Figure 3. 14), to be displayed.

> BEFORE PERFORMING ANOTHER ITERATION: <F1> SAVE prior computed values <F2> ERASE other computed values and START a new table <F3> Perform another iteration WITHOUT saving prior computed values Figure 3.14: Save Value Option

Selection of F3 disguards the values computed in the last session and displays the model selection page, (Figure 3.3) , so another iteration can be performed. Depressing Fl instead saves the values calculated in the last session. Selection of F2 also saves values calculated in the last session, however, it first erases values saved from other prior sessions. This feature is model dependent in that it erases only values for the model currently in use. For example, if the Intermediate model is currently selected then only prior saved values for the Intermediate model are erased. No values that were saved in prior sessions for the Basic model are touched. Choosing either F1 or F2 results in the display of the data output page, (Figure 3.15).

INTERMEDIATE values have been saved

 $\langle F1 \rangle$  Display LAST computed INTERMEDIATE values <F2> Display ALL computed INTERMEDIATE values <F3> Continue Program <F10> End Program

Figure 3.15: Data Output

Selection of F3 causes a display of the model selection page, (Figure 3.3), to begin another iteration. Selection of F4 results in the display of the program termination page, (Figure 3.14). Choosing either F1 or F2 invokes the report generator to provide a formatted report. F1 produces a report for only the values of the last session for the model currently in use. F2 produces multiple reports for the values of ALL the prior sessions for the model currently in use. Selection of either F1 or F2 causes the media output page, (Figure 3.16), to be displayed.

> Select an option to display report <F1> SCREEN output <F2> PRINTER output (Turn on printer first) Figure 3.16: Media Output

Selection of F1 produces an output of single or multiple reports, depending on which option was previously selected on the terminal screen. F2 produces the same formatted reports except they are output on the printer. Depressing the space bar at the end of the last report displays the report completed page, (Figure 3.17).

> REPORT COMPLETED <F1> SCREEN output <F2> PRINTER output (Turn on printer) <F3> Continue program <F4> End program Figure 3.17: Report Completed

Selection of Fl or F2 produce the same results as before. They are included here in order to offer a chance to output the prior generated report in another media from the initial media selected. Selection of F3 or F10 again cause the display of figure 3.3 or 3.14, respectively.

### Chapter 4

#### Model Maintenance

Equations used in the COCOMO model have a large number of empirically derived constants such as coefficients and exponents. In general, these constants provide reasonable accuracy for most software cost-estimation situations. However, users who have appropriate data available may desire to recalibrate these constants in the COCOMO model to better fit the experience of their own organization. Chapter 29 of Boehm's, "Software Engineering Economics" discusses the recalibration procedures. Although the recalibration process itself can become quite complex, where altering the constants used in the COCOMO Tool is a relatively easy task. This chapter describes the process of constant modification so once the constants are developed internally they can be changed in the COCOMO Tool.

# 4.1 Equation Modification

Modification of the COCOMO Tool coefficients and exponents is a simple, straightforward task. These constants reside in two files of the COCOMO program called DEVPARBA.IPF and DEVPARMS.IPF. Using a word processor, such as KEDIT, just call in the above named files one at a time. The equations listed in these files are readily identifiable and can be changed by typing over the coefficients and/or exponents listed. Saving these files back to the hard disk automatically updates the resident files. The COCOMO Tool program is now ready to use with the new modified values.

# 4.2 Cost Driver Modification

Cost driver modification in the COCOMO Tool requires <sup>a</sup> little more effort then the equation modification described above. The effort and maintenance cost drivers are located on three spreadsheets in the COCOMO Tool database. These spreadsheets are listed as CIO.ICF, CIS.ICF, and CIE.ICF. To modify the cost driver values listed on the above named spreadsheets follow the sequence of steps below.

1. Rename the file STARTUP. IPF to STOP. IPF while in DOS. 2. Type in "KMAN" in response to the DOS prompt.

- 3. After obtaining the MDBS header and a "\_", type in "CALC" and depress -the 'Enter' key.
- 4. Upon the display of a blank spreadsheet, type, \LOAD FROM "CIO.ICF", and depress the 'Enter' key.
- 5. The spreadsheet that next appears will display the effort cost drivers for the Intermediate organic model. Type, \BORDER, to obtain letters and numbers across the top and bottom, respectively. The cell cursor location occurs in the upper right part of the screen. For example, #F100 means the cursor is in column F and row 100 of the spreadsheet.
- 6. Using the left arrow key move the cursor to the left until the cell cursor in the upper right hand corner reads #A100. In this position, the numbers in that row appear across the bottom of the screen. If no numbers are to be changed in that row then move the cell cursor with the down arrow key until the appropriate row where values are to be changed is reached
- 7. After reaching the appropriate row where values are to be changed type, \EDIT. Use Control D to move the cursor to the right until it is over the number which needs to be changed. At this point just type in the new number over the old number. Once ail the numbers in the displayed row have been changed, depress the 'Enter' key.
- 8. Move the cell cursor down to the next row to be changed and repeat the process in step 7, if necessary
- 9. Maintenance cost drivers can be modified in the same manner as the effort cost drivers. After finishing the effort cost driver modification, type, \#A115, to reach the maintenance cost drivers. Move the cell cursor down to the appropriate row as described in step 6, and make changes as indicated in step 7.
- 10. Once all of the cost drivers have been modified, the next step is to save these changes. To accomplish this type in the following:

```
\#A96 followed by 'Enter'
\#F100 followed by 'Enter'
\BYE
```

```
After the " " appears, type, SAVE TO "CIO.ICF" and
depress the 'Enter' key.
```
- 11. Upon return of the "\_" again repeat steps 3 through 10. The only change is to replace CIO.ICF with CIS.ICF and CIE.ICF for changes to these spreadsheets
- 12. After changing all of the cost driver values in all three spreadsheets, type, BYE, in response to the last " " prompt. This returns the system to DOS. Rename the STDP.IPF file back to STARTUP. IPF. The program is now ready to run.

# APPENDIX A

# COCOMO Percentages

# Effort Distribution

 $\sim 10^{-1}$ 

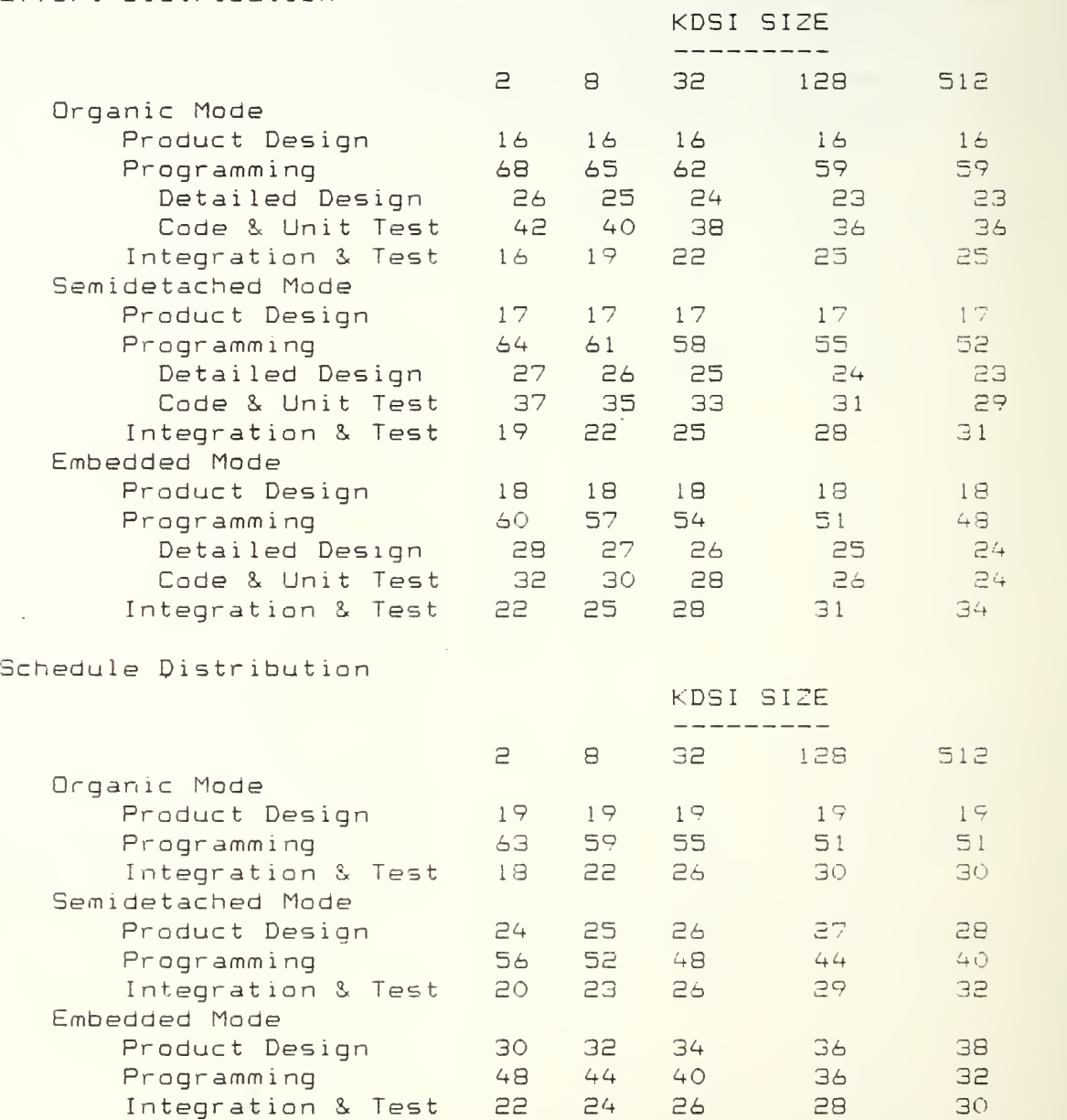

Table Al: Effort and Schedule Percentages by Phase

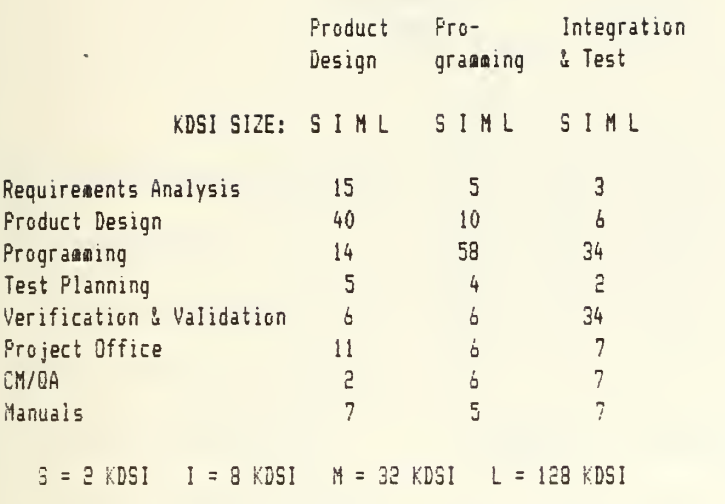

Table A2: Activity Distribution by Phase - Organic

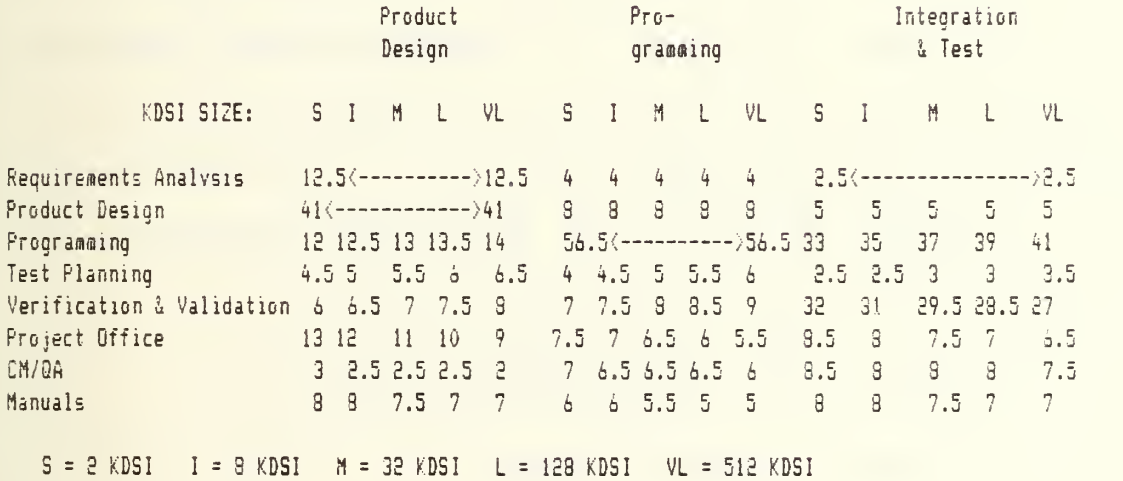

Table A3: Activity Distribution by Phase - Semidetached

 $\bullet$ 

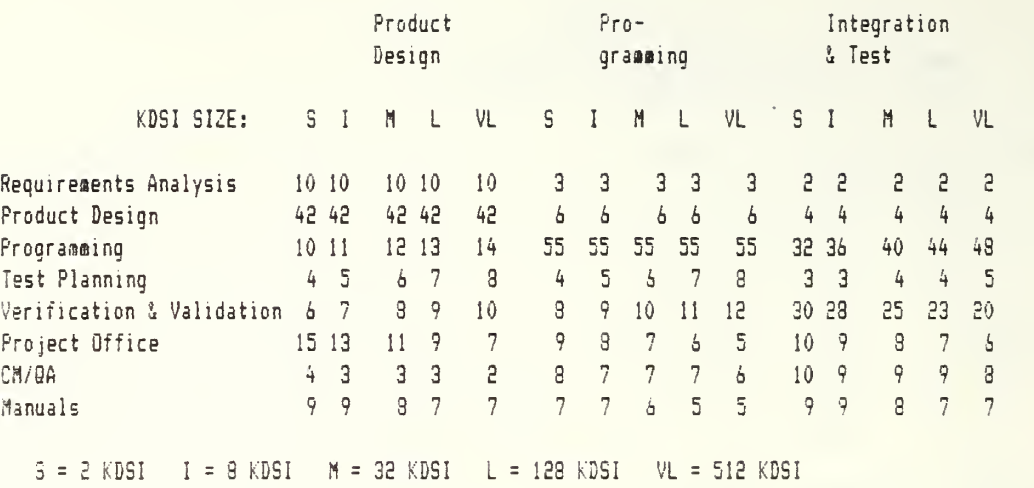

Table A4: Activity Distribution by Phase - Embedded

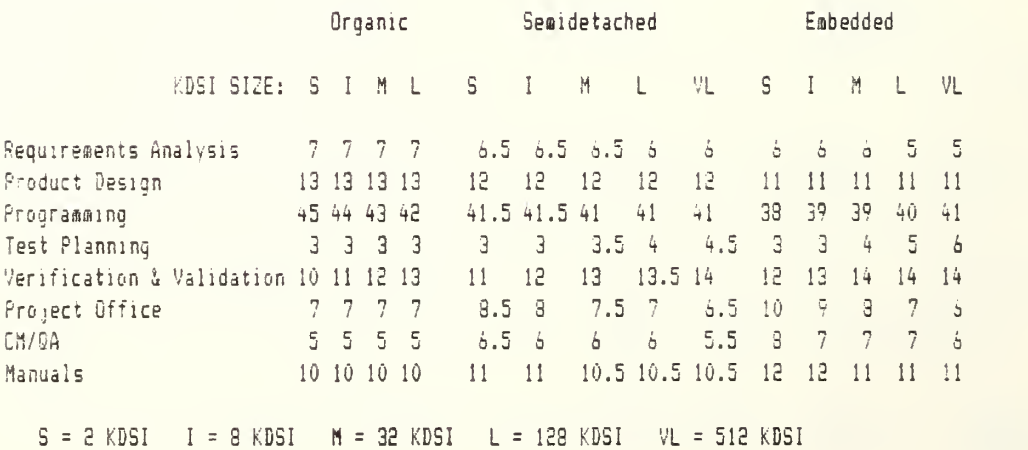

Table A5: Activity Distribution bv Phase for Maintenance

 $\mathbb{R}$ 

# Page 31

# APPENDIX 8

Cost Drivers

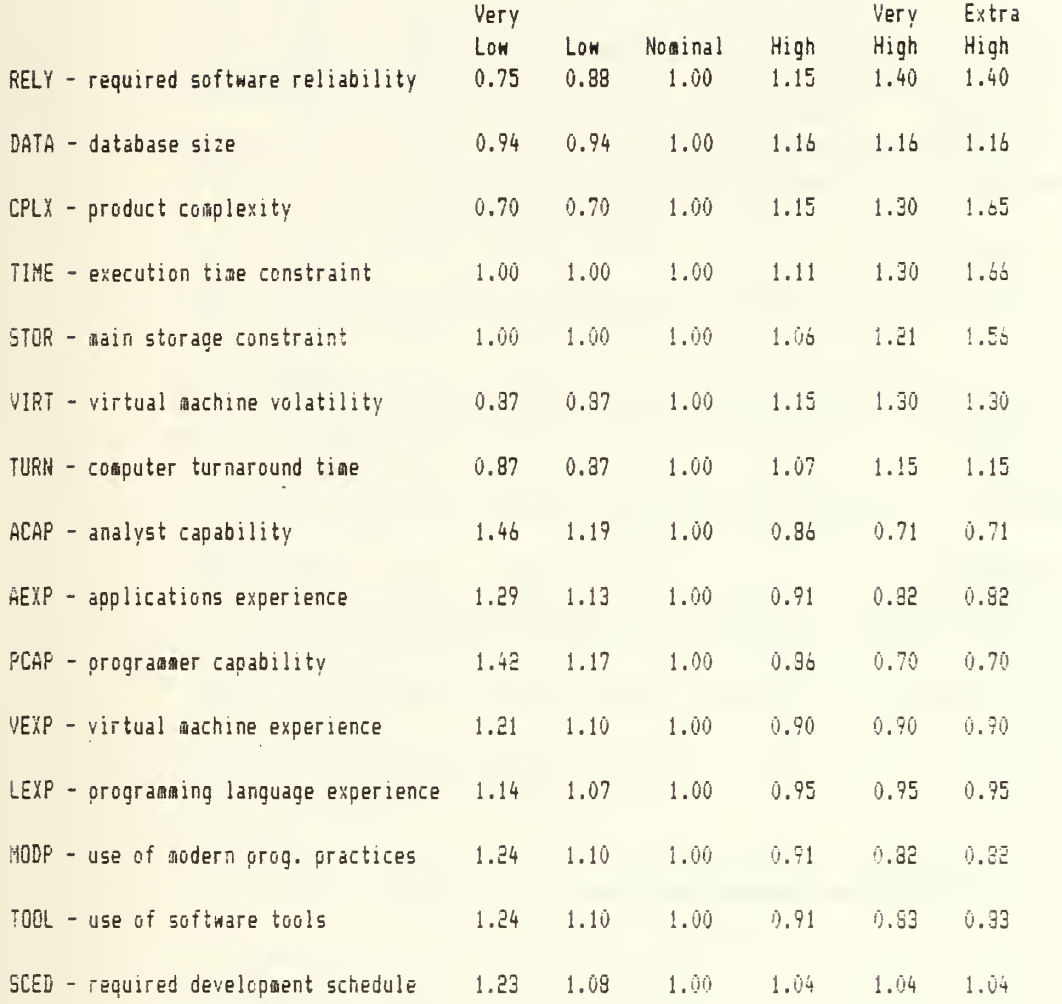

Table 81: Effort Cost Drivers

 $\sim$ 

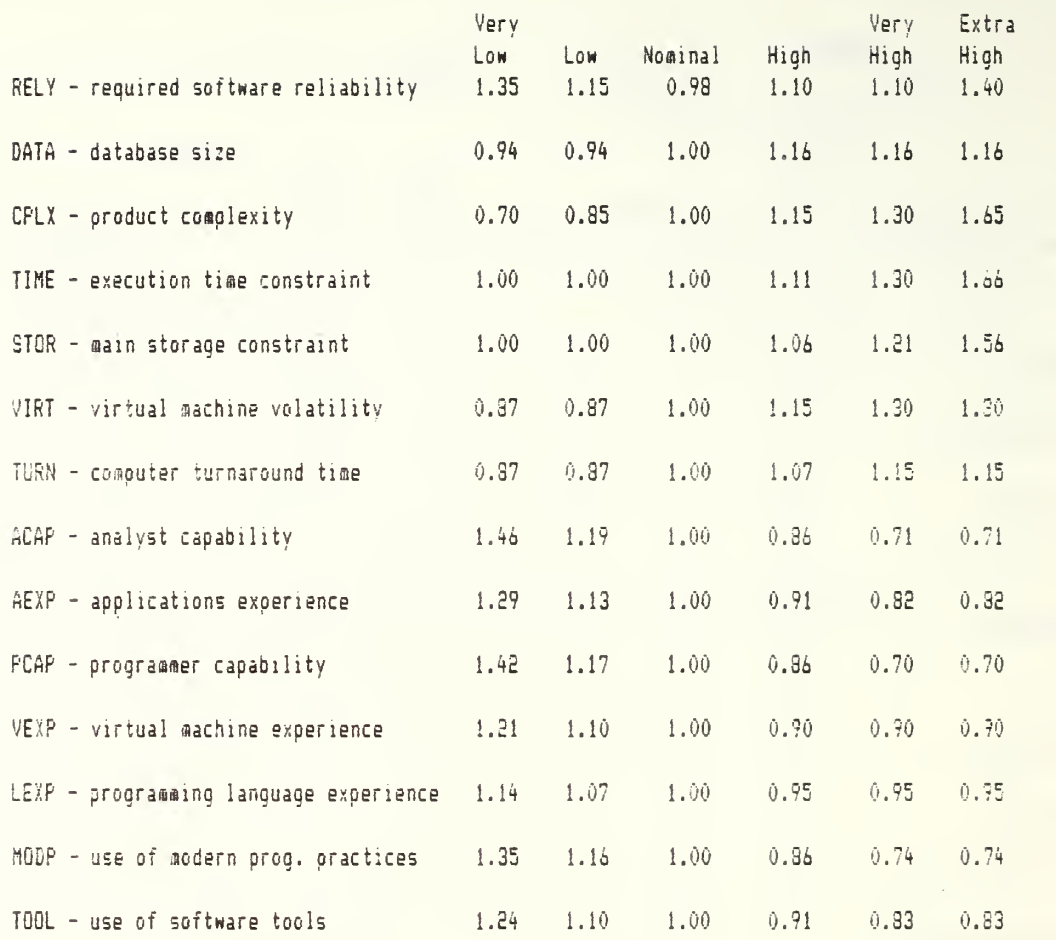

Table B2: Maintenance Cost Drivers

## APPENDIX C

# Error Messages

1 ACT RANGE O TO 1 ONLY

in the control of the control of the control of the control of the control of the control of the control of th<br>In the control of the control of the control of the control of the control of the control of the control of th

Problem: Maintenance ACT value outside  $0$  to 1 boundary

Solution: Input an ACT value between 0 and 1. Depress PI again to compute the maintenance parameters

2. CAN'T USE NEGATIVE OR ZERO VALUES

#### Prob lem

- 1. An effort or maintenance cost driver value is less than or equal to zero.
- 2. Maintenance personnel cost/MM =

# Solution:

- 1. Input a proper cost driver from the effort or maintenance table. Depress PI.
- 2. Input a maintenance cost/MM and depress Fl
- 3. INSUFFICIENT MEMORY
	- Problem: KMAN memory constraints exceeded by the program execution and causing the program to terminate abruptly.
	- Solution: Type, BYE and depress 'Enter' key Upon receiving the DOS prompt type, KMAN, to begin program execution again.
		- NOTE: Values saved prior to the abrupt program termination still exist in the database files

#### $-Page 34$

 $4.$ KDSI IS GREATER THAN 512  $KDSI > 2$  OR  $\leq 512$  ONLY

Problem: KDSI input value is greater than 512.

Solution: Reenter a KDSI value between 2 and 512. Depress F1.

KDSI IS LESS THAN 2 KDSI >2 OR <512 ONLY

Problem: KDSI input value is less than 2.

 $\sim 10$ 

Solution: Reenter a KDSI value between 2 and 512. Depress F1.

**6.** WRONG KEY

Problem: An F key not shown on the screen selection list was depressed.

So lut ion

- 1. If in an input screen (e.g., KDSI input) then check the input values and reenter anv which may have been changed. Depress the proper F key.
- 2. If not in an input screen then just depress the proper F key.

 $\mathcal{L}$ 

# APPENDIX D

# Program/Data Base Listings

# 1. Program Listings

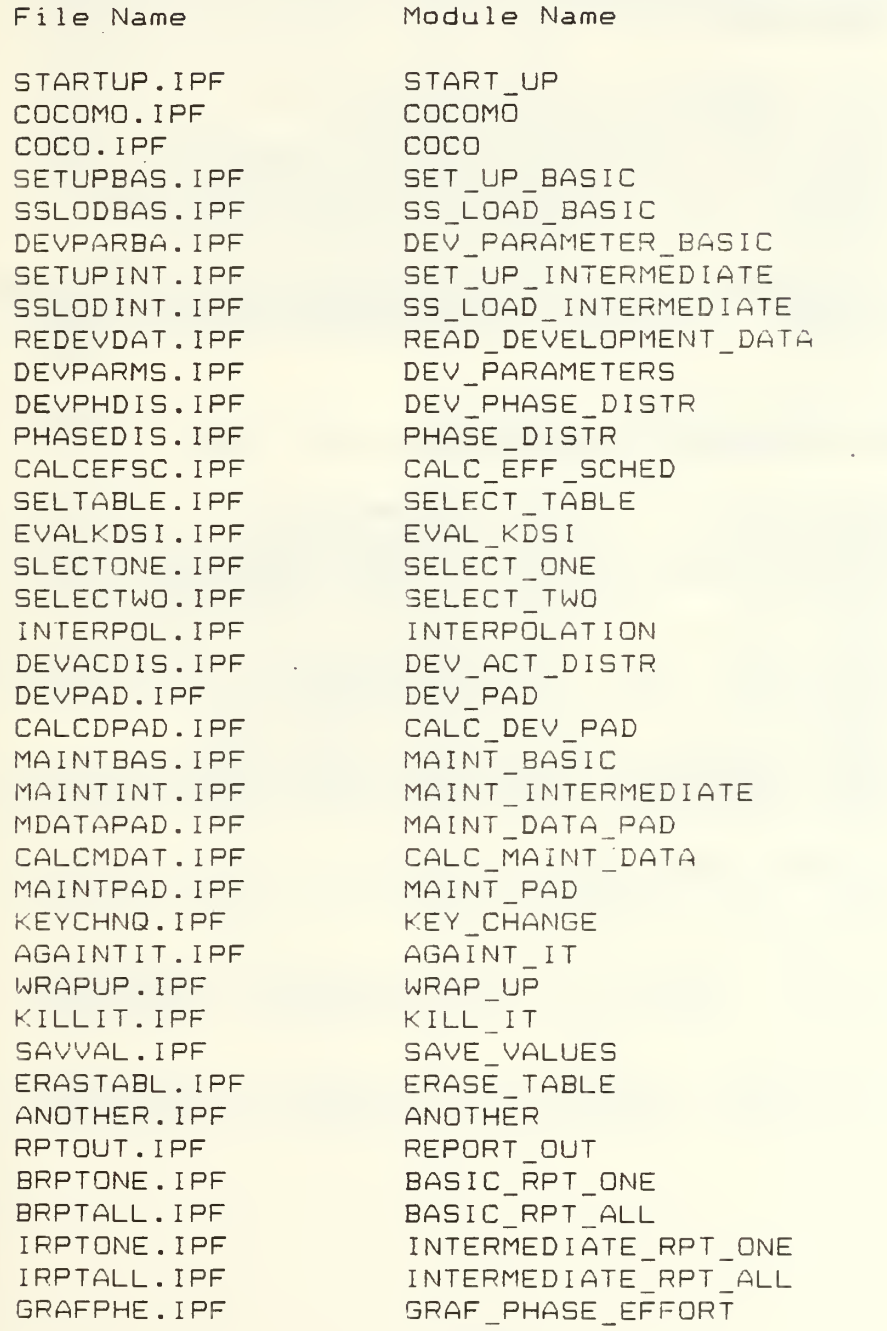
GRAFPHS. IPF GRAFADPD. IPF GRAFADP. IPF GRAFADIT. IPF GRAFPDM. IPF

GRAF\_PHASE\_SCHEDULE GRAF\_ACT\_DIST\_PD GRAF\_ACT\_DIST\_PHASE GRAF\_ACT\_DIST\_INTEST GRAF PD MAINT

#### $2.$ Data Base Listings

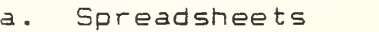

File Name

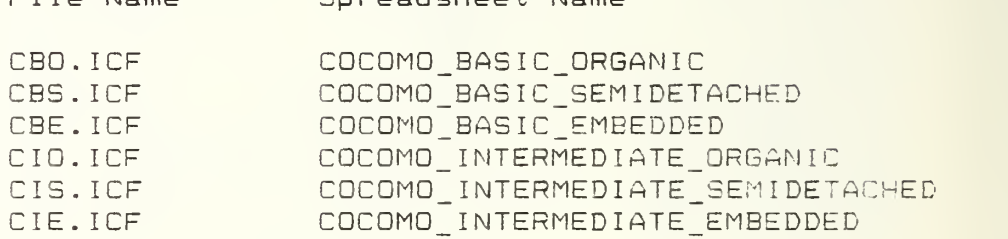

Spreadsheet Name

Tables

File Name BES. ITB BESP. ITB BESPAD. ITB BESM. ITB BESMAD. ITB IES. ITB IESP. ITB IESPAD. ITB IESM. ITB IESMAD. ITB Table Name BASIC\_EFFORT\_SCHED BASIC\_EFF0RT\_3CHED\_PHASE BASIC\_EFFORT\_SCHED\_PAD BASIC\_EFFORT\_SCHED\_MAINT BASIC EFFORT SCHED MAINT ACT DIST INT\_EFFORT SCHED INT\_EFFORT~ SCHED. PHASE INT\_EFFQRT SCHED\_ PAD INT\_EFFORT sched' MAINT INT EFFORT SCHED MAINT ACT DIST

#### LIST OF REFERENCES

- 1. Artzer, S. P. and Neidrauer, R. A., Software Engineering Basics: A Primer for the Project Manager,<br>Master's Thesis, Naval Postgraduate School, Monterey, CA, June, 1982.
- 2. Carabello, J. M. , Office of the Assistant Secretary of Defense Memorandum for ADP Policy Committee (Program Management) dated 8 May 1981.
- 3. Douville, A. A., Salasin, J. and Probert, T. H., "The Impact of ADA on COCOMO cost estimates as applied to the World Wide Military Command & Control (WWMCCS) Information System (WIS)\*, IDA Paper P-1810, Institute for Defense Analysis, Alexandria, VA, January, 1985.
- 4. Vorgang, B. R., A Macro Approach to Software Resource Estimation and Life Cycle Control, Master's Thesis, Naval Postgraduate School, Monterey, CA, December, 1981.
- 5. Boehm, B. W., Software Engineering Economics,<br>Prentice-Hall, Inc., Englewood Cliffs, NJ, 1981
- 6. Green, J.. F. and Selby, B. F. , Dynamic Planning and Control of Software Maintenance: A Fiscal Approach,<br>Master s Thesis, Naval Postgraduate School, Monterey, CA, December, 1981.
- 7. Yourdon, E. and Constantine, L., Structured Design,<br>Prentice-Hall, Englewood, NJ, 1979.
- 8. DeMarco, T., Structured Analysis and System<br>Specification, Prentice-Hall, Englewood, NJ, 1981.
- 9. Bennett, John L., Building Decision Support Systems,<br>Addison-Wesley Publishing Company, Inc., 1983.
- 10. Sprague, Ralph H., Jr., and Carlson, Eric D., Building Effective Decision Support Systems, Prentice-Hall, Englewood, NJ, 1982.
- 11. Pressman, Roger S., Software Engineering: A Practioner's Approach, McGraw-Hill, 1982.

### INITIAL DISTRIBUTION LIST

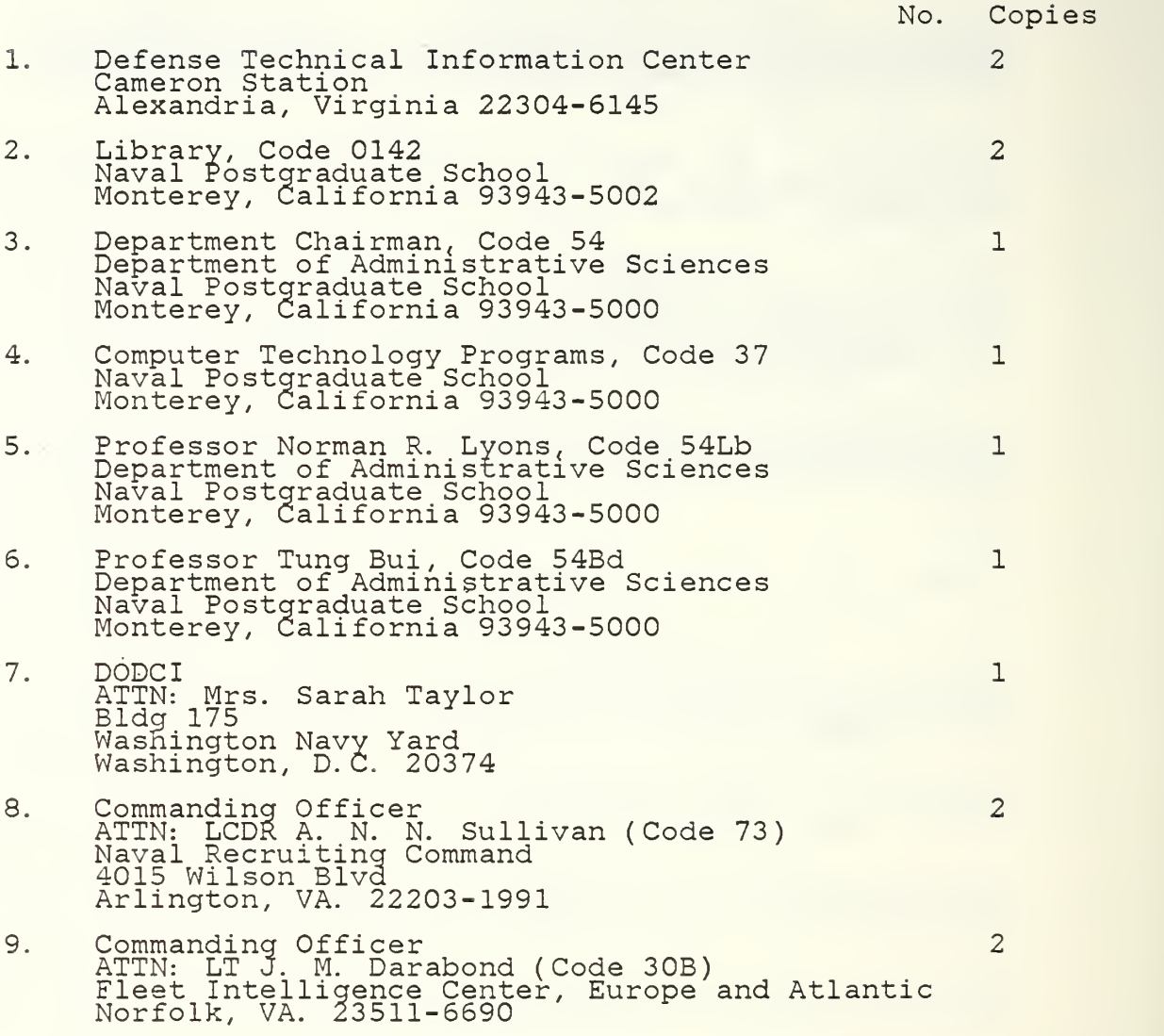

 $\bar{\beta}$  $\mathcal{L}(\mathbf{x}) = \mathcal{L}(\mathbf{x})$ 

# Los 19

## 217592

Thesis S85837 c.l Sullivan

A decision support system for planning, control and auditing of DOD software cost estimation.

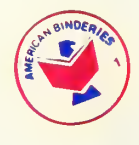

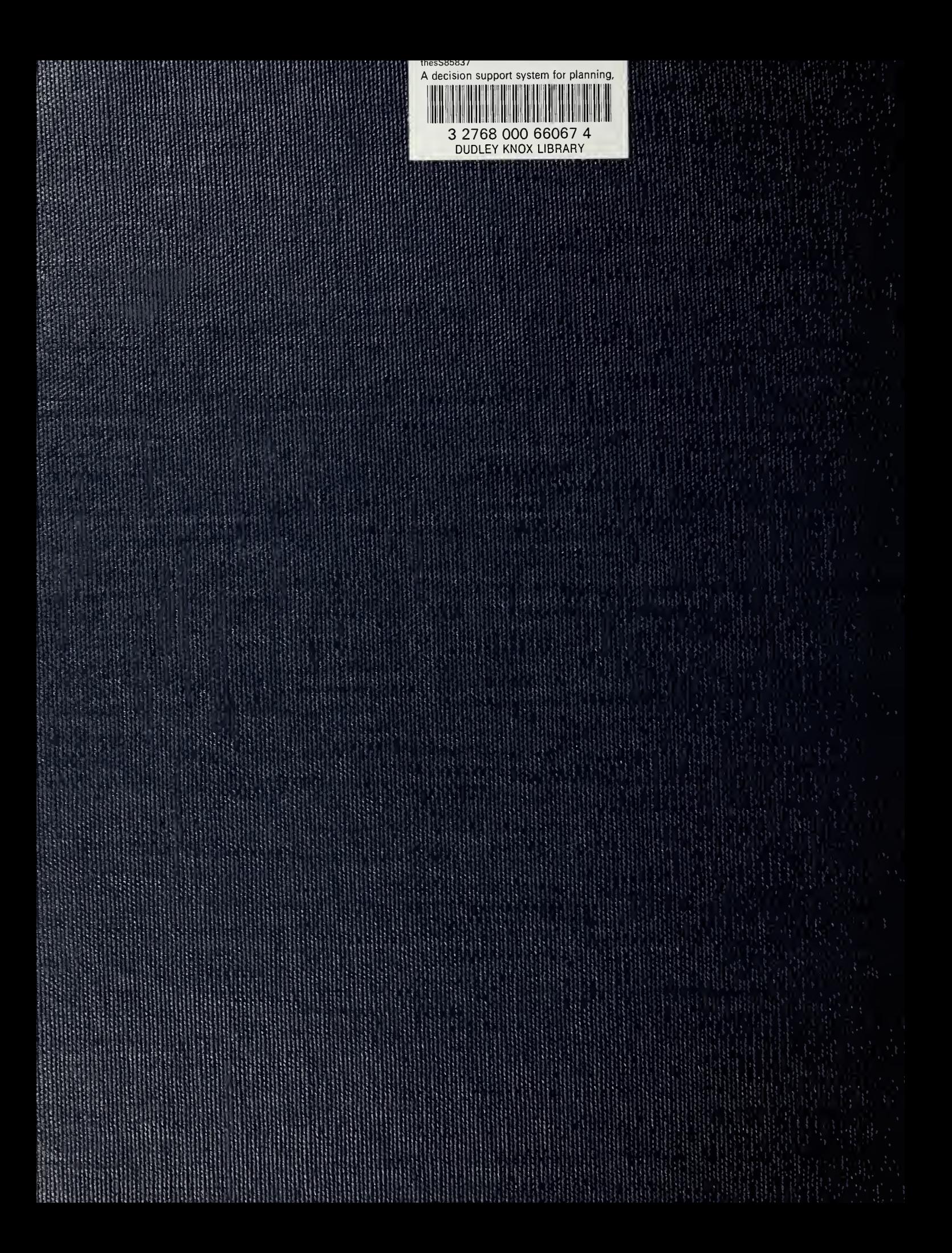